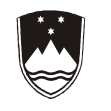

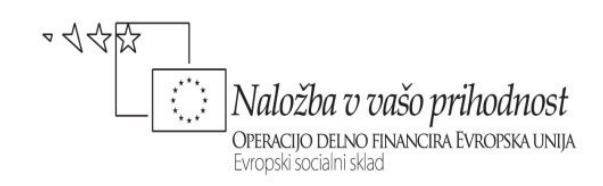

REPUBLIKA SLOVENIJA MINISTRSTVO ZA ŠOLSTVO IN ŠPORT

# INFORMATIKA

ROBERT MALAČIČ

Višješolski strokovni program: Ekonomist Učbenik: Informatika Gradivo za 1. letnik

Avtor:

Robert Malačič, univ. dipl. inž. rač. EKONOMSKA ŠOLA MURSKA SOBOTA Višja strokovna šola

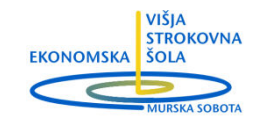

Strokovna recenzentka: mag. Andrej Tomšič, univ. dipl. ekon.

Lektorica: Janja Divjak, prof. slov. j. in soc.

CIP - Kataložni zapis o publikaciji Narodna in univerzitetna knjižnica, Ljubljana 659.2:004(075.8)(0.034.2) MALAČIČ, Robert Informatika [Elektronski vir] : gradivo za 1. letnik / Robert Malačič. - El. knjiga. - Ljubljana : Zavod IRC, 2008. - (Višješolski strokovni program Ekonomist / Zavod IRC) Način dostopa (URL): http://www.zavod-irc.si/docs/Skriti\_dokumenti/ Informatika-Malacic.pdf. - Projekt Impletum ISBN 978-961-6820-51-6 249248000

Izdajatelj: Konzorcij višjih strokovnih šol za izvedbo projekta IMPLETUM Založnik: Zavod IRC, Ljubljana. Ljubljana, 2008

Strokovni svet RS za poklicno in strokovno izobraževanje je na svoji 120. seji dne 10. 12. 2009 na podlagi 26. člena Zakona o organizaciji in financiranju vzgoje in izobraževanja (Ur. l. RS, št. 16/07-ZOFVI-UPB5, 36/08 in 58/09) sprejel sklep št. 01301-6/2009 / 11-3 o potrditvi tega učbenika za uporabo v višješolskem izobraževanju.

© Avtorske pravice ima Ministrstvo za šolstvo in šport Republike Slovenije.

Vsebina tega dokumenta v nobenem primeru ne odraža mnenja Evropske unije. Odgovornost za vsebino dokumenta nosi avtor.

Gradivo je sofinancirano iz sredstev projekta Impletum 'Uvajanje novih izobraževalnih programov na področju višjega strokovnega izobraževanja v obdobju 2008–11'.

Projekt oz. operacijo delno financira Evropska unija iz Evropskega socialnega sklada ter Ministrstvo RS za šolstvo in šport. Operacija se izvaja v okviru Operativnega programa razvoja človeških virov za obdobje 2007–2013, razvojne prioritete 'Razvoj človeških virov in vseživljenjskega učenja' in prednostne usmeritve 'Izboljšanje kakovosti in učinkovitosti sistemov izobraževanja in usposabljanja'.

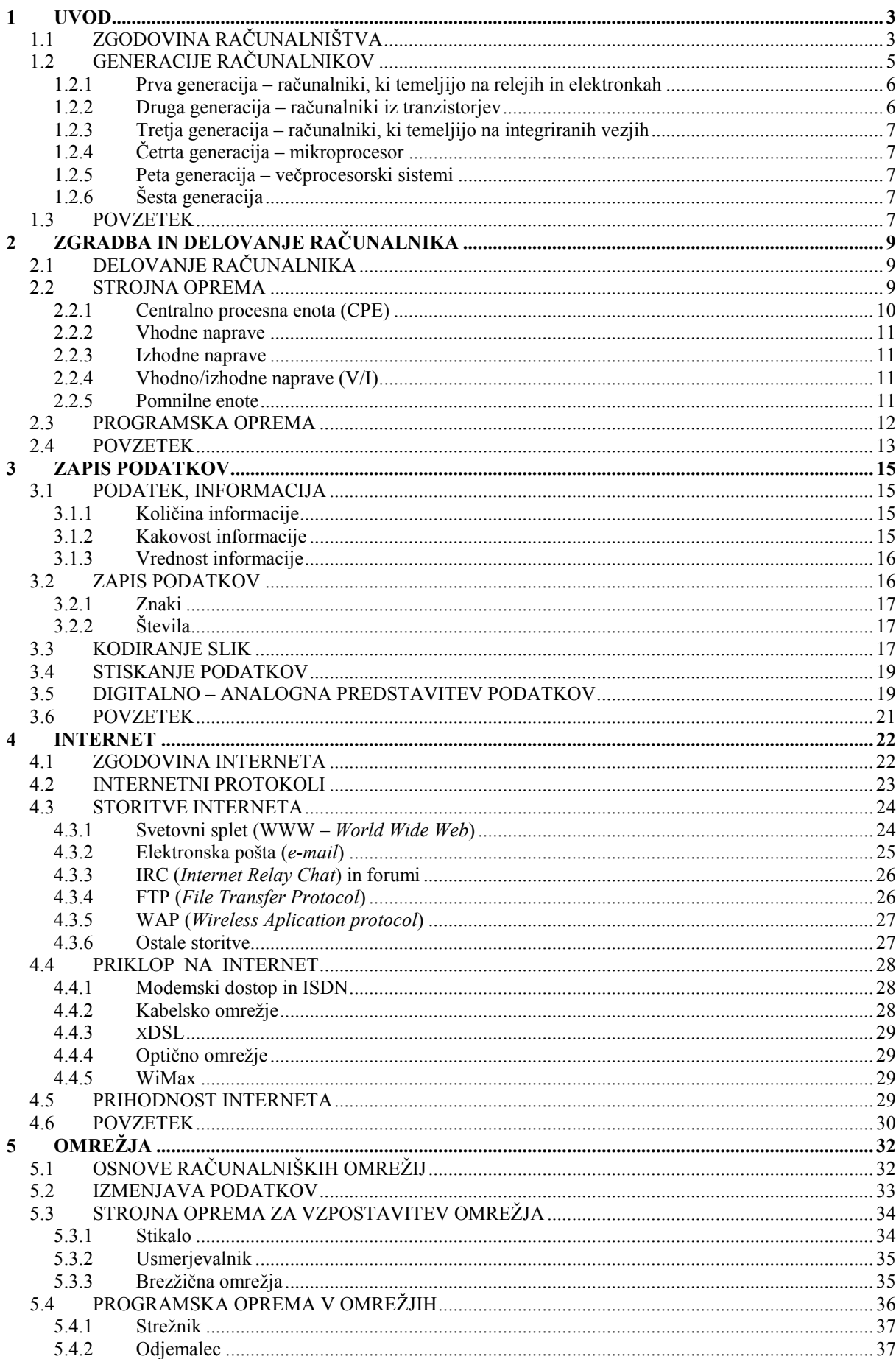

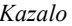

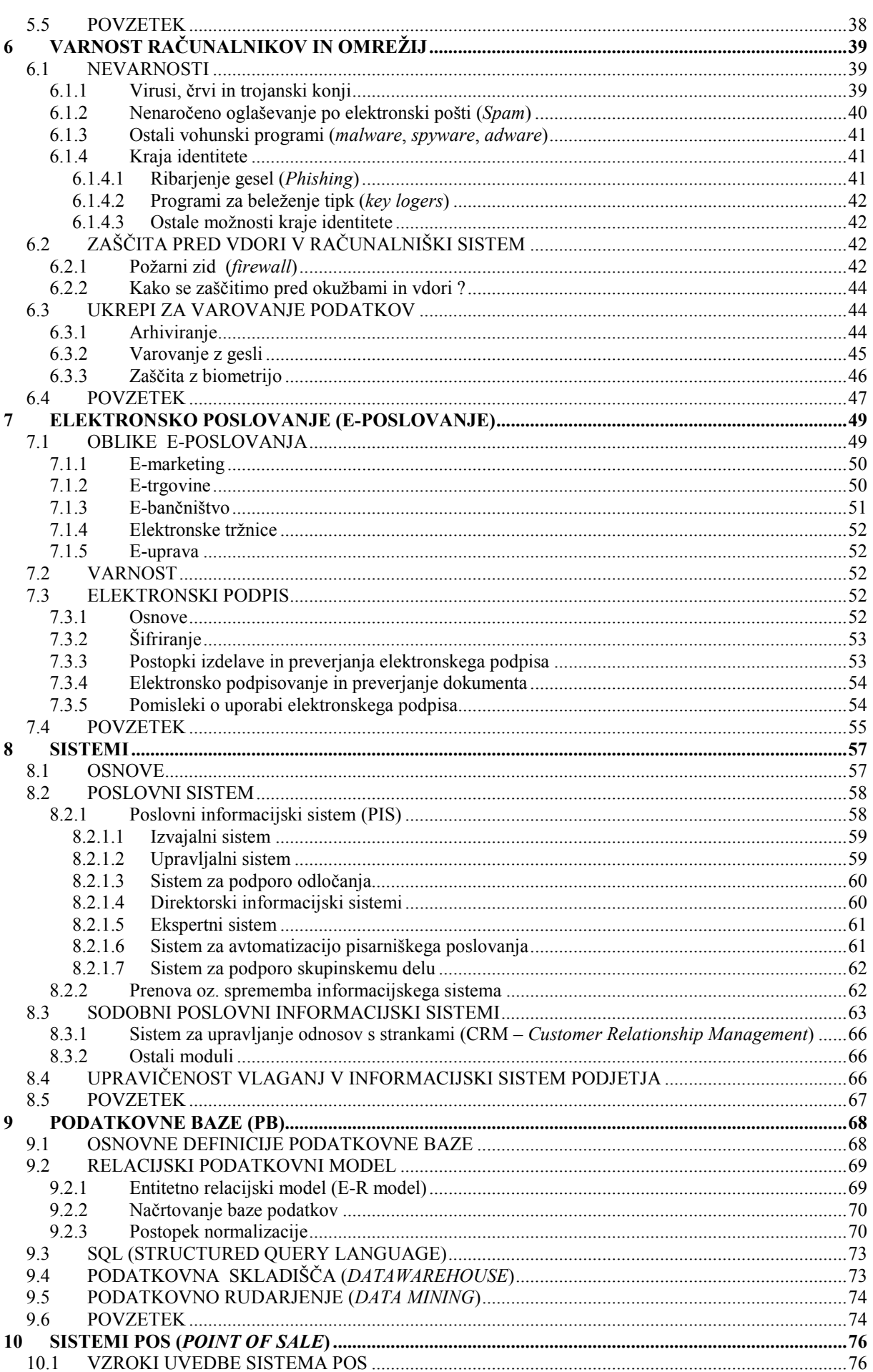

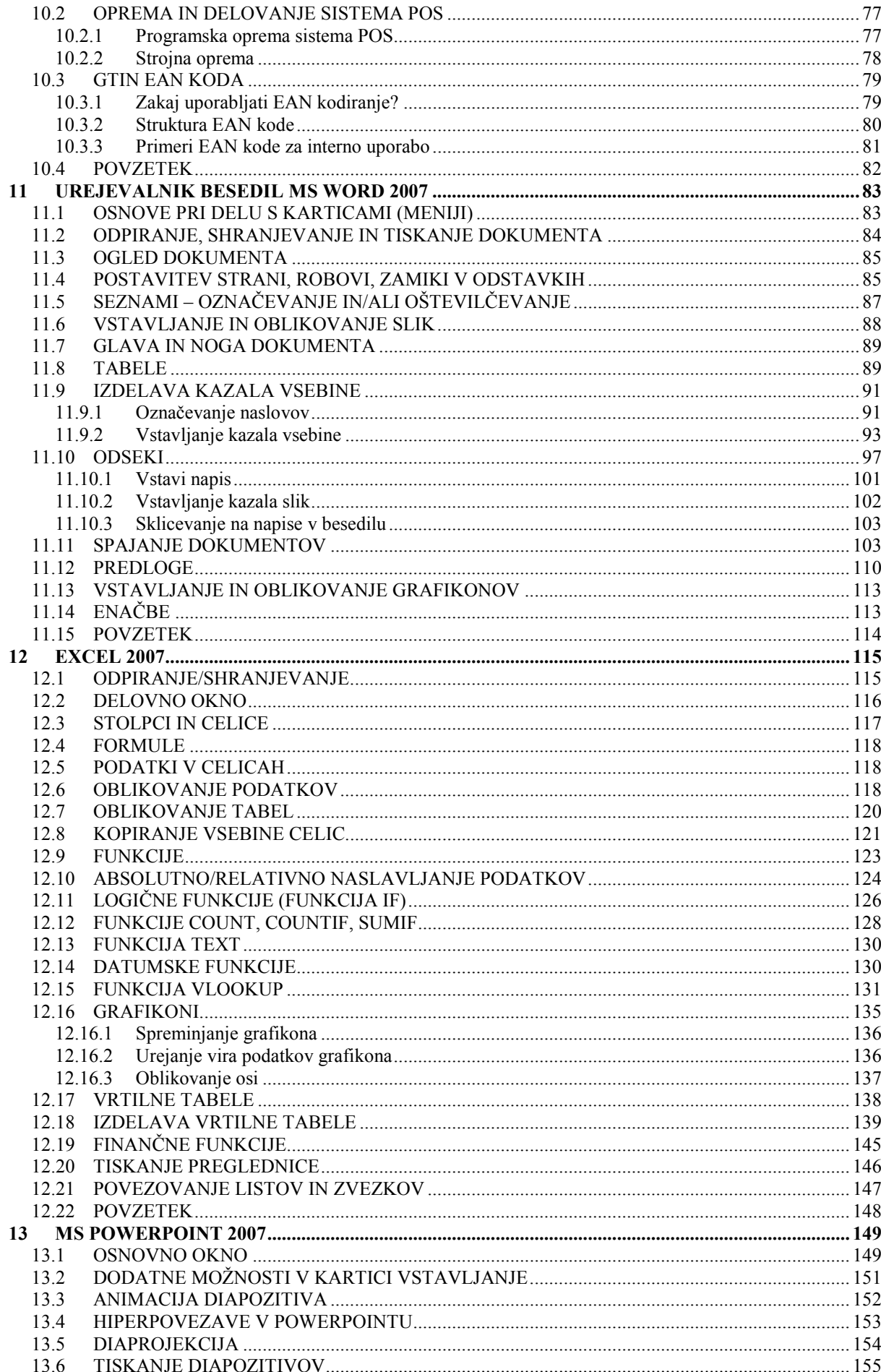

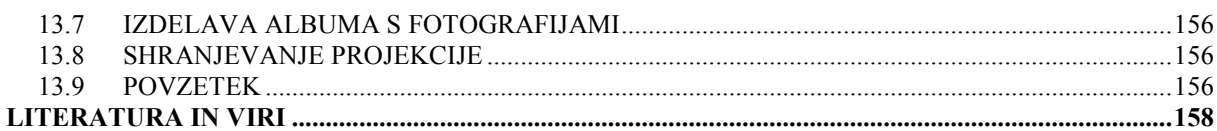

# **KAZALO SLIK**

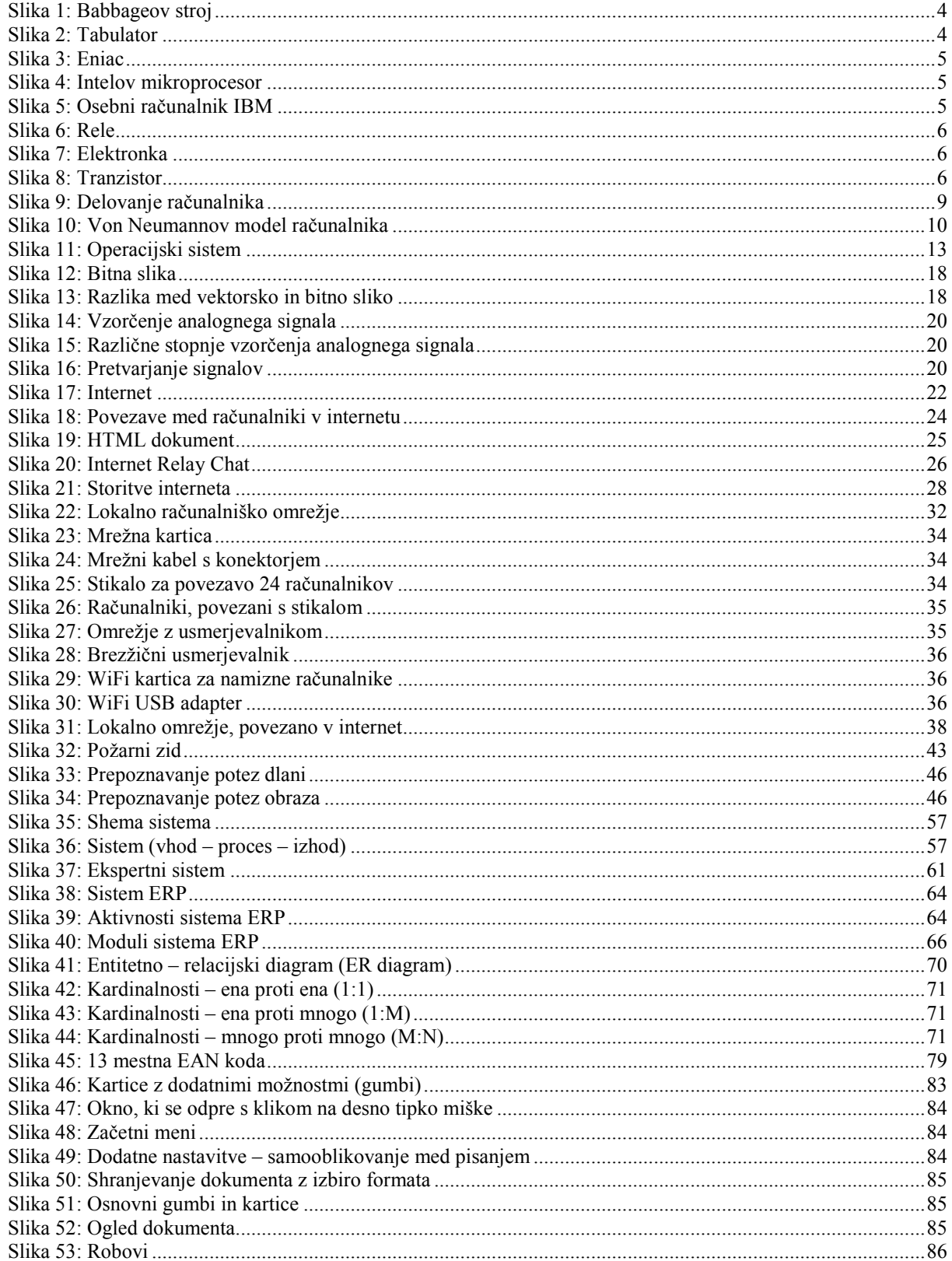

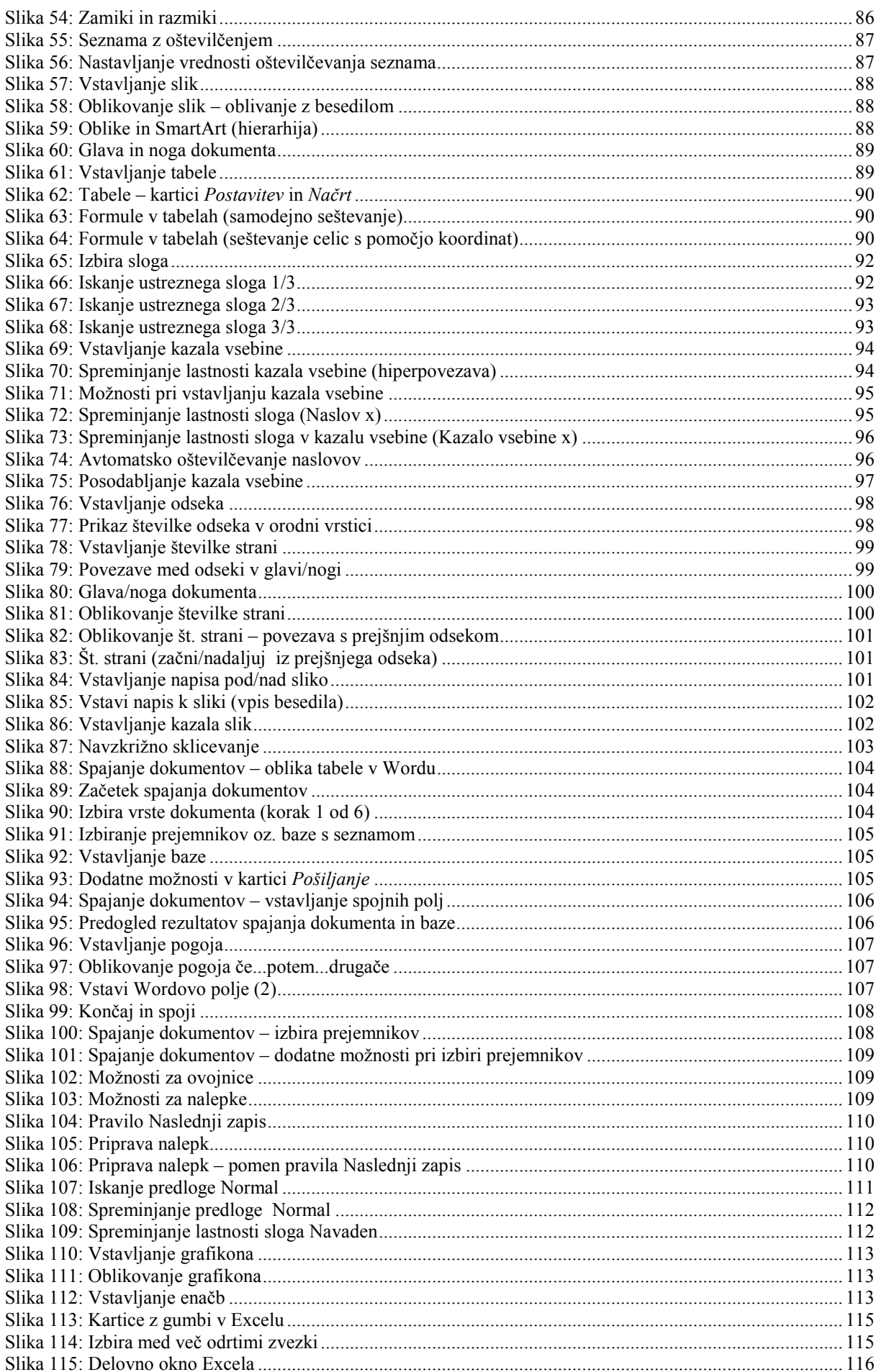

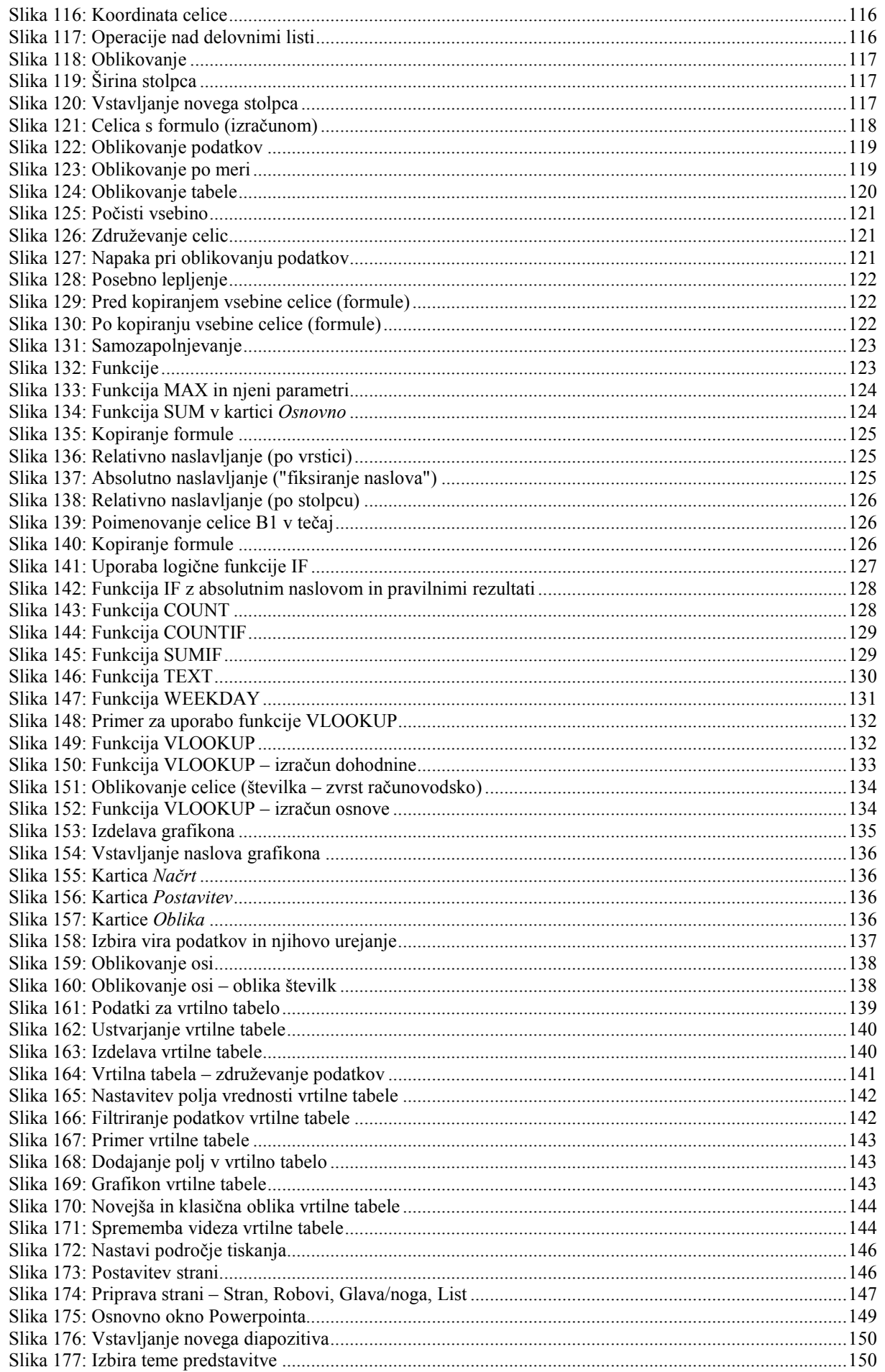

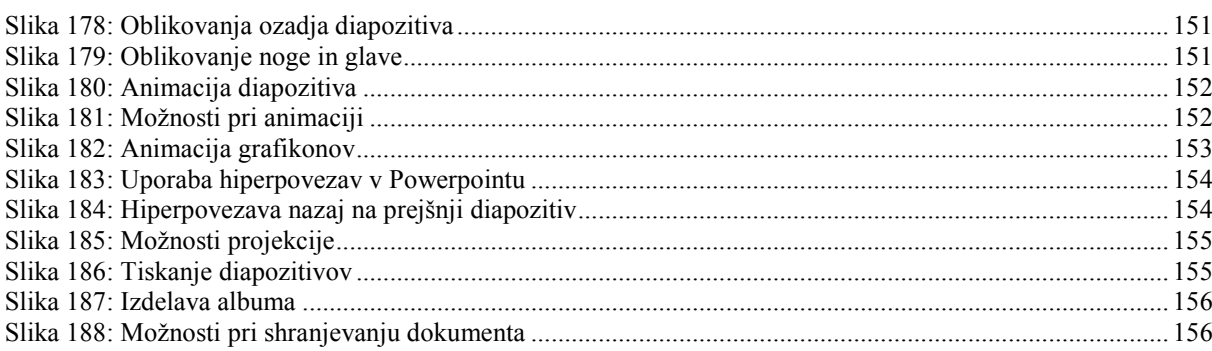

# 1 UVOD

Informatika<sup>1</sup> kot znanstvena disciplina je nastala v času naglega razvoja računalniške strojne in programske opreme. Ena od definicij pravi, da je informatika veda o informacijah oz. da sistematično proučuje podatke in informacije, načine njihovega pridobivanja ter uporabe.

Dejavnosti, ki spadajo sem, so:

- zbiranje oz. zagotavljanje informacij in podatkov,
- njihov prenos,
- obdelava,
- uporaba,
- shranjevanje…

Kje so začetki informatike? Človek se je v pretekli zgodovini lotil tudi reševanja raznih organizacijskih problemov (računanje, zapisovanje oz. obvladovanje mase podatkov). Ko je zmanjkalo prstov za računanje in preštevanje, so nastala prva pomagala za računanje (abakus, razne tabele...). Reševanje vseh teh problemov ima skupno končno točko – preglednejše in seveda hitrejše poslovanje, optimizacija stroškov itd.

V današnjem času globalizacija in uporaba interneta brišeta prostorske meje in prisiljujeta podjetja k večji uporabi informacijske tehnologije. Dandanes mora vsako podjetje pri svojem poslovanju obdelati množico podatkov in informacij. Obvladovanje informacijske tehnologije je postala nuja za vse zaposlene. Sama nabava tehnologije pa ne zagotavlja, da bo le-ta pravilno uporabljena in izkoriščena. Zato je potrebno poskrbeti, da vsi, ki jo uporabljajo, tudi razumejo osnove njenega delovanja v meri, ki zagotavlja, da jo bodo znali optimalno uporabljati.

# 1.1 ZGODOVINA RAČUNALNIŠTVA

Problem pri zgodovini računalništva predstavlja določitev začetnega datuma oz. obdobja. Prvi elektronski računalnik se je pojavil leta 1945, človek pa je začel uporabljati prva pomagala pri računanju s številkami že precej pred tem. Vsi poznamo računalo s kroglicami abakus, mehanski računski pripomočki pa so se pojavili nekje v 17. stoletju.

Kratek pregled razvoja:

- 1642 Blais Pascal izdela mehansko napravo, ki računa s pomočjo zobatih koles.
- 1834 Charles Babbage izdela zasnovo mehanske naprave, ki naj bi računala, imela pomnilnik ter sprejemala ukaze na karticah. Ker je bila tehnična izvedba za tisti čas prezahtevna, ni bila dokončana. Izdelali so jo po originalnih načrtih leta 1991 in je delovala brez napak!

 $\overline{a}$ 1 skovanka besed informacija in avtomatika

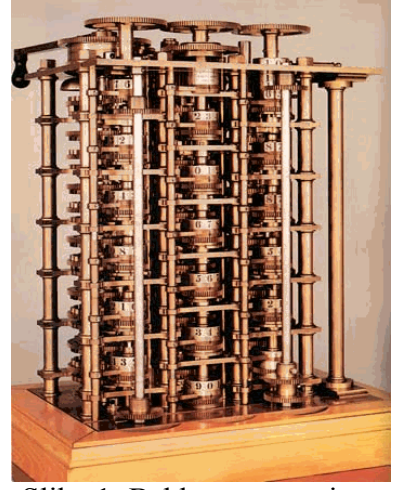

 Slika 1: Babbageov stroj Vir: http://www.let.leidenuniv.nl/history/ivh/babbage.gif (20.08.2008)

1890 Herman Hollerith izdela električni mehanski stroj, ki je uporabljal luknjane kartice (tabulator). Za osnovo je vzel modele tkalskih strojev, ki so za tkanje uporabljali luknjane kartice. S pomočjo tega stroja so v ZDA občutno zmanjšali čas, potreben za obdelavo popisa prebivalstva. Herman Hollerith je tudi ustanovitelj podjetje IBM.

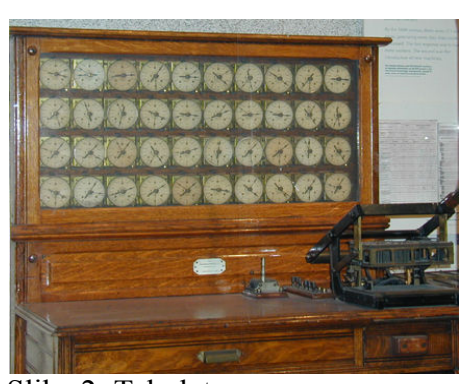

 Slika 2: Tabulator Vir:http://www.cs.umass.edu/~weems/CmpSci535/535images/Hollerith%20Tabulator.JPG (20.08.2008)

- 1936 Konrad Zeuse skonstruira mehanski računalnik z imenom Z1, ki temelji na relejih. Zeuse izdela tudi model Z3, ki tudi temelji na relejih in je prvi programabilni računski stroj. Nemci so ga med drugo svetovno vojno uporabljali pri razvoju letal, dokler ga niso zavezniki leta 1943 uničili med bombardiranjem.
- 1944 Nastanek elektromehanskega računalnika MARK 1. Naprava je tehtala okrog 5 ton in je bila sestavljena iz skoraj 760.000 delov. Glavni sestavni del so bili releji in elektronke, za računanje je potreboval 3 – 5 sekund.
- 1945 Nastanek von Neumannovega modela računalnika, ki ima pomnilnik, procesno in vhodno/izhodno enoto. Model velja še danes.
- 1946 Ameriška vojska izdela prvi povsem elektronski računalnik z imenom ENIAC, sestavljen iz  $18.000$  elektronk. Tehtal je več kot 25 ton, zavzemal je 167 m<sup>2</sup>. Za svoje delovanje je rabil 150 kW električnega toka. V povprečju je odpovedovala 1 elektronka na dva dni, najdaljši čas neprekinjenega delovanja je znašal 116 ur. Narejen je bil za potrebe ameriške vojske – z njim so izdelali balistične tablice za topništvo. Programiralo ga je šest žensk, ki so premikale stikala in žice na panelih.

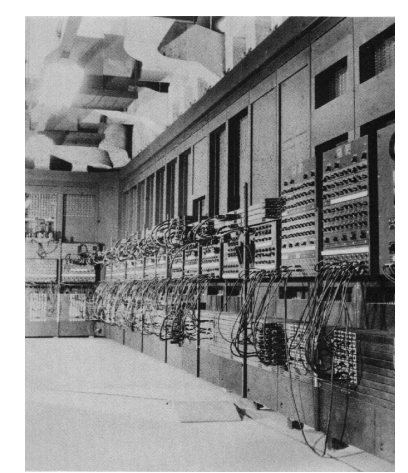

 Slika 3: Eniac Vir: http://francois.basso.9online.fr/Informatique/Images/eniac.jpg (20.08.2008)

1971 V podjetju Intel izumijo mikroprocesor – čip, ki vsebuje večino logičnih sestavin računalnika.

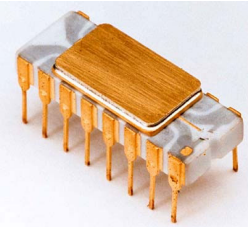

 Slika 4: Intelov mikroprocesor Vir: http://thetechnut.files.wordpress.com/2007/09/4004.jpg (20.08.2008)

- 1975 Pojavijo se prvi mikroračunalniki (ALTAIR).
- 1981 IBM predstavi prvi osebni računalnik.

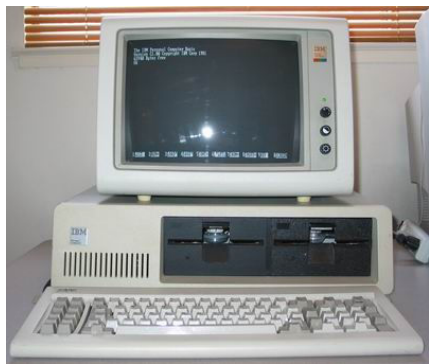

 Slika 5: Osebni računalnik IBM Vir: http://www.vintage-computer.com/images/ibmpc.jpg (20.08.2008)

# 1.2 GENERACIJE RAČUNALNIKOV

Razvoj računalnikov lahko kronološko predstavimo po generacijah.

#### 1.2.1 Prva generacija – računalniki, ki temeljijo na relejih in elektronkah

Začetni razvoj je temeljil na relejih, ki so elektromagnetna stikala, zato jim pravimo elektromehanski računalniki. Prvi predstavnik je imel ime Z1. Računali so za tisti čas zelo hitro, vendar jim je bilo še vedno treba sproti dajati navodila za delo. Releji so bili zaradi svoje mehanske narave pri delovanju precej glasni.

Elektronski računalniki so bili prvi, ki so temeljili na Von Neumannovem modelu (več o modelu v nadaljevanju učbenika). Ime elektronski izhaja iz tega, da je bil osnovni element, na katerem je temeljilo njihovo delovanje, elektronka, podatke in programe pa so shranjevali v pomnilniku računalnika, kar predstavlja prelomnico v razvoju. Namesto računskih strojev so naprave postale računalniki, ker so v pomnilniku poleg podatkov imeli tudi navodila za svoje delovanje – programe. Programiranje je še vedno potekalo s pretikanjem žic na kontrolnih ploščah. Prvi računalnik, ki je temeljil samo na elektronkah, je bil ENIAC.

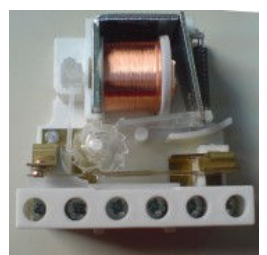

Slika 6: Rele Vir: http://upload.wikimedia.org/wikipedia/en/4/4b/LatchingRelay\_tn.jpg (20.08.2008)

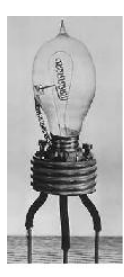

Slika 7: Elektronka Vir: http://www2.arnes.si/~sopsosre/nizja\_stopnja/zgodovina/elektronka.jpg (20.08.2008)

#### 1.2.2 Druga generacija – računalniki iz tranzistorjev

Zaznamuje odkritje polprevodnikov, ki so pomenili zaradi manjše velikosti in porabe električne energije nov preskok v razvoju. Prišlo je tudi do pomembnega preskoka pri hitrostih računanja – od milisekund do mikrosekund časa delovanja. Pri programiranju je tudi prišlo do pomembnega premika, ker so se razvili prvi simbolni jeziki, s pomočjo katerih so se pisali programi.

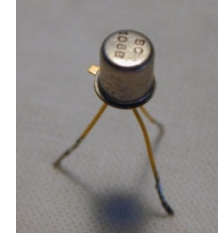

 Slika 8: Tranzistor Vir: http://www.musanim.com/mam/transistor.jpg (20.08.2008)

Računalniki se sestavljajo iz integriranih vezij – čipov. Začetek uporabe je v letu 1965. Hitrost delovanja se poveča – meri se v nanosekundah. Uporabljati se začnejo postopkovni in opisni programski jeziki. Pri postopkovnih jezikih si ukazi sledijo eden za drugim, pri opisnih programskih jezikih pa se rešitev opiše.

# 1.2.4 Četrta generacija – mikroprocesor

Intel je z izdelavo prvega mikroprocesorja leta 1974 povzročil pravi plaz izdelave računalnikov, ki so bili poceni in primerni za osebno rabo doma. IBM izdela prvi PC (Personal Computer), ki je vzpodbudil s svojo enostavnostjo izdelavo programske opreme za skoraj vsa področja. Pojavijo se različni pisarniški paketi, ki so pomagali oblikovati besedilo in preglednice, programi so pomagali pri risanju, začele so se pojavljati prve komercialne igrice.

## 1.2.5 Peta generacija – večprocesorski sistemi

Peto generacijo računalnikov zaznamuje čedalje večja hitrost procesorjev, računalniki so sposobni obdelovati človeški govor in obdelovati podatke s paralelnim delovanjem več procesorjev.

Kar se tiče procesorjev, je dostikrat citiran Moorov zakon. Moor je leta 1965 zapisal, da se vsakih 18 mesecev podvoji število tranzistorjev na elektronskem vezju. Posledično se s tem povečuje tudi njihova hitrost obdelave podatkov. Kako hitro je potekal razvoj, vidimo iz podatka, da je bilo leta 1965 na elektronsko vezje 60 tranzistorjev, leta 2001 je imel procesor Pentium<sub>4</sub> 42 milijonov, danes pa jih imajo procesorii več kot milijardo!

Pri najsodobnejših napravah je že opaziti trend krajšanja tržne življenjske dobe na 15 mesecev, pri sistemih mobilne komunikacije pa celo na 12 mesecev.

# 1.2.6 Šesta generacija

Šesta generacija naj bi preskočila pomanjkljivosti Von Neumannovega modela, ki so se pojavile v teku časa. Zaradi povečanja hitrosti procesorjev so vodila med posameznimi komponentami postala preozka, tako da je nastal problem pretoka podatkov. Govori se o nevronskih in bio računalnikih.

O uporabi umetne inteligence je bilo povedanega že veliko. Uporablja se pri igricah, ko računalnik simulira nasprotnika, v avtomobilski industriji (pomoč pri parkiranju), pri razpoznavanju govora in pisave. Tudi pri napovedovanju vremena se zaradi obilice podatkov, ki se zbirajo iz raznih virov, uporabljajo večprocesorski sistemi in umetna inteligenca.

Podjetje IBM je s pomočjo superračunalnika z osmimi terabajti pomnilnika in 32.768 procesorji simuliralo nevronsko mrežo, veliko kot podganji možgani.

# 1.3 POVZETEK

Moderni računalnik, ki ga poznamo dandanes, se je razvil iz računalnikov, katerih osnova je bil rele, ki je elektromehanska komponenta. Mehanska pomeni, da se v relejih nekaj fizično premika in seveda za to premikanje uporablja ogromno časa ter energije.

Prvi elektronski računalnik je imel za osnovo elektronke, ki nimajo nobenih mehanskih elementov. Zaradi tega je bil hitrejši, je pa še vedno bil težak in porabljal je veliko električne energije.

Tranzistor je kot naslednji člen v razvoju prinesel razvoj računalnikov, ki jih uporabljamo v sedanjem času. Tranzistorji so hitrejši od relejev in elektronk, prav tako porabijo za svoje delovanje manj električnega toka, se manj segrevajo in se ne pokvarijo zlahka.

Mikroprocesor je integrirano vezje, sestavljeno iz velikega števila tranzistorjev, ki so vedno manjši.

In kaj imajo skupnega rele, elektronka in tranzistor? Vsi so stikala, ki imajo v svojem delovanju možna dva položaja, vklop in izklop (on/off, 1/0), da si lahko računalnik zapomni podatek v digitalni obliki, kar bomo spoznali v tretjem poglavju.

#### Vprašanja:

- 1. Kakšna je razlika med mehanskimi, elektromehanskimi in elektronskimi računalniki?
- 2. Naštejte predstavnika vsake od v prejšnjem vprašanju navedenih skupin!
- 3. Kaj je bistvena razlika med relejem, elektronko in tranzistorjem?
- 4. Kaj imajo skupnega rele, elektronka in tranzistor?
- 5. Katero podjetje je izdelalo prvi mikroprocesor?
- 6. Katero podjetje je predstavilo prvi osebni računalnik?
- 7. O čem govori Moorov zakon?

#### Naloge:

- Na internetu poiščite slike prvih elektromehanskih računalnikov in jih primerjajte po zmogljivostih! Poiščite informacije o prvem vodenem računalniku Z3, Nemca Konrada Zuseja.
- Na spletnem naslovu http://muzej.kiberpipa.org/ preglejte članke in fotografije prvih računalnikov, ki so bili dostopni v komercialni prodaji!
- Poiščite na svetovnem spletu podatke o nevronskih mrežah.

# 2 ZGRADBA IN DELOVANJE RAČUNALNIKA

Računalnik je za povprečnega uporabnika neke vrste črna škatla. Vanjo nekaj vpisuje, zažene kakšno aplikacijo in čaka na rezultate. Kateri sestavni deli so vse v škatli, pa večina ljudi izve šele ob nakupu računalnika za domačo uporabo, ko jih trgovci sprašujejo, koliko pomnilnika rabijo, ali hočejo imeti grafično kartico tega ali onega proizvajalca itd.

V osnovi ni potrebno vedeti, kateri sestavni deli so v računalniku. Katere vrsti čipi in vezja so vgrajeni, bo zanimalo samo strokovnjake in tiste, ki hočejo sami sestaviti zmogljivejši računalnik. Za povprečnega uporabnika je dovolj, da ve, za katera opravila bo potreboval računalnik. Za nekatere je to urejanje besedila, brskanje po spletu, uporaba računovodskih programov, za druge pa igranje igric, obdelava fotografij in videoposnetkov itd.

# 2.1 DELOVANJE RAČUNALNIKA

Naloge, ki jih mora računalnik opravljati, so:

- sprejemanje podatkov,
- obdelava in priprava podatkov za izhod,
- shranjevanje podatkov.

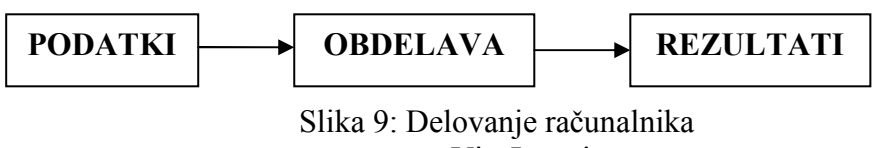

Vir: Lastni

Da bi lahko opravil vse te naloge, mora računalnik imeti potrebno strojno<sup>2</sup> in programsko<sup>3</sup> opremo.

# 2.2 STROJNA OPREMA

Računalnik, ki ga uporabljamo dandanes, je sestavljen iz:

- vhodnih naprav,
- izhodnih naprav,
- procesnih enot in
- pomnilnih enot.

 $\overline{a}$ 

<sup>2</sup> angl. hardware

<sup>&</sup>lt;sup>3</sup> angl. software

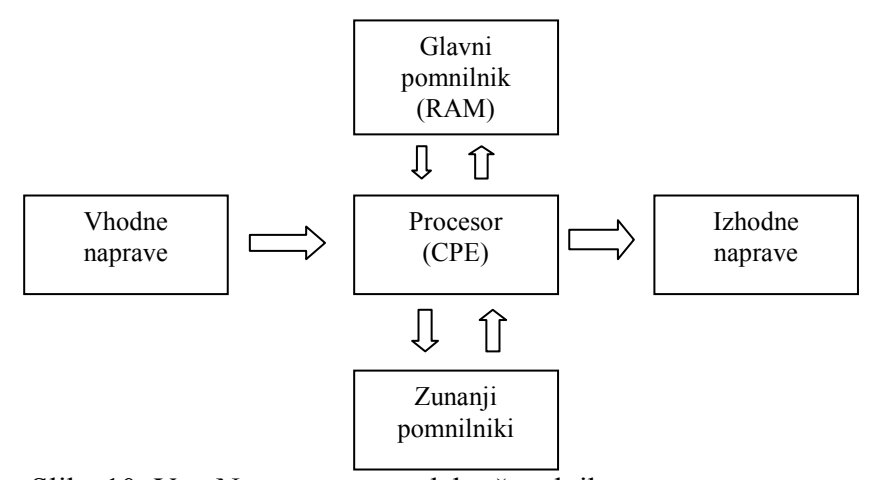

Slika 10: Von Neumannov model računalnika Vir: http://www.antonine-education.co.uk/ICT\_AS/ICT\_Module\_2/Topic\_8/von\_Neumann.gif (20.08.2008)

Računalniki še zmeraj temeljijo na Von Neumannovem modelu računalnika. Njegova osnova je ločitev enot, vendar se je pojavilo ozko grlo v prenosu podatkov med procesno enoto in pomnilnikom. Ozko grlo je posledica čedalje zmogljivejših procesorjev, ki za svoje nemoteno delovanje rabijo hiter in neprekinjen dotok podatkov (http://wiki.fmf.unilj.si/wiki/Von\_Neumannov\_model, 20.08.2008).

#### 2.2.1 Centralno procesna enota (CPE)

Centralno procesna enota<sup>4</sup> predstavlja "možgane" računalnika. Tipična CPE je sestavljena iz:

- aritmetično logične enote izvaja aritmetične operacije in logične operacije, ki krmilijo tok odvijanja programov,
- krmilne enote ima nalogo krmiljenja delovanja celotne CPE,
- registrov, v katerih se shranjujejo podatki in ukazi.

Zadolžena je za izvajanje logičnih in aritmetičnih operacij, ki so potrebne za obdelavo podatkov. Od njene zmogljivosti je odvisno, kako hitro se bodo obdelovali določeni podatki (to pomeni, da je za obdelavo zvoka in slik potrebna hitrejša CPE, kot pa za obdelavo besedila). Dve glavni lastnosti CPE sta frekvenca<sup>5</sup> in število bitov, ki jih obdela v eni operaciji. Število bitov procesorja v osebnem računalniku se je v teku razvoja povečevalo (najprej 8, nato 16, 32, sedaj 64).

Pomemben del CPE je tudi notranji predpomnilnik (cache), ki ima nalogo, da shranjuje podatke in ukaze, ki se bodo izvršili. Je dosti hitrejši (in dražji) od RAM-a. Zaradi njegove majhnosti so v njem shranjeni samo podatki, ki so potrebni za delo CPE. Brez njega bi bila izkoriščenost CPE manjša, ker delovni pomnilnik (RAM) po hitrosti prenašanja podatkov ne bi dohajal potreb CPE. Zaradi velikosti predpomnilnika se razlikujejo tudi cene procesorjev, čeprav imajo enako frekvenco delovanja.

Procesorji, ki so trenutno na tržišču, se med seboj razlikujejo tudi po številu jeder (core). Tako imamo procesorje z dvema jedroma (dual core), štirimi jedri (quad core) ipd. Zgornje meje števila jeder so pomikajo čedalje višje. Več jeder v procesorju nudi občutno hitrejše

 4 Centralno procesna enota (CPU – Central Processing Unit)

 $<sup>5</sup>$  Frekvenca CPE se meri v Hz (*Hertz*). 1 Hz nam pove, koliko operacij se opravi v eni sekundi.</sup>

delovanje operacijskega sistema in programov, ki pa morajo biti prilagojeni za delo v taki arhitekturi, ker drugače ne izkoriščajo možnosti, ki jih ponuja več jedrna arhitektura.

#### 2.2.2 Vhodne naprave

Vhodne naprave so zadolžene za dotok podatkov v računalnik:

- miška,
- tipkovnica,
- igralna palica,
- optični bralnik (scanner),
- mikrofon...

## 2.2.3 Izhodne naprave

Skrbijo za predstavitev podatkov uporabniku:

- zaslon,
- tiskalniki:
	- o iglični izpis se tvori s pritiskom iglic preko traku z barvo na papir,
	- o brizgalni izpis se naredi z brizganjem drobnih kapljic na papir,
	- o laserski laserski žarek "zapeče" fin prah na papir,
	- o risalniki pisalo s pomočjo preciznega mehanizma riše po papirju,
- zvočniki.

# 2.2.4 Vhodno/izhodne naprave (V/I)

Sem spadajo naprave, ki skrbijo za komunikacijo z okoljem. Pri tem podatki potujejo v obeh smereh po kabelski ali brezžični povezavi. Sem spadajo:

- modem,
- mrežna kartica,
- zvočne kartice,
- $\bullet$  USB<sup>6</sup> diski za shranjevanje podatkov.

# 2.2.5 Pomnilne enote

So namenjene za shranjevanje podatkov. Lahko so mehanske ali narejene iz elektronskih komponent. Naštejmo jih nekaj:

- $RAM<sup>7</sup>$  notranji pomnilnik računalnika oz. delovni pomnilnik. Sem se po vklopu računalnika naloži operacijski sistem in programi, ki jih uporabljamo. Po izklopu računalnika se njegova vsebina zbriše. Od količine RAM-a je odvisna tudi hitrost delovanja računalnika. Večja je količina, manj je potrebnih posegov na trdi disk, ker se programi in podatki lahko naložijo neposredno v delovni pomnilnik. Dostopni čas, potreben za zapis podatka in njegovo branje, se meri v ns (nano sekundah). Važen podatek je tudi njegov ciklus osveževanja (frekvenca, merjena v Hz).
- $ROM^8$  vrsta pomnilnika, ki se ohrani tudi po izklopu računalnika. V njem so po navadi shranjeni podatki o konfiguraciji strojne opreme.
- EPROM<sup>9</sup> vrsta ROM pomnilnika, ki se lahko izbriše in ponovno napolni pod določeni pogoji oz. ga lahko programiramo s posebnimi napravami.

 $\overline{a}$ 6 USB – vmesnik med računalnikom in perifernimi enotami: tipkovnica, tiskalnik, miška, skener... (Universal Serial Bus)

 $7$  RAM – bralno pisalni pomnilnik (*Random Access Memmory*)

<sup>8</sup> ROM – bralni pomnilnik (Read Only Memory)

<sup>&</sup>lt;sup>9</sup> EPROM – Erasable Programmable Read-Only Memory

- trdi disk (hard disk) na njem se shranjujejo podatki, ki jih vnašamo v računalnik in na njem obdelujemo, ter programi, ki jih nameščamo. Sestavljen je iz več okroglih plošč, ki so prevlečene z magnetno snovjo in razdeljene na sektorje, v katere se zapisujejo podatki. Po izklopu računalnika ostanejo vsi podatki zapisani. Omogoča hiter dostop do podatkov (vendar je občutno počasnejši od RAM-a). Hitrost njegovega delovanja je odvisna od dostopnega časa, ki pove, koliko časa je potrebno, da se bralno/zapisovalna glava na disku postavi na želeno mesto in prebere/zapiše podatek na bralno/zapisovalno površino. Dostopni čas se meri v ms (mili sekunde). Kapacitete se danes merijo v gigabajtih in terabajtih (1 TB = 1000 GB).
- magnetni trak uporablja se za arhiviranje podatkov. Do podatkov ne moremo priti naključno, po sektorjih, kot lahko počnemo pri napravah z naključnim dostopom (npr. diski), temveč moramo podatke brati po vrsti. Če želimo prebrati podatek nekje s sredine traku, je treba trak najprej prevrteti do tja. To pomeni, da se dostopni čas lahko meri tudi v minutah in ne kot pri diskih v mili sekundah.
- optične enote CD, DVD pogoni. Nijhov dostopni čas se meri v ms. vendar so nekajkrat počasnejše od trdih diskov. Delujejo s pomočjo laserskega žarka, ki bere podatke iz površine CD-ja oz. DVD-ja. Optične enote imajo tudi možnost zapisovanja podatkov, oznake pomenijo:
	- o CD-R enkraten zapis (read),
	- $\circ$  CD-RW možnost večkratnega zapisa (read write),
- pomnilne kartice (USB diski, SD kartice, CF kartice ipd.).

Primarni pomnilnik računalnika je RAM, sekundarni pa trdi disk oz. ostale enote za shranjevanje podatkov.

#### 2.3 PROGRAMSKA OPREMA

Kaj je program? Preprosta definicija je, da so to navodila oz. ukazi računalniku, kako naj deluje. Vse programe, ki jih računalnik potrebuje pri svojem delu, imenujemo programska oprema. Brez programske opreme bi bil računalnik le škatla polna elektronskih vezij.

Programsko opremo na grobo delimo v dve skupini:

- operacijski sistemi (Windows, Linux, Mac OS…),
- uporabniška programska oprema (programi za obdelavo besedil in fotografij, pregledovanje elektronske pošte, igrice).

Operacijski sistem si lahko predstavljamo kot vmesnik med uporabnikom in strojno opremo računalnika. Posreduje in prevaja ukaze, ki jih izvaja človek, ter nadzira delovanje računalnika. Obstaja več vrst operacijskih sistemov, vsak ima za svoje delovanje predpisano določeno vrsto strojne opreme, kar pomeni, da za svoje normalno delovanje rabi minimalno strojno konfiguracijo, ki pa je seveda točno določena s strani izdelovalca operacijskega sistema.

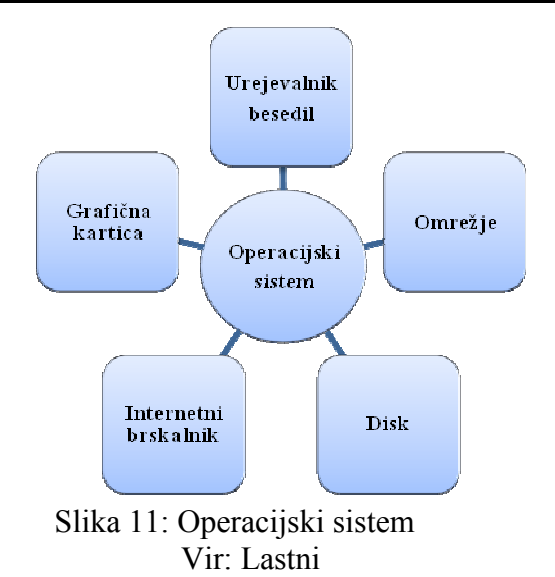

Glavne naloge operacijskega sistema so:

- Nadzorovanje večopravilnosti (*multitasking*), kar pomeni, da operacijski sistem nadzoruje hkrati več opravil, ki se odvijajo. Uporabnik ima občutek, da deluje več aplikacij hkrati, vendar se v resnici opravila vrstijo po vrsti – vsakemu opravilu se dodeli delček časa delovanja procesorja. Ker so ti časi zelo kratki, nastane občutek paralelnega izvajanja procesov oz. opravil. Pravo paralelno izvajanje procesov je možno šele v večprocesorskih sistemih.
- Dodeljevanja pomnilnika procesom, ki se izvršujejo. Pri tem lahko operacijski sistem na trdem disku uporablja virtualni pomnilnik (virtual memory), ki nadomešča delovni pomnilnik (RAM). Seveda je v tem primeru izvajanje procesov in posledično aplikacij počasnejše, ker so dostopni časi do podatkov na trdem disku večji kot dostopni časi do podatkov v delovnem pomnilniku.
- Upravljanje s prekinitvami (interrupt), ki so potrebne za delo z vhodno/izhodnimi napravami.
- Upravljanje s podatki (datoteke, ki se odpirajo in zapirajo oz. shranjujejo na določene enote).

Uporabniška programska oprema pa je namenjena končnemu uporabniku, ki ureja besedilo, preglednice, dela z računovodskimi programi itd. Pod uporabniško programsko opremo spadajo tudi igrice, razni namenski programi za obdelavo zvoka, slik, zaščito računalnika pred virusi, razni poslovni programi, programi za delo na internetu itd.

#### 2.4 POVZETEK

Računalnik mora pri svojem delovanju nekaj obdelovati, drugače ne bi bil nič drugega kot kup pločevine, plastike in raznih elektronskih komponent. Da bi nekaj obdeloval, mora dobiti podatke preko vhodnih naprav. Ko pa obdela vhodne podatke, jih mora tudi nekam posredovati, zato potrebujemo izhodne naprave. Vhodne in izhodne naprave so torej namenjene posredovanju podatkov na vhodu in izhodu, procesna enota, ki pretvarja vhod v izhod, pa je kompleksnejša enota, ki je sestavljena iz več komponent. Procesna enota mora imeti možnost branja in pisanja na vhodno/izhodne enote. Rabi torej pomnilnik in enoto za procesiranje.

Za delovanje vseh enot oz. strojne opreme moramo imeti na razpolago programsko opremo, ki jo grobo ločimo na sistemsko in uporabniško. Sistemska programska oprema je npr. operacijski sistem, ki je vezni člen med strojno opremo in ukazi človeka, uporabniška programska oprema pa opravlja opravila, ki jih uporabnik rabi in jih je namensko zaradi tega nabavil.

#### Vprašanja:

- 1. Opišite Von Neumanov model računalnika!
- 2. Kje so ozka grla Von Neumanovega modela?
- 3. Naštejte nekaj izdelkov programske opreme, ki jo uporabljate in jo ločite na sistemsko in uporabniško!
- 4. Naštejte in opišite naloge operacijskega sistema!
- 5. Kaj je virtualni pomnilnik, kdaj se uporablja?
- 6. Katero vrsto pomnilnika je potrebno dodati v računalnik, če operacijski sistem prepogosto uporablja trdi disk?

#### Naloge:

- Na spletnih straneh računalniških trgovin preglejte računalniške komplete in njihove specifikacije ter sestavite računalniški sistem za:
	- o pisarno,
	- o igranje iger,
	- o mobilno poslovanje.
- Med katerimi računalniškimi sistemi je največja razlika v ceni in v katerih komponentah se le-ta skriva?
- Poiščite spletne naslove, na katerih najdete teste in primerjave med računalniškimi komponentami!<sup>10</sup>
- Poiščite alternativo plačljivi programski opremi, jo preizkusite in opišite razlike glede na primerljivo plačljivo programsko opremo!<sup>11</sup>
- Raziščite, zakaj so nekatere kartuše za brizgalne tiskalnike precej dražje od drugih, čeprav so vse originalne in vsebujejo enako količino črnila!

 $\overline{a}$ 

<sup>&</sup>lt;sup>10</sup> Primer spletne strani v tujini je http://www.tomshardware.com/ (20.08.2008), domače pa http://www.monitor.si/laboratorij.php (20.08.2008).

 $\frac{11}{11}$  Operacijski sistem Ubuntu – http://www.ubuntu.si/ (20.08.2008), pisarniški paket OpenOffice – http://www.openoffice.org/ (20.08.2008).

# 3 ZAPIS PODATKOV

Kako so pravzaprav predstavljeni podatki v računalnikih? Ali je možno zadržati kakovost zvoka in slike tudi v računalniški obliki? Kaj sploh so tiste ničle in enice, ki se vedno povezujejo z računalniki?

Kaj vpliva na to, da lahko na prenosni predvajalnik glasbe shranimo včasih več, včasih pa manj datotek z glasbeno vsebino?

Ogovori na ta vprašanja so skriti v razumevanju zapisa podatkov.

# 3.1 PODATEK, INFORMACIJA

Podatek je model o pojavu, ki je lahko predstavljen v pisni, slikovni ali govorjeni obliki. Je dejstvo, ki pove nekaj o predmetu opazovanja. Informacija pa je podatek, ki poveča znanje pri prejemniku. Pretvorba podatka v informacijo se zmeraj zgodi v glavi. Z informacijo odpravljamo neko nedoločenost – pove nam nekaj, česar še nismo vedeli in ima za prejemnika uporabno (pragmatično) vrednost, zlasti pri odločanju.

Družbeno – ekonomski vidiki informacije:

- je neizčrpen vir,
- se z uporabo ne troši,
- hkrati jo lahko uporablja več ljudi.

#### 3.1.1 Količina informacije

Informacija odpravi določeno neznanje, določi nekaj, kar je bilo pred tem nedoločeno oziroma neznano. Zato je količina informacije določena s tem, koliko novega zvemo. Obvestilo z večjo količino informacije nas bolj preseneti. Ne preseneti pa nas tisto, kar smo vedeli že prej. Količina informacije je tem večja, čim manjša je verjetnost nastanka dogodka za katerega zvemo.

Ko nam informacija pomaga razrešiti ali razumeti nek problem, je v tem primeru sintaktično<sup>12</sup> in semantično<sup>13</sup> pravilna ter ima pragmatično<sup>14</sup> vrednost (Kajzer, 1986).

#### 3.1.2 Kakovost informacije

Informacija mora biti predstavljena na prejemniku razumljiv način. Poleg količine je pri tem pomembna tudi kakovost informacije.

Pri kakovosti informacije nas zanima (Gradišar, Resinovič, 1999, str. 48):

- dostopnost,
- točnost,

 $\overline{a}$ 

- pravočasnost,
- popolnost,

<sup>12</sup> tehnična pravilnost informacije (zapis)

<sup>&</sup>lt;sup>13</sup> razumevanje informacije

<sup>&</sup>lt;sup>14</sup> učinkovitost informacije

- zgoščenost,
- ustreznost,
- razumljivost,
- objektivnost.

#### 3.1.3 Vrednost informacije

Vrednost informacije je tista vrednost, ki jo zaradi odločitve, sprejete na bazi iste informacije, prinese sprememba. Vrednost je potrebno še zmanjšati za stroške pridobivanja informacije. Vrednost informacije se v času spreminja (Gradišar, Resinovič, 1999, str. 51).

## 3.2 ZAPIS PODATKOV

Kako se podatki zapišejo v računalniku?

Računalnik je naprava za avtomatsko obdelavo podatkov. Da podatke lahko obdela, jih mora tudi shraniti v neki obliki. Oblika oz. kodiranje znakov pa je stvar dogovora. Kodiranje je zapisovanje informacije z znaki. Koda je dogovor med uporabnikoma informacij, kako bosta določene informacije zapisovala.

Vsi podatki v računalniku so shranjeni v binarni<sup>15</sup> (dvojiški) številski obliki (nizi znakov 0 in/ali 1 eden za drugim).

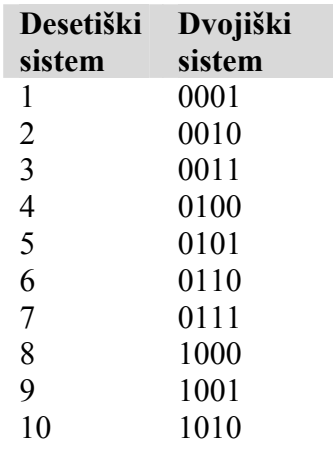

Pretvorba iz desetiškega v dvojiški sistem: (1610 pretvoriti v dvojiški sistem)

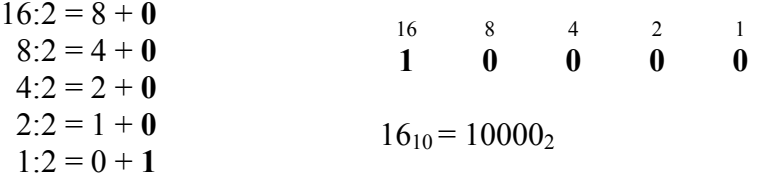

Binarna oblika pomeni, da sta za zapis na voljo le dva znaka – 0 in 1. Zato se takšen zapis imenuje dvojiško oz. binarno kodiranje. Za zapis enega znaka (črke, številke, ločila) je

 $\overline{a}$  $15$  bit – **bi**nary digit

potrebna informacija 8 bit-ov, kar predstavlja 1 bajt<sup>16</sup>. Posamezen znak v računalniku zapišemo z osemmestnim dvojiškim številom.

Bit je osnovna in najmanjša enota informacije, ki se pojavlja v računalništvu. En bit predstavlja neko informacijo o opazovanem objektu, ki je lahko 1 (da, angl. true) ali 0 (ne, angl. false).

1 bajt =  $8$  bitov.

Bajt se uporablja za predstavitev velikosti kapacitete računalniškega pomnilnih enot. Kratica za bajt je B, za bit pa b.

1 kilobajt =  $2^{10}B = 1.024 B$ 1 megabajt =  $1MB = 2^{10}KB = 2^{20}B$ 1 gigabajt = 1GB =  $2^{10}MB = 2^{20}KB = 2^{30}B$ 

Poleg velikosti pomnilnih enot, ki se merijo v bajtih, se pa v komunikacijskih omrežjih meri njihova hitrost v bitih na sekundo – kbps *(kilo bit per second*). Torej v bitih in ne bajtih na sekundo!

#### 3.2.1 Znaki

Posamezen znak zapišemo v računalniku z osemmestnim dvojiškim številom oz. z bajtom. Torej lahko predstavimo  $2^8 = 256$  različnih znakov. Dogovor o označevanju znakov z osmimi biti se imenuje ASCII standard (American Standard Code for Information Interchange). Ker nastane zaradi samo 256 znakov problem predstavitve znakov vseh narodov, se je formiralo še nekaj sorodnih standardov, ki pa niso prinesli dokončne rešitve problema.

Končna rešitev je 16-bitni standard Unicode (The universal character encoding). V prvih 256 znakih se Unicode ujema s starim standardom. Naslednji znaki kodirajo pismenke, potrebne za zapis grščine, cirilice, armenščine, hebrejščine, arabščine, devanagarija, bengalščine, gurmukščine, orijščine, tamilščine, tajščine, laoščine, gruzijščine, tibetanščine, japonske katakane, celoten nabor korejskih hangulskih pismenk in unificiranih kitajsko/japonsko/korejskih (CJK).

# 3.2.2 Števila

Cela števila so predstavljena bodisi kot strojne besede bodisi kot pari strojnih besed, odvisno od velikosti strojne besede. Z dvema bajtoma oziroma 16 biti predstavimo natanko 65.536  $(2^{16})$  števil (od 0 do 65.535 ali pa števila od -32.768 do 32767).

# 3.3 KODIRANJE SLIK

Bitna slika je slika, ki je kodirana po bitih (celotna slika je sestavljena iz pik). Opisana je z mrežo točk, ki je lahko vsaka svoje barve. Pri bitni sliki le-ta pri povečavi postane kockasta. Osnovni element je pika (kvadratek). Če je slika črno-bela, potrebujemo za vsako piko na sliki en bit (ali je pika na sliki črna ali bela). V primeru, da se na sliki uporablja 16 barv, rabimo za vsako piko 4 bite ( $2^4$  = 16).

 $\overline{a}$  $16$  angl. **B**yte

Bitna slika je lepša, če je mreža gostejša, s tem se poveča velikost slike in posledično bo slika zasedala več prostora v pomnilniku.

Za prikaz naravnih barv (*true color*) pa potrebujemo vsaj  $2^{24}$  barv (vsaka pika na bitni sliki je opisana s 24 biti). Uporaba več barv v bitni sliki pomeni tudi, da bo slika zasedala več prostora v pomnilniku.

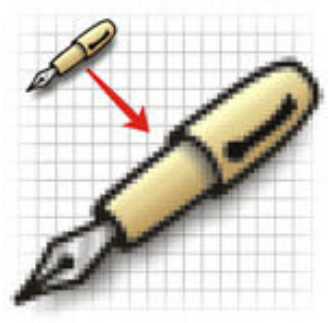

 Slika 12: Bitna slika Vir: http://www.clearcreekimage.com/images/bitmap-example.jpg (20.08.2008)

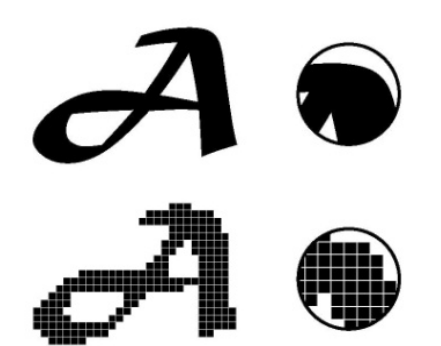

Slika 13: Razlika med vektorsko in bitno sliko Vir: http://livedocs.adobe.com/director/mx2004/release\_update\_en/images/vector\_b.jpg (20.08.2008)

Vektorska slika pa je opisana z matematično definiranimi črtami oz. liki. Je natančnejša, kar se vidi pri povečavah slike. Vsak lik je opisan s kontrolnimi točkami, na primer ravna črta s krajiščema, krožnica s središčem in polmerom.

Ker je vektorska grafika sestavljena iz objektov, ki so matematično opisani (črte, krivulje), se pri povečavi slike njihova predstavitev ponovno preračuna, za kar pa je potreben določen čas, ki ga računalnik porabi za izračune. Zato jih je možno povečevati, ne da pri tem izgubljamo na kakovosti slike, vendar je hitrost prikazovanja odvisna od hitrosti procesorja. Datoteke z vektorskimi slikami so običajno manjše razen, če uporabimo ogromno likov. Z vektorskimi slikami so narejeni npr.  $GPS<sup>17</sup>$  zemljevidi, ki pomagajo pri navigaciji. Ker je za sledenje po zemljevidu le-tega potrebno povečevati, bi bitno zapisani zemljevidi zasedali preveč prostora.

#### Shranjevanje slik

Slike je potrebno tudi shraniti na pomnilnik. Obstajata dva različna načina zapisovanja bitne slike:

- shranjevanje brez izgub,
- shranjevanje s kontrolirano izgubo kakovosti slike (stiskanje).

Nekaj različnih formatov datotek:

 $\overline{a}$ <sup>17</sup> Global Positioning System – sistem za določanje položaja s pomočjo satelitov

- GIF (Grahics Interchange format) omogoča stiskanje brez izgub,
- BMP (*Bit Map Picture*) osnovni format,
- TIFF (Tagged Image File Format) standardni format za shranjevanje slik pri skeniranju. Podpira različne velikosti.
- JPG (*Joint Photographic Experts Group*) format, ki omogoča večjo stopnjo stiskanja z izgubo kakovosti slike, katero lahko uporabnik sam določi. Uporablja se za shranjevanje fotografij.

#### 3.4 STISKANJE PODATKOV

Stiskanje podatkov postaja vse pomembnejše na področju shranjevanja in prenosa podatkov, saj se na tak način lahko na isti prostor shrani večja količina podatkov oz. se lahko na isti komunikacijski liniji prenese več podatkov. S tem se znižajo tudi stroški shranjevanja oz. arhiviranja podatkov ter sami stroški prenosov.

Stiskanje podatkov brez izgub pomeni, da lahko zakodirano besedilo v popolnosti pretvorimo v originalno besedilo. Poleg tega obstaja tudi stiskanje z izgubami, ki se v glavnem uporablja pri shranjevanju slik, zvoka in videa. Izguba pri tem stiskanju ni kritična, kar pomeni, da zaradi nekaj dovoljene in kontrolirane izgube lahko bistveno povečamo zgoščevanje podatkov. Napake pa navadno oko oz. uho niti ne opazi. Seveda je to odvisno od višine izgub, ki jih dovolimo z izbiro stopnje stiskanja (večje stiskanje podatkov pomeni večje izgube).

## 3.5 DIGITALNO – ANALOGNA PREDSTAVITEV PODATKOV

Analogno predstavitev podatka ima npr. ura s kazalci, merilnik hitrosti v avtomobilu (s kazalci), živosrebrni termometer. Digitalna oz. diskretna predstavitev podatkov pa je prisotna pri digitalnih urah, števcu kilometrov, digitalnem termometru.

Da bi se nek podatek predstavil v računalniku, ga je potrebno pretvoriti v digitalno obliko. Če npr. pretvarjamo zvok iz analogne oblike v digitalno, se nekaj podatkov izgubi. Od tega, koliko bo digitalni zvok slabši, pa je odvisno od stopnje vzorčenja analognega zvoka. Čim večja je le-ta, tem bolj bo digitalni signal po kakovosti bliže analognemu. Posledično se z večjo stopnjo vzorčenja poveča velikost digitalno shranjenega zvoka na pomnilnem mediju.

Primer:

 $\overline{a}$ 

Ko mikrofon pretvori zvočne valove v napetostne signale, je rezultat analogni (zvezni) signal. Ker pa so računalniki "digitalne" naprave, je potrebno analogni signal pretvoriti v za računalnik razumljivo, digitalno (diskretno) obliko. Analogno – digitalna pretvorba (A/D) pretvori analogne signale v digitalne s postopkom, ki se mu reče vzorčenje (sampling). Natančnost pretvorbe je odvisna od stopnje vzorčenja, ki se meri v številu vzorčenj na  $sekundo<sup>18</sup>$ .

Za pretvorbo v kakovost zvoka CD posnetkov, moramo višino analognega signala odčitati v eni sekundi 44,1-krat, odčitano vrednost pa kodirati s 16 biti. 1 sekunda digitalizirane Hi-Fi glasbe zasede v pomnilniku 80 kB prostora.

<sup>&</sup>lt;sup>18</sup> Frekvenca se meri v hertzih (Hz), kar pomeni število merjenj na sekundo.

Seveda pa je višja stopnja vzorčenja v neposredni povezavi z velikostjo posnetega signala. Večja stopnja vzorčenja pomeni več zasedenega prostora v pomnilniku oz. večjo količino prenosa podatkov po omrežnih povezavah.

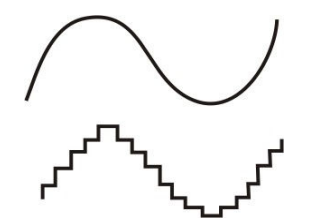

 Slika 14: Vzorčenje analognega signala Vir: http://www.penstarsys.com/reviews/sound/bluegears/opamps/wave.jpg (20.08.2008)

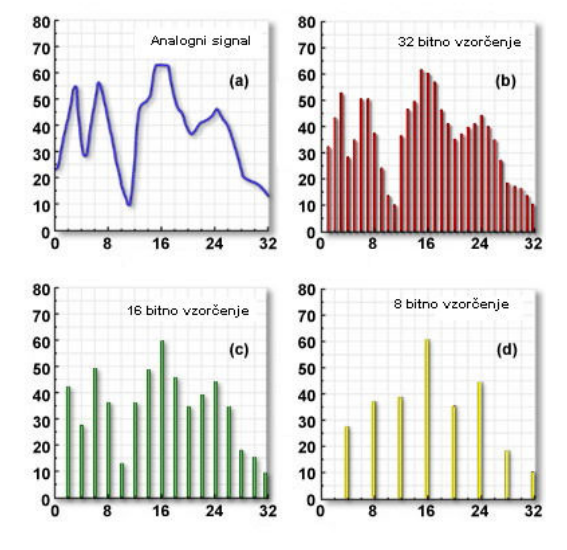

Slika 15: Različne stopnje vzorčenja analognega signala Vir: http://www.microscopy.fsu.edu/primer/digitalimaging/images/basicproperties/digitalimagesfigure3.jpg

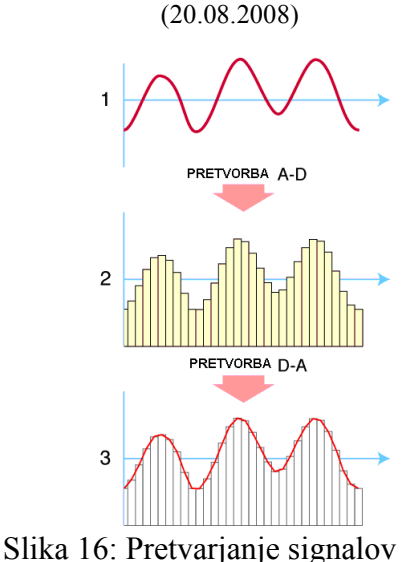

Vir: http://upload.wikimedia.org/wikipedia/commons/7/7b/Conversion\_AD\_DA.gif (20.08.2008)

# 3.6 POVZETEK

Informacija je podatek, ki poveča znanje pri prejemniku. Podatek pa je opis dejstev, ki ga lahko predstavimo v pisni, slikovni in govorni obliki. Informacije dobimo iz podatkov po opravljenem postopku obdelave podatkov.

Enota za velikost informacije je bit. Je najmanjša enota informacije. Ima dve možni stanji, 0 in 1, zato se zapis imenuje tudi dvojiški oz. binarni. Bajt pa se v računalništvu uporablja kot enota za količino podatkov. Označuje tudi velikost pomnilniških medijev. En bajt je sestavljen iz osmih bitov (1Bajt = 8 bitov). Kratica za bajt je velika črka B, za bit pa majhna črka b. Vsi podatki v računalniku se zapisujejo v binarnem zapisu. Če se spomnimo na rele, elektronko in tranzistor, opazimo, da so to vse elementi z dvema možnima stanjema, torej 1 ali 0 (ali gre tok skozi element, ali pa ne). Več bitov poznamo, večja je količina informacije, ki jo izvemo.

Bit na sekundo (b/s) je enota za merjenje hitrosti v računalniških omrežjih.

Bit je tudi osnova za zapis podatkov na slikah. Vsaka pika na sliki ima pri črno belem zapisu dve možni vrednosti, 0 ali 1. Če hočemo, da se za vsako piko na sliki zabeležijo 4 možne barve, rabimo 2 bita, ker lahko predstavita štiri različna stanja:

- $\bullet$  00 belo,
- $\bullet$  01 svetlo siva,
- $\bullet$  10 temno siva,
- $\bullet$  11 črna.

Prej opisani zapis barv slike je digitalen oz. diskreten, ker imamo končno množico možnih stanj. Za zapis zvoka, ki je analogna oz. zvezna informacija in ima neskončno zalogo vrednosti, je potrebno imeti analogno/digitalen pretvornik, ki pretvori analogen zapis v digitalnega.

#### Vprašanja:

- 1. Opišite razliko med podatkom in informacijo!
- 2. Naštejte nekaj lastnosti informacije!
- 3. Kaj predstavlja 1 bit?
- 4. Kaj je več, 1MB ali 64kb?
- 5. Opišite razliko med bitno in vektorsko sliko!
- 6. Kaj je stiskanje podatkov, kakšne so lahko posledice stiskanja?
- 7. Opišite razliko med analogno in digitalno predstavitvijo podatkov!

#### Naloge:

- Kateri podatek pri kupovanju digitalnega fotoaparata je pomembnejši podatek za faktor optičnega ali digitalnega približevanja objektov (zoom)?
- Na spletu poiščite, kolikšna je največja kapaciteta trdega diska, ki se trenutno dobi v trgovinah.
- Poiščite program za stiskanje podatkov in preizkusite stopnjo stiskanja na večjih dokumentih. Preverite še stiskanje datotek z glasbo!

# 4 INTERNET

Brez interneta si je težko predstavljati moderni poslovni svet. Svet je s pomočjo interneta postal globalno tržišče. Tudi v zasebnem življenju se vsak dan pojavljajo nove oz. drugačne storitve. Začelo se je z izmenjavo podatkov, trenutno so trendovski blogi in spletna socialna omrežja, jutri bo zopet kaj novega. Uporabljamo e-storitve, plačujemo in naročamo izdelke iz naslonjača ipd. Vendar marsikdo ne ve, kaj internet "poganja", kaj je tisto, kar drži skupaj množico računalnikov po celotnem svetu.

# 4.1 ZGODOVINA INTERNETA

Internet (INTERconnected NETwork) je omrežje malih omrežij, ki so povezane s strežniki in pošiljajo med seboj podatke. V današnjem času je skupek ene najbolj rastočih tehnologij. Na internetu poteka cela skupina storitev, brez katerih si ne moremo več zamisliti vsakdanjega življenja.

Internet je kot globalno omrežje vedno v razvoju. Da bi ga pa laže spoznali, je potrebno poznati tudi nekaj njegove zgodovine.

Njegove korenine segajo v projekt ameriškega ministrstva za obrambo, ki je leta 1956 ustanovilo agencijo ARPA (Advanced Research Projects Agency), z namenom poiskati tip omrežja, ki bi bilo v čim večji meri neranljivo v primeru izpada posameznih vozlišč (http://www.netvalley.com/intval/07262/main.htm?sdf=1, 20.08.2008).

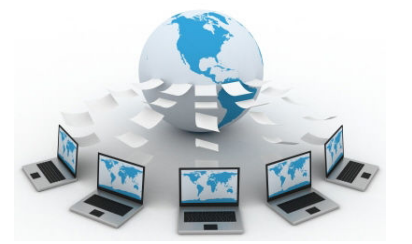

 Slika 17: Internet Vir: http://www.remsolutions.co.uk/assets/images/global\_network.jpg (20.08.2008)

Pomembnejše letnice:

- 1956 izdelava načrtov ter priprava na izgradnjo omrežja,
- 1969 začetek delovanja,
- 1970 prvi sistem elektronske pošte in elektronske konference,
- 1971 v omrežju je 15 vozlišč in 23 računalnikov,
- 1973
	- o prvi mednarodni priključki (en računalnik v Angliji in na Norveškem),
	- o začnejo se prve raziskave v zvezi z internetom,
	- o izdelajo se prve skice delovanja bodočega omrežja in se specificirajo protokoli za prenos podatkov po njem,
- 1981 priključenih nekaj čez 200 računalnikov,
- 1983 prehod na TCP/IP protokol (*Transmission Control Protocol/Internet Protocol*)
- 1984 začetek uporabe DNS (Domain Name System) strežnikov, ki pretvarjajo številčne oznake računalnikov v imena,
- 1984 priključenih nekaj čez 1.000 računalnikov,
- 1987 priključenih skoraj 30.000 računalnikov,
- 1988
	- o prične delovati IRC (Internet Relay Chat),
	- o prvi virus okuži 10% (6000) vseh računalnikov v omrežju,
	- o oblikovan CERT (Computer Emergency Response Team) za reševanje varnostnih problemov,
- 1989 priključenih 159.000 računalnikov
- 1990
	- o ARPANET preneha obstajati,
	- o pojavi se prvi komercialni ponudnik dostopa do interneta preko modema,
- 1991 začetek delovanja WWW (*World Wide Web*), ki so ga zasnovali znanstveniki pri evropskem inštitutu za raziskave delcev CERN v Ženevi,
- 1994
	- o pojavi se prva internetna trgovina,
	- o po e-pošti se začnejo pojavljati nadležna pisma (verižna pisma, reklame),
	- 1995 prva uradna prisluškovanja ljudi po internetu in prve aretacije,
- 1996
	- o pojav cenzure na internetu (ZDA),
	- o priključenih prek 9 milijonov računalnikov,
- 2002 po svetu uporablja internet čez 600 milijonov prebivalcev.

## 4.2 INTERNETNI PROTOKOLI

Internet je veliko število računalnikov, ki so povezani med seboj. Za komunikacijo med računalniki skrbijo protokoli. Protokol je formalen opis pravil za izmenjavo sporočil, ki jih je potrebno spoštovati, da se lahko med seboj sporazumevajo računalniški sistemi v omrežju. Dva različna tipa računalnikov potrebujeta iste protokole, da se lahko med seboj sporazumevata.

Internetne storitve uporabljajo za prenos podatkov t.i. internetne protokole. Najbolj pogosti protokoli so (http://www.arnes.si/dokumenti/filtri/node5.html, 20.08.2008):

- TCP (transmission control protocol) najbolj pogost protokol v internetu. TCP se uporablja za storitve, kot so elektronska pošta in NEWS, WWW, prenos podatkov po protokolu FTP, telnet itd;
- UDP (*user datagram protocol*) protokol, ki se uporablja za hiter in učinkovit prenos podatkov, npr. za prenos zvoka in slike. V šolah se najpogosteje uporablja pri prenosu podatkov z imenskih strežnikov (DNS);
- ICMP (internet control message) protokol za kratka sporočila v internetu, npr. "strežnik ni dosegljiv", "dostop prepovedan" ipd. Ta protokol uporabljata znani orodji ping in traceroute, s katerima preverjamo dosegljivost računalniških sistemov;
- PIM (protocol independent multicast) protokol za prenos podatkov v tehnologiji multicast in
- IGMP (internet group management protocol) protokol za upravljanje z multicast skupinami.

TCP/IP<sup>19</sup> je najpogosteje uporabljeni protokol za sporazumevanje v internetu. Ta omogoča različnim računalnikom, ki so priključeni na internet, da komunicirajo drug z drugim. Podatki

 $\overline{a}$  $19$  Transmission Control Protocol/Internet Protocol

tako potujejo v omrežju v obliki paketov $^{20}$ , ki imajo točno določeno strukturo. Vsak računalnik, ki je priključen v internet, ima oz. se mu dodeli IP (Internet Protocol) naslov, sestavljen iz štirih številk, ločenih s piko (npr. 193.2.1.87). Preko tega IP naslova je računalnik viden v internetu. IP naslov predstavlja enoznačno identifikacijsko šifro računalnika. Ne more se zgoditi, da bi imela dva računalnika, povezana v internet, enak IP naslov.

Poenostavljena razlaga uporabe protokola TCP/IP v internetu:

Datoteka, ki se prenaša po internetu oz. omrežju s pomočjo TCP/IP protokola, se razbije v več paketov, od katerih ima vsak v sebi zabeležen vir in cilj potovanja, številko paketa ter del podatkov (vsak paket ima enako dolžino). Vzpostavi se povezava, kjer protokol TCP na začetku poskrbi za sinhronizacijo, nato pa za komunikacijo med obema udeležencema.

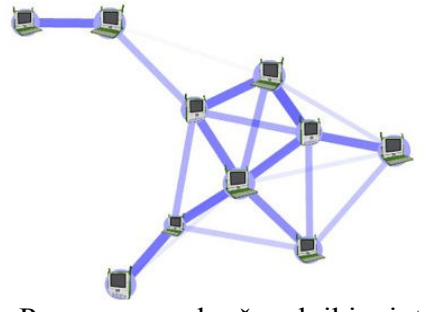

Slika 18: Povezave med računalniki v internetu Vir: http://wiki.laptop.org/images/3/3a/802.11s\_2.jpg (20.08.2008)

Na svoji poti lahko paketi potujejo po različnih poteh oz. preko različnih vozlišč, odvisno od pretočnosti poti in delovanja vozlišč (vsak paket lahko izbere svojo pot). Na cilju se ponovno sestavijo v celoto. Če med prenosom pride do napake na podatkih, se prenos pokvarjenega paketa ponovi. Seveda je struktura in način sporazumevanja bolj kompleksen in vsebuje niz postopkov, ki so potrebni za medsebojno sporazumevanje po protokolu TCP/IP.

#### Domene

Domene so imena za računalnike na internetu (npr. arnes.si). Ker si je IP naslove težko zapomniti, je bil vpeljan sistem  $DNS^{21}$ , ki omogoča, da lahko namesto naslova 193.2.1.87 vpišemo www.arnes.si, kar je enostavneje in si je tudi lažje zapomniti. Domene se lahko registrirajo in se uporabljajo za potrebe predstavitve podjetja ipd.

#### 4.3 STORITVE INTERNETA

#### 4.3.1 Svetovni splet (WWW – World Wide Web)

Začetek svetovnega spleta v taki obliki, kot jo poznamo danes, se je pričel v Švici, v inštitutu CERN<sup>22</sup>. Omogoča vključitev slike, zvoka in besedila v strukturo spletnih strani, ki so shranjene na spletnem strežniku. Znotraj posamezne strani so hiperpovezave $^{23}$ , ki kažejo na druge strani. Strani na svetovnem spletu so napisane v jeziku HTML (Hiper Text Markup Language), ki predstavlja standard za oblikovanje spletnih strani. Jezik HTML točno določa

 $\overline{a}$ <sup>20</sup> Paket (Datagram)

 $21$  Domain Name System – zametki sistema segajo v leto 1984.

<sup>&</sup>lt;sup>22</sup> CERN – Evropska organizacija za jedrske raziskave v Švici, http://public.web.cern.ch/public/ (20.08.2008).

<sup>&</sup>lt;sup>23</sup> Hiperpovezave so podčrtane besede, označene s krepko pisavo in modro barvo, ki nas v primeru, da

<sup>&</sup>quot;kliknemo" na njih, "napotijo" na drugi dokument oz. spletno stran. Predstavljajo povezave med kosi informacij.

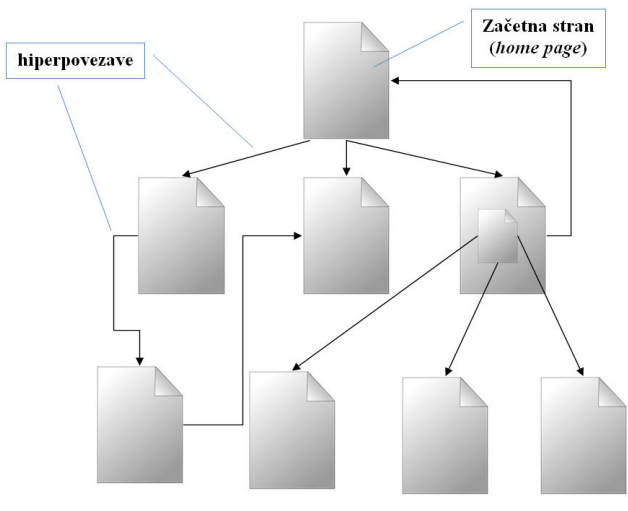

 Slika 19: HTML dokument Vir: Lastni

Spletne strani so dosegljive preko naslovov, ki se vpišejo v naslovno vrstico brskalnika. Kratica je URL (Uniform Resource Locator, primer naslova – http://www.arnes.si).

Kratici http<sup>24</sup> in https<sup>25</sup> pred naslovom spletne strani pomenita vrsto storitve, ki jo bomo koristili za prenos podatkov in način doseganja spletnih strani.

Za pomoč pri iskanju podatkov in naslovov strani po spletu so na voljo spletni iskalniki<sup>26</sup>, ki pomagajo glede na vpisane podatke locirati spletno stran, ki vsebuje iskani niz podatkov.

Pri brskanju po internetu puščamo sledi v obliki piškotkov (cookie). Piškotki so sporočila, ki se zapisujejo na naš računalnik. S pomočjo piškotkov lahko spletna mesta ugotovijo, kdaj smo jih nazadnje obiskali, na kateri strani njihove spletne strani smo se nazadnje ustavili ipd. Ker so piškotki večinoma le v pomoč, je v brskalnikih že prevzeta vrednost, da se sprejme vsak piškotek. Lahko pa brskalniku ukažemo, da nas opozori pred prevzemom piškotka, ali pa da ne sme prevzeti nobenega. V tem primeru nam verjetno ne bodo dostopne določene storitve.

#### 4.3.2 Elektronska pošta (e-mail)

Je način sestavljanja, pošiljanja in sprejemanja sporočil po elektronskih komunikacijskih sistemih, največkrat po internetu. Elektronska pošta je najpogostejša oblika uporabe interneta. Za pošiljanje oz. sprejemanje rabimo program, v katerem oblikujemo in pošljemo pismo na določen naslov oz. sporočilo sprejmemo in ga preberemo. Sporočilu lahko pripenjamo tudi datoteke (razne dokumente, slike ipd.). Če hočemo nekomu poslati sporočilo, moramo poznati njegov elektronski naslov, ki je sestavljen iz dveh delov. Pred znakom @ je ime uporabnika, za znakom @ pa je ime domene oz. ponudnika internetnih storitev, pri katerem je lastnik elektronskega naslova registriran.<sup>27</sup>

Prednosti elektronske pošte so:

<sup>26</sup> Spletni iskalniki: www.google.com, www.najdi.si

 $\overline{a}$ <sup>24</sup> http – *Hypertext Transfer Protocol*, uporablja se pri običajnem prenosu podatkov

 $^{25}$  https – Hypertext Transfer Protocol over Secure Socket Layer, uporablja se za varen prenos podatkov

 $^{27}$  Primer: janez.novak@guest.arnes.si

- majhni stroški,
- odzivnost in hitrost pošiljanja,
- ni potrebna navzočnost pri prevzemu kot pri klasični pošti,
- hkrati lahko pošljemo isto sporočilo več uporabnikom hkrati, kar je povezano z integracijo pisarniške paketa za obdelavo podatkov in urejanje besedil (spajanje dokumentov ipd.). Naslovniki se lahko filtrirajo direktno iz obstoječe baze, prilagaja se lahko vsebina itd.

Pri uporabi e-pošte je potrebno upoštevati bonton, ki predpisuje obliko in vsebino sporočil:

- e-pošta naj vsebuje v vrstici zadeva kratek opis vsebine pisma (nekaj besed),
- na e-pošto naj bi odgovorili v roku 24 ur. Če ne utegnemo napisati takoj celotnega odgovora, pošljimo najprej kratko obvestilo o tem, da smo sporočilo sprejeli in da se bomo še oglasili,
- ne posredovati naprej krožnih pisem, reklamnih sporočil in podobne "navlake",
- v poslovnih sporočilih ne uporabljati kratic in smeškov, uporaba velikih črk pomeni "dretie".

# 4.3.3 IRC (Internet Relay Chat) in forumi

Klepetanje po spletu omogoča IRC, ki predstavlja program za komuniciranje med uporabniki v realnem času. Uporabnik se lahko vključi v eno od klepetalnic in aktivno sodeluje v pogovoru. Pri tem veljajo nekatera pravila, ki jih je potrebno upoštevati (pisanje velikih črk pomeni kričanje ipd.).

Forumi so prostor na strežniku, kjer prijavljeni uporabniki pišejo svoje objave in tako komunicirajo in izmenjujejo mnenja o določenih temah. So vir diskusij po raznih temah, prav tako pa si lahko obiskovalci forumov pomagajo med seboj s svojimi izkušnjami (neizčrpen vir informacij).

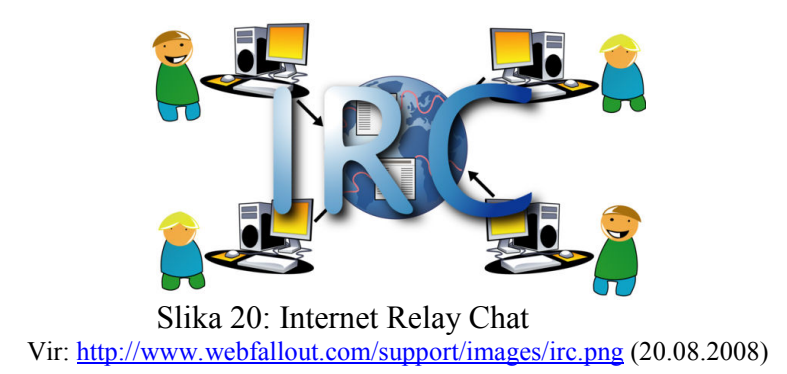

# 4.3.4 FTP (File Transfer Protocol)

FTP je programski standard za prenos datotek med računalniki. Ker gre za programski standard, lahko brez problema prenašamo datoteke med različnimi operacijskimi sistemi. Prenos se lahko vrši v obeh smereh, torej k sebi (download) ali od sebe (upload).

## 4.3.5 WAP (Wireless Aplication protocol)

Omogoča dostop do interneta preko mobilne telefonije. Brskanje preko mobilnih telefonov je prilagojeno zmožnostim le teh. Informacije so kratke, jedrnate. Storitve, ki so podprte na WAP portalih so:

- vremenske informacije,
- stanje prometa po cestah,
- telefonski imeniki,
- nakupovanje v spletnih trgovinah,
- storitve, ki jih omogočajo banke (pregled stanja računa).

WAP spletne strani so narejene v posebnem jeziku, ki optimalno izrabi omejene zmožnosti mobilnih aparatov. Za dostop do spletnih strani preko dlančnikov so na volji prirejene strani, ki izrabljajo grafične zmožnosti teh naprav (npr. www.siol.net/pda ).

#### 4.3.6 Ostale storitve

- Priljubljeni so tudi forumi, preko katerih se izmenjujejo izkušnje in mnenja. Na njih veljajo določena pravila pisanja in obnašanja.
- Obstaja precej podatkovnih baz, ki so javno dostopne, npr. http://sl.wikipedia.org, www.cobiss.si.
- Videokonference, ki omogočajo interaktivno komunikacijo med udeleženci. V prostoru se nahaja kamera in mikrofon, vzpostavi se vizualna in govorna komunikacija, udeleženci imajo občutek, da se vsi nahajajo v istem prostoru. Z videokonferenčnim sistemom se privarčuje čas in denar, saj odpadejo potovanja.
- Internetna telefonija (IP telefonija, VOIP<sup>28</sup>) pomeni prenos govora po internetu. Največja prednost je občutno zmanjšanje stroškov telefonskih pogovorov (krajevnih in mednarodnih).
- Blog je besedna izpeljanka iz angleške besede Weblog in predstavlja spletno stran, kjer se predstavljajo slike, besedila, glasba in filmi. Gre za neke sorte spletni dnevnik, kjer se predstavljajo avtorji. Pri tem gre običajno za enostavno oblikovane spletne strani, ki omogočajo debate znotraj foruma.
- Spletna socialna omrežja, kot so npr. Myspace, Second Life in Facebook<sup>29</sup>, se razvijajo in spreminjajo izredno hitro. Nekatera omrežja so bila v zametku namenjena medsebojnemu spoznavanju in lažji komunikaciji zaposlenih in študentov znotraj univerze. V glavnem se ta omrežja financirajo z oglasi podjetij, ki spletna socialna omrežja uporabljajo za reklamiranje svojih izdelkov in storitev. Člani omrežij se lahko predstavljajo in družijo v virtualnem prostoru, objavljajo svoje fotografije in filme, se izobražujejo ipd. Problemi, ki se pojavljajo pri delovanju teh omrežij, se kažejo v nezagotavljanju zasebnosti in zlorabi osebnih podatkov, cenzuri, reklamiranju političnih prepričanj ipd.

 $\overline{a}$ <sup>28</sup> VOIP (Volce Over Packet)

<sup>&</sup>lt;sup>29</sup> V času pisanja učbenika so to najbolj popularna internetna socialna omrežja.

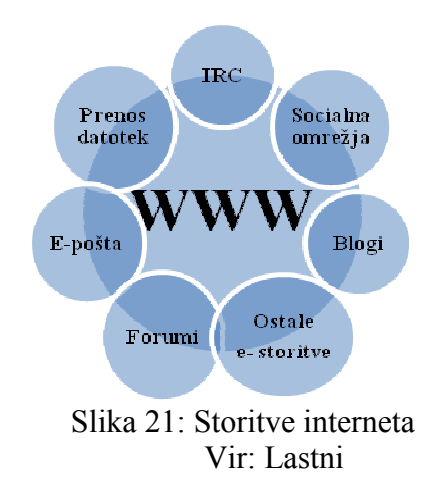

# 4.4 PRIKLOP NA INTERNET

Da se vključimo na internet, je potrebno poleg programske opreme in računalnika imeti tudi ustrezno povezavo. V današnjem času je na voljo precej različnih možnosti, tako da lahko povezavo prilagodimo našim zmožnostim in zahtevam. Vrste telekomunikacijskih storitev, ki omogočajo priklop na internet, so:

- modemski dostop in ISDN,
- kabelsko omrežje,
- xDSL,
- optično omrežje,
- WiMax.

#### 4.4.1 Modemski dostop in ISDN

Najenostavnejši priklop v internet je možen po navadni telefonski liniji, ki je napeljana do prostora z računalnikom, ki mora imeti vgrajen modem. Modem je analogno-digitalni pretvornik, ime izhaja iz besed modulacija in demodulacija. Pretvarja (modulira) digitalni signal iz računalnika v analogni signal, ki gre v centralo. Obraten proces (de-moduliranje) poteka pri pretvorbi analognega signala iz centrale v digitalnega, ki gre potem iz modema v računalnik.

Hitrosti so za današnji čas majhne, omogočajo prenos do 56 kb/sek oz. 64 kb/sec v ISDN omrežju (na enem kanalu, kanali se lahko v ISDN omrežju združujejo).

Priklop na ISDN<sup>30</sup> linijo se razlikuje samo po tem, da za komunikacijo z zunanjim svetom ne rabimo več modema, ampak vmesnik ISDN. Prednost ISDN telefonskih linij je v storitvah telefonije. Imamo lahko več linij – na eni lahko deluje faks, na drugi lahko govorimo, na tretji pa poteka prenos podatkov iz interneta.

#### 4.4.2 Kabelsko omrežje

Kabelsko omrežje je asimetrično omrežje, kar pomeni, da se hitrost prenosa v obeh smereh razlikuje (k uporabniku gre prenos z eno hitrostjo, od njega pa z drugo). Sprejem podatkov

 $\overline{a}$ 

 $30$  ISDN (Integrated Services Digital Network)
gre dosti hitreje od pošiljanja. Vodnik oz. žica, po katerih se prenašajo podatki, je narejena iz bakra.

Kabelsko omrežje se je v zadnjih nekaj letih precej razširilo, problem njegovega nadaljnjega razvoja je samo v kakovosti infrastrukture. Največja teoretična prepustnost je 100 Mb/sekundo, zelo pa je odvisno od tega, kako je omrežje narejeno.

## 4.4.3 XDSL

Je tehnologija, ki poteka po obstoječih bakrenih vodnikih (parice). Obstaja več različnih metod, ki se med seboj razlikujejo po vrsti prenosa. Najvišja hitrost prenosa podatkov je do 60 Mb/s, ki pa pada v odvisnosti od oddaljenosti uporabnika do centrale.

ADSL (Asymetric Digital Subscriber Line) ima asimetričen prenos podatkov (enako kot kabelsko omrežje), kar pomeni, da gredo podatki k uporabniku hitreje, kot pa od njega.

VDSL (Very high bit-rate DSL) ima simetrično obliko prenosa – podatki od in k uporabniku imajo enako hitrost prenosa.

## 4.4.4 Optično omrežje

V prej omenjenih povezavah je vsepovsod medij za prenašanje podatkov bakrena žica, po kateri se prenašajo električni impulzi. V omrežju, ki je narejeno z optičnimi kabli, pa je bakrena žica zamenjana z optičnimi vlakni. Optična vlakna so izredno tanka steklena vlakna, po katerih lahko pošiljamo laserske impulze na velike razdalje z izredno majhnimi izgubami. Kabli iz optičnih vlaken rešujejo problem velike gostote podatkov in problem slabljenja signalov zaradi upornosti bakrenih žic. Kot las tanko optično vlakno lahko prenaša enako količino podatkov kot več sto telefonskih kablov. Prenos podatkov je simetričen, torej je hitrost prenosa podatkov k uporabniku in od njega enaka.

Optična vlakna so varna pred prisluškovanjem, kajti nemogoče se je priključiti na optično vlakno, ne da bi povzročili opazno spremembo jakosti signala. Če se vlakno prekine, je mogoče mesto prekinitve ali dodatnega spoja določiti na nekaj cm natančno z merilnimi napravami iz vozlišča, ki je lahko oddaljeno več kilometrov.

#### 4.4.5 WiMax

WiMax je oblika brezžičnega radijskega prenosa podatkov, ki zagotavlja dostop do interneta. Reklamirajo ga pod geslom "internet kjerkoli". Ponuja se kot alternativna možnost povezave omrežij na področjih, kjer ni možnosti ožičenega omrežja. Omrežje sestavljajo bazne postaje, ki komunicirajo s sprejemnimi antenami.

#### 4.5 PRIHODNOST INTERNETA

Glede prihodnosti interneta obstajajo različna mnenja. Po eni strani je eden od stebrov globalizacije in z omogočanjem e-poslovanja omogoča poslovanje po celem svetu. Internetna ekonomija spodbuja podjetništvo, povečuje gospodarsko rast in s tem socialni položaj prebivalstev.

Črnoglede napovedi so povezane z nadzorom s strani držav (vlad) in podjetij, s širjenjem nenaročene pošte in virusov ter s povečanjem vdorov v sisteme. Napadi na omrežno infrastrukturo in sisteme naj bi postali nekaj običajnega (http://www.pewinternet.org/, 20.08.2008). Po nekaterih raziskavah je že več kot 80% pošte nenaročene (spam), kar naj bi bil po ocenah eden od razlogov za črnogledost prihodnosti. Kot opozarja Forum za internet pri Združenih narodih, obstaja nevarnost, da internet razpade v več ločenih omrežij.

Potenciali interneta pa so v izobraževanju, teledelu – delo na domu, ki ni zaživelo v napovedani meri, svetu zabave (igre, filmi, glasba).

V zadnjem času je motenje delovanja interneta postalo tudi orožje pri konfliktih med državami, saj se z ohromitvijo delovanja interneta ustavi celotno e-poslovanje države. Pri tem gre seveda za "neuradne hekerje", ki na razne načine preprečijo normalno delovanje strežnikov.

## 4.6 POVZETEK

Internet je globalno omrežje, ki povezuje množico računalnikov po celem svetu. Je kot razvejano cestno omrežje, po katerem se v digitalni obliki pretaka velika količina podatkov in se med seboj povezuje ogromno število računalnikov. Za izmenjavo podatkov po internetu je bil razvit protokol TCP/IP, ki omogoča komuniciranje računalnikov med seboj. Vsak računalnik, ki dostopa do interneta, ima svojo identifikacijsko številko, IP naslov.

Da bi lahko uporabljali internet, je potreben priklop na telekomunikacijsko omrežje (optika, brezžičen prenos podatkov). Od vrste priklopa na internet je tudi odvisno, kako "široka" bo cesta, ki bo vodila iz interneta do nas.

Internet nima centralnega skrbnika, vsako lokalno omrežje se upravlja tudi na lokalni ravni in se povezuje z ostalimi lokalnimi omrežji.

Internet omogoča uporabo storitev, ki omogočajo brskanje po straneh, izmenjavo pošte in podatkov ipd.

#### Vprašanja:

- 1. Kaj je protokol in kateri protokol se najpogosteje uporablja na internetu?
- 2. Kako deluje protokol TCP/IP?
- 3. Katere storitve uporabljate na internetu?
- 4. Kaj je IP številka, kakšna je njena naloga?
- 5. Kakšna pravila obnašanja veljajo v spletnih klepetalnicah in forumih?
- 6. Katere programe uporabljate za elektronsko pošto in ali izkoriščate vse njihove možnosti?

#### Naloge:

• Na spletni strani www.ris.si<sup>31</sup> poiščite podatke o rabi interneta, blogov in internetnih socialnih omrežij v Sloveniji.

 $\overline{a}$ 

<sup>&</sup>lt;sup>31</sup> Raba Interneta v Sloveniji

- Preglejte podatke o spletnih socialnih mrežah in se prijavite v tisto, kjer lahko najdete koristne informacije za študij.
- Preko spletnih iskalnikov poiščite primere zlorabe osebnih podatkov v spletnih socialnih omrežjih. Poiščite pravila o varovanju osebnih podatkov, ki jih zagotavlja posamezno omrežje.
- Pozanimajte se o vrsti priklopa na internet, ki ga imate doma.
- Na računalniku doma in v šoli ugotovite njegovo IP številko!
- Primerjajte programe, ki so namenjeni brskanju po internetu (MS Internet Explorer, Firefox, Opera). Preverite, ali imate nameščeno posodobljeno verzijo programa!

# 5 OMREŽJA

Ko je govora o internetu, se večkrat omeni pojem omrežja računalnikov. Kaj pa omrežje sploh je? Kako pa vzpostavimo oz. katero strojno in programsko opremo rabimo? Kako se pošiljajo podatki po omrežjih? Kako lahko nekdo, ki je na drugem koncu sveta razume, katero vrsto dokumenta smo mu poslali?

Povezati nekaj računalnikov med sabo ni nobena znanost, niti ni potrebna za to velika investicija. Cena povezovanja se dvigne šele z velikim številom računalnikov.

# 5.1 OSNOVE RAČUNALNIŠKIH OMREŽIJ

Enostavna definicija omrežja je, da omrežje sestavljata dva ali več računalnikov, ki so medsebojno povezani s ciljem skupne rabe programov, podatkov in opreme. V omrežju si računalniki delijo vire. Deljenje virov lahko pomeni, da vsi uporabniki v omrežju zapisujejo in berejo iz iste podatkovne baze, uporabljajo skupne tiskalnike ipd.

Primer preprostega lokalnega omrežja je podjetje, kjer si računalniki izmenjujejo podatke, za izpis na papir pa si delijo en tiskalnik (odpade potreba po tiskalniku na vsakem delovnem mestu). Računalniki si lahko delijo tudi povezavo, ki poveže omrežje v internet, podatki iz omrežja se lahko arhivirajo na enem mestu itd.

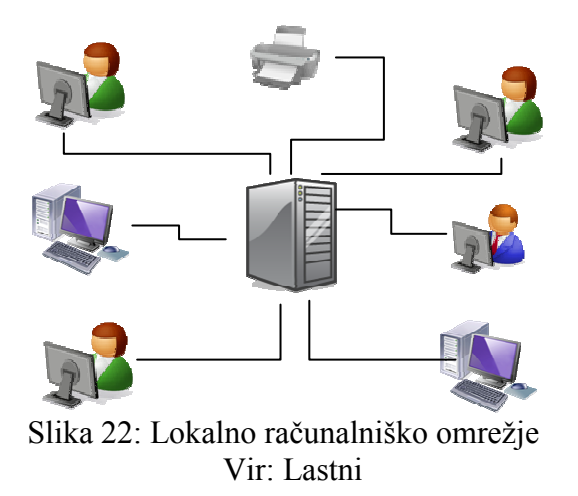

#### Namen povezovanja opreme je zmanjševanje stroškov, boljša izrabljenost opreme ter lažja oz. boljša organizacija dela.

Če so vsi računalniki v omrežju enakovredni in dajejo v skupno rabo vsa svoja sredstva, gre za mrežo enakovrednih računalnikov (peer to peer network). V primeru, da en računalnik shranjuje, obdeluje in posreduje podatke ostalim računalnikom v mreži, gre za sistem odjemalec/strežnik (client/server). Glavni računalnik je strežnik, ki v mreži posreduje podatke ostalim računalnikom, odjemalcem. Vsa komunikacija med strežnikom in odjemalci se odvija po določenem protokolu.

Ločimo:

- lokalno omrežje  $(LAN^{32})$  povezava več računalnikov v omrežje (npr. v podjetju, doma).
- medkrajevno omrežje (WAN<sup>33</sup>) povezava več lokalnih omrežij v skupno (podjetje, ki ima več lokacij, ki jih poveže med seboj). Medkrajevna omrežja pogosto povezujejo več lokalnih omrežij v eno samo.
- globalno omrežje internet kot omrežje, kamor se lahko vključi posameznik ali pa celotno omrežje.

# 5.2 IZMENJAVA PODATKOV

V poslovnih informacijskih sistemih je izmenjava podatkov določena s pravili, ki omogočajo medsebojno izmenjavo dokumentov s podatki, ne da bi bila podjetja pri tem prisiljena med seboj usklajevati obliko dokumenta. Takšne oblike so:

- EDIFACT (Data Interchange For Administration, Commerce and Transport). Določa strukturo in sintakso sporočil ter predvideva standardizacijo oblike sporočil pri njihovi izmenjavi.
- XML *(Extensible Markup Language)* novejši standard za izmenjavo podatkov. Predpisuje format za opisovanje strukturiranih podatkov ali za prenos podatkov in njihovo izmenjavo med več omrežji. Ima preprosto in pregledno strukturo. XML je razdeljen na 3 dele:
	- o Podatkovni V podatkovni del shranimo podatke v neki obliki z željenimi zastavicami (tag), kar pomeni, da zaznamujemo dokument z množico zastavic po naši lastni presoji. Ko iščemo v dokumentu pojem, ki je shranjen pod zastavico, se bo vrnil samo podatkovni del, shranjen pri zastavici. Pri iskanju v npr. HTML dokumentu, pa bi kot rezultat iskanja po nekem pojmu dobili nazaj celoten dokument.
	- o Deklarativni ki skrbi za to, da lahko pri dodajanju novih podatkov vidimo, kaj kakšna etiketa predstavlja.
	- o Predstavitveni s katerim oblikujemo izpis podatkov.

Obstaja več dobrih lastnosti uporabljanja jezika XML (http://sl.wikipedia.org/wiki/XML, 20.08.2008):

- XML razdeli podatke za lokalno obdelavo. Podatki so lahko brani v XML obliki, potem pa prenešeni v lokalno aplikacijo, kot je na primer brskalnik za nadaljnje gledanje ali procesiranje oz. v programsko opremo, ki je namenjena določeni obdelavi.
- Uporabnikom ponuja XML možnost primernega vpogleda v strukturirane podatke. Lokalni podatki so lahko predstavljeni na takšen način, kot to najbolj ugaja uporabniku.
- Omogoča integracijo strukturiranih podatkov iz več virov v logične in preproste poglede v podatke. Običajno so bili uporabniki navajeni integrirati podatke, iz strežniških baz in ostalih aplikacij na medmrežnih strežnikih, tako da so bili podatki uporabni za pošiljanje na ostale strežnike za nadaljnjo procesiranje, obdelavo in distribucijo.

 $\overline{a}$ <sup>32</sup> LAN – **L**ocal Area Network

 $33$  WAN – Wide Area Network

- Opisuje podatke iz različnih aplikacij. Ker je XML obsežen jezik, se lahko uporablja za opisovanje podatkov v široki variaciji aplikacij, od opisovanja kolekcij internetnih strani, do podatkovnih zapisov. Ker podatki opisujejo sami sebe, so lahko sprejeti in procesirani brez potrebe po ponovnem opisu.
- Izvajalcem ni potrebno poslati celotnih podatkov vsakokrat, ko v njih pride do spremembe. Prenesejo se samo spremenjeni elementi. Spremenjeni podatki so tako lahko predstavljeni brez ponovnega osveževanja celotne strani ali namizja.

Pri teh standardih je natanko določeno število podatkov, kakšna je njihova sintaksa, oblika itd. Vse vrste dokumentov pa je možno enostavno kreirati iz obstoječe baze podatkov, tako da ni potrebno ročno vnašanje in oblikovanje dokumentov za izmenjavo podatkov.

# 5.3 STROJNA OPREMA ZA VZPOSTAVITEV OMREŽJA

Edina dodatna strojna oprema, ki je potrebna za povezovanje med računalniki, je omrežna kartica, ki se lahko vgradi v vsak računalnik, ter omrežni kabel, ki povezuje računalnike med seboj.

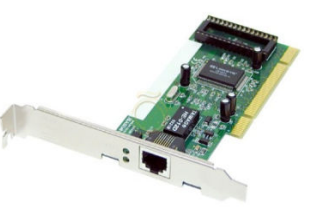

Slika 23: Mrežna kartica Vir: http://www.aperio.si/articleimage.aspx?articleid=100225 (18.11.2008)

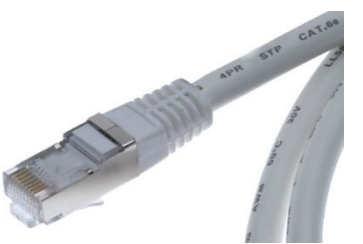

Slika 24: Mrežni kabel s konektorjem Vir: http://lib.store.yahoo.net/lib/cooldrives/best-quality-cat6-cable-stp-cat-6-e.jpg (18.11.2008)

## 5.3.1 Stikalo

Stikalo (switch) se uporablja za povezavo več računalnikov med sabo. Primerno je za delovna okolja oz. lokalna računalniška omrežja, kjer se med seboj povezujejo računalniki z namenom izmenjave podatkov in delitve tiskalnikov ipd.

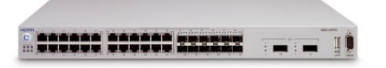

Slika 25: Stikalo za povezavo 24 računalnikov Vir: http://www.nortel.com/products/02/bstk/images/ers\_5530\_24TFD.jpg (18.11.2008)

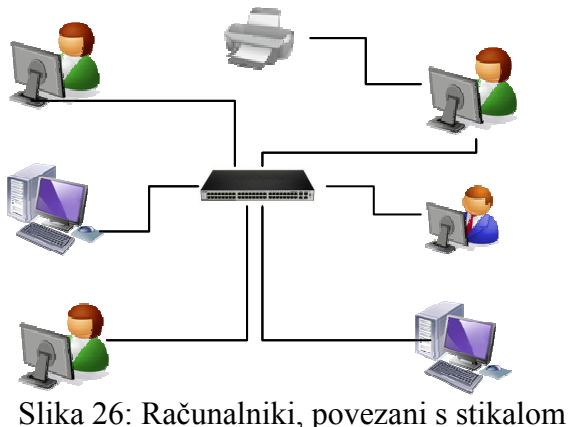

Vir: Lastni

#### 5.3.2 Usmerjevalnik

Usmerjevalnik (router) omogoča delitev ene povezave na internet. Rabimo ga takrat, ko hočemo v lokalnem omrežju deliti skupno povezavo v internet. Hkrati omogoča tudi povezovanje računalnikov znotraj lokalnega omrežja (prevzame tudi funkcijo stikala).

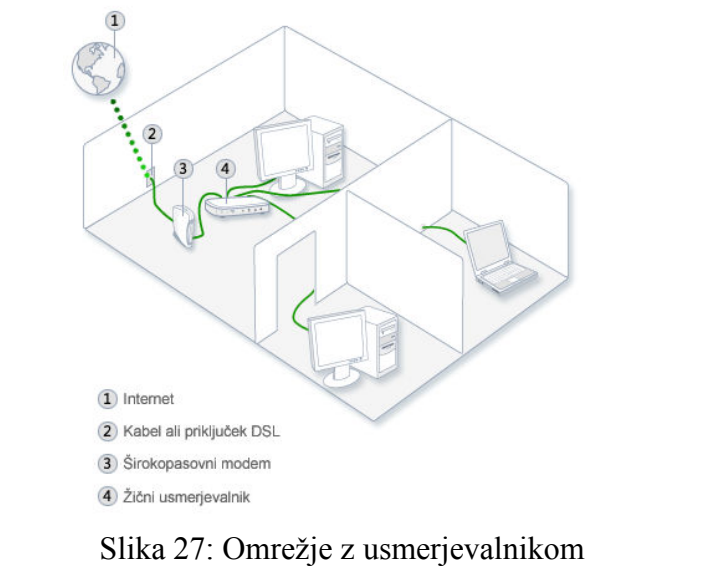

Vir: http://windowshelp.microsoft.com/Windows/sl-SI/help/b931c4ca-5f26-4924-91a7- 29a269680e891060.mspx (20.08.2008)

#### 5.3.3 Brezžična omrežja

Potreba po omrežnem kablu odpade v primeru brezžičnega omrežja (WiFi – Wireless Fidelity), katerega doseg je odvisen od vpliva okolja (konfiguracija terena, zidovi) in same postavitve. Dodatne antene oz. več povezanih WiFi postaj lahko poveča doseg in jakost signala. Namesto klasične mrežne kartice je potrebna kartica, ki omogoča sprejem in oddajanje signala. Standardi za prenos po brezžičnih omrežjih se nenehno izpopolnjujejo, trenutno najbolj razširjena sta standard z oznako 802.11g in novejši 802.11n.

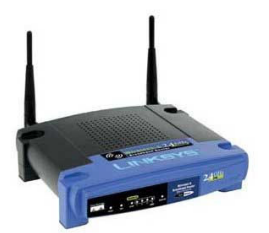

Slika 28: Brezžični usmerjevalnik Vir: http://trgovina.partners.si/images/MLWRT54G.jpg (18.11.2008)

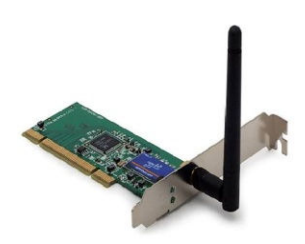

Slika 29: WiFi kartica za namizne računalnike Vir: http://images.channeladvisor.com/Sell/SSProfiles/72000870/Images/1/pci%20card%20wifi.jpg (18.11.08)

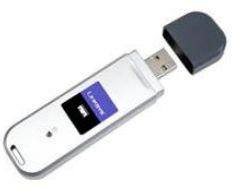

Slika 30: WiFi USB adapter Vir: http://www.kup.si/images/WUSB54GC.jpg (18.11.2008)

V naslednji tabeli je pregled brezžičnih standardov in osnovnih lastnosti.

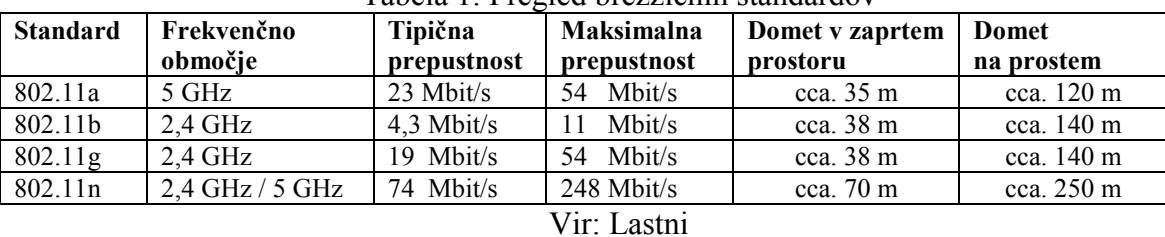

Tabela 1: Pregled brezžičnih standardov

5.4 PROGRAMSKA OPREMA V OMREŽJIH

V podjetju obstaja več oddelkov – nabava, prodaja, skladišče, računovodstvo, proizvodnja itd. Če želimo, da so podatki v podjetju dosegljivi iz vseh prej naštetih oddelkov, je potrebno določene računalnike obravnavati drugače od ostalih. Podatki, ki morajo biti na voljo vsem, morajo biti dosegljivi hitro in brez napak. Tudi zapisovanje in ažuriranje podatkov mora potekati hitro in nemoteno. Zato so v omrežju določeni računalniki namenjeni samo temu, da se na njih shranjujejo, obdelujejo in posredujejo podatki ostalim računalnikom v podjetju.

## 5.4.1 Strežnik

Strežnik je zmogljivejši računalnik, ki je namenjen shranjevanju in posredovanju podatkov (centralna vloga v omrežju). Za delovanje strežnika v omrežju je potreben operacijski sistem, ki podpira strežniški način dela. Baza, ki je nameščena, mora podpirati transakcijski način obdelave podatkov, tako da se prepreči prevelik pretok podatkov. Transakcija se sproži ob zahtevku za določen podatek iz baze in znotraj transakcije se bo prenesel na odjemalec samo zahtevan podatek in ne celotna baza.

Programska oprema mora tudi omogočati arhiviranje podatkov (dnevno, periodično) ter omogočiti nadzor nad delovanjem brezprekinitvenih sistemov (UPS – Uninterruptible Power Supply), ki skrbijo za nemoteno delo strežnika ob izpadih električnega napajanja iz omrežja. Ob daljšem izpadu električnega omrežja UPS samodejno zaključi delo strežnika in ga ugasne.

## 5.4.2 Odjemalec

Kakšna programska oprema bo nameščena na postajah (odjemalcih), pa je odvisno od podjetja. Sam operacijski sistem ni problem, povezavo do omrežja omogočajo vse vrste. Potrebno je samo opisati strojno opremo in pot po omrežju do nje, če hočemo vir deliti z ostalimi oz. se na nek deljeni vir hočemo priključiti (tiskalnik, dostop do interneta, mape s skupnimi podatki).

Uporabniška programska oprema, ki je namenjena obdelavi podatkov in delovanju v računalniškem omrežju, se kupi oz. se njena izdelava naroči. Pri tem je potrebno iti skozi vse faze načrtovanja. Omogočati mora hitro in varno obdelavo podatkov, kar pomeni, da ne sme priti do napak v bazi podatkov ob izpadih delovanja delovnih postaj, odzivnost na akcije uporabnika pa ne sme biti prepočasna.

Posebno pozornost je potrebno posvetiti varnosti. Ne smemo dovoliti, da nepooblaščena oseba dobi dostop do podatkov preko delovne postaje<sup>34</sup>!

 $\overline{a}$ <sup>34</sup> Poglavje o varnosti v informacijskih sistemih.

# 5.5 POVZETEK

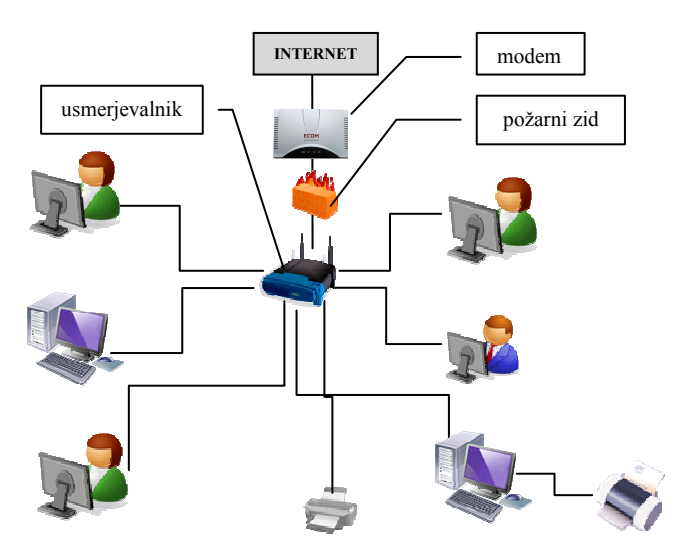

 Slika 31: Lokalno omrežje, povezano v internet Vir: Lastni

Računalniško omrežje (Slika 31) je množica med seboj povezanih računalnikov. Vsak računalnik mora imeti ustrezno strojno opremo za dostop v omrežje. Računalnike in naprave, ki so priklopljene na njih, je v omrežjih možno dati v skupno rabo. Za izmenjavo podatkov pa je potrebno upoštevati standarde oz. formate oblikovanja podatkov, ki so predpisani za računalniško izmenjavo podatkov.

Strežnik je računalnik v računalniškem omrežju, na katerem so shranjeni podatki, dosegljivi ostalim računalnikom oz. odjemalcem v omrežju. Strežnik za svoje delovanje uporablja poseben operacijski sistem, ki skrbi za to, da so podatki hitro in pravilno dostopni vsem odjemalcem.

#### Vprašanja:

- 1. Kaj potrebujemo za povezo računalnikov v omrežju?
- 2. Kaj razlikuje mrežni usmerjevalnik od mrežnega stikala?
- 3. Kaj je XML?
- 4. Opišite strukturo XML dokumenta! Zakaj je struktura predpisana?
- 5. V kakšni povezavi v omrežju sta strežnik in odjemalec?
- 6. Kaj pomeni kratica WiFi?
- 7. Kakšna je razlika med navadnim usmerjevalnikom in WiFi usmerjevalnikom?

#### Naloge:

- Na vajah preglejte, kako so računalniki povezani v omrežje.
- Opišite, kako bi v domačem omrežju povezali tri računalnike in delili skupni dostop do interneta?
- Kako bi se povezali s sosedom in imeli možnost igranja igric, izmenjave podatkov in delitve stroškov dostopa do interneta?
- Kako bi povezali računalnike znotraj podjetja v več ločenih zgradbah, v vsaki izmed njih bi naj imeli lokalno omrežje?
- Več o strukturi XML dokumentov lahko najdete na naslovu http://www.w3schools.com/.

# 6 VARNOST RAČUNALNIKOV IN OMREŽIJ

Eden izmed največjih problemov pri uporabi interneta je njegovo pomanjkanje varnosti. Javni internet nima namena biti varno omrežje. Narejen je za prosto pot do informacij.

Kako puščamo sledi po internetu, medtem ko po njem brskamo, klepetamo ipd.?

Vir in cilj potovanja sta označena s TCP/IP številko (npr. 192.168.223.128). Ta številka enolično določa računalnik v internetu – v internetu ne smeta obstajati dva računalnika z isto številko v istem času. IP številke imajo isti namen uporabe kot naslovi na kuvertah oz. paketih, ki potujejo po navadni pošti<sup>35</sup>. Prve številke označujejo internetnega ponudnika (Internet Provider) oz. državo itd. Zasledovanje rabe številke se uporablja za iskanje računalnikov, iz katerih je bilo narejeno neko kaznivo dejanje, npr. vdiranje v sisteme, nadlegovanje po elektronski pošti. Številke se hranijo pri ponudnikih interneta (odvisno od zakonov?!) in omogočajo pregled delovanja nekega računalnika tudi za nazaj, kar je tema žolčnih polemik o cenzuri in nadzoru.

# 6.1 NEVARNOSTI

Največkrat pride do vdorov v sisteme zaradi nepazljivosti pri čuvanju gesel oz. njihove preveč "prozorne" nastavitve (geslo enako imenu ipd.). V podjetjih je največ problemov zaradi tega, ker zaposleni ne upoštevajo varnostnih pravil. Najpogostejši "grehi" so:

- prenašanje glasbe in filmov,
- odpiranje priponk elektronske pošte neznanega naslovnika,
- brskanje po straneh s pornografsko vsebino,
- odpiranje raznih zanimivih "šal", ki jih pošiljajo prijatelji,
- namestitev nedovoljenih programov,
- posredovanje informacij neznanim družbam preko telefona ali elektronske pošte,
- stalno uporabljanje istega gesla na internetnih straneh, npr. gesla za dostop v računalnik.

Problem predstavlja tudi plačevanje s kreditnimi karticami v spletnih trgovinah. Pri tem je vedno treba preveriti, kakšen "sloves" ima trgovina oz. prodajalec na spletu, kakšne so njene reference itd. Preveriti je potrebno, kakšen sistem transakcij pri plačevanju uporablja trgovina ipd. Včasih se zgodi, da trgovina ni problematična, problem pa je pri posredniku, ki skrbi za transakcije med plačnikom in banko, ki omogoča plačevanje s kreditno kartico. Čedalje več je kraj podatkovnih baz uporabnikov, katerih osebni podatki se potem ponujajo na "črnem" tržišču.

## 6.1.1 Virusi, črvi in trojanski konji

Pri omenjanju teh pojmov pogosto prihaja do zamenjav oz. pomot. Neizkušeni uporabniki zamenjujejo pojme. Črve (worm) in trojanske konje (trojaner) zamenjujejo z virusi (virus). Med njimi pa obstaja pomembna razlika. Vsi trije spadajo med programe, ki povzročajo škodo, vendar pa imajo različne načine delovanja in širjenja med računalniki. In prav

 $\overline{a}$ <sup>35</sup> Navadna pošta ima na spletu naziv polžja pošta (snail mail), kar aplicira na počasnost navadne pošte .

poznavanje razlik med njimi in s tem poznavanje poti njihovega širjenja, je bistvenega pomena pri varovanju računalniških sistemov.

Virus je računalniški program oz. računalniška koda, ki se pripne na program oz. datoteko in se z njim širi iz enega na drugi računalnik ter pri tem okuži vedno nove programe in datoteke. Škoda se lahko pojavi na programski in strojni opremi računalnika, odvisno od vrste in namena, ki ga je namenil ustvarjalec virusa le-temu. Včasih lahko povzroči samo obrobno škodo, največkrat pa so posledice lahko nepredvidljive. Pri tem so si računalniški virusi podobni človeškim. Nekateri lahko povzročijo samo nedolžen prehlad, lahko pa povzročijo nepopravljivo škodo zdravju človeka.

Skoraj vsi virusi se pripenjajo izvršilnim programom, kar pomeni, da ne morejo okužiti računalnika brez pomoči uporabnika računalnika. Ko ta zažene okuženi program, pride do okužbe sistema (po navadi sistemskih datotek) in okužba se širi dalje od računalnika do računalnika po mreži, elektronski pošti ipd.

Črvi so podobni virusom, ampak imajo to lastnost, da ne rabijo aktiviranje s strani uporabnika računalnika. Ko pridejo na računalnik, se razmnožujejo (sami sebe kopirajo) in koristijo komunikacijske zmožnosti računalnika za njihovo nadaljnje širjenje po npr. lokalnem omrežju oz. internetu. Klasičen primer njihovega delovanja je primer, ko se črv pošlje vsem vpisanim osebam osebnega imenika v poštnem odjemalcu (npr. v stikih Outlooka). To je tudi eden od vzrokov njihovega bliskovitega širjenja po internetu.

Po navadi se računalnik po okužbi s črvom začne odzivati vedno počasneje, ker se črv (lahko tudi več različnih vrst) razmnožuje in zaseda čedalje več pomnilnika oz. sistemskih virov, ki so potrebni za normalno delovanje računalnika. Tudi lokalno omrežje se začne odzivati počasneje, celoten promet na internetu se lahko upočasni ali celo zaustavi.

Tvorci črvov jim lahko dajo tudi posebno funkcijo, kot je odpiranje komunikacijskih vrat na računalnikih, kar posledično povzroči prevzem kontrole računalnika drugim osebam, ki so poskrbele za širjenje črva.

Trojanski konji imajo enako nalogo, kot jo je imel trojanski konj pred Trojo. Medtem ko je slednji bil poln vojščakov, se moderni trojanski konji skrivajo pod imeni razne uporabniške programske opreme in imajo različne namene. Od tega, da vohunijo za vsemi potezami uporabnika računalnika in pri tem prestrezajo vtipkana gesla, številke kreditnih kartic ipd., do tega, da omogočajo prevzem kontrole računalnika nepooblaščenim osebam. Največkrat je njihov namen zrušitev sistema na način, da izbrišejo pomembne sistemske datoteke. Lahko pa se zgodi, da so skoraj neškodljivi in povzročajo samo razne probleme (spreminjanje ikon ipd.). Za razliko od virusov in črvov, se trojanski konji ne morejo sami razmnoževati in okužiti drugim datotek na računalniku.

#### 6.1.2 Nenaročeno oglaševanje po elektronski pošti (Spam)

Kaj spada sem? Vsa elektronska pošta, ki prihaja v naš poštni predal brez naše privolitve in reklamira razne produkte, najverjetneje sumljivega izvora in kakovosti. Prav tako spadajo sem razna krožna pisma, ki krožijo po spletu še dolgo po koncu aktualnosti dogodka, ki ga opisujejo. Po nekaterih podatkih predstavlja nenaročena pošta več kot 60% celotnega prometa pri pošiljanju e-pošte.

Ime izhaja iz angleška besede spam in se originalno nanaša na konzervirano šunko. V skeču TV oddaje Letečega cirkusa Monty Python skandiranje besede spam preglasi ostale dialoge,

zaradi česar se leta 1994 začne beseda uporabljati kot sinonim za nenaročeno oglaševanje po elektronski pošti.

Kako se obraniti nadležne pošte? Popolne zaščite pred njo ne obstaja. Vsi postopki varovanja samo zmanjšujejo stopnjo ranljivosti sistemov na najmanjšo mogočo mero. S filtriranjem pošiljateljev se zmanjšuje količina nezaželene pošte, kar pomeni, da se pošiljatelji in strežniki, od katerih izvira nezaželena pošta, dajejo na seznam nezaželenih pošiljateljev. To se lahko naredi na nivoju ponudnika internetnih storitev (po navadi plačljiva usluga) oz. na nivoju poštnega strežnika v podjetju. Posameznik pa lahko dodaja nezaželene pošiljatelje v samem programu, ki ga uporablja za branje sporočil.

Problem nastane, ko program za filtriranje nezaželene pošte označi kot nezaželeno tudi pošto, ki bi jo morali prejeti v vsakem primeru. Krivda za to je v neizdelanem algoritmu za prepoznavanje ali v pomanjkljivo napisanem sporočilu (manjka zadeva, samo priponka brez besedila).

#### 6.1.3 Ostali vohunski programi (malware, spyware, adware)

To so razni programi, katerih naloga je vohunjenje za navadami uporabnika, pregledovanjem njegovega sistema, klicanje določenih plačljivih telefonskih številk (možno samo preko modema). Sem spadajo tudi programi, ki uporabniku vsiljujejo razna oglasna sporočila.

Računalnik se lahko okuži pri brskanju po internetnih straneh. Pri tem se "pokvarijo" nastavitve spletnega brskalnika, ki naenkrat odpira razne strani z reklamno vsebino, zamenja začetno stran ipd.

Ena novejših oblik računalniškega kriminala je, da so vsiljivci vdrli v računalnik in zašifrirali vse podatke na računalnikih nekega podjetja, potem pa zahtevali "odkupnino" za to, da sporočijo šifro, s katero bi bil dostop do podatkov ponovno omogočen.

#### 6.1.4 Kraja identitete

Ker se dandanes na internetu predstavljamo in kupujemo s kreditnimi karticami, uporabniškimi imeni in gesli, raznimi identifikacijskimi številkami (EMŠO, davčna številka), je potrebno na le-te paziti, ker vsa ta potrdila oz. elektronski dokumenti dokazujejo našo identiteto. Če nam te podatke kdo ukrade, lahko brez problema v našem imenu kupuje, najema kredite ipd. Ker na internetu ni potrebe po vizualni identifikaciji, so podatki, ki dokazujejo našo identiteto, občutljiva "roba", ki je zanimiva za razne organizirane skupine kriminalcev, ki so svojo dejavnost iz fizičnega sveta prenesli v virtualni prostor (internet).

#### 6.1.4.1 Ribarjenje gesel (Phishing)

Pošiljatelj hoče od nas izbrskati oz. izvabiti določene zaupne podatke (gesla, št. kreditne kartice ipd.). Oseba, ki hoče od nas izvabiti podatke, celo ponaredi originalne spletne strani. Seveda pa vsi podatki, ki jih vpišemo v tako nastavljeno ponarejeno spletno stran, ne gredo v prave roke. Ponaredi se lahko tudi naslovna vrstica, kjer bo na prvi pogled izpisan spletni naslov, vključno s predpono https in simbolom varne ključavnice v statusni vrstici.

Cilj "phishing" napadov je pridobivanje gesel in uporabniških imen internetnih uporabnikov s pomočjo e-pošte in lažnih spletnih strani. Klasična oblika napada je, da dobimo sporočilo, ki izgleda zelo avtentično, ker je možno, da je pošiljatelj dobil naše določene podatke tudi iz drugih virov (po navadi tudi nezakonito).

#### Primer<sup>36.</sup>

Tehnična služba banke xy, se je zaradi varnostnih razlogov in vse pogostejših zlorab, odločila, da bo nadgradila programsko opremo. Iskreno vas prosimo, da kliknete na povezavo http://www.ime\_banke.com/ , in na naši spletni strani potrdite svoje podatke, da ne bi zaradi menjave opreme prišlo do blokiranja vašega dostopa do servisa, ki ga uporabljate. Ta navodila so bila poslana vsem našim strankam in jih je potrebno obvezno izvršiti.

#### Pomembno:

Banke ali druge ustanove ne obveščajo svojih strank na tak način, da zahtevajo od vas najzaupnejše podatke. Če vseeno nismo prepričani o avtentičnosti sporočila, je najbolje, da pokličemo odgovorno osebo na ustanovi/podjetju in preverimo verodostojnost sporočila.

6.1.4.2 Programi za beleženje tipk (key logers)

Gre za t.i. vohunske programe. Določena oseba na naš računalnik namesti program, ki beleži vse tipke, ki smo jih pritisnili med našim delom. Tak seznam se seveda pošlje po internetu oz. omrežju na določen naslov in prejemnik lahko hitro iz vseh zapisanih podatkov odkrije številke kreditnih kartic, gesla itd.

Posebej pozorni moramo biti pri delu na javno dostopnih računalnikih, kjer nikoli ne vemo, kakšna programska oprema teče v ozadju.

6.1.4.3 Ostale možnosti kraje identitete

Večina spletnih brskalnikov ima možnost, ki omogoča, da si brskalnik zapomni naša uporabniška imena, gesla in obrazce. Če je računalnik samo doma oz. na delovnem mestu, ni problema. Kaj pa, če se pokvari in bo moral biti nekaj časa na servisu brez našega nadzora?

Tudi brisanje podatkov oz. dokumentov na računalniku ni permanentno. Vsi podatki se lahko brez problema restavrirajo nazaj. Gre za t.i. pregledovanje smeti. Obstajajo programi, ki pomagajo, da se podatki, ki jih brišemo, ne morejo restavrirati. Tudi običajno formatiranje diskov ni zanesljiva metoda brisanja podatkov.

# 6.2 ZAŠČITA PRED VDORI V RAČUNALNIŠKI SISTEM

#### 6.2.1 Požarni zid (firewall)

Učinkovita zaščita pred vsiljivci je namestitev požarnega zidu (firewall). Njegova naloga je preprečevanje neavtoriziranih zunanjih posegov na računalnik, javlja pa tudi vse poskuse komunikacije programov iz računalnika v omrežje oz. internet. Požarni zid se lahko namesti tudi tako, da nadzoruje promet celotnega lokalnega omrežja. S tem odpade potreba za nameščanjem požarnega zidu na vsak računalnik v lokalnem omrežju.

 $\overline{a}$ 

<sup>36</sup> http://www.nasvet.com/phishing/ ( 20.08.2008).

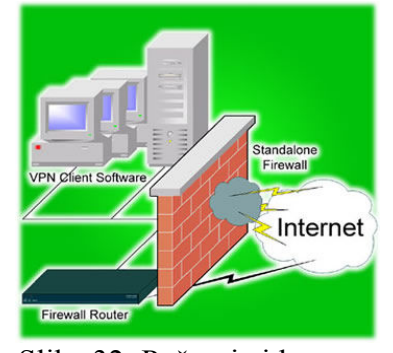

 Slika 32: Požarni zid Vir: http://www.teckitech.com/wp-content/uploads/2008/07/firewall.jpg (20.08.2008)

Požarni zid je dobesedno zid med računalnikom in zunanjim svetom, na katerega je le-ta priklopljen, njegova naloga pa je javljanje vseh posegov v/iz zunanjega sveta (internet, omrežje…). Požarni zid omogoča:

- zaščito omrežja in podatkov pred uporabniki drugih omrežij,
- nadzor dostopa od zunaj do lokalnih virov v omrežju,
- blokiranje dostopov na določene domene in spletna mesta,
- starševski nadzor nad dostopom do interneta,
- zaposlenim oddaljeni dostop do omrežja v podjetju,
- filtriranje vsebine, ki jo zahtevajo uporabniki (spletna mesta, elektronska pošta),
- na zahtevo blokado celotnega prometa na/iz interneta (*panic button*), kar se uporabi v primeru suma poskusa vdiranja oz. zlorabe sistema.

Poenostavljeno napisano je celotna logika delovanja požarnega zidu v nadzorovanju prometa preko posameznih vrat protokola TCP/IP. Pri požarnem zidu je potrebno nastaviti vrata (port), ki so najpogostejša tarča pri napadih na računalnik. Potrebno jih je zapreti oz. nadzorovati promet preko njih. Preko vrat se odvija celoten promet z internetom. Glede na vrsto storitve se posamezni paketi (datagrami v TCP/IP protokolu) preusmerjajo na ustrezajoča vrata. V naslednji tabeli je nekaj primerov povezav med številko vrat in storitvijo.

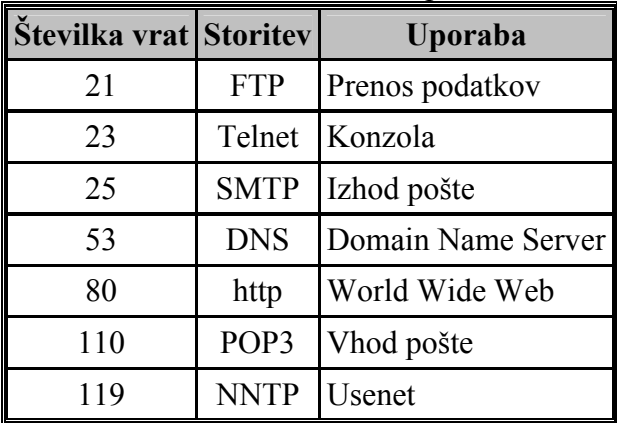

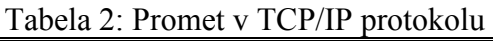

Vir: Lastni

Pogosto se požarni zidovi vgrajujejo tudi v usmerjevalnike (router), ki omogočajo, da se na en izhod/linijo na internet lahko poveže celotno lokalno omrežje (več računalnikov koristi eno izhodno linijo za internet). Požarni zidovi imajo v povezavi z usmerjevalniki nekaj vgrajenih funkcij, ki pomagajo pri zaščiti našega omrežja. Ena od teh funkcij je NAT (Network Address Translation), ki pomaga lokalno omrežje narediti "nevidno". Interne TCP/IP številke niso vidne izven lokalnega omrežja, tako da "napadalec" zunaj omrežja ne ve številk posameznih računalnikov. Prav tako je v požarnih zidovih mogoča še dodatna zaščita brezžičnih omrežij, ki so še bolj ranljiva na vdore od zunaj.

Torej, za varno delovanje računalnika je potrebna kombinacija protivirusnega programa in požarnega zidu, ki se skupaj z nameščenim operacijskim sistemom redno nadgrajujejo z novimi opisi škodljivcev in popravki programov (nove verzije ipd.).

#### 6.2.2 Kako se zaščitimo pred okužbami in vdori ?

- Uporabljajmo samo licenčno programsko opremo!
- Uporabljajmo samo najnovejšo in preizkušeno programsko opremo za zaščito pred vdori in virusi ter ostalo nadlego, ki se mora stalno nadgrajevati, imeti mora možnost pregledovanja elektronske pošte. Samodejno osveževanje programov za zaščito pred virusi je potrebno zaradi tega, ker protivirusni programi prepoznajo samo tiste škodljivce, ki jih imajo opisane v svoji bazi.
- Na računalnik si namestimo protivohunsko programsko opremo (anti spyware).
- Nadgrajujmo programsko opremo računalnika s popravki izdelovalca (t.i. servisni paketi).
- Ne odpirajmo elektronske pošte neznanih pošiljateljev oz. ne odpirati njihovih priponk. To velja tako za elektronsko pošto, za pogovore v internetnih klepetalnicah ipd.
- Izogibajmo se sumljivih spletnih strani, iz katerih lahko mimogrede snamemo trojanskega konja ali pa razne programe, ki vohunijo za našimi spletnimi navadami.
- Ne nameščajmo programov, za katere ne vemo, kaj delajo oz. smo jih dobili iz sumliivih virov.
- Uporabliajmo programsko opremo, ki "uniči"<sup>37</sup> dokumente, ki jih brišemo iz računalnika.
- Najpogostejši vir okužb je tudi uporaba omrežij za izmenjavo datotek, ko del ali celo cel računalnik (lahko nevede) postavi v skupno rabo na internetu.
- Preprečimo dostop do računalnikov nepooblaščenim osebam.
- Uporabljajmo požarne zidove, ki so integrirani v operacijske sistema. Če operacijski sistem nima vgrajenega požarnega zidu, se za osebno rabo dobijo zastonjske verzije.

Ob nenavadnem obnašanju sistema (počasna odzivnost) je treba poiskati pomoč pri osebah, ki skrbijo za delovanje sistema ali pa takoj pregledati računalnik z enim od programov, ki so namenjeni iskanju in uničevanju škodljivcev. Podjetja, ki prodajajo protivirusne programe, dajejo na voljo v brezplačno uporabo kratke programe ali spletne različice, ki pregledajo računalnik ter ga "ozdravijo" od aktualnih škodljivcev. Obstaja tudi precej orodij, ki so v svoji brezplačni različici uporabna za iskanje in odstranjevanje nadlege.

# 6.3 UKREPI ZA VAROVANJE PODATKOV

## 6.3.1 Arhiviranje

Arhiviranje podatkov je najenostavnejša preventiva pred problemi ob izgubi podatkov zaradi kraje ali okvare sistema. Po navadi se ne izvaja oz. če se, se ne izvaja striktno. Vse se pa spremeni ob prvi boleči izkušnji, ko uporabnik ostane brez pomembnih podatkov. Nekaj napotkov za arhiviranje (backup).

 $\overline{a}$ <sup>37</sup> Angleški izraz za varno brisanje podatkov je Wipe.

Potrebno je izdelati urnik izdelave arhiv ter poskrbeti za ustrezno skladiščenje medijev (ognjevarne – nepropustne omare, različne lokacije arhiviranja medijev). Urnik izdelave mora upoštevati zamenjave oz. kroženje medijev, ki se uporabljajo pri arhiviranju, tako da je vedno na voljo restavracija podatkov tudi za več obdobij (za primer, ko se ugotovi napaka, ki je bila tudi že arhivirana…). Sem spada:

- izdelava dnevnih, tedenskih in mesečnih arhiv podatkov, ki se po potrebi arhivirajo za dalj časa (glede na zakonske zahteve oz. glede na potrebe dejavnosti podjetja),
- izdelava sistemskih arhiv zajema arhiviranje operacijskega sistema ter uporabniških programov za slučaj ponovnega vzpostavljanja informacijskega sistema v primeru raznih napak (strojnih in programskih). Tudi ob nadgrajevanju sistema mora obstajati možnost restavriranja starega stanja, če nadgrajeni sistem ne bo pravilno deloval. Drugače lahko pride do izpada delovanja informacijskega sistema (problematično ob hkratnem strojnem nadgrajevanju, ko praktično ni več poti nazaj). Sistemske arhive je smiselno narediti vedno ob spremembi ali nadgradnji programske opreme oz. operacijskega sistema.

Arhiv ni smotrno hraniti v samem računalniku na dodatnih trdih diskih, ker če pride do kraje oz. požara, izgine tudi arhiv. Zato je najbolj varen način arhiviranja shranjevanje na medije, ki jih potem shranimo na drugo lokacijo.

Eden od problemov, ki se pojavljajo ob arhiviranju, je stalna sprememba medijev arhiviranja. Ker se tehnika neprestano spreminja, nastane čez nekaj časa problem, kako prebrati podatke iz starih medijev. Ta problem se poraja v okoljih, kjer je potrebno arhivirati maso podatkov tudi za daljša obdobja, vedno pa obstaja možnost zahteve za pregledom starih podatkov. Edina možnost zagotavljanja brezhibnih arhiv in dostopa do podatkov v njih je v presnemavanju le teh iz starih medijev na nove, tehnološko novejše. Seveda pa ta postopek zahteva čas in denar.

## 6.3.2 Varovanje z gesli

Na računalniku je treba omogočiti preverjanje prijave z geslom – to je mogoče narediti tudi za posamezen računalnik (vklop gesla v BIOS-u<sup>38</sup> računalnika), kar sicer ne predstavlja ravno 100% zaščite, ampak bolje kot nič. Zelo dobro zaščito podatkov predstavljajo razni programi za šifriranje podatkov (npr. PGP<sup>39</sup>), ki podatke, katere hočemo zaščiti pred nepooblaščenimi pogledi, zaščitijo z raznimi metodami šifriranja. Pri tem je potrebno poskrbeti za varovanje gesla oz. šifrirnega ključa.

Sistemski inženirji na lokalnih omrežjih poskrbijo tudi za omejen oz. točno določen varnostni nivo dostopa s sistemom gesel, ki natančno določajo varnostni nivo gesla določene osebe (mesto in čas dostopa, nemogoč dostop z več računalnikov z istim uporabniškim imenom ipd.). Vsak zaposlen tako dobi poleg uporabniškega imena še geslo, katerega je dolžan varovati.

Sistem uporabniških imen in gesel omogoča tudi beleženje aktivnosti na sistemu – natanko se ve, kdaj in kje se je kdo prijavil v računalnik oz. omrežje in kaj je počel.

Na javnih računalnikih se je potrebno izogibati vnašanju gesel za dostop do določene strani oz. pošte. Če se temu ne da izogniti, ker ste na potovanju, je potrebno gesla pogosteje

 $\overline{a}$ 

<sup>38</sup> BIOS – sistemski pomnilnik, ki se zažene ob vklopu računalnika. Če tako nastavimo, se zahteva geslo preden se sploh zažene operacijski sistem.

http://www.pgp.com/ (20.08.2008)

spreminjati. Najvarneje si je na potovanjih odpreti poseben račun, preko katerega pošiljate pošto.

#### 6.3.3 Zaščita z biometrijo

Biometrija pomeni avtomatizirani postopek identifikacije na osnovi fizioloških značilnosti človeka. Trenutno obstajajo naslednji načini biometričnega prepoznavanje in identifikacije:

- prepoznavanje potez dlani oz. prstnih odtisov,
- **Prepoznavanje očesne šarenice,**
- prepoznavanje obraznih potez,
- **glasovno prepoznavanje.**

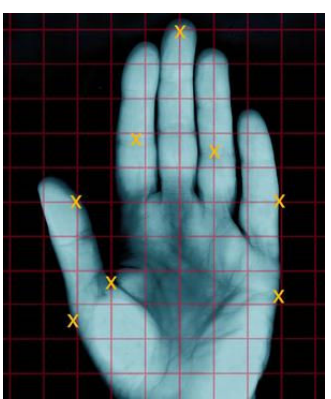

Slika 33: Prepoznavanje potez dlani Vir: http://www.theage.com.au/ffximage/2007/09/01/BIOMETRICS\_narrowweb\_\_300x360,0.jpg (20.08.2008)

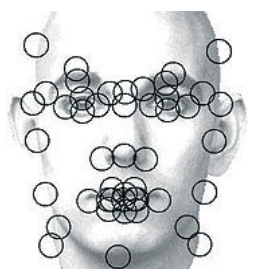

Slika 34: Prepoznavanje potez obraza Vir: http://www.wpi.edu/News/Transformations/2002Spring/Images/recognition1.jpg (20.08.2008)

Prepoznavanje prstnih odtisov, pa tudi šarenice se uporablja že nekaj časa. Prek prstnega odtisa je lahko zavarovan dostop do podatkov na računalniku, do prostorov ipd.

Biometrija se počasi pojavlja tudi v osebnih dokumentih, kjer naj bi zmanjšala oz. odpravila mogočnost ponarejanja in zlorabe.

#### Prednosti?

- Z uporabo biometrične identifikacije odpade uporaba sistema gesel, ki zna biti problematični zaradi neustreznega varovanja oz. neupoštevanja varnostnih določil pri kreiranju gesel.
- Oseba, ki se identificira, mora biti fizično prisotna (ni mogoče "izposojanje" kartic).

#### Slabosti?

- V primeru kriminalnih dejanj se predmet nasilništva preseli iz predmeta na osebo. Pri preprostih sistemih za prepoznavanje npr. prstnega odtisa je dokaj enostavno "razmnožiti" prstni odtis (z odlitki prstnega odtisa v gumi, plastiki).
- Slabo pripravljeni biometrični podatki lahko otežijo identifikacijo (za zapis v identifikacijsko kartico se uporabi ena vrsta tehnike, za primerjavo na npr. letališču pa druga). Tudi čas prepoznavanja je lahko problematičen (glede na vrsto identifikacije).

# 6.4 POVZETEK

Ob delu v internetu in omrežjih preži na naše podatke na računalnikih veliko število nevarnosti v različnih oblikah. Da bi se zavarovali pred njimi, je potrebno uporabljati ustrezno programsko in strojno opremo in jo pravočasno posodabljati.

Od programske opreme so za zaščito oz. preventivo na voljo razni protivirusni programi, ki so ves čas aktivni na računalniku in v ozadju preverjajo pretok podatkov in skrbijo za to, da so podatki na našem računalniku nedotaknjeni. Požarni zidovi imajo za nalogo pregledovati promet iz in v računalnik. Nudijo varne povezave med računalniki v omrežji, opozarjajo na to, ali se nek program hoče povezati na naš računalnik oz. ali hoče nek program iz našega računalnika poslati podatke na zunanje omrežje oz. internet. Obstajajo strojne in programske različice požarnih zidov (pa tudi protivirusnih rešitev), pri čem so strojne dražje. Ker pa ne obremenjujejo pomnilnika in procesorja na lokalnem računalniku, so tudi občutno hitrejše.

Pri delu s podatki je potrebno upoštevati pravila obnašanja na internetu. Skrbeti moramo za občutljive podatke (gesla, uporabniška imena, certifikati), ne nasedati lažnim sporočilom ipd. Sproti moramo posodabljati celotno programsko opremo, ki je nameščena na računalniku.

#### In nikoli ne pozabimo na arhiviranje podatkov!

#### Vprašanja:

- 1. Naštejte in opišite "škodljivo" programsko opremo!
- 2. Kako deluje požarni zid?
- 3. Naštejte nekaj ukrepov, ki pomagajo pri zaščiti pred okužbami računalnikov in pred vdori v računalniške sisteme!
- 4. Katera vrsta arhiviranja je bolj varna:
	- Arhiviranje na drugi disk računalnika oz. znotraj omrežja na drugi računalnik.
	- Arhiviranje na enoto, ki se lahko odstrani iz računalnika (tračna enota, prenosni USB disk, zapisljiva CD/DVD enota).
- 5. Pri prejšnjem vprašanju pomislite tudi na primer naravne nesreče, požara in tatvine računalnika!
- 6. Kaj je biometrija, katere načine zaščite s pomočjo biometričnih podatkov poznate?
- 7. Naštejte prednosti in slabosti biometrične zaščite!

#### Naloge:

- Na spletni strani http://www.arnes.si/si-cert/<sup>40</sup> preglejte aktualna opozorila o varnostnih incidentih.
- Preverite vrsto protivirusne programske opreme, ki jo imate nameščeno na računalniku. Naštejte in opišite vrste zaščite, ki jo nudi! Ali je zaščita zadovoljiva?
- Preverite ali Ministrstvo za šolstvo in šport $^{41}$  še vedno omogoča brezplačno uporabo protivirusnega programskega paketa<sup>42</sup>.
- Na enem od forumov, ki jih obiskujete, najdite ime programa, ki tudi v brezplačni različici omogoča odstranjevanje škodljivih programov (adware, malware). Namestite ga na računalnik in ga preglejte.
- Kakšna gesla uporabljate? Ali so kratka, vsebujejo vaše ime, rojstni datum? So "varna"?
- Poiščite v knjižnici iz zbirke predpisov zbirko "Predpisi s področja prava varstva osebnih podatkov in dostopa do informacij javnega značaja" in jo preberite.

 $\overline{a}$  $^{40}$  SI-CERT – Slovenian Computer Emergency Response Team

<sup>&</sup>lt;sup>41</sup> http://www.mss.gov.si/fileadmin/mss.gov.si/pageuploads/okroznice/IKT/Virus\_zascita\_16\_1\_08.doc (20.08.2008)

 $42$  http://mss.f-secure.si/ (20.08.2008)

# 7 ELEKTRONSKO POSLOVANJE (E-POSLOVANJE)

Pri prvih rabah računalnikov v podjetjih, so bili le-ti namenjeni hitrejšemu računanju. Hitreje so izračunali plače, kalkulacije so bile narejene prej kot pa "peš" itd. Čeprav so skoraj vsi strokovnjaki obljubljali, da se bo z uvedbo informatizacije v podjetja zmanjšala količina papirja, se to ni zgodilo. V komunikaciji med podjetji in ustanovami se ni kaj dosti spremenilo. Še vedno se so pošiljali papirji in se je prepisovalo ene in iste podatke v različne sisteme. Šele z manjšimi podatkovnimi nosilci se je začelo razvijati nekaj podobnega "elektronskemu komuniciranju". Podjetja so si začela med seboj izmenjevati podatke na elektronskih nosilcih, disketah, pri čemer je odpadlo podvojevanje dela. Z razvojem telefonije in modemov, ki so omogočali prenos podatkov po telefonskem omrežju, se je začela era elektronskega poslovanja, ki je pravi razmah doživela z razvojem in širitvijo interneta. Začela se je globalizacija poslovanja.

Elektronsko poslovanje pomeni sklepati posle elektronsko. Temelji na elektronskem procesiranju in prenašanju podatkov, vključno z besedilom, glasom in sliko. Elektronsko poslovanje pomeni, da so podjetja s pomočjo računalnikov in informatizacije procesov posodobila del ali celotno poslovanje, kot na primer komunikacijo z dobavitelji in odjemalci, skladiščenje, distribucijo, trženje, prodajo in podobno. Vendar je elektronska trgovina le del elektronskega poslovanja podjetja. Poznamo elektronsko poslovanje med podjetji in posamezniki (elektronska trgovina, elektronsko bančništvo), elektronsko poslovanje med podjetji (trgovanje) in elektronsko poslovanje med posameznikom in državnimi ustanovami (sodelovanje na razpisih, napoved dohodnine, ipd.) (http://www.e-uspeh.com/pomoc/kaj-jeelektronsko-poslovanje.htm, 11.5.2009).

#### 7.1 OBLIKE E-POSLOVANJA

E-poslovanje obsega:

- elektronsko bančništvo,
- elektronsko prodajo in nakupovanje,
- delo na daljavo,
- e-poslovanje državnih institucij,
- e-založništvo,
- e-tržnice…

E-poslovanje ima pred papirnatim kar nekaj prednosti:

- hitrejše in bolj pregledno izpolnjevanje obrazcev,
- deluje 24 ur na dan in ne samo ob točno določenih urah oz. dnevih,
- hitrejše poslovanje,
- boljše sodelovanje s strankami,
- diskretnejše poslovanje,
- manjši stroški...

Slabosti e-poslovanja:

- zadržki pri pravnih vidikih okolja na internetu,
- zadržki uporabnikov zaradi tajnosti pri prenosu podatkov,
- zadržki pred uporabo premalo preverjenih rešitev,
- ažurnost pri posodabljanju spletnih strani.

Tako dandanes v Sloveniji že poznamo eDavke, eDohodnino, eObrazce, eUpravo, razne načine poslovanja z bankami, kartico zdravstvenega zavarovanja ipd. Samo elektronsko poslovanje je urejeno z zakonom<sup>43</sup>, uredbami<sup>44</sup> in pravilnikom<sup>45</sup>, ki zagotavljajo varno in normalno delovanje. Pomemben je še Zakon o varovanju osebnih podatkov, ki ureja varstvo osebnih podatkov, s katerim se preprečujejo nezakoniti in neupravičeni posegi v zasebnost posameznika pri obdelavi in uporabi osebnih podatkov.

Potreba po elektronskem načinu poslovanja se je pojavila s pojavom spletnih trgovin ter posredno s tem z načini plačevanja v njih. Ker denar fizično ne more potovati skozi internet, če se pa plačuje po povzetju oz. po plačilnem nalogu, pa prihaja do večjih stroškov.

Za uporabo e-poslovanja je podjetju potrebno zagotoviti:

- omrežie,
- storitve.
- zanesljivost delovanja,
- varovanje.

#### 7.1.1 E-marketing

E-marketing pomeni predstavitev storitev in produktov podjetja na internet. Podjetju omogoča:

- predstavitev proizvodov in storitev,
- boljšo komunikacijo in podporo končnih uporabnikov preko elektronske pošte ter forumov (informacije, novosti ipd.),
- prodajo preko spletne trgovine.

Prednosti predstavitve podjetij na internetu so v globalni vidnosti spletnih strani. Podjetje samo mora za svojo vidnost vložiti nekaj denarja in truda za izdelavo spletne strani ter za oglaševanje. Prav tako mora imeti jasne cilje o tem, kaj hoče doseči z e-marketingom, kakšno tržno nišo si išče oz. katere bodo njene potencialne stranke.

Pri tem obstaja nekaj napotkov o videzu spletnih strani:

- estetski videz in prijazen uporabniški vmesnik,
- ažurnost podatki, ki so objavljeni na spletni strani, ne smejo biti zastareli,
- odzivnost na pisma strank oz. obiskovalcev mora biti čim krajša, odgovor naj bi bil poslan v 24 urah,
- če organiziramo anketo ali kaj podobnega, je dobro nagrajevati odzivnost, enako velja za pridobivanje novih obiskovalcev,
- ne prakticirati elektronskega nadlegovanje strank (spam).

## 7.1.2 E-trgovine

E-trgovina (spletna trgovina) je prodajno mesto kakršnega koli blaga ali storitve, ki obstoja v elektronski obliki, sprogramirani v internetu.

Dobra spletna trgovina mora omogočati:

• registracijo,

 $\overline{a}$ <sup>43</sup> Zakon o elektronskem poslovanju in elektronskem podpisu

<sup>44</sup> Uredba o pogojih za elektronsko poslovanje in elektronsko podpisovanje

<sup>45</sup> Pravilnik o prijavi overiteljev in vodenju registra overiteljev v Republiki Sloveniji

- informacijo o načinih plačila ter o varnosti transakcij plačevanja s kreditno kartico,
- uporabniško prijazen vmesnik (nakupovalni voziček, dodatne informacije…).

Ravno plačevanje po internetu pa odvrne marsikaterega uporabnika od kupovanja blaga po spletu.

Primeri plačevanja blaga v internetnih trgovinah:

- plačevanje po povzetju blago se lahko vrne, ker ni bilo prevzeto in tako pride do dodatnih nepotrebnih stroškov,
- plačevanje s plačilnimi nalogi za celoten proces plačevanja porabi uporabnik dosti časa pa tudi blago pride kasneje,
- plačevanje s kreditnimi karticami celoten proces skozi postopek identifikacije in potrdil, vendar gre vse hitro in po elektronski poti.

#### 7.1.3 E-bančništvo

Elektronsko bančništvo je način poslovanja banke s stranko, ki je neodvisen od poslovalnice in temelji na informacijski tehnologiji.

Za plačevanja s kreditnimi karticami preko interneta obstaja več sistemov, ki posredujejo podatke med kupcem, trgovino in banko, ter skrbijo za varnost transakcij.

Storitve e-bančništva:

- bankomati,
- plačilne kartice,
- mobilno bančništvo preko mobilnih telefonov...

Bistvo uporabe e-bančništva je v tem, da se izognemo daljši poti in morebitnim čakalnim vrstam.

Prednosti e-bančništva so:

- pregled tekočega stanja in prometa na računu,
- plačevanje obveznosti prek posebne položnice in plačilnega naloga,
- pri plačevanju lahko določimo datum plačila (valuta),
- delovanje 24 ur na dan.
- prihrani se čas,
- izognitev čakalnim vrstam,
- manjša cena transakcij v primerjavi enake storitve, ki se opravi na bančnem okencu,
- udobnost (vse lahko narediš doma oz. v pisarni).

Slabosti za stranke so pomisleki glede varnosti pri elektronskih transakcijah.

Prednosti za banke:

- zmanjševanje stroškov,
- odpade potreba po zajemanju podatkov (pridejo že v elektronski obliki),
- pridobivanje novih strank,
- večja kakovost storitev.

Slabosti za banke:

• strošek začetne investicije ni majhen,

- stroški šolanja zaposlenih,
- možnosti vdorov.

#### 7.1.4 Elektronske tržnice

So spletni portali, kjer se sreča ponudba in povpraševanje po storitvah in izdelkih podjetij. Podjetje na portalu enostavno objavi ponudbo oz. povpraševanje. Pri tem največ pridobijo majhna podjetja oz. obrtniki, ki so sicer slabo prepoznavni na internetu, ker nimajo dovolj sredstev za spletno predstavljanje. Marsikatero podjetje na ta način privarčuje znatna sredstva pri nabavi surovin ipd.

#### 7.1.5 E-uprava

Pri uvajanju storitev e-uprave gre za:

- poenostavitev administracije pri poslovanju z občani, kot so naročanje raznih potrdil,
- postavljanje in vzdrževanje spletnih portalov, kjer se objavljajo sporočila in dokumenti, ki so pomembni za življenje občanov.

Cilj je zmanjševanje birokracije ter manjši čas čakanja pred okenci. V t.i. informacijski družbi so e-storitve nekaj samoumevnega in se dobesedno pojavljajo v čedalje večjem obsegu (ezemljiška knjiga in kataster…).

## 7.2 VARNOST

Kakšni so ukrepi za nemoteno delovanje elektronskega poslovanja?

- 1. Z avtentikacijo se lahko obe strani, ki komunicirata prek omrežja, druga za drugo prepričata, da sta dejansko osebi, za kateri se izdajata.
- 2. Celovitost omogoča preverjanje, ali so bila sporočila spreminjana s strani tretje osebe.
- 3. Nezatajljivost preprečuje, da bi katerakoli od strani kadarkoli zanikala, da je prejela oziroma odposlala sporočilo.
- 4. Zasebnost preprečuje branje sporočil tretjim osebam.
- 5. Nadzor nad dostopom omogoča, da berejo vsebino samo tisi, ki jim je namenjena.

Prve tri zahteve pomaga izpolnjevati elektronski podpis (naslednje podpoglavje), za zadnji dve pa moramo poskrbeti sami.

#### 7.3 ELEKTRONSKI PODPIS

#### 7.3.1 Osnove

Kako doseči, da bi to, kar pripisujemo običajnemu podpisu na papirnem dokumentu, veljalo tudi za računalniško zapisane podatke oz. za datoteke? Saj datotek res ni težko kopirati, spreminjati, preimenovati, spremeniti datum nastanka.

Postopek, s katerim bi zagotovili, da bi elektronskemu<sup>46</sup> podpisu verjeli kot običajnemu, bi moral zagotavljati:

- avtentičnost (verjamemo, da je podpisnik res tisti, za kogar se proglaša);
- podpisa se ne da ponarediti;
- podpisa se ne da kopirati;
- podpisanega dokumenta se ne da spremeniti;
- podpisa se ne da zanikati (podpisnik ne more reči, da ni on podpisal dokumenta).

Kaj pa pravni del? Ali je elektronski podpis na sodišču enakovreden običajnemu podpisu? Slovenski zakon o elektronskem poslovanju in elektronskem podpisu v 15. členu pravi:

#### »Varen elektronski podpis, overjen s kvalificiranim potrdilom, je glede podatkov v elektronski obliki enakovreden lastnoročnemu podpisu ter ima zato enako veljavnost in dokazno vrednost."«

Varen elektronski podpis je elektronski podpis, ki izpolnjuje naslednje zahteve (http://www.ca.gov.si/kripto/kr-podp.htm, 20.08.2008):

- da je povezan izključno s podpisnikom,
- da je iz njega mogoče zanesljivo ugotoviti podpisnika,
- da je ustvarjen s sredstvi za varno elektronsko podpisovanje, ki so izključno pod podpisnikovim nadzorom,
- da je povezan s podatki, na katere se nanaša, tako da je opazna vsaka kasnejša sprememba teh podatkov ali povezave z njimi.

# 7.3.2 Šifriranje

Pri izdelavi elektronskega podpisa se uporabljajo metode šifriranja, ki zagotavljajo, da le tega ni mogoče ponarediti. Šifriranje sporočil je pretvorba (šifriranje) sporočila v tako obliko, da ga nepooblaščene osebe ne morejo razumeti. Besedilo, ki ga želimo narediti nerazumljivo za druge osebe, s pomočjo določenega postopka (algoritma), spremenimo v nerazumljiv niz znakov. Seveda mora oseba, ki ji šifrirano sporočilo pošiljamo, razpolagati z enakim postopkom, ki v obratni smeri nerazumljivo sporočilo spremeni v razumljivo.

#### 7.3.3 Postopki izdelave in preverjanja elektronskega podpisa

Uporabnik pri agenciji za izdajanje elektronskih podpisov dobi zasebni in javni ključ. Oba ključa (par) sta povezana z različnimi matematičnimi metodami šifriranja podatkov. Šifriramo z zasebnim ključem, dešifriramo pa z javnim ključem, seveda samo iz istega para ključev. Javni ključ se lahko objavi v imenikih, zasebni ključ pa je potrebno skrbno varovati, ker se z njim identificiramo.

Z zasebnim ključem se lastnik dokumenta podpiše na dokument, osebe, ki jim pošilja dokument, pa z javnim ključem preverijo pristnost dokumenta.

Poudariti je potrebno, da se sama vsebina dokumenta ne šifrira, ampak se lahko še vedno prebere. Elektronski podpis samo omogoča preverjanje tega, ali je bil dokument na poti spremenjen.

 $\overline{a}$ <sup>46</sup> Včasih se uporablja tudi pojem digitalni podpis.

#### 7.3.4 Elektronsko podpisovanje in preverjanje dokumenta

Postopek podpisovanja (Šel, www.gov.si/cvi/slo/ep/predst28112000/sel.pps, 20.08.2008):

- Pošiljatelj dokumenta napiše dokument in uporabi zasebni ključ za podpisovanje.
- Zasebni ključ sproži pregled dokumenta in s posebno zgoščevalno (hash), funkcijo tvori povzetek dokumenta. Ta povzetek dokumenta je s postopkom šifriranja nedostopen za vsakogar, ki nima zasebnega ključa.
- Povzetek se pripne k dokumentu skupaj s podatki o podpisniku tvori se elektronski podpis.

Postopek preverjanja dokumenta:

- Prejemnik dobi dokument in uporabi javni ključ pošiljatelja.
- Sproži se postopek primerjanja, vsebina dokumenta se primerja s povzetkom v pripetem elektronskem podpisu. Če se vsebina dokumenta in vsebina povzetka razlikujeta, potem prejemnik ve, da je bil dokument spremenjen.

Elektronski podpis torej zagotavlja:

- Avtentikacijo pošiliateljev podpis je povezan z datoteko.
- Celovitost podatki niso bili spremenjeni od takrat, ko so bili podpisani.
- Nezatajljivost pošiljatelj svojega podpisa ne more zanikati.

Elektronske certifikate oz. potrdila, ki jih posamezniki uporabljajo za elektronsko podpisovanje, izdaja posebna ustanova (overitelj), ki je certificirana za tako dejavnost. Izpolnjevati mora točno določene tehnične in varnostne zahteve, da lahko izdaja kvalificirana elektronska potrdila za državljane ter za pravne in fizične osebe, registrirane za opravljanje dejavnosti.

#### 7.3.5 Pomisleki o uporabi elektronskega podpisa

Digitalen podpis je že zdaj primeren za zaščito pri izmenjavi podatkov, ko se dokumenti po preverjanju podpisa shranijo in podpisa ne bodo nikoli več preverjali. Vprašanja pa se pojavijo, če bi prišlo do spora po nekem daljšem obdobju (20 ali več let) in bo sodišče preverjalo elektronski podpis. Tu se postavlja več vprašanj (http://www.gov.si/tecaj/kripto/kr-podp.htm, 20.08.2008):

- Ali je imel podpisnik ob podpisovanju res tako opremo, da je izključno sam lahko uporabil zasebni ključ?
- Ali je imel podpisnik ob podpisovanju res tako opremo, da je vedel, kaj je podpisal?
- Kdo hrani javne ključe in elektronska potrdila po tem, ko niso več veljavni? Zdaj kaže, da bo to dolžnost overiteljev.
- Ali je dolžina ključa zadostna, da napredek v računalništvu ni omogočil razbitja ključa? Govori se o kvantnih računalnikih s qbit-nimi registri – če bo kaj iz tega, bo treba kriptografske postopke precej spremeniti.
- Ali je uporabljeni algoritem varen? Lahko bo odkrita metoda, ki bo skrajšala sedaj veljavne postopke za iskanje zasebnega ključa.
- Mediji za hranjenje podatkov se prehitro spreminjajo. Tračnih enot, ki smo jih uporabljali pred nekaj leti, skoraj ni več. Pa tudi, če se tehnologija ne bi spreminjala, zapisi na magnetnih medijih po nekem času postanejo neberljivi.

Iz vsega skupaj sledi, da bo moralo biti poskrbljeno za to, da se bodo dolgoročne pogodbe in pripadajoči elektronski podpisi v nekih časovnih obdobjih prepisali na nov medij in da se bo

dodal digitalen podpis, narejen po takrat najmočnejšem algoritmu – potrebovali bomo "elektronske" notarje in arhive elektronsko podpisanih dokumentov. Ustanove za overjanje javnih ključev za enkrat nimajo predvidenega takega delovanja – preverijo le, da so podatki o lastniku javnega ključa pravi in izdajo elektronsko potrdilo. Kaj pa se dogaja z dokumenti, ki jih lastnik elektronskega potrdila podpisuje, ni v njihovi pristojnosti (http://www.gov.si/tecaj/kripto/kr-podp.htm, 20.08.2008).

Eden od korakov k povečanju verodostojnosti elektronsko podpisanih dokumentov je časovno žigosanje. Pri tem postopku dokumentu dodamo elektronski podpis, ki povezuje čas podpisa s podatki v dokumentu. Prav tako še ni rešeno vprašanje, kako elektronskemu podpisovanju dodati pooblastila (kdo lahko dokument podpiše in v kakšni vlogi).

# 7.4 POVZETEK

E-poslovanje je v osnovi namenjeno poenostavitvi klasičnega poslovanja. Pri tem strankam olajša in poceni storitve, podjetjem, ki ponujajo elektronske storitve, pa povečuje število strank, poenostavi poslovanje in s tem zmanjšuje stroške itd.

E-poslovanje prinaša s sabo prednosti, pa tudi pomanjkljivosti. Pomanjkljivosti, ki so povezane z varnostjo, so glaven razlog, da se stranke ne odločajo za tako vrsto storitev oz. poslovanja.

Za varno uporabo e-storitev se uporabljajo razne varnostne rešitev. Med njih spada:

- raba raznih posebnih kalkulatoriev (žepni format), ki generirajo unikatne številke za vsako transakcijo, ki jo stranka opravlja,
- uporaba elektronskih certifikatov, ki imajo za nalogo poskrbeti za varnost pri delu z dokumenti.

Elektronski podpis omogoča pošiljanje dokumentov in je enakovreden običajnemu podpisu. Zagotavlja tri stvari: avtentikacijo, nezatajljivost in celovitost. Ne zagotavlja pa varnosti pred tem, da bi nepooblaščena oseba dokument prebrala. To nalogo mora prevzeti neka druga metoda, ki mora dokument narediti nečitljiv.

#### Vprašanja:

- 1. Naštejte in opišite nekaj oblik e-poslovanja!
- 2. Naštejte prednosti in slabosti e-poslovanja!
- 3. Kaj zagotavlja elektronski podpis!
- 4. Česa elektronski podpis ne zagotavlja?
- 5. Kakšni so pomislek ob rabi elektronskega podpisa?

#### Naloge:

- Na spletu poiščite e-tržnice in preglejte njihove ponudbe ter povpraševanja po izdelkih in storitvah!
- Preglejte storitve e-uprave na naslovu http://e-uprava.gov.si/e-uprava/estoritve.euprava.
- Na spletu poiščite podatke o šifriranju podatkov in preglejte, kaj o pošiljanju šifriranih sporočil po spletu pravijo zakonodaje posameznih držav!
- Na spletni strani http://www.uradni-list.si/1/objava.jsp?urlid=200498&stevilka=4284 preverite, ali je elektronski podpis res v vseh zadevah enakovreden lastnoročnemu? Pri katerih dokumentih elektronska oblika dokumenta ni enakovredna pisni obliki? Preberite predvsem 13. člen zakona.
- Pridobite si elektronski podpis in pošljite seminarsko nalogo z e-podpisom.

# 8 SISTEMI

V povezavi z informatiko se pogosto sliši pojem informacijski sistem (IS). Kaj sploh so informacijski sistemi (IS)? Ali so ti sistemi nujno povezani z uporabo informacijske tehnologije? Kakšno prednost prinašajo uporaba IS podjetju? Predvsem pa, kaj pa je sploh sistem?

# 8.1 OSNOVE

Preden začnemo z razlago informacijskega sistema, se moramo vprašati, kaj pa sploh je sistem. V 40. letih prejšnjega stoletja se je pojavila ideja, da je sistem nekaj več, kot pa samo skupek posameznih delov. Razvil se je enostaven model sistema, ki temelji na vhodu, procesu in izhodu. Definicija pravi, da je sistem množica med seboj povezanih elementov, ki delujejo z namenom doseči nek cilj ali opraviti neko funkcijo. Element sistema je tisti njegov del, ki se ne razčlenjuje naprej. Je elementarni oz. atomarni del, ne moremo ga več razstaviti na manjše dele, deluje pa vzajemno z drugimi elementi.

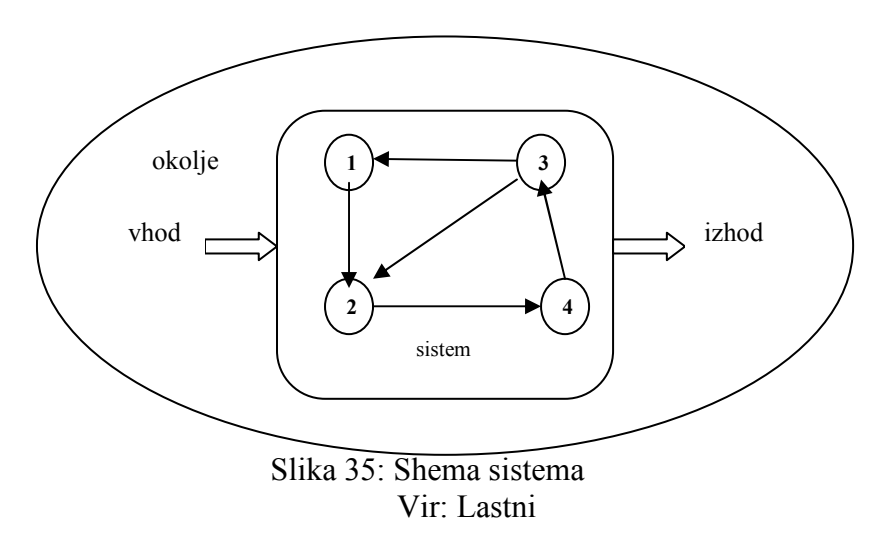

Sistem deluje z določenim ciljem, na poti do cilja izvaja proces, s katerim pretvarja vhod v izhod (Slika 36).

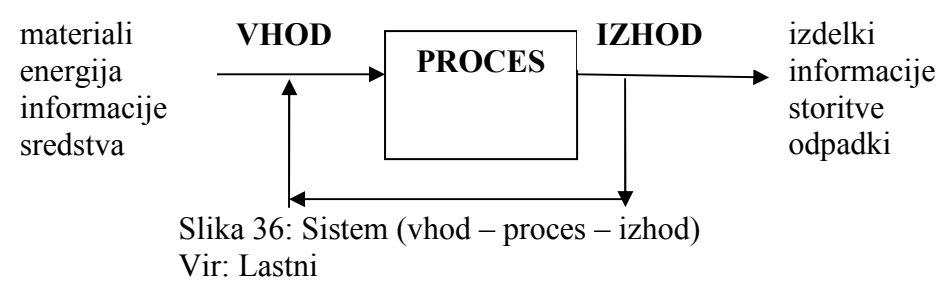

Kaj nas zanima pri obravnavanju sistema (Gradišar, Resinovič, 1999):

- namen čemu je sistem namenjen, zakaj obstaja,
- meje kakšne so njegove meje,
- okolje v kakšnem okolju deluje,
- vhodi in izhodi sistema kako preko vhodov okolje vpliva na sistem, preko izhodov pa zopet kako sistem vpliva nazaj na okolje.

Vsak sistem je lahko sestavljen iz delnih sistemov (podsistemi) oz. je del večjega sistema (nadsistem). Prav tako ima vsak sistem tudi svoj cilj, ki je odvisen od želja ljudi, ki so ga naredili. Cilje sistema ni vedno enostavno določiti. To velja posebej za naravne sisteme, medtem, ko je pri umetnih sistemih, ki jih je naredil človek, cilje enostavneje določiti.

Cilji sistema se spreminjajo, kar vpliva tudi na samo strukturo sistema, njihovo doseganje pa je odvisno od tega, kako realno so bili cilji postavljeni ob upoštevanju omejitev, ki jih postavlja okolje in/ali sistem sam. Nerealni cilji, ki so bili postavljeni zaradi neupoštevanja omejitev, lahko vodijo do razpada sistema.

Večina pojavov, ki si jih je človek želel podvreči, je nagnjena k razkroju ali razpadu, torej k neredu. Zato je potrebno na njih vedno znova vplivati, torej jih je potrebno upravljati. Stopnjo urejenosti oziroma neurejenosti sistema izrazimo z entropijo, ki pomeni mero nereda v sistemu. Je funkcija verjetnosti stanja sistema (pove, kam sistem teži). Važne lastnosti so še njegova prilagodljivost oz. dinamično ravnovesje, ki pove, kako se sistem prilagodi vplivom okolja ali vplivom delovanja znotraj samega sistema.

Vrste sistemov (Gradišar, Resinovič, 1999):

- **odprti**: so povezani z okoljem,
- zaprti: so izolirani in nimajo povezave z okoljem (večinoma v teoriji),
- abstraktni: v realnosti ne obstajajo (računalniški programi),
- socialni sistemi (npr. država s svojo ureditvijo),
- realni sistemi.

Tudi gospodarsko organizacijo lahko obravnavamo kot sistem. Lahko ji določimo namen, elemente, povezave...

## 8.2 POSLOVNI SISTEM

Namen poslovnega sistema je odvijanje poslovne dejavnosti, poslovnega procesa znotraj organiziranega okolja. Je celota medsebojno povezanih komponent, ki omogočajo poslovni proces z določenimi cilji. Sestavine oz. elementi poslovnega sistema so ljudje, ki opravljajo proces poslovanja, delovna sredstva, ki jih ljudje uporabljajo in predmeti dela v obliki snovi, energije ali podatkov in obvestil (Kajzer, 1982).

Upravljanje poslovnega procesa členimo še na naslednje funkcije (Belak, 1986):

- temeljne (nabavna, proizvodna, prodajna, kadrovska, finančna, tehnična),
- informacijske (obravnava in analiza podatkov),
- upravljalne (načrtovanje, priprava izvajanja, nadziranje).

## 8.2.1 Poslovni informacijski sistem (PIS)

Cilj delovanja poslovnega informacijskega sistema je izboljšanje delovanja celotnega sistema, katerega del je PIS s podporo pri sprejemanju odločitev in reševanju problemov. Strojna in omrežna infrastruktura PIS zagotavlja zajem in pretok podatkov, programska oprema pa preko nameščenih aplikacij obdeluje zbrane podatke.

Razlogi, zakaj uporabljati poslovni informacijski sistem:

- delo se opravlja v poslovnem sistemu, podatki in informacije se obdelujejo v informacijskem sistemu poslovnega sistema,
- omogoča lažje odločanje na osnovi podatkov, ki jih posreduje,
- delo je hitrejše.
- omogoča boljšo in hitrejšo komunikacijo znotraj celotnega sistema podjetja.

Poslovni informacijski sistemi sestavljajo (Kajzer, 1982):

- ljudje,
- predmeti dela,
- delovna sredstva,
- podatki

Procesi, ki potekajo znotraj poslovnega informacijskega sistema so:

- zbiranje oz. zajemanje podatkov,
- priprava podatkov,
- obdelava podatkov,
- posredovanje podatkov (rezultat obdelave),
- shranjevanje podatkov (za potrebe arhiviranja oz. poznejšega obdelovanja).

Po načinu podpore organizaciji oz. poslovnemu sistemu ločimo naslednje IS (Gradišar, Resinovič, 1999):

- izvajalni,
- upravlialni.
- za podporo odločanja,
- direktorski,
- ekspertni sistemi,
- za avtomatizacijo pisarniškega dela,
- za podporo skupinskega dela,
- za podporo znanja,
- računalniška podpora proizvodnje, dela in izdelkov.

#### 8.2.1.1 Izvajalni sistem

Izvajalni informacijski sistem ima svoje izhodišče v potrebah po informacijah za izvajanje oziroma v temeljnem procesu. Izvajalni informacijski sistem izbira in hrani podatke o poslovnih dogodkih in včasih nadzoruje odločanje, ki je del poslovnih dogodkov. Poslovni dogodek je dogodek, ki ustvarja ali spreminja podatke, ki so shranjeni v informacijskem sistemu. Izvajalni IS so bili najprej računalniško podprti in omogočajo izvajanje dogodkov, ki jih spremljajo poslovni dokumenti, kot so naročilnica, dobavnica, faktura itd. Te dokumente računalniško obdelujemo in pri tem tudi sprejemamo odločitve, na primer, ali je način plačila, ali datum zapadlosti, ki ga predlaga poslovni partner, za nas sprejemljiv ali ne (Gradišar, Resinovič, 1999).

Način izvajanja:

- interaktivno podatki se zajemajo takoj ob nastanku dogodka, hkrati se izvede obdelava podatkov (vnos nabave, izdaja računov ipd.),
- paketna obdelava vnos in obdelava podatkov se izvajajo ob določenih časovnih intervalih (primer obdelave mesečnega dohodka).

8.2.1.2 Upravljalni sistem

Upravljalni sistem je namenjen za podpiranje izvajanja, načrtovanja, izvedbe in nadzora poslovanja (Vintar, 1996). Gre za managerski sistem, ki posreduje vodilnim delavcem informacije, ki so potrebne za strateške odločitve. Gre za pripravo poročil ob izrednih dogodkih, neplačanih računih, nadurah ipd.

Omogoča izdelavo raznih poročil, ki so lahko periodična ali občasna. Prav tako omogoča izdelavo raznih simulacij, ki temeljijo na različnih predvidevanjih. Izdelan je na matematičnih osnovah in omogoča izbiro optimalno rešitve iz množice rešitev. Preko simulacije se lahko spremljajo vplivi različnih dogodkov na poslovanje podjetja in s tem seveda tudi na njegov dobiček. Parametri, ki se spreminjajo v simulaciji so lahko poljubni:

- kaj se bo zgodilo, če bomo nabavili surovine, ali pa če bomo povečali zalogo gotovih izdelkov (pri tem lahko upoštevamo cene surovin na tržišču ipd.),
- kakšen bo zaslužek, če povečamo oz. zmanjšamo rabate,
- kaj se bo zgodilo, če nabavimo modernejši stroj v proizvodnji ali pa povečamo vlaganja v razvoj novih izdelkov,
- vlaganje v marketing.

## 8.2.1.3 Sistem za podporo odločanja

Sistemi za podporo odločanja so informacijski sistemi, ki z računalniško opremo podpirajo proces odločanja managerjev v vlogi končnih uporabnikov. Podpirajo individualno, specifično odločanje – prilagojeno posameznikom (Pivka, Tomšič, 2002).

Sistemi za podporo odločanja so običajno namenjeni samo enemu uporabniku. Podpirajo predvsem načrtovanje prihodnosti poslovnega sistema. Podpirajo ad-hoc povpraševanja po podatkovnih bazah. Omogočajo pripravo poročil, ki niso pripravljena vnaprej. Poročila niso količinsko obsežna. Sistemi za podporo odločanja so nadgradnja izvajalnega informacijskega sistema. – posegajo v njihovo podatkovno bazo in koristijo njihove podatke. (Pivka, Tomšič, 2002).

Sam proces odločanja se lahko razdeli na štiri faze:

- zbiranje informacij,
- analiza in razvoj možnih rešitev,
- izbor rešitev,
- ocena rešitev.

Poudarek je na podpori odločanja pri slabo strukturiranih problemih, daje standardne rešitve za upravljanje in podpira individualno, specifično odločanje.

Sistemi za podporo odločanju so prilagojeni različnim fazam odločanja, zato razlikujemo več tipov sistemov za podporo odločanja (Pivka, Tomšič, 2002).

- sistemi za podporo iskanja problema in sistemi izza podporo reševanja problema;
- sistemi, ki podpirajo načrtovanje, sistemi za podporo nadzora, ali za podporo delovania:
- sistemi za poizvedovanje po podatkovni bazi (rešujejo vprašanja "kaj je");
- programi za statistično analizo, ekspertni sistemi (rešujejo vprašanja "zakaj");
- orodja za izdelavo modelov + simulacij (rešujejo vprašanja "kaj če");
- orodja za optimiranje (rešujejo vprašanja "kaj je najbolje").

8.2.1.4 Direktorski informacijski sistemi

Direktorski informacijski sistemi podpirajo nestandardne, specifične, neperiodične odločitve, ki zadevajo okvir odločanja direktorjev. Podatki so prikazani zbirno in pregledno – največkrat v tabelarični in grafični obliki (Pivka, Tomšič, 2002).

Prilagojeni so subjektivnim zahtevam posameznika, so unikatni, zato so stroški teh informacijskih sistemov visoki. Primer direktorskega informacijskega sistema bi bil (Pivka, Tomšič, 2002):

- interaktivni dostop do programov, npr. pregledi stanj v obliki kontrolne plošče odvijanja procesov ali kritičnih dejavnikov uspeha,
- elektronska pošta,
- sistem za obvladovanje dokumentacije,
- povezave z zunanjimi podatki; "kaj-če" simulacije; dostop do osebnih podatkovnih baz.

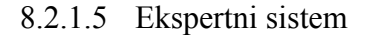

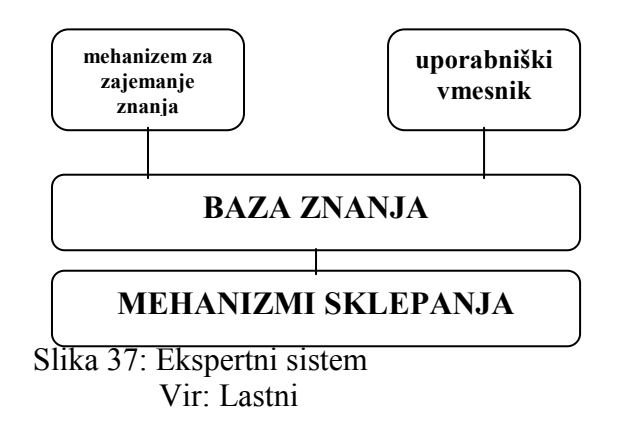

Na kratko lahko ekspertni sistem opišemo kot sistem za podporo odločanju oziroma kot sistem za upravljanje z informacijami. Ekspertni sistem lahko opišemo tudi kot računalniški program, ki uporablja znanje in procedure sklepanja za reševanje problemov. Posnema torej delovanje izvedenca ali eksperta za to strokovno področje in njegovo sposobnost analiziranja, reševanja in utemeljevanja odločitev znotraj problemske domene. Njegova naloge je pomoč laikom pri reševanju nalog, ki bi zahtevale prisotnost strokovnjaka – eksperta.

Ekspertni sistemi ne rešujejo problemov širokega področja, temveč so namenjeni reševanju zaključenih, dobro definiranih problemov. Ekspertni sistem ne poda samo rešitev oz. sklepa, ampak poda tudi utemeljitev za to.

V bazi znanja je shranjeno znanje iz strokovnega področja, ki ga podpira ekspertni sistem. Vsebuje dejstva in pravila ter relacije, ki jih povezuje, poleg tega pa še pravila o tem, kako uporabiti objekte, da bi prišli do nekih sklepov ali rešitve.

Mehanizmi sklepanja upravljajo bazo znanja, izpeljujejo sklepe in skrbijo za podatke, ki prihajajo v sistem. Obstajajo razni ekspertni sistemi, vsak je namenjen določenemu področju. Uporaba ekspertnih sistemov je pogosta v bolnišnicah (diagnostični aparati), borzah, v bankah pri odločitvah dodeljevanja kreditov ipd.

8.2.1.6 Sistem za avtomatizacijo pisarniškega poslovanja

Ti sistemi so namenjeni direktnemu podpiranju pisarniškega poslovanja in so postali nujno "zlo" vsakega zaposlenega posameznika. Sem spadajo različni programi za urejanje besedil, preglednic, obvladovanje dokumentacije, osebne podatkovne baze ipd.

8.2.1.7 Sistem za podporo skupinskemu delu

Osnovna naloga sistemov za podporo skupinskemu delu je pomoč pri koordinaciji dela ljudi, povezovanju ljudi ipd. Sem spada vodenje telekonferenc, projektno vodenje s pomočjo programske opreme, ki pomaga pri organizaciji timskega dela ter pomaga pri organizaciji in razporejanju nalog posameznikov v skupini.

## 8.2.2 Prenova oz. sprememba informacijskega sistema

Prenova informacijskega sistema je ena od stalnic v delovanju organizacije. Vzroki za to so v stalnih spremembah strojne opreme, predvsem pa v spremembah poslovnih procesov. Ker se informacijskega sistema ne da preprosto kupiti in spraviti v zagon, je potrebna pred prenovo analiza trenutnega stanja.

Proces gradnje novega oz. spremembo obstoječega informacijskega sistema začnemo z analizo. Pri analizi sistema je potrebno paziti na sistemski pristop, kar pomeni, da sistema ne smemo obravnavati izolirano od njegovega okolja, ampak samo v povezavi z njim. Analiza sistema bi morala podati vse bistvene lastnosti in karakteristike, ki v določenem trenutku določajo stanje obravnavanega sistema. Analiza sistema mora biti osredotočena predvsem na naslednje sklope (Vintar, 2003):

- Proučevanje organizacijske strukture celotne organizacije in mesta ter vloge obravnavanega sistema v njej.
- Ugotavljanje smotra in cilje obravnavanega dela poslovnega sistema.
- Identifikacija procesov, postopkov in aktivnosti, ki so nujni za doseganje smotra sistema.
- Ugotavljanje informacijskih potreb za uspešno izvajanje vseh identificiranih postopkov.
- Ugotavljanje informacijsko oz. podatkovnih povezav med obravnavanim sistemom in njegovo okolico.
- Analiza vseh potrebnih virov potrebnih za funkcioniranje sistema, opreme, kadrov in stroškov.

Analiza informacijskega sistema mora zaobjeti naslednje ključne parametre (Vintar, 2003):

- Vhodi vsi vhodni podatki v sistem, vsebina, oblika, pogostost, viri...
- Postopki algoritmi vseh postopkov, zaporedja, pogostost izvajanja.
- Izhodi vsi izhodni podatki, poročila, vsebina, oblika, mediji, pogostost, uporabniki.
- Informacijski tokovi komunikacijske poti, prenosni mediji, pogostost, uporabniki...
- Zbirke podatkov vsebina, struktura, uporabniki, dostop do podatkov, pogostost dostopov itd.

Težji del načrtovanja je analiza pričakovanih stroškov in koristi (posrednih in neposrednih). Neposredne koristi so lažje določljive (Gradišar, Resinovič, 2001):

- lažje in hitrejše delo,
- krajšanje odzivnega časa,
- zmanjšanje števila napak v podatkih,
- hitrejše komunikacije.

Posredne koristi pa so težje ugotovljive, saj je težko ugotoviti, ali:

- imamo boljši nadzor,
- boljše informacije za odločanje,
- je boljša koordinacija delovanja.

#### 8.3 SODOBNI POSLOVNI INFORMACIJSKI SISTEMI

V še ne tako oddaljeni preteklosti, ponekod pa še danes, je bil informacijski sistem v podjetju sestavljen: strojne in programske opreme, ljudi in podatkov. Programsko opremo, ki se je v podjetju uporabljala, so razvili domači, v podjetju zaposleni programerji. Tak informacijski sistem je bil neke sorte vir podatkov znotraj podjetja, ni bilo nobenega povezovanja navzven oz. e-poslovanja. Uporabljala se je množica programov – za izračun plač, za vodenje saldakontov, za spremljanje proizvodnje ipd. Problem vseh teh programov je bila njihova "porazdelitev" po oddelkih oz. službah podjetja – računovodstvo, komerciala, proizvodnja, nabava itd. Za sledenje oz. iskanje podatkov je bilo potrebni narediti poizvedovanja v vseh posameznih programih. O kakšni podpori vodstvenemu kadru pri njegovih odločitvah pa ni bilo govora.

Zadnje čase je trend razvoja pripeljal v podjetja t.i. ERP (Enterprise Resource Planning) rešitve. Gre za celovite programske rešitve, ki podjetju pomagajo pri elektronskem poslovanju. Del ERP-ja so posamezni moduli, npr. za finance, proizvodnjo, distribucijo, upravljanje s človeškimi viri (kadrovska služba) itd. Njihova razlika glede na prejšnje rešitve je v tem, da poleg enotnega vmesnika za vnos podatkov, ponujajo module, ki se lahko prilagodijo potrebam podjetja. Sistemi ERP so torej celoviti informacijski sistemi, ki omogočajo posameznih službam znotraj podjetja lažje sledenje podatkov ter ažurnejšo komunikacijo med službami, brez časovnih zamikov pri pridobivanju podatkov in brez nepotrebnih podvajanj podatkov.

Primer uporabe sistema ERP bi bil, da ko potencialni kupec poizveduje v podjetju o možnosti nakupa, ima oddelek oz. oseba, ki sprejme poizvedba ali celo naročilo, takoj na voljo vse podatke, ki se tičejo kupca in blaga, za katerega se kupec zanima. To pomeni, da so na voljo podatki o njegovih predhodnih nakupih, plačilih, o stanju zaloge blaga v skladišču in proizvodnji, ki kupca zanima ipd. Vse je podrejeno temu, da se potrebe stranke čim hitreje in seveda kakovostno zadovoljijo. Enako oz. podobno velja tudi za odnose z dobavitelji. V prejšnjih informacijskih sistemov pa se je največkrat delalo po sistemu "predalov". Stranka je morala poklicati v prodajno službo, podati naročilo, se povezati z računovodstvom in pokazati potrdilo o plačilu. Nato se s papirjem podati v skladišče in prevzeti blago (poenostavljen primer).

Seveda ni bilo tako v vseh podjetjih, ampak celoten informacijski sistem ni bil nikoli tako celovito narejen, da bi lahko dovoljeval npr. enostavno sledljivost določenega zahtevka. Vsak oddelek podjetja ima v sistemu ERP še vedno svojo "aplikacijo" (modul v ERP), vendar lahko nekdo tudi v finančnem sektorju brez problema pogleda, kako je s stanjem nekega naročila. Se pravi, da lahko zaposleni v različnih oddelkih podjetja sledijo istemu podatkovnemu toku in ga po potrebi dopolnijo. Prav tako lahko že pri sprejemu naročila preverijo npr. plačilne sposobnosti kupca. Takoj imamo na voljo podatke o tem, ali je podjetje sposobno zadovoljiti naročilu stranke o določenem blagu (zaloga), vemo, kakšna je plačilna sposobnost stranke (ali plačuje redno, so kakšne odprte postavke plačil…).

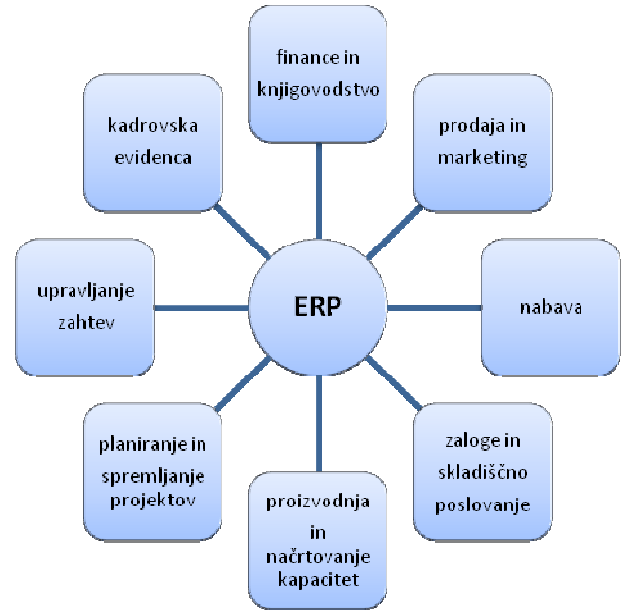

Slika 38: Sistem ERP Vir: http://www.ervtech.com/images/img\_erp.gif (20.08.2008)

Poglejmo, kateri so znaki, da podjetje potrebuje rešitev ERP (Sušnik, 2004):

- Uporabniki se začnejo pritoževati nad počasnostjo programa,
- pojavijo se potrebe po dodatnih zbirkah podatkov poleg osnovnega programa,
- nadzor nad poslovanjem ni zadosten,
- zaloge so prevelike,
- ponudbe podjetja zaostajajo za konkurenco v razmerju med kakovostjo in ceno,
- pojavljajo se težave pri doseganju različnih zahtevanih standardov (ISO…),
- teže je nadzorovati proizvodne procese, zmogljivost proizvodnje peša,
- nabavni stroški so preveliki,
- stranke se pritožujejo nad pomanjkanjem podpore in servisa,
- obstoječa rešitev ne podpira internetne prodaje.

ERP torej ni navaden računovodski sistem, ampak je predvsem namenjen planiranju, upravljanju in izvajanju poslovnih aktivnosti podjetja.

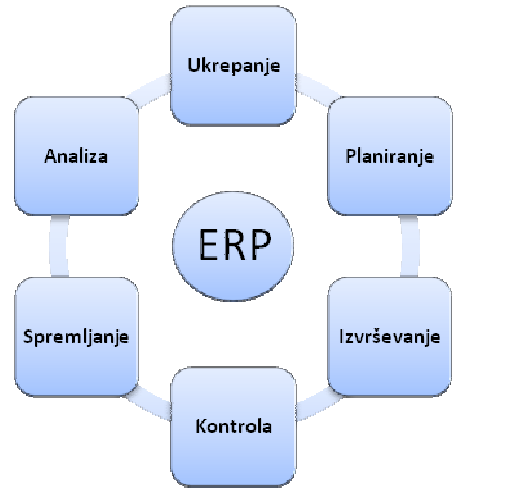

Slika 39: Aktivnosti sistema ERP Vir: http://www.glovia.com/html/products/lifecycle/plan/ (20.08.2008)
Seveda pa uvajanje rešitev ERP ni tako enostavno. Ker le-to zahteva tudi drugačen odnos zaposlenih, je potrebno marsikdaj spremeniti razmišljanje na delovnem mestu. Zaposleni, ki je bil prej samo enostaven vnašalec podatkov, se po uvedbi ERP sistema prelevi v neke vrste poslovneža, saj ima na voljo podatke (prej opisani primer), do katerih prej ni imel niti dostopa, kaj šele, da bi razpolagal z njimi. V starem sistemu je podatke samo zapisal in poslal v obdelavo naslednjemu oddelku.

Prednosti uvedbe sistemov ERP (Povzeto po: http://www.tech-faq.com/erp.shtml, 20.08.2008):

- enostavnejše vzdrževanje in upravljanje sistema,
- integracija v poslovanje podjetja, ki povečuje kakovost poslovnih odločitev podjetja in omogoča poglobljene analize in s tem zmanjšuje stroške poslovanja,
- povečuje učinkovitost (če seveda zaposleni sprejmejo nove rešitve in jih tudi uporabljajo),
- povečuje kakovost in zmanjšuje kvantiteto interne komunikacije v podjetju.

Slabosti sistemov ERP (Povzeto po: http://www.tech-faq.com/erp.shtml, 20.08.2008):

- Cena ni majhna, ker je potrebno investirati v strojne in programske rešitve, največ pa stane prilagajanje modulov in izobraževanje.
- Prožnost sistema je odvisna od sprejetih rešitev. V nekaterih sistemih ERP je možno nove rešitve narediti v nekaj dnevih, v nekaterih pa lahko proces uvajanja novih rešitev traja. Prožnost je tudi v neposredni odvisnosti od cene. Po navadi so sistemi, ki so hitro prilagodljivi, tudi dražji.

Vendar uvedba ERP sistema v podjetje ne pomeni, da je le-to dobilo sedaj moderno orodje, ki bo odločilno pomagalo pri poslovanju podjetja. Ker je to relativno draga investicija, zahteva tudi visoko usposobljeni kader v podjetju, ki ve, kako ERP rešitve prilagoditi potrebam poslovnih procesov v podjetju. Ogromno sredstev, ki so namenjena informatizaciji, bo porabljenih za samo integracijo ERP sistema v podjetje. Sistem ERP ne pokrije tudi področij, ki so zelo specifična za podjetje, npr. zaradi določene specializacije. Za to bo potrebno še vedno nabaviti oz. razviti dodatno programsko opremo. Je pa uvedba sistema ERP korak k večji konkurenčni sposobnosti podjetja.

Uvajanje sistemov pripomore k naslednjim izboljšavam pri poslovanju podjetja:

- zmanjšanje zalog,
- večii koeficient obračania zalog,
- krajši časi dobave,
- manjši odzivni časi v poslovnih procesih,
- zmanjšanje stroškov surovin,
- zmanjšanje stroškov proizvodnje itd.

Pri vseh teh parametrih poslovanja se opazi tudi pripravljenost podjetja na vlaganja v uvajanje sistemov ERP. Boljša podjetja bodo pri zgornjih izboljšavah iztržila več prihrankov kot tista, ki ohranijo investiranje na minimumu.

Stroški uvajanja ERP sistemov niso majhni, sploh na začetku, zato je potrebno ohraniti pri tem trezno poslovno politiko in dobro premisliti korake. Njihovo uvajanja pa mora biti povezano z uvajanjem poslovne odličnosti (ISO standardi za povečanje kakovosti poslovanja).

#### 8.3.1 Sistem za upravljanje odnosov s strankami (CRM – Customer Relationship Management)

Sistem CRM se pojavlja kot del sistemov ERP oz. je eden od modulov, ki se najpogosteje omenja in uporablja. Pri njem gre za uvajanje in rabo strategije o tem, kako delati s strankami. Dobri poslovni odnosi s strankami so pomembni za uspešnost poslovanja podjetja. Ideja uporabe CRM orodij je v tem, da naj bi pomagala učinkovito uporabljati človeške in tehnološke vire podjetja. CRM naj bi pomagal pri (http://www.erpsoftwarebusiness.com, 20.08.2008):

- razvoju takih storitev in blaga, ki jih stranke potrebujejo,
- pospeševanju prodaje,
- izboljšanju odnosov s strankami,
- iskanju novih strank in tržišč.

CRM orodja naj bi torej pomagala tistim podjetjem, ki nimajo jasne vizije o tem, kdo so njihove stranke (ali tržišče) in imajo težave s pridobivanjem novih strank ali celo izgubljajo stare. Pri tem uvedba samega orodja v podjetje ne bo spremenila razmer, če se ne bodo spremenili poslovni procesi podjetju (iskanje in odprava težav, določanje ciljev itd.).

## 8.3.2 Ostali moduli

Še ostali moduli, ki se pojavljajo v sistemih ERP poleg modula CRM in se lahko uporabljajo glede na potrebe podjetja:

- FRM Finance Resource Management (upravljanje financ),
- SCM Supply Chain Management (upravljanje nabavne verige),
- HRM Human Resource Management (upravljanje s kadri oz. človeškimi viri),
- CRM Customer Relationship Management (upravljanje odnosov s strankami),
- MRP Manufacturing Resource Planning (upravlianie proizvodnie).

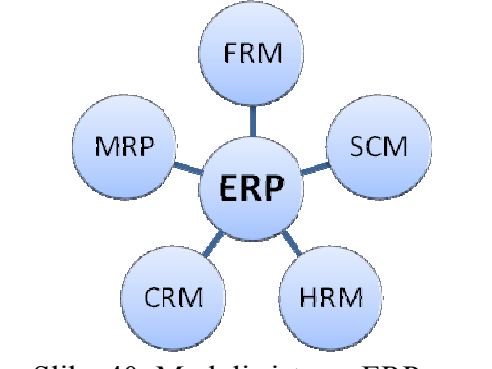

 Slika 40: Moduli sistema ERP Vir: http://www.extol.com.my/solution/sea\_ecerp.html, (20.08.2008)

## 8.4 UPRAVIČENOST VLAGANJ V INFORMACIJSKI SISTEM PODJETJA

Če pogledamo malo po časopisih, opazimo, da imajo podjetja, tudi konkurenčna, podobne, če ne celo iste ERP rešitve. Vsi pa v eni sapi zatrjujejo, da jim ERP sistem pomaga pri tem, da dobijo odločilno prednost pred konkurenco. Kako je to mogoče?

Poudariti je potrebno, da je vrednost naložb v informatiko podjetja zelo težko "izmeriti". Je pa pomembno, da se izkoristijo možnosti, ki jih informacijski sistem podjetja ponuja. V

globalizaciji poslovanja, kjer ni razlik med veliki in majhnimi, odločajo o uspehu podjetja malenkosti, ki pomagajo pri prodaji in nižanju stroškov poslovanja.

#### 8.5 POVZETEK

Sistem je neke sorte oblika za obvladovanje pojavov, sestavljen pa je iz elementov, ki delujejo v medsebojni povezavi z nekim ciljem.

Poslovni informacijski sistem je eden od elementov poslovnega sistema. Naloge poslovnega informacijskega sistema so zbiranje, priprava, obdelovanje, shranjevanje in posredovanje podatkov ter informacij. Sodobni poslovni informacijski sistemi so sestavljeni modularno in ponujajo razne module, ki jih naročniki lahko prilagodijo svojim potrebam. Od te prilagoditve je odvisno, ali se bo IS podjetja uporabljal v taki meri, da bo s svojim delovanjem pripomogel k povezovanju vseh poslovnih funkcij podjetja.

Uvajanje ERP sistemov v podjetju pripomore k izboljšanju poslovanja podjetja. Podjetje se mora samo odločiti, kaj in v kolikšni meri bo sledilo smernicam pri uvajanju sistemov ERP. Eden najvažnejših in najpogosteje uporabljenih modulov sistema ERP je sistem za upravljanje odnosov s strankami (CRM), saj so korektni odnosi s strankami eden od pogojev za uspešno poslovanje podjetja.

Upravičenost naložb v informacijske sisteme je težko izmeriti, njihova učinkovitost pa se razlikuje med podjetji po tem, kako je informacijski sitem vpet v poslovanje podjetja. Če pomaga samo pri avtomatizaciji opravil, je v času globalnega poslovanja odločno premalo.

#### Vprašanja:

- 1. Opišite sistem?
- 2. Opišite poslovni sistem?
- 3. Opišite poslovni informacijski sistem!
- 4. Kako deluje informacijski sistem nekega podjetja?
- 5. Opišite ekspertni sistem in njegove naloge!
- 6. Kaj je sistem ERP? Katere module sistema ERP poznate?
- 7. Katere izboljšave omogoča uvajanje sistemov ERP pri poslovanju podjetja?
- 8. Kako bi opisali funkcije oz. naloge sistema za upravljanje odnosov s strankami (CRM)?

#### Naloge:

- Opišite organizacijo informacijskega sistema v majhnem podjetju! Opišite ljudske in strojne vire!
- Kako si zamišljate rabo ekspertnih sistemov v podjetju?
- Razmislite, katere od modulov sistema ERP bi uvedli in utemeljite izbire!
- Na spletni strani http://www.sap.com preberite informacije o enem od najbolj prodajanih ERP sistemov, ki ga uporabljajo tudi nekatera največja podjetja v Sloveniji.

# 9 PODATKOVNE BAZE (PB)

Kaj je baza podatkov, kako najti nek podatek v bazi, ne da bi pri tem morali pregledati vse podatke, kako uporabljati podatke, ki so shranjeni v bazi?

S pojmom podatkovne baze se srečujemo cel čas. Lahko gre za dokument, preglednice, elektronsko pošto ipd. Vendar le redko zvemo kaj o tem, kako se možica podatkov obvladuje. Brez nekega reda v organizaciji množice podatkov ne bi mogli najti tistega podatka, ki ga rabimo. Če pa iskanega podatka ne najdemo, lahko pomeni samo dvoje:

- 1. Podatek ne obstaja.
- 2. V našem informacijskem sistemu nekaj ne dela tako, kot bi moralo. Enaka ugotovitev velja tudi, če iskanje določenega podatka traja preveč časa.

#### 9.1 OSNOVNE DEFINICIJE PODATKOVNE BAZE

Podatkovna baza (database), je sklop zbirke dokumentov, medsebojnih sklicevanj na dokumente in sistema za razvrščanje, iskanje in urejanje podatkov v bazi. Podatkovna baza je torej tudi klasična knjižnica, a v vsakdanjem pogovoru baza pomeni računalniški sistem za hrambo podatkov (http://sl.wikipedia.org/wiki/Baza\_podatkov, 20.08.2008).

Podatkovne baze so se pojavile zaradi potrebe po hitrem dostopu do informacij, saj hramba podatkov iz preteklosti omogoča premišljeno odločanje o prihodnosti. S takšnim namenom so oblastniki gradili knjižnice in tak namen vodi današnja podjetja, da ustvarjajo zbirke podatkov o povpraševanju, strankah, vremenskih razmerah in sploh vsem, kar ima možnost vpliva na bodoče poslovanje (http://sl.wikipedia.org/wiki/Baza\_podatkov, 20.08.2008).

Nekaj definicij:

- Podatkovna baza je posplošena združena zbirka podatkov skupaj z njenim opisom, ki jo uporabljamo tako, da zmore zadostiti vsem različnim potrebam uporabnikov.
- Je zbirka shranjenih delovnih podatkov, ki jih uporabljajo podsistemi opazovane organizacijske enote.
- Je zbirka med seboj povezanih podatkov o organiziranem delovno zaključenem sistemu, ki so namenjeni različnim uporabnikom.
- Je zbirka povezanih podatkov, pri čemer so podatki dejstva, ki jih lahko zabeležimo in imajo nedvoumen pomen.
- Je mehanizirana, večuporabniško formalno definirana in centralno nadzirana zbirka podatkov.
- Je zbirka med seboj pomensko povezanih podatkov, ki so shranjeni v računalniškem sistemu, dostop do njih je centraliziran in omogočen s pomočjo sistema za upravljanje s podatkovno bazo.

Cilji oblikovanja baze podatkov:

- zadovoljiti vse informacijske zahteve,
- zagotoviti razumljivo strukturiranje informacijske vsebine,
- ohraniti semantično informacijo oblikovanja za poznejše preoblikovanje,
- zadovoljiti zahteve procesiranja in zagotoviti visoko stopnjo učinkovitosti procesiranja,
- zagotoviti logično neodvisnost za vprašanja na tem nivoju.

## 9.2 RELACIJSKI PODATKOVNI MODEL

Relacijske podatkovne baze temeljijo na relacijah, sestavljene so iz množice tabel, ki imajo predpisano strukturo. Vsak tabela ima zapis, kjer se nahaja relacijska shema in pa vrstice s podatki, ki jih imenujemo relacije.

#### 9.2.1 Entitetno relacijski model (E-R model)

E-R model je tehnika za opis konceptualnega modela zbirke podatkov s pomočjo diagramov. Vsebuje grafično notacijo za predstavitev organizacije oz. strukture zbirke podatkov v obliki entitetno – relacijskih diagramov. E-R diagram predstavlja komunikacijsko orodje za oblikovanje zbirke podatkov, zagotavlja notacijo za dokumentiranje oblikovanja zbirke podatkov in s tem predstavitev najpomembnejših lastnosti (Mohorič, 2002).

Entiteta je neodvisni podatkovni objekt (fizični, konceptualni), ki je po definiciji nosilec podatkov. Entiteta je oseba, prostor, objekt, dogodek, koncept…

Relacija je povezava med dvema ali več entitetami. Relacija sama po sebi ne obstaja niti konceptualno niti fizično.

Atribut zagotavlja informacije o entitetah in relacijah z opisom njihovih lastnosti. Atribut je lastnost oz. značilnost entitete (pogosto ustreza polju v tabeli – EAN koda, ime artikla, cena artikla, skupina artikla, datum prevzema, prodajna cena). Vrednosti atributov pa so konkretne vrednosti – v primeru entitete ARTIKEL in atributa EAN koda je to koda 3838999051409, atribut ime artikla ima vrednost ZA HARMONY itd.

Primer entitet Artikel in Občan:

- Artikel(EAN koda, naziv, cena, DDV, zaloga),
- Občan(**EMŠO**, ime, priimek, datum rojstva).

Pravila:

- Podatki o entitetah so shranjeni v tabelah.
- Vsaki entiteti pripada ena tabela.
- Vsaka vrstica v tabeli ustreza enemu primerku entitete.
- Vsak stolpec v tabeli pomeni en atribut.
- Vsak stolpec ima prirejen tip (besedilo, številka, datum).
- Znani so odnosi (relacije) med entitetami (učitelj lahko uči več predmetov, račun lahko vsebuje več artiklov).

Zaradi relacij med entitetami govorimo o relacijski bazi podatkov. Vsak entiteta mora vsebovati atribut, ki enolično identificira vsak pojavek entitete. Tak atribut imenujemo ključ (primarni ključ). V primeru entitete artikel je to atribut EAN koda, v primeru entitete delavec je to lahko atribut EMŠO številka.

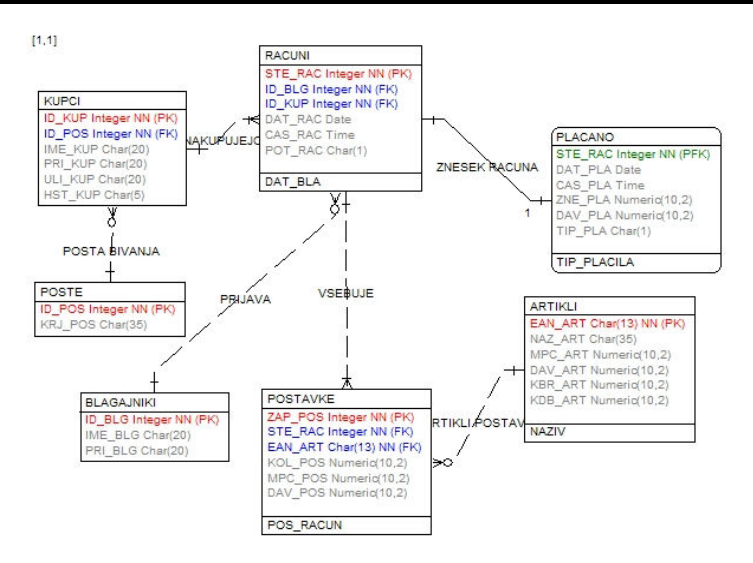

 Slika 41: Entitetno – relacijski diagram (ER diagram) Vir: Lastni

#### 9.2.2 Načrtovanje baze podatkov

Zakaj sploh govorimo o entitetah, atributih, relacijah? Preden dobimo končno bazo podatkov, je potrebno načrtovati njeno strukturo. Narediti moramo podatkovno analizo in zbrati zahteve. Iz zahtev, ki jih lahko zberemo z intervjuji zaposlenih, iz dokumentov, ki se uporabljajo pri poslovanju, lahko izluščimo entitete in atribute, ki so potrebni, da naredimo E-R model.

Primer je izdelava E-R modela za izdajo računov (Slika 41), kjer smo entitete in atribute lahko pridobili iz računov, napisanih na papir. Na vsakem računu so podatki o kupcih, podatkih o artiklih (entitete), vsak kupec in artikel pa imata še svoje podatke (atribute). Artikli imajo EAN kodo, naziv artikla, ceno itd., kupci pa imajo šifro kupca, ime, priimek itd.

Se pravi, da moramo najprej narediti abstraktno sliko, zbrati podatke in zahteve, nato pa izdelati konceptualni model, ki je še neodvisen od vrste sistema za upravljanje podatkov (MS SQL, Oracle, MySQL…).

Koraki, ki so potrebni pri načrtovanju baze podatkov, so:

- konceptualno oblikovanje oblikujemo model za informacijsko uporabo izbranega zaključenega organiziranega sistema, ki je popolnoma neodvisen od logičnega in fizičnega oblikovanja.
- logično oblikovanje ustvarimo model izbranega zaključenega organiziranega sistema za ciljno skupino sistema za upravljanje zbirke podatkov.
- Fizično oblikovanje gre za proces priprave opisa implementacije zbirke podatkov v sekundarnem pomnilniku (opis podatkovne strukture in metod dostopa) za izbrani cilini sistem za upravljanje zbirk podatkov.

#### 9.2.3 Postopek normalizacije

Normalizacija je proces organiziranja podatkov v bazi podatkov. Normalizacijske forme so pravila, ki zagotavljajo, da se v relacijskih tabelah ne pojavljajo redundantni (podvojeni) podatki. Le ti lahko povzročijo nepredvidljive težave pri vrivanju, brisanju in posodabljanju podatkov. Pomemben dejavnik pri postopku normalizacije je razumevanje vloge ključev, ki jih obstaja več tipov.

Kardinalnost opredeljuje število primerkov povezav, v katerih lahko neki primerek entitete sodeluje – torej koliko vrstic tabele je lahko v povezavi z drugo tabelo. V splošnem poznamo naslednja tri razmerja kardinalnosti:

• ena proti ena – za vsako vrstico v glavni tabeli je lahko nič ali pa ena vrstica v drugi tabeli (npr. mož – žena; mož ima lahko eno ženo);

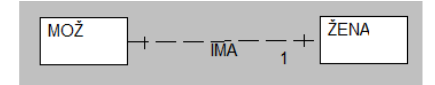

Slika 42: Kardinalnosti – ena proti ena (1:1)

• ena proti mnogo – za vsako vrstico v glavni tabeli je lahko nič, ena ali mnogo vrstic v drugi tabeli (npr. podjetje – oddelek; podjetje sestavlja eden ali več oddelkov);

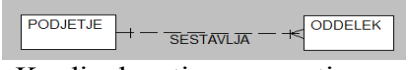

Slika 43: Kardinalnosti – ena proti mnogo  $(1 \cdot M)$ 

• mnogo proti mnogo – za vsako vrstico v glavni tabeli je lahko nič, ena ali mnogo vrstic v drugi tabeli in za vsako vrstico v drugi tabeli je lahko nič, ena ali mnogo vrstic v glavni tabeli (npr. študent – predavanja; en študent lahko obiskuje eno ali več predavanj in enega predavanja se lahko udeleži eden ali več študentov).

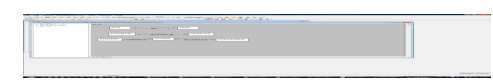

Slika 44: Kardinalnosti – mnogo proti mnogo (M:N)

Zadnja kardinalnost (M:N) je po navadi nezaželena, ker otežuje upravljanje tabel. S pomočjo normalizacijskih tehnik se reducira na odnos ena proti mnogo (dve povezavi ena proti mnogo in dodatna entiteta).

Ključi so posebni tipi atributov. Obstaja jih več vrst, za nas sta najbolj pomembna primarni in zunanji ključ:

- Primarni ključi (primary keys  $-PK$ ) Njegova naloga je, da enolično identificirati relacijsko tabelo.
- Zunanji ključi oz. tuji ključi $^{47}$  (foreign keys FK) So strukture, sestavljene iz enega ali več atributov, ki pripadajo entiteti. Ni nujno, da enolično določajo vrstico v tabeli. Služijo za povezovanje podrejenih entitet glede na primarno entiteto.

Normalizacija je analiza funkcionalnih odvisnosti med podatki (atributi) določene relacije in njihova pretvorba v obliko, ki zagotavlja najbolj stabilno in učinkovito rabo teh podatkov za daljši čas. Postopek normalizacije vodi skozi normalne forme. Osnovne normalne forme so tri, vse pa, kot je že prej omenjeno, temeljijo na funkcionalni odvisnosti med atributi določene relacije.

Osnovne odvisnosti:

 $\overline{a}$ 

• Funkcionalna odvisnost se nanaša na odvisnosti med vrednostmi posameznih atributov v relaciji – torej če poznamo vrednost atributa A, lahko določimo vrednost atributa B (A identificira B; Slika 41 – šifra artikla identificira naziv in ceno artikla).

 $47$  V različni literaturi se najdeta oba izraza za isti pojem – zunanji ključ oz. tuji ključ (odvisno od avtorja).

• Tranzitivna odvisnost sta dve funkcionalni odvisnosti ena za drugo. Če so A, B, in C atributi relacije R, za katere velja A→B in B→C, potem lahko rečemo, da je atribut C tranzitivno (posredno) funkcionalno odvisen od atributa A preko atributa B (Slika 41 – entiteti KUPCI in POŠTE; atribut kraj (krj\_pos) je tranzitivno odvisen od šifre kupca (ID\_KUP) preko šifre pošte (ID\_POS)).

Prva normalna forma (1NO) – vsak atribut mora biti atomaren, reduciran v najbolj enostavno formo. Atribut ne sme imeti skritih informacij – ne sme biti večvrednosten, sestavljen ali ponavljajoč (ne sme obstajati relacija znotraj relacije). Če atribut ni atomaren, lahko to pomeni izgubo prostora (npr. zaradi ponavljanja). Primer bi bil atribut ime in priimek (skupaj zapisana ime in priimek). Pravilno je, da ga razdelimo v dva atributa, ime in priimek. Tako imamo posebej zapisano ime in posebej priimek in npr. pozneje nimamo problemov pri sortiranju podatkov – če bi imeli v bazi zapisano Janez Novak skupaj, bi težko seznam uredili po priimku.

Druga normalna forma (2NO) – za atribute mora veljati prva normalna forma. Vsi atributi relacije, ki niso ključi, morajo biti funkcionalno odvisni od celotnega primarnega ključa (ne smejo biti funkcionalno odvisni od atributov, ki so del ključa).

Primer relacije, ki ni v drugi normalni obliki, bi bil:

• Postavke računa(Št računa, Šifra artikla, Naziv Artikla, Količina)

Pretvorba v 2NO:

- Postavke računa(Št računa, Šifra artikla, Količina),
- Artikli(Šifra artikla, Naziv Artikla).

Razlaga: Iz ene entitete se naredita dve, ker je atribut Naziv artikla funkcionalno odvisen od Šifra artikla in ne od celotnega primarnega ključa Št računa, Šifra artikla.

Tretja normalna forma (3NO) – da se zadovoljijo pogoji za tretjo formo, morajo biti atributi relacije v prvi in drugi normalni formi. Atributi, ki niso deli ključa, pa ne smejo biti med seboj v funkcionalni ali tranzitivni odvisnosti.

Primer za pretvorbo v 3NO:

• Račun(Številka računa, Datum, Šifra kupca, ime kupca, naslov kupca). (atribut

Pretvorba v 3 NO:

- Račun(Številka računa, Datum, Šifra kupca),
- Kupec(Šifra kupca, ime kupca, naslov kupca).

Razlaga: Ker ime kupca in naslov kupca nista odvisna od številke računa, naredimo dve novi relaciji

Celoten proces poenostavljene normalizacije, strnjen v korake:

- 1. atributi lahko vsebujejo samo elementarne podatke (v enem atributu ne smeta biti hkrati ime in priimek, ampak morata to biti dva atributa),
- 2. skupin atributov ne smemo podvajati oz. ponavljati (ne smemo imeti skupaj podatke o računih in podatke o kupcih – rešitev je v izdelavi dveh tabel, računi in kupci),
- 3. vsi atributi v tabeli morajo biti povezani s primarnim ključem.

## 9.3 SQL (STRUCTURED QUERY LANGUAGE)

SQL je programski jezik, ki je namenjen za delo z bazami podatkov. Pojavil se je skupaj s pojavom relacijskega modela podatkov.

SQL je standardni jezik za delo s krmilnimi sistemi relacijskih baz podatkov. Sestavljajo ga:

- DML (Data Manipulation Language) jezik za rokovanje s podatki,
- DDL (*Data Declaration Language*) jezik definiranje podatkov,
- DCL (*Data Control Language*) jezik za nadzor nad dostopom do podatkov.

SQL ne vsebuje množice ukazov, saj jih je le nekaj:

- pridobivanie podatkov iz baze podatkov (Ouery) ukaz SELECT,
- vstavljanje, ažuriranje in brisanje podatkov iz baze podatkov (DML) ukazi INSERT, UPDATE in DELETE,
- dodajanje novih tabel v bazo in brisanje tabel iz baze podatkov (DDL) ukaza CREATE in DROP,
- nadzor nad uporabo podatkov, ki preprečuje nenadzorovan in nepooblaščen dostop do podatkov (DCL) – ukaza GRANT in REVOKE.

Primer poizvedbe, s katero iščemo prebivalce mesta Ljubljana iz relacije Prebivalci(Emšo, Ime, Priimek, Ulica, Hišna\_št, Kraj):

SELECT Emšo, Ime, Priimek, Ulica, Hišna\_št FROM Prebivalci WHERE kraj = 'Ljubljana'

## 9.4 PODATKOVNA SKLADIŠČA (DATAWAREHOUSE)

Preprosta definicija podatkovnega skladišča je, da je to podatkovna baza, ki je namenjena podpori poslovnim odločitvam. V podatkovno skladišče se podatki samo dodajajo, se ne spreminjajo oz. brišejo. Torej je neke sorte kopija podatkovnih baz, ki se uporabljajo pri delu informacijskega sistema. Organizacija in uporaba podatkovnih skladišč pomaga pri pripravi podatkov za podporo poslovnim odločitvam. Pri tem se uporabljajo orodja OLAP (OnLine Analytical Processing), s katerimi lahko pregledamo preteklo poslovanje, pripravimo v naprej definirana poročila in jih uporabljamo za sprotno analizo podatkov.

Primer vprašanj, kjer za iskanje odgovorov pomaga uporaba podatkovnih skladišč in orodij OLAP:

- Največja, najmanjša, skupna, povprečna prodaja (izdelkov, storitev).
- Primerjava prodaje izdelka v različnih časovnih obdobjih.
- Primerjava prodaje izdelka po trgovinah, po regijah.
- Primerjava prodaje za posamezen izdelek in prodaja po skupinah.
- Od katerega dobavitelja največ kupujemo?
- Kdo so najboljši kupci?
- Kateri podatki izstopajo iz povprečja?

Prednosti uporabe podatkovnih skladišč:

- omogočeno je hitro ugotavljanje novih trendov (prilagoditev poslovne politike...),
- kakovost informacij se izboljša (boljše analize, večja prilagodljivost...),
- izboljšanje odnosov s strankami (lažja identifikacija potreb potrošnikov),
- potrebnih manj ljudi in strojne opreme za pripravo dokumentacije proces odločanja se poceni, učinkovitost sistema se izboljša.

#### 9.5 PODATKOVNO RUDARJENJE (DATA MINING)

Pri podatkovnem rudarjenju gre za načrtno iskanje podatkov v podatkovnem skladišču. Pri tem gre seveda za veliko količino podatkov, ki se nakopičijo pri zbiranju informacij v informacijskem sistemu. Področja uporabe so pri napovedovanju trendov na borzi ipd. Uporabljajo se statistične in matematične metode, ki pri podatkovnem rudarjenju pomagajo odkrivati zakonitosti med podatki v podatkovnem skladišču. Iščejo se skrita znanja, korelacije, trendi, nepričakovani vzorci med podatki, ki nam lahko pomagajo pri sprejemanju poslovnih odločitev.

Preprosto povedano – rudarjenje uporabljamo za odkrivanje vzorcev in povezav v podatkih z namenom postavljanja boljših poslovnih odločitev (Robert Small, Two Crows, 2007).

Področja uporabe:

- Trženje: izdelava in analiza profila kupca, iskanje povezav med prodajo izdelkov,
- Druga poslovna uporaba: finančne storitve, napovedi, nadzor kakovosti, bančništvo, trgovanje z vrednostnimi papirji…
- Medicinska diagnostika,
- Odkrivanje prevar (kreditne kartice, davčne napovedi…),
- Nadzor onesnaževanja v elektrarnah,
- Prijaznejša uporaba spleta,
- Preverjanje identitete (npr. v računalniških sistemih),
- Avtomatizacija dela.

Prinaša odgovore na vprašanja kot so:

- Kateri kupci so najbolj donosni za podjetje?
- Kako naj najbolje razporedim svoje vire?
- Kako lahko povečam svoj tržni delež?
- Kdo so obiskovalci mojih spletnih strani?
- Katere moje stranke bodo najverjetneje odšle k tekmecem?
- Katere stranke bodo v naslednjem letu zelo verjetno bivale v določenih hotelih? Po čem se ločijo od ostalih strank?

Razlika med orodji OLAP in podatkovnim rudarjenjem se kaže v tem, da z uporabo OLAP orodij dobimo podatke o prodaji določenega izdelka, s podatkovnim rudarjenjem pa iščemo vzroke, ki so vplivali na prodajo.

Primer takega podatkovnega rudarjenja so ugotovitve o tem, kako se kupci obnašajo, ko pridejo v trgovino. Prvih nekaj metrov v glavnem ne gledajo ničesar, nato pogledajo na desno in na naslednjih nekaj metrih se izdelki, ki so tam na policah, prodajajo zelo dobro.

#### 9.6 POVZETEK

Podatkovna baza je strukturirana zbirka med seboj povezanih podatkov, shranjenih v računalniškem sistemu, ki je na voljo določenim uporabnikom. Omogoča shranjevanje velikih količin podatkov, njihovo hitro iskanje ter ažuriranje. Podatki se uporabljajo za vsakodnevne transakcije in podpori poslovnim procesom podjetja (nabava, prodaja, proizvodnja itd.). Iz podatkovne baze se podatki prenašajo v podatkovno skladišče. Podatki v podatkovnih skladiščih so namenjeni podpori odločitvam, raznim analizam ipd. Ta podpora se nudi z uporabo raznih analitičnih orodij (OLAP) in podatkovnega rudarjenja, ki predstavlja bolj poglobljeno analizo podatkov in odnosov med njimi.

## Vprašanja:

- 1. Kaj je podatkovna baza?
- 2. Kako bi s pojmi entiteta, atribut in vrednost atributa opisali podatke, zajete v tabeli delovnega lista preglednice?
- 3. Zakaj se uporablja povpraševalni jezik SQL?
- 4. Kaj so podatkovna skladišča?
- 5. Opišite nekaj prednosti uporabe podatkovnih skladišč!
- 6. Kje so področja uporabe podatkovnega rudarjenja?
- 7. Odgovore na kakšna vprašanja prinaša podatkovno rudarjenje.
- 8. Opišite razliko med orodji OLAP in podatkovnim rudarjenjem!

#### Naloge:

- Na spletu poiščite spletne strani, kjer se omenja raba podatkovnih skladišč oz. podatkovnega rudarjenja. Katere prednosti rabe le-teh omenjajo v svojih oglasih?
- Na spletnih naslovih http://dev2.kivi-com.si/ikp/poslovna-inteligenca/podatkovnorudarjenje.aspx in http://www.finance.si/177113 preberite, kaj pišejo o rabi podatkovnega rudarjenja.

# 10 SISTEMI POS (POINT OF SALE)

Kaj je sistem POS, kaj je črtna koda, zakaj jo uporabljati, kako jo uporabljati, kakšne so vrste črtne kode?

POS sistemi so mešanica programske in strojne opreme, ki je namenjena obdelavi in shranjevanju podatkov prodaje na mestu prodaje same. Sistemi so lahko čisto običajni, z enim delovnim mestom v majhni trgovini, lahko pa so del velikega sistema, ki zajema vse, kar se dogaja v podjetju – od nabave blaga, prodaje, naročanja, skladiščenja, povezave z ostalimi oddelki podjetja (računovodstvo, komerciala).

Kaj pa razlikuje blagajno POS sistema od navadne registrske blagajne? POS sistem omogoča vodenje trenutnih zalog, kar pomeni, da se ob prodaji blaga na POS blagajnah ažurira zaloga blaga tisti trenutek, ko se zaključi račun za stranko. Vsak artikel na računu se poišče (s pomočjo primarnega ključa) v bazi na strežniku in se mu za količino, ki je na računu, zmanjša zaloga. Ob prevzemu blaga pa se zaloga artikla poveča za prevzeto količino. Navadne registrske blagajne ne omogočajo vodenja zalog po količini posameznega artikla, ampak samo finančno vodenje vse zaloge.

Ugotavljanja trenutnih zalog po artiklih ter ostale tehnične možnosti sistema POS pa povlečejo za seboj še druge možnosti, ki pomagajo pri zmanjševanju stroškov poslovanja.

## 10.1 VZROKI UVEDBE SISTEMA POS

Prvi korak oz. vzrok, zakaj uvesti sistem POS, je želja po sledenju zalog blaga. Sistem POS zagotavlja, če seveda tako želi naročnik sistema, popolno sledenje zalog blaga oz. artiklov od naročil in dobave, pa vse do njihove prodaje.

Drugi razlog je lahko želja po hitrejšem delu s strankami (blagajne v trgovinah in lokalih z veliko prometa).

Zaradi preglednosti nad zalogami omogoča lažje planiranje poslovanja. Seveda to velja za velike sisteme, kjer posameznik nima več podrobnega pregleda nad vsemi dogajanji.

Z uporabo sistema POS je mogoče:

- povečati dobiček:
	- o manjši je čas obračanja zalog zaradi ažurnega in podrobnejšega pregleda zalog, ki omogoča odkrivanje artiklov, ki ne gredo v prodajo,
	- o imamo boljši pregled nad zalogami in posledično s tem lažje odkrivamo vzroke izgub in kraj blaga,
- odkriti kritične zaloge blaga (pri prepoznem naročilu bi blago lahko pošlo pred prispetjem nove pošiljke),
- odkriti npr. zaloge blaga, ki leži že dolgo v skladišču,
- naročiti blago, ki bo šlo v določenem terminu v promet v večjih količinah, kar lahko odkrijemo po pregledu prometa za preteklo obdobje – promet v tekočem mesecu primerjamo s prometom pred enim letom (uporabno pred prazniki in podobnimi, za trgovino bolj intenzivnimi dnevi),
- uvajanje raznih kartic "zvestobe", s katerimi se dobrim kupcem omogočajo popusti s tem se kupci pogosteje vračajo,
- izdelati poročila o prodaji in nabavi, kar vključuje raznovrstne statistične primerjave.

## 10.2 OPREMA IN DELOVANJE SISTEMA POS

Za uvedbo sistema POS je potrebno:

- 1. pregledati in uskladiti lastne zahteve in sredstva,
- 2. izbrati ustrezno rešitev (strojno in programsko),
- 3. izgraditi sam sistem,
- 4. zagotoviti servisiranje in podporo (kar mora biti zajeto že v točki 2, ko se izbira dobavitelj).

Zlasti pomembna je točka 4, ki mora obsegati tudi ustrezno šolanje zaposlenih, ki bodo delali na delovnih mestih, zagotoviti pa je potrebno tudi delovanje v primeru posameznih izpadov sistema (arhiviranje, hiter odziv serviserjev ipd.).

V večjih poslovnih sistemih je potrebno zagotoviti integracijo sistemov POS v informacijski sistem podjetja.

Končni cilj namestitve opreme mora biti povečan dobiček, lažje delo za zaposlene in večje zadovoljstvo strank.

#### 10.2.1 Programska oprema sistema POS

Programska oprema mora omogočiti:

- prodajo blaga,
- spremljanje zalog blaga (zaloga blaga se ažurira takoj ob prodaji in prevzemu),
- prevzem in naročanje blaga,
- vodenje sprememb cen,
- možnost dajanja popustov,
- vodenje osnovnih evidenc, ki so potrebne v trgovini (trgovske evidence),
- evidenca in pregled blagajniških prejemkov,
- vodenje inventure (izpis viškov in manjkov blaga),
- izvoz podatkov za nadaljnjo obdelavo,
- arhiviranje.

Dodatne možnosti programske opreme so odvisne od integracije lokacije, kjer je instaliran sistem POS, v večji sistem podjetja. Primer je podjetje, ki obsega več trgovin, ki so povezane v večje omrežje. Pregled zalog in njihovo naročanje je lahko centralizirano zaradi manjših stroškov, lažji je pregled na samim poslovanjem podjetja.

Primeri:

Če je trgovina večja, je potrebna namestitev lokalnega omrežja, ki povezuje blagajne in delovna mesta (odjemalci) ter centralni računalnik (strežnik) v sistem za obdelavo podatkov trgovine. Na strežniku je nameščen operacijski sistem in podatkovna baza, v katero se zapisujejo in iz nje berejo podatki.

Na odjemalcih, ki so blagajne in delovna mesta za prevzem in naročanje blaga v pisarnah in skladiščih, pa je nameščena programska oprema, ki je kupljena pri izbranem ponudniku programske opreme.

Dodatne možnosti programske opreme so lahko razne oblike pomoči na blagajnah (izbire vrst plačil, vračanje preostanka denarja), obdelava storniranja blaga, možnost prodaje s popustom (akcije podjetja oz. dobavitelja, količinski popusti oz. diskontna prodaja, uporaba kartic kupcev za beleženje nakupov za poznejše bonitete).

Tudi pri naročanju blaga se lahko izpiše seznam blaga, katerega zaloga je padla pod kritično vrednost, ki smo jo sami določili (če zaloga pade pod kritično vrednost, se artikel pojavi v seznamu naročil). Zadnjo "besedo" mora imeti poslovodja oz. odgovorna oseba za naročanje). V večjem sistemu je zaradi centralnega sistema vodenja zalog več trgovin, možen prenos določenega artikla iz ene v drugo trgovino, tako da odpade naročanje novega blaga pri dobavitelju. Možna je tudi povezava s spletno prodajo, kjer lahko stranke preverijo zalogo in naročijo blago.

Seveda se lahko pojavijo pri izgradnji samega sistema tudi razni problemi, kot je odločitev za vodenje določene skupine blaga po finančni vrednosti in ne po količini, zaradi prezapletenega vodenja (tipičen primer je izdelava sendvičev in prodaja blaga, ki se reže – kruh, klobase). Vse posebnosti je potrebno predvideti pri načrtovanju sistema in posredovati zahteve dobavitelju programske opreme.

Nekoliko drugačne zahteve imajo sistemi POS v gostinskih lokalih.

#### 10.2.2 Strojna oprema

Za enostavno delovno mesto je dovolj že navaden osebni računalnik (ni velike frekvence strank, manjša izbira izdelkov).

Če se pa opremlja večja trgovina, so pa na voljo naslednje možnosti<sup>48</sup>:

- strežnik z nameščeno podatkovno bazo, ki mora zagotavljati odzivnost v realnem času,
- oprema za arhiviranje podatkov,
- blagajne, ki so opremljene:
	- o z optičnimi bralniki črtne kode EAN, ki predstavlja standard za označevanje artiklov in omogoča vodenje zaloge artiklov po količini,
	- o s predalom za denar,
	- o s hitrimi tiskalniki za izpis računov,
	- o z na dotik občutljivimi zasloni, ki omogočajo hitrejšo izbiro v menijih programa,
	- o z bralniki plačilnih kartic z neposredno povezavo z bankami,
	- o z bralniki raznih pametnih kartic, ki omogočajo boljše poslovanje s strankami (kartice "zvestobe"),
	- o s prikazovalniki za stranke,
	- o s tehtnicami, ki so povezane v sistem in omogočajo vodenje posameznega artikla po količini in zagotavljajo pravilne cene pri tehtanju in pakiranju blaga.
- tiskalniki za izpisovanje črtne kode,
- prenosni brezžični terminali, ki omogočajo lažji popis blaga pri inventurah ter naročanju blaga.

 $\overline{a}$ <sup>48</sup> Posamezne točke so odvisne od vrste trgovine, npr. tehtnice niso potrebne v vsaki trgovini, prav tako na dotik občutljivi zasloni…

## 10.3 GTIN EAN<sup>49</sup> KODA

Je črtna koda za označevanje artiklov. Dva artikla v sistemu EAN ne smeta imeti enake črtne kode, zato se lahko to označevanje uporabi za kodiranje artiklov. Podjetja zahtevajo EAN kodo od krovne organizacije, ki skrbi za bazo. Za potrebe trgovin pa obstajajo rezervirane kode, ki so namenjene za interno rabo (tehtanje sadja in zelenjave, prehrambenih izdelkov).

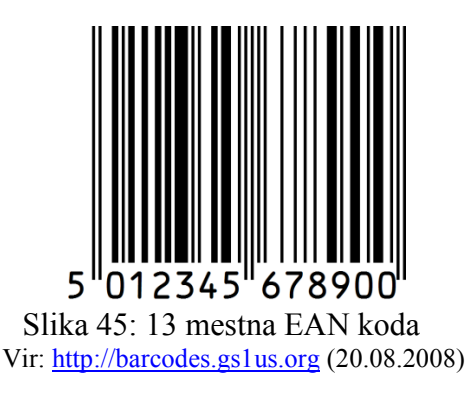

EAN Slovenija<sup>50</sup> je bila prvotna nacionalna organizacija mednarodnega združenja EAN International<sup>51</sup>, ki je skrbela za razvoj in uporabo podatkovnih struktur, simbologij črtnih kod ter ostalih standardov in tehnik za zniževanje stroškov v preskrbovalnih verigah. Leta 2004 se je EAN preimenoval v GS1. Naloge krovne organizacije GS1 International:

- posredovanje standardov oziroma navodil svojim članom,
- izdaja in administriranje karakterističnih številk za numeriranje artiklov, prodajnih in transportnih enot ter lokacij,
- priprava nacionalnih rešitev za različna specifična področja identifikacije,
- pomoč svojim članom pri uvajanju računalniške izmenjave podatkov,
- analize in raziskave o možnostih zmaniševania stroškov v logistiki različnih sistemov oskrbe v Sloveniji,
- izgradnja in vzdrževanje različnih baz podatkov,
- izobraževanje,
- publiciranje brošur, raziskav in drugega informativnega gradiva.

## 10.3.1 Zakaj uporabljati EAN kodiranje?

S strani podjetja:

- informacije so ažurne, točne in razpoložljive v pravem trenutku,
- zapis o vsaki prodaji,
- zapis o stanju zalog,
- enostavna, kontrolirana in zanesljiva sprememba cen,
- enostaven proces naročila artiklov,
- hitra izdaja artiklov,
- manj dela s papirji,
- boliši pregled o tem, kdaj in kie je blago potrebno.

S strani potrošnikov:

 $\overline{a}$ 

- hitrejši nakup, manj čakanja na blagajni,
- jasen in pregleden račun na blagajni,

 $49$  GTIN – Global Trade Item Number, EAN – European Article Numbering

<sup>50</sup>Slovenska podružnica: http://www.gs1si.org/ (17.11.2008).

<sup>51</sup> Svetovno združenje: http://www.gs1.org/ (17.11.2008).

• točnost računov.

V trgovini:

- prodaja se natanko tisti artikel, ki je s kodo povezan v bazo podatkov,
- prodaja se vrši hitreje (s pomočjo bralnika kode),
- po izdaji računa na blagajni se zaloga prodanega blaga v trgovini avtomatsko zmanjša,
- poslovodja lahko spremlja zalogo blaga in pravočasno naroči tisto blago, ki se najbolj prodaja,
- lažje delo z elektronskimi tehtnicami,
- hitrejše inventure blaga.

#### 10.3.2 Struktura EAN kode

Oznake nekaj držav in splošnih oznak, ki se uporabljajo (prvi dve oz. prva tri mesta v kodi):

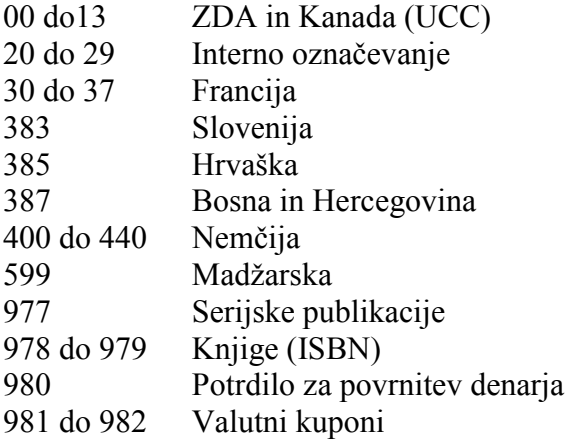

Tipična struktura EAN 13 kode (tri možnosti označevanja, odvisno od proizvajalca, koliko mest si rezervira za svoje izdelke):

- 1: 383 PPPPPP AAA C
- $2^{\circ}$  383 PPPPP AAAA C
- 3: 383 PPPP AAAAA C

Legenda simbolov:

- 383 karakteristična številka nacionalnega združenja EAN Slovenija
- P 4 do 6 mestno polje, kjer je zapisana identifikacijska številka podjetja
- A polje, kjer lahko podjetje samostojno dodeljuje številke artiklov
- C kontrolni znak

Zadnji znak v kodi je kontrolni znak (C), ki se izračuna iz prvih dvanajstih znakov.

Primer izračuna kontrolnega znaka za kodo 383 123456789 C:

Oštevilčimo mesta od desne proti levi. Skrajno desno je kontrolni znak C, ostala mesta pa opredelimo kot liha in soda.

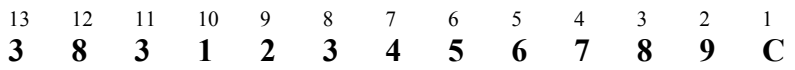

#### Prvi korak

Seštejemo vse vrednosti na sodih mestih :  $9 + 7 + 5 + 3 + 1 + 8 = 33$ 

#### Drugi korak

Vsoto pomnožimo s tri: 33 x 3 = 99

#### Tretji korak

Seštejemo vse vrednosti, ki so na lihih mestih :  $8 + 6 + 4 + 2 + 3 + 3 = 26$ 

Četrti korak Seštejemo rezultat 2. in 3. koraka:  $99 + 26 = 125$ 

#### Peti korak

Pogledamo koliko manjka od rezultata v 4. koraku do naslednje cele desetice:  $125 < 130$ ;  $130 - 125 = 5$ 

#### Vrednost za C je 5.

Celotna identifikacijska številka EAN-13 je 3831234567895

EAN 8 (osemmestna črtna koda) se uporablja za označevanje manjših izdelkov v trgovini, za katere je EAN 13 dimenzijsko prevelika. Sestavljena je iz 3 mestne prepone države, 4 mestne številke artikla in kontrolnega znaka.

#### 10.3.3 Primeri EAN kode za interno uporabo

Kode za interno uporabo so določene s predpisom in obsegajo nabor številk z začetkom od številke 20 do številke 29. Najpogostejša raba v trgovinah na tehtnicah, za označevanje pakiranega blaga (meso, sadje, zelenjava) itd.

Struktura kod z začetkom 22, 23, 29: 29xxxxYYYYYYC

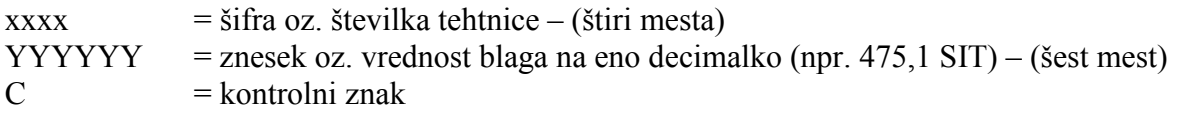

Struktura kode z začetkom 26: 26xxxxxYYYYYC

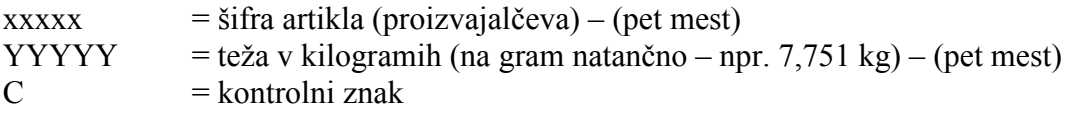

Struktura kode z začetkom 25, 28: 25xxxxxYYYYYC

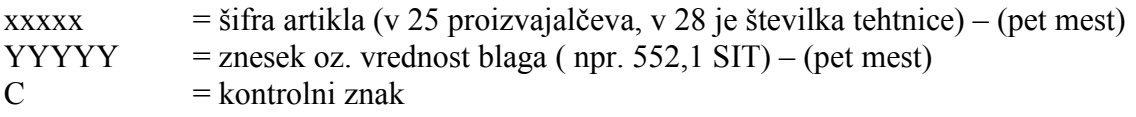

Obstajajo tudi daljše kode z več številkami, ki pa so prav tako standardizirane. Npr. 128 mestna koda se uporablja za transport blaga.

## 10.4 POVZETEK

EAN koda je že dolgo prisotna pri šifriranju raznih artiklov. Uporabljamo jo na registrskih blagajnah, za upravljanje virov v skladiščih oz. vsepovsod, kjer označevanje izdelkov olajša njihovo iskanje in identifikacijo. S tem se tudi izboljša nadzor nad zalogami in viri, poenostavi se izdelava poročil o nabavi, prodaji ipd. Vse skupaj pa vodi k zmanjševanju stroškov poslovanja, poenostavljenju pisarniškega dela, večjemu nadzoru preskrbovalne verige.

## Vprašanja:

- 1. Kakšna je struktura črtne kode, katere podatke vsebuje oz. predstavlja?
- 2. Naštejte prednosti uporabe črtne kode!
- 3. Katero strojno opremo bi potrebovali, če bi želeli samo poskrbeti za etiketiranje lastnih izdelkov s črtno kodo?
- 4. Na internetu preglejte še ostale vrste črtne kode!
- 5. Kateri podatki so lahko zapisani v črtni kodi nalepk (EAN 13), ki si jih sami izpisujemo na tehtnicah?

#### Naloge:

• Na spletnem naslovu slovenske organizacije http://www.gs1si.org/ poiščite odgovore na pogosto postavljena vprašanja in si oglejte različne standarde.

# 11 UREJEVALNIK BESEDIL MS WORD 2007

V poglavju o uporabi urejevalnika besedil MS Word 2007 so opisani postopki, ki jih potrebujemo pri običajnem oblikovanju besedila in dokumentov. Poglavje je namenjeno kot pomoč začetnikom, pa tudi vsem tistim, ki so "preskočili" na novo verzijo.

V poglavjih je podan samo opis, vaje se opravijo pri laboratorijskih vajah na računalnikih, kjer vsak študent dobi besedilo in navodila, kaj narediti. Vaje in navodila so dostopna preko šolskega omrežja.

## 11.1 OSNOVE PRI DELU S KARTICAMI (MENIJI)

Menijski sistem urejevalnika je razdeljen na t.i. kartice, v katerih se nahajajo podrobnejše možnosti glede na ime kartice (npr. kartica *Osnovno* skriva možnosti pri oblikovanju pisave, poravnavo odstavkov, izbiro slogov…). Kartice se med seboj dopolnjujejo oz. so povezane.

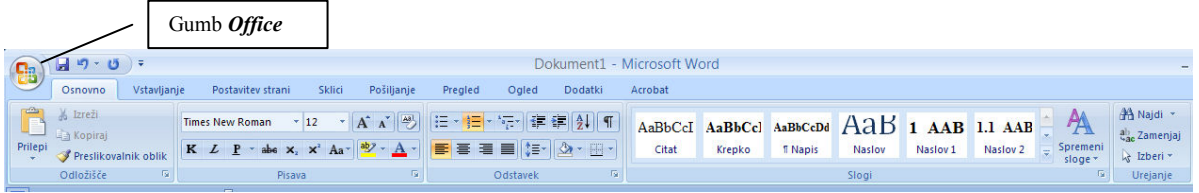

Slika 46: Kartice z dodatnimi možnostmi (gumbi)

Primer:

- Če hočemo vstaviti sliko, izberemo kartico Vstavljanje, izberemo sliko, izrezek, oblike oz. kaj pač hočemo vstaviti. Če pa želimo sliko oblikovati (npr. postaviti v ozadje), jo označimo ("kliknemo" z levim gumbom miške na njo) in pojavi se dodatna kartica z novimi možnostmi (Orodja za slike/Oblika).
- Kartica Postavitev strani ponuja spreminjanje robov, usmerjenost strani (pokončno, ležeče), obrobe strani…

Torej, če hočemo kakšen predmet ali del besedila oblikovati, ga izberemo (označimo z miško) in pojavile se bodo dodatne možnosti. Šele takrat se pojavi kartica *Oblika*, v kateri bomo našli dodatne možnosti pri oblikovanju slike. Pri oblikovanju tabel se moramo postaviti v katerokoli celico tabele (ali pa celotno tabelo označimo). Takoj se pojavita novi kartici Načrt in Postavitev, v katerem lahko najdemo možnosti za vrivanje stolpcev, vrstic, izdelavo formul itd.

Če ne najdemo ene od možnosti, ki jo trenutno potrebujemo, preglejmo kartico za kartico in bodimo pri vsaki pozorni na dodatne možnosti (gumbi v kartici). Vsak gumb oz. možnost izpiše kratko pomoč, če se za nekaj časa ustavimo z miško na njej.

Besedilo lahko označujemo s pomočjo gumba CTRL. Ta nam, če ga držimo pritisnjenega, omogoča, da preskakujemo dele besedila in označujemo samo tisto besedilo, za katerega hočemo, da se spreminja.

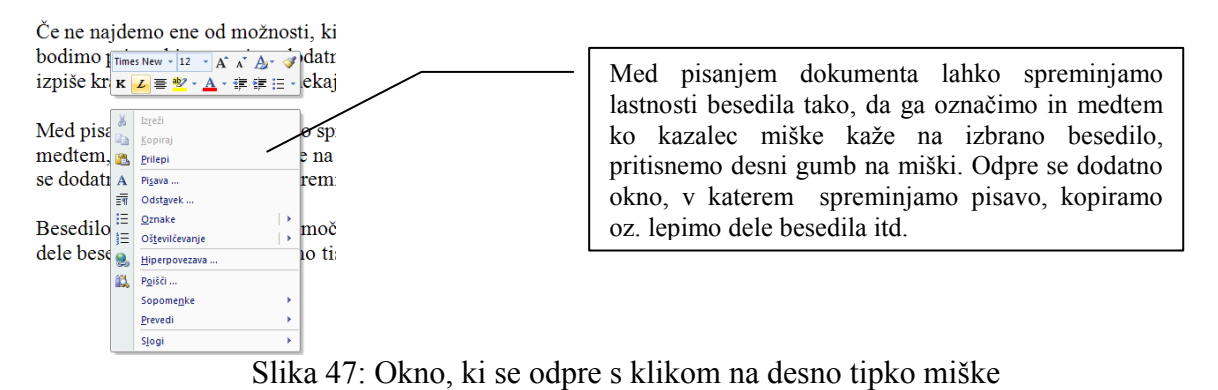

#### 11.2 ODPIRANJE, SHRANJEVANJE IN TISKANJE DOKUMENTA

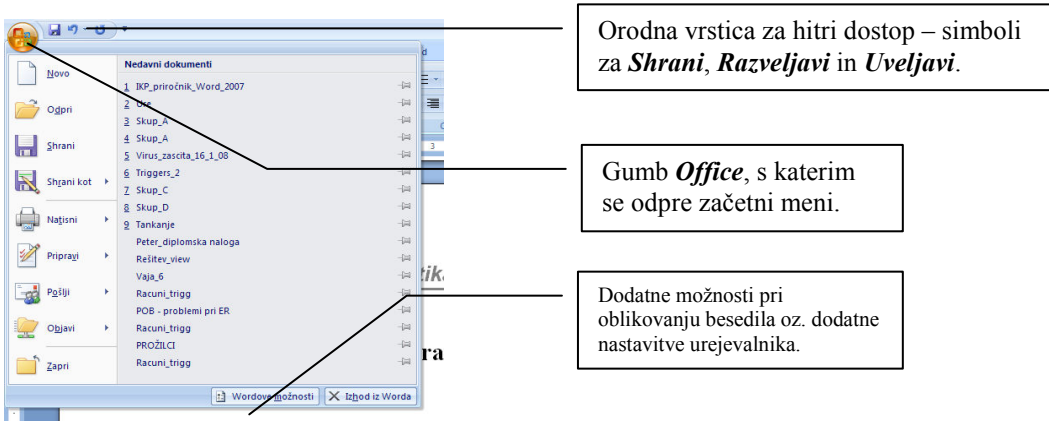

Slika 48: Začetni meni

Po namestitvi in zagonu urejevalnika dobimo osnovne ukaze za odpiranje, shranjevanje in tiskanje dokumentov z izbiro gumba Office v skrajnem levem kotu okna zgoraj (Slika 48).

Dodatne možnosti za prilagajanje urejevalnika so dosegljive v izbiri Wordove možnosti (Slika 48). Tu se lahko nastavijo možnosti pri vpisovanju besedila (t.i. samooblikovanje in samopopravki). Sem spada npr. izbira vrste narekovaja, ali naj se po vstavljeni piki naslednja beseda vedno začne z veliko začetnico ipd. (Slika 49).

| Naslovoica Prazna<br>Prefom<br>strani<br>stran.                                                                                                  | Tabela<br>Stike.<br>Izrezki, Oblike SmartArt Grafikon                                                                                                    | Wrstica's podpisom<br>≌<br>А<br>53 Datum in čas<br>Hitri<br>Hiperpovezava Zaznamek Navzkrižno<br>Glava<br>Nogs<br>Stevilka<br>Polic <sub>z</sub><br>WordArt Ozališana<br><sup>2</sup> 46 Predmet -<br>sklicevanje<br>strani-<br>besedilom<br>deli -<br>začetnica -                                                                                                    |  |  |  |  |  |  |  |  |  |  |
|----------------------------------------------------------------------------------------------------|----------------------------------------------------------------------------------------------------|----------------------------------------------------------------------------------------------------|--|--|--|--|--|--|--|--|--|--|
| Možnosti v Wordu<br>Priljubljeno<br>Prikaz<br>Preverianje<br>Shranjevanje<br>Dodatoo<br>Prilagajanje<br>Dodatki<br>Središče zaupanja<br>Sredstva | <b>ABC</b><br>Spremenite, kako Word popravlja in oblikuje vaše besedilo.<br>Možnosti samopopravkov<br>Spremenite, kako Word popravlja in oblikuje besedilo med vnosom.<br>Med popravljanjem črkovanja v programih zbirke Microsoft O<br>Prezri besede napisane z VELIKIMI ČRKAMI<br>Prezri besede, ki vsebujelo številke<br>⊡<br>Prezri internetne naslove in naslove datotek<br>☞<br>Označi ponovljene besede<br>Nemščina: uporabi reformirana pravila za nemščino<br>☞<br>Vsili naglašene velike črke v francoščini<br>п.<br>п<br>Predlagaj samo iz glavnega slovarja<br>Osebni slovarii<br>Francoski načini:<br>Tradicionalno in novo črkovanje | <b>Resedilo</b><br>$ 7 $ $\times$<br>8 14 14 15 16 17 18 19 19 10 15 16 17 18 19 19<br>Možnosti samopopravkov<br>$ 2 $ <b>x</b> $b$ d $p$<br>Samopopravki<br>Samopopravki Matematični samopopravki<br>Samooblikovanje med vnosom<br>Samooblika Pametne oznake<br>`aı<br>Zamenjaj med vnosom<br>b111<br>Dvotne zgornte narekovate" z »dvotnimi srednimi« V Vrstini števnik (1st) z nadoisanim pri angleških števnikih<br>V Vezaje (--) s pomišljaji (--)<br>Ulomke (1/2) s simboli za ulomke (1/2)<br>nop<br>"Vrepko" in _ležeče_ z dejanskim oblikovanjem<br>I Internetne in omrežne poti s hiperpovezavami<br>eda<br><b>Uporabi med ynosom</b><br>V Samodelne označene sezname<br>Samodeine oštevičene sezname<br><b>V</b> Tabele<br>Obrobe |  |  |  |  |  |  |  |  |  |  |
|                                                                                                    | Pri popravljanju črkovanja in slovnice v programu Word<br>Preverjaj črkovanje med tipkanjem<br>V Uporabi črkovanje v kontekstu<br>Qznači slovnične napake med vnosom.<br>☞<br>Preveri slovnico in črkovanje<br>Pokaži statistiko berlihosti<br>Slog pisania:<br>Znova preveri dokument<br>[m] IKP_priročnik_Word_2007 ~<br>Izjeme za:<br>Skrij črkovalne napake samo v tem dokumentu.<br>Skrij slovnične napake samo v tem dokumentu.                                                                                                    | Varatene naslovne sloge<br>Samodejno med vnosom<br>Oblikul začetek elementa na seznamu podobno kot element pred nim<br>V Nastavi levi in desni zamk s tabulatorji in vračako<br>Določ sloge, ki temelito na vašem oblikovantu<br>Vredu<br>Preklő                                                                                                    |  |  |  |  |  |  |  |  |  |  |

Slika 49: Dodatne nastavitve – samooblikovanje med pisanjem

Pri shranjevanju dokumenta imamo možnost izbire, v katerem formatu bomo shranili dokument. Če želimo, da bo dokument lahko odprl nekdo s starejšo različico Word-a, moramo izbrati Office/Shrani kot (Slika 48, Slika 50). Dokumenti se lahko shranijo v različnih formatih, potrebno pa je nameščati posodobitve<sup>52</sup>.

Če ne vemo, katero akcijo bo izbrani gumb izvedel, enostavno mirujemo s kazalcem miške na gumbu in prikazala se bo kratka razlaga.

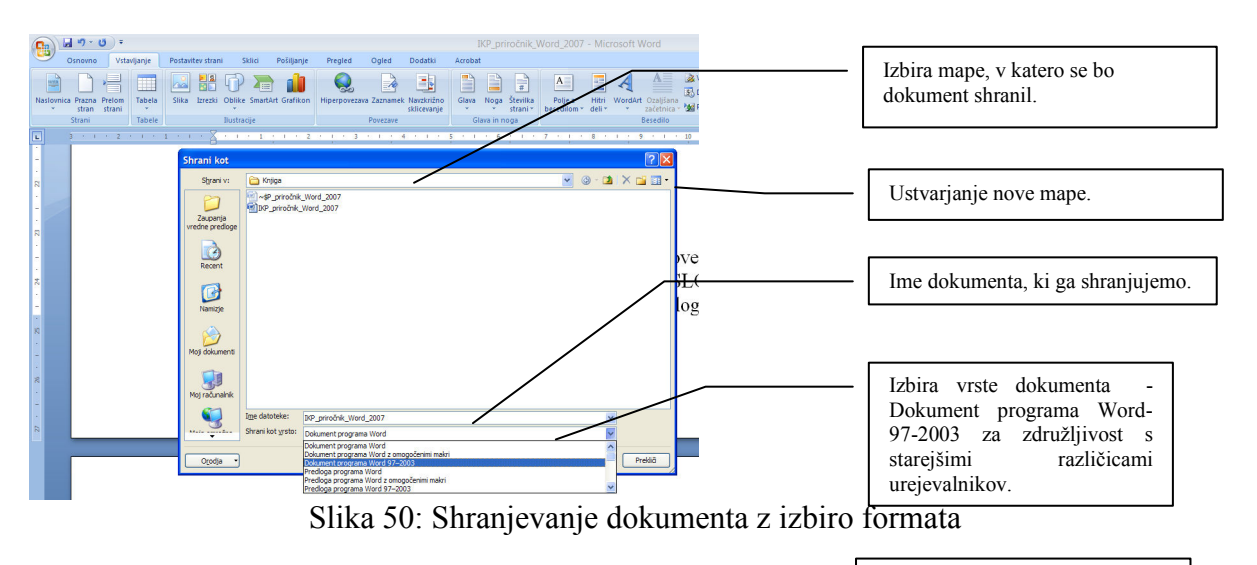

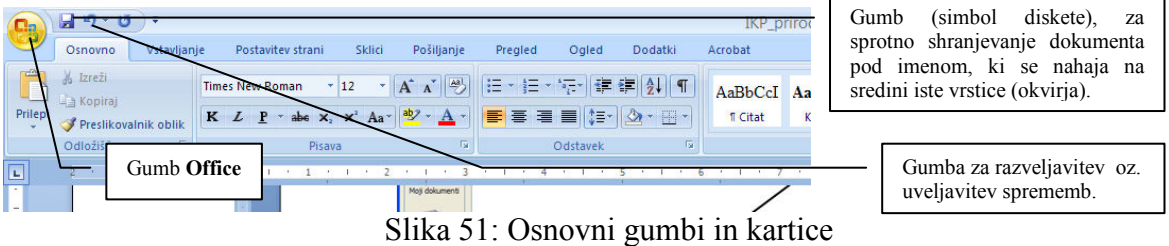

Poleg gumba Office se nahaja tudi gumb za razveljavitev zadnjih dejanj (Slika 51), malo nižje pa se nahajajo kartice s podrobnimi možnosti – Osnovno, Vstavljanje, Postavitev strani, Sklici itd.

#### 11.3 OGLED DOKUMENTA

 $\overline{a}$ 

V kartici Ogled dokumenta so možnosti, ki omogočajo prilagoditev dokumenta na zaslonu. Tako lahko izberemo širino strani, ali se naj vidi celotna stran ali dve strani naenkrat ipd. (Slika 52).

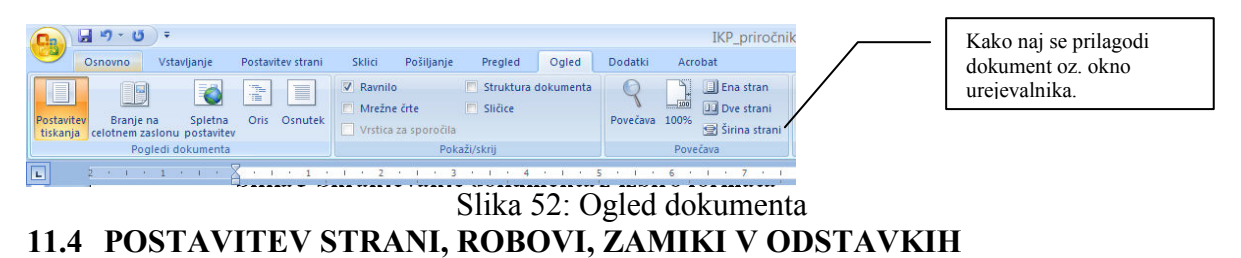

<sup>52</sup> Za shranjevanje v formatu PDF je potrebno namestiti posodobitev, ki se dobi brezplačno na Microsoftovi spletni strani.

Za nastavljanje robov, zamikov in razmikov v odstavkih je potrebno izbrati kartico *Postavitev* strani, nato pa nastaviti robove (Slika 53), ali razmike (Slika 54). V oknu *Priprava* strani/Postavitev najdemo tudi možnosti za nastavitev robov pri lihih in sodih straneh.

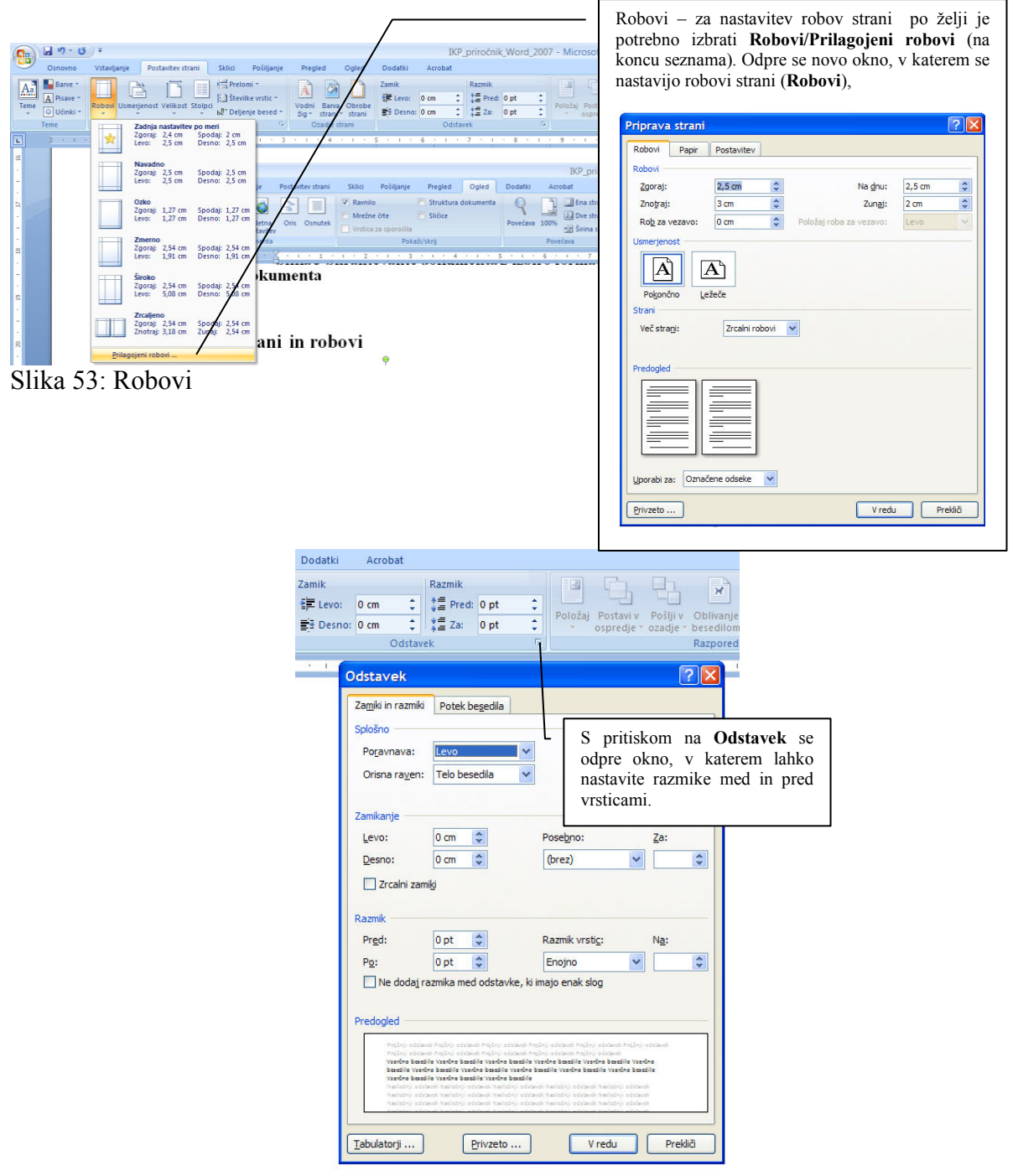

Slika 54: Zamiki in razmiki

## 11.5 SEZNAMI – OZNAČEVANJE IN/ALI OŠTEVILČEVANJE

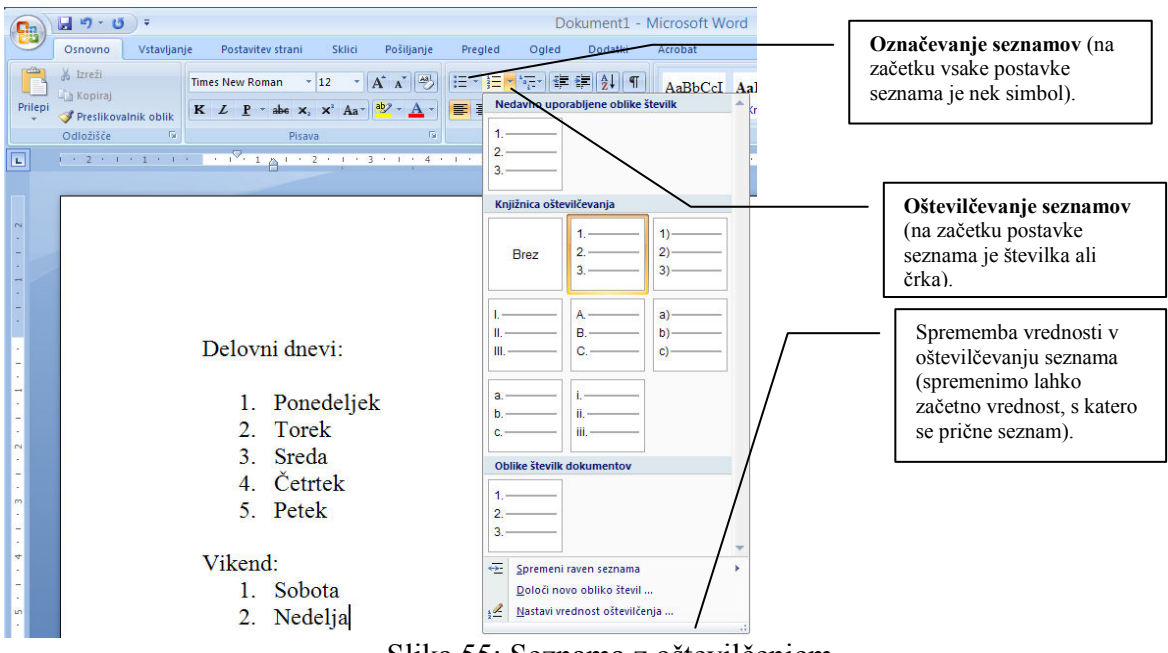

Slika 55: Seznama z oštevilčenjem

Vpisali smo seznama na zgornji sliki, sedaj pa bi radi dosegli, da se v drugem seznamu sobota prične s številko šest (6). Postavimo se v seznam, nato pa imamo dve možnosti:

- 1. Postavimo se v drugi seznam in preko kartice osnovno pridemo do možnosti Nastavi vrednost oštevilčenja (slika zgoraj),
- 2. Ali pa se postavimo v seznam in pritisnemo desno tipko na miški (slika spodaj) in izberemo Oštevilčenje, Nastavi vrednost oštevilčevanja,

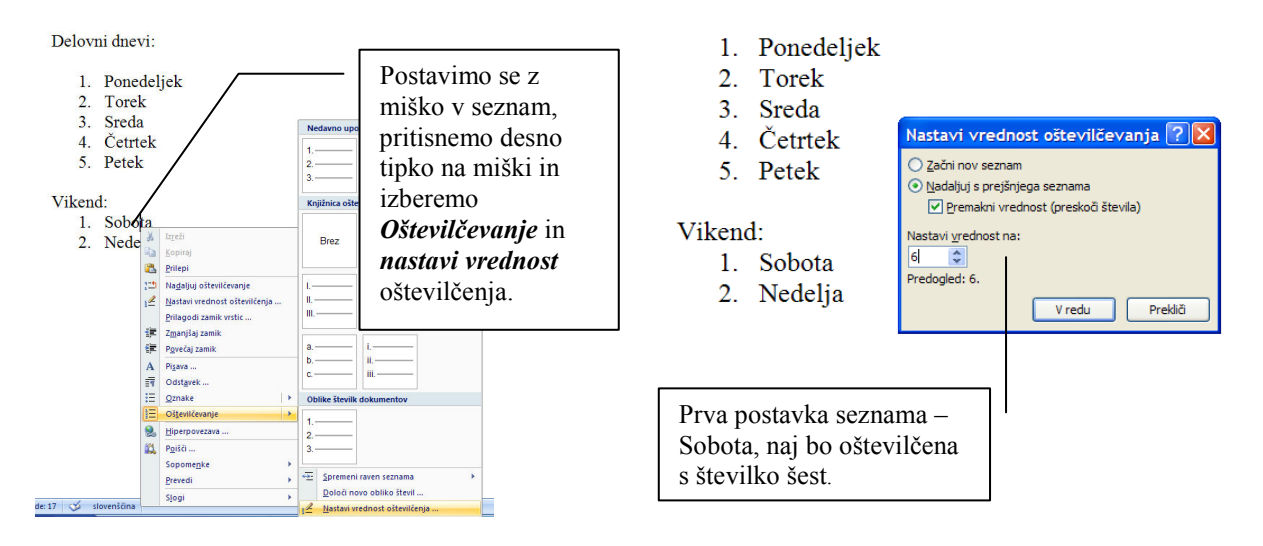

Slika 56: Nastavljanje vrednosti oštevilčevanja seznama

Po potrditvi izbire vrednosti na 6, se bo spodnji seznam preštevilčil:

- 6. Sobota
- 7. Nedelja

#### 11.6 VSTAVLJANJE IN OBLIKOVANJE SLIK

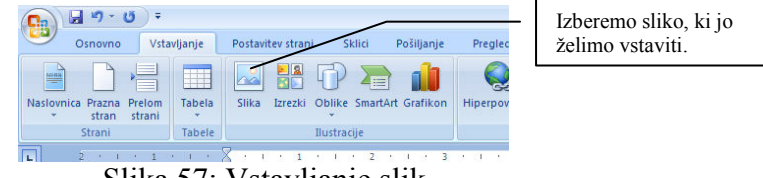

Slika 57: Vstavljanje slik

V kartici Vstavljanje izberemo gumb Slika in izberemo sliko. Ko je slika označena (klik z miško na sliko), se med karticami pojavi nova – Orodja za slike/Oblika. Izberimo Oblika, nato pa tisto možnosti, ki jo želimo – npr. slika naj je za besedilom (Slika 58 – oblivanje slike in besedila). Ko je slika izbrana, lahko oblikujemo tudi obrobe okrog nje (okvir), dane so še razne možnosti senčenja slike in okvirja.

| 回り・ロー<br>$\mathbf{B}$                                                                           | IKP priročnik Word 2007 - Microsoft Word<br>Orodja za slike                                                                                                    |  |
|-------------------------------------------------------------------------------------------------|----------------------------------------------------------------------------------------------------|--|
| Vstavljanje<br>Osnovno                                                                          | Oblika<br>Dodatki<br>Acrobat<br>Postavitev strani<br>Ogled<br>Skilici<br>Posiljanje<br>Pregled                                                                                                    |  |
| Svetlost - Ja Stisni slike<br>Kontrast - Ma Spremeni sliko<br>Og Prebarvaj - Og Ponastavi sliko | <b>CP</b> Oblika slike -<br>Poravnaj *<br>$\Box$<br>Postavi v ospredje<br>ارقعا<br>$\frac{1}{2}$ Višina: 2,35 cm $\frac{1}{2}$<br>Th Skupina -<br>Obroba slike -<br>Pošlji v ozadje +<br>Položaj<br>Obreži CJ Širina: 7,4 cm<br>Učinki slike ~<br>Sh Zasukaj ~<br>De Oblivanje z besedilom |  |
| Prilagodi                                                                                       | Slogi slik<br>Velikost<br>V vrstici z besedilom<br><b>ISO</b>                                                                                                    |  |
| $\Box$<br><b>A 1 8 2 3 1 8 1 8 1 8 X</b>                                                        | 2008/03/2012 12:00:00 to 10:00<br>$-1$ , $-1$ , $-12$ , $-1$<br><b>Contract Contract</b><br>11<br><b>X</b> Evadrat                                                                                                    |  |
|                                                                                                 | M Tesno<br>2a besedilom<br><b>DE Pred besedilom</b><br>$x$ Vrh in dno<br>x Skozi<br>园<br>Urejanje točk oblivanja<br>[11] Več možnosti postavitve                                                                                                    |  |

Slika 58: Oblikovanje slik – oblivanje z besedilom

Pri oblikovanju besedila si lahko pomagamo tudi z raznimi oblikami:

- puščicami,
- oblački, v katere lahko vpisujete besedilo,
- raznimi liki…

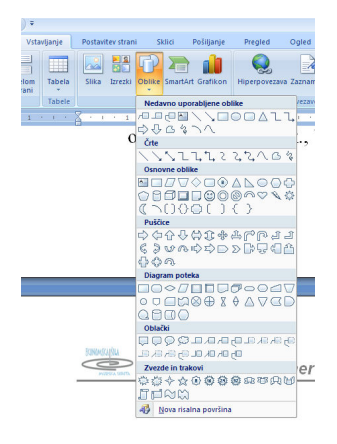

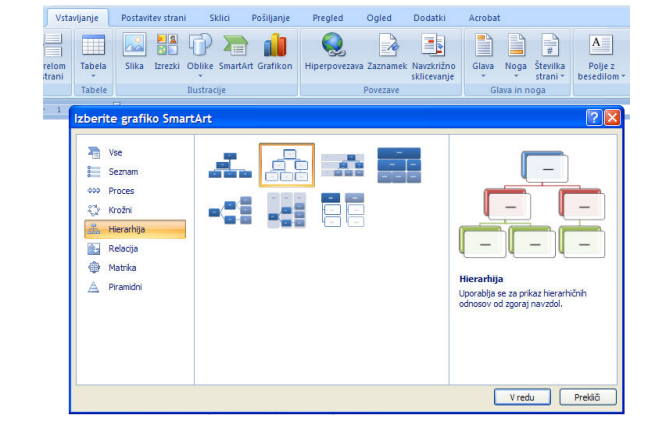

Slika 59: Oblike in SmartArt (hierarhija)

Če želimo imeti sliko za ozadje v celotnem dokumentu, jo moramo vstaviti v glavo (ali nogo) dokumenta. Glava dokumenta se nahaja na vrhu vsake strani, noga dokumenta na dnu vsake strani dokumenta.

#### 11.7 GLAVA IN NOGA DOKUMENTA

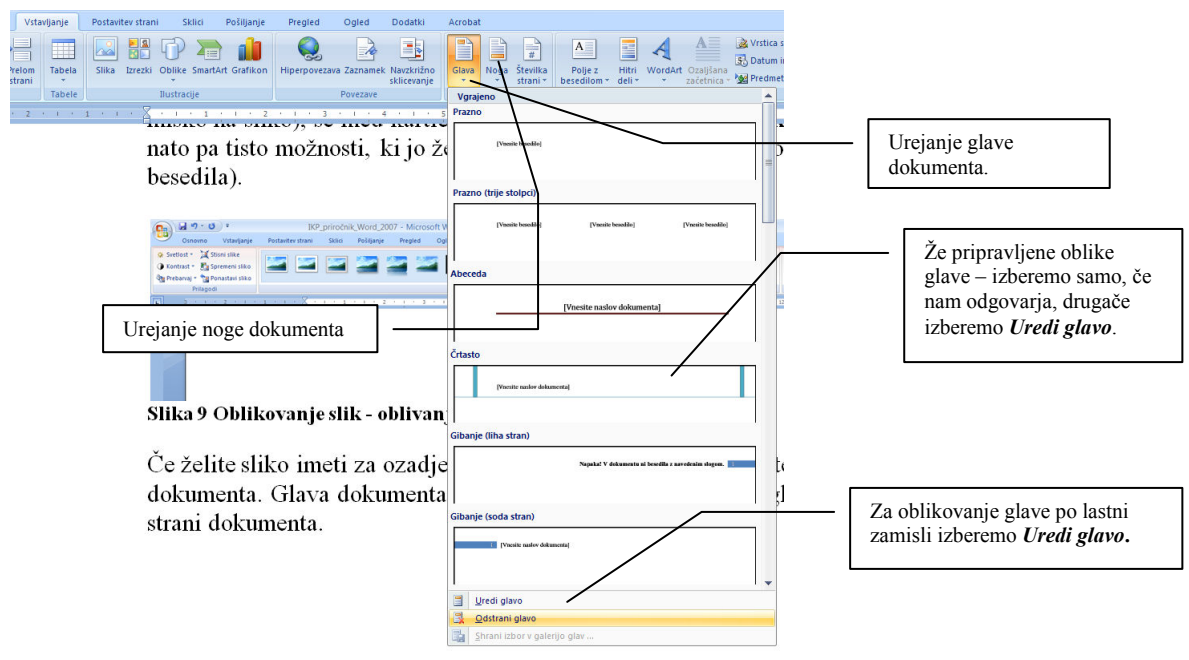

Slika 60: Glava in noga dokumenta

Glava in noga dokumenta se oblikujeta na enak način, razlika je samo v izbiri. Če hočemo oblikovati glavo dokumenta, bomo izbrali gumb Glava, če hočemo oblikovati nogo dokumenta, izberemo gumb Noga. Vstavimo lahko tudi številko dokumenta (več o tem v nadaljevanju pri odsekih).

#### 11.8 TABELE

Kartica *Vstavljanje*, možnost Tabela. Označite (pobarvajte polja) velikost tabele ali pa vpišemo število stolpcev in vrstic preko možnosti Vstavi tabelo (Slika 61).

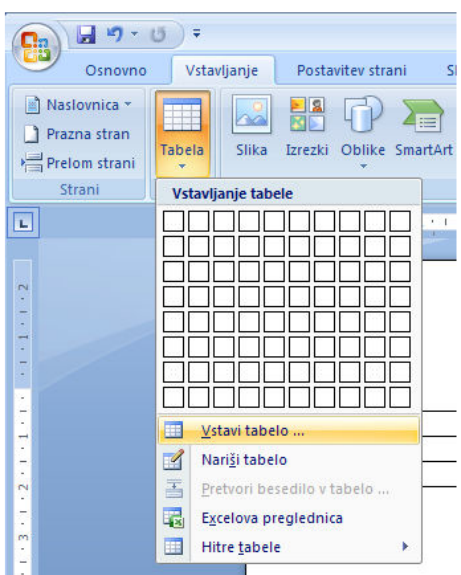

Slika 61: Vstavljanje tabele

|             | Dokument1 - Microsoft Word |                                               |         |                   |                    |        |                                                                 |            |                                               |  |             |         | Orodia za tabele |                 |       |  |                                                                                                    |  |       |                                       |       |          | $  \times$                          |                    |       |
|-------------|----------------------------|-----------------------------------------------|---------|-------------------|--------------------|--------|-----------------------------------------------------------------|------------|-----------------------------------------------|--|-------------|---------|------------------|-----------------|-------|--|----------------------------------------------------------------------------------------------------|--|-------|---------------------------------------|-------|----------|-------------------------------------|--------------------|-------|
| <b>CHAI</b> | Osnovno                    | Vstavljanje                                   |         | Postavitev strani |                    | Sklici |                                                                 | Pošilianie | <b>Pregled</b>                                |  | Oaled       | Dodatki |                  | Acrobat         | Načrt |  | Postavitev                                                                                                    |  |       |                                       |       |          |                                     |                    |       |
|             | 賱                          | $\frac{d\mu_{\text{obs}}}{d\mu_{\text{obs}}}$ |         |                   |                    |        | <b>The Company of the Company of the Company of the Company</b> |            | HE EE HE                                      |  |             | H       |                  |                 |       |  |                                                                                                    |  | $= 4$ | A≕                                    |       |          |                                     | de                 | $f_x$ |
| Izberi      | Ogled<br>mrežnih črt       | Lastnosti                                     | Izbriši | Vstavi<br>nad     |                    |        | Vstavi Vstavi Vstavi na<br>pod na levo desno                    |            | Spoji Razdeli Razdeli<br>celice celice tabelo |  | prilagodi * |         |                  |                 |       |  | Samodejno di Širina: 4,06 cm c di di Porazdeli stolpce                                                                                                    |  | ee e  | <b>Usmerjenost Robovi</b><br>besedila | celic | Razvrsti | Ponovi<br>naslovne vrstice besedilo | Pretvori v Formula |       |
|             | Tabela                     |                                               |         |                   | Vrstice in stolpci |        |                                                                 |            | Spajanje                                      |  |             |         |                  | Velikost celice |       |  |                                                                                                    |  |       | Poravnava                             |       |          | Podatki                             |                    |       |
|             |                            |                                               |         |                   |                    |        |                                                                 |            |                                               |  |             |         |                  |                 |       |  | 1 ・2 × 1 ・1 ・ 1 戦ぐ 1 ・1 ・ 1 ・ 2 ・ 1 ・3 ・ 1 × 曲 ・ 1 ・ 5 ・ 1 ・ 6 ・ 1 ・ 7 ・ 1 - 曲 ・ 1 ・ 9 ・ 1 ・ 11 ・ 1 ・ 13 ・ 1 ・ 13 ・ 1 ・ 15 ・ 1 ・ 1 ・ 12 ・ 1 ・ 12 ・ 1 ・ 18 ・ 1 ・ 1 |  |       |                                       |       |          |                                     |                    | 图     |

Slika 62: Tabele – kartici Postavitev in Načrt

Dodatne možnosti (novi kartici Načrt in Postavitev - Slika 62), dobimo samo takrat, če smo postavljeni v tabelo oz. smo jo označili.

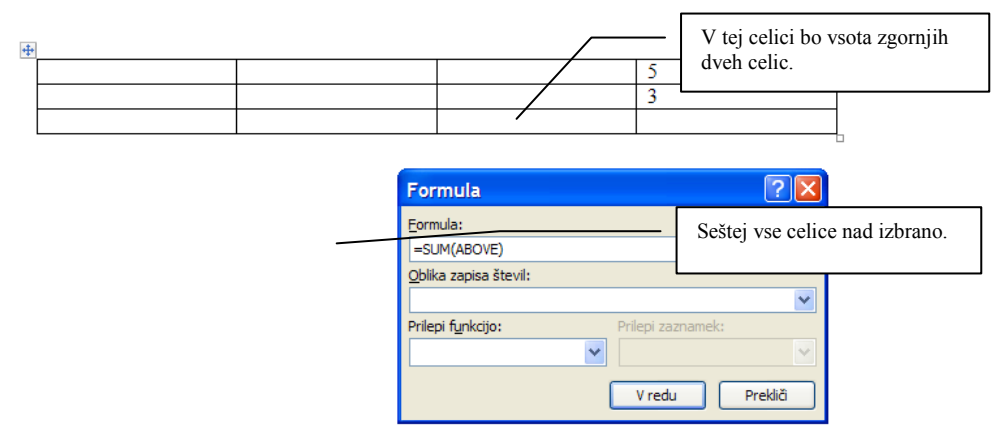

Slika 63: Formule v tabelah (samodejno seštevanje)

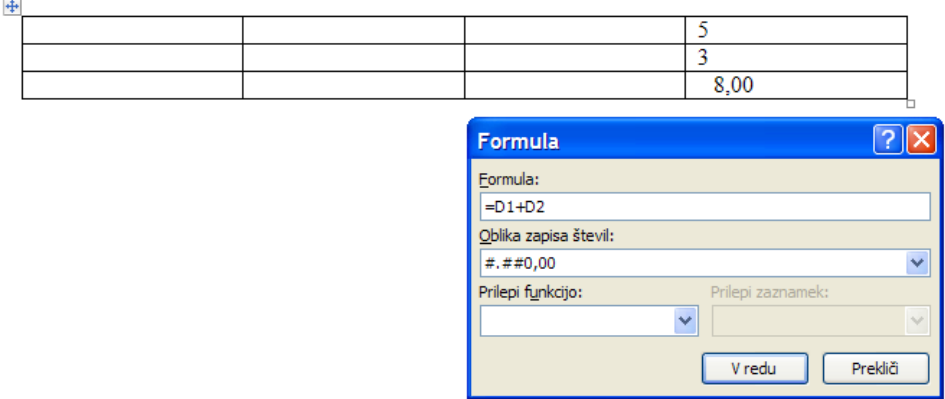

Slika 64: Formule v tabelah (seštevanje celic s pomočjo koordinat)

V tabeli je možna uporaba funkcij – npr. seštevanje celic. Pri tem si moramo predstavljati, da imajo vse celice tabele svoje koordinate. V našem primeru je levo zgoraj celica s koordinato A1, desno spodaj pa D3. Črka predstavlja stolpec tabele, številka pa vrstico tabele.

Seštevamo lahko s pomočjo funkcije, ki sešteje vse celice nad izbrano celico, v kateri bo seštevek (Slika 63), ali pa s pomočjo zapisa formule (Slika 64). Pri ročnem zapisu formule veljajo podobna pravila kot pri Excelu.

#### 11.9 IZDELAVA KAZALA VSEBINE

Za izdelavo kazala vsebine je potrebno označiti vse naslove v dokumentu z ustreznim slogom. Vse glavne naslove poglavij označimo s slogom NASLOV 1, vse podnaslove s slogom NASLOV 2 itd. Za označevanja naslova z ustreznim slogom je dovolj, da se postavimo v vrstico z naslovom – ni potrebno označevanje vrstice, ker lahko le-to vodi v nepotrebne napake (označevanje praznih vrstic povzroči napake pri številčenju naslovov in izdelavi samega kazala vsebine).

Primer dela za začetnike:

Napišemo celoten dokument, nato pa gremo "skozi" dokument ter označujemo naslove z ustreznim slogom. Za enostavnejše delo zapišimo, da naj bo besedilo v dokumentu označeno s slogom NAVADEN (privzet slog ob na novo odprtem dokumentu). Se pravi, da mora biti slog preostalega besedila razen naslovov in napisov pri slikah (več o tem pozneje), NAVADEN. Če kdaj dobimo besedilo, ki ni bilo pravilno oblikovano, bo za nas lažje, da označimo celotno besedilo, izberemo slog NAVADEN in pričnemo od začetka.

Nikoli ne številčimo naslovov "peš". Številčenje se naredi samodejno. Za lažje razumevanje označevanja naslovov s slogi naj služi naslednji primer – na levi strani so napisani naslovi v dokumentu (brez besedila), na desni strani pa je napisano, s katerim slogom moramo označiti vrstico. Podnaslovi v primeru so zamaknjeni zaradi lažjega razumevanja strukture – kateri naslov je glavni, kateri podnaslov itd. V normalnem besedilu podnaslovi ne smejo biti zamaknjeni oz. se to naredi z oblikovanjem sloga!

V sledečem primeru so zaradi lažjega razumevanja v oklepaju za vsakim imenom poglavja dodane številke poglavij in podpoglavij, ki se morajo samodejno prikazati pred naslovom, ko izberemo samodejno številčenje naslovov (oštevilčenje). Ob vsakem vstavljanju novega naslova se bodo vsi ostali naslovi v besedilu samodejno preštevilčili!

Primer označevanja naslovov:

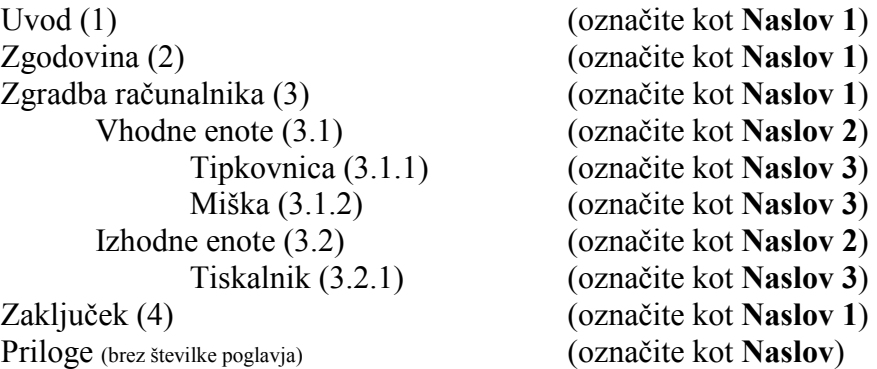

#### 11.9.1 Označevanje naslovov

V kartici Osnovno poiščimo ustrezajoče sloge (Slika 65).

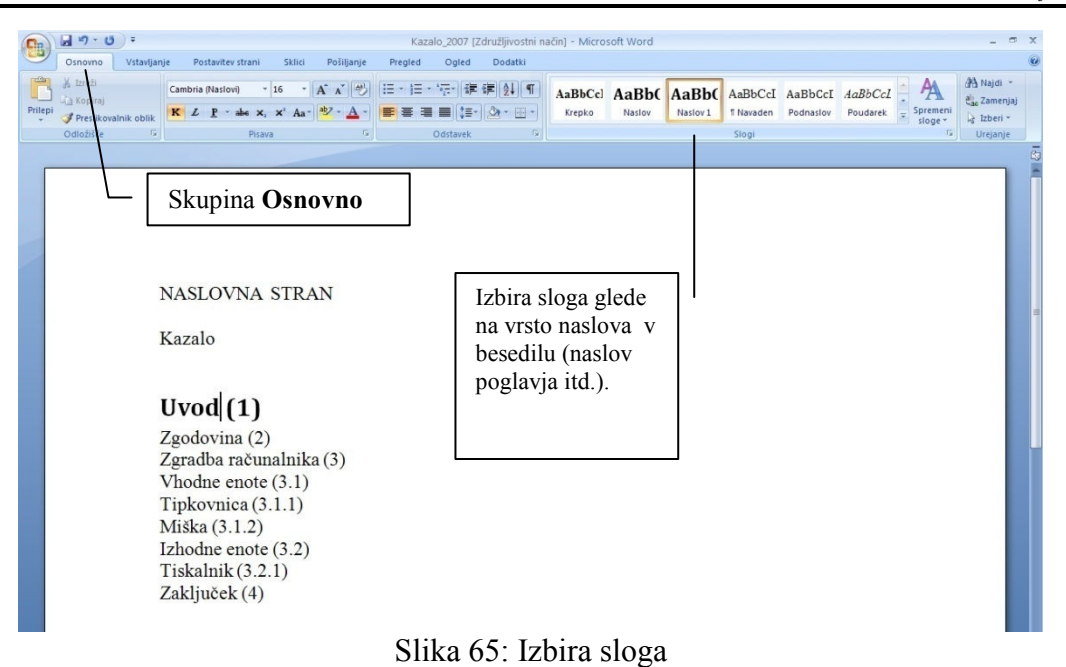

Problem, ki lahko nastopi: V orodni vrstici ne najdemo ustreznega sloga (Naslov 2).

Če sloga, ki ga potrebujemo (v našem primeru slog Naslov 2), ni v seznamu slogov, kar se lahko zgodi pri prvi uporabi urejevalnika, je potrebno narediti naslednje:

- Z miško kliknemo na mesto, označeno na naslednji sliki:

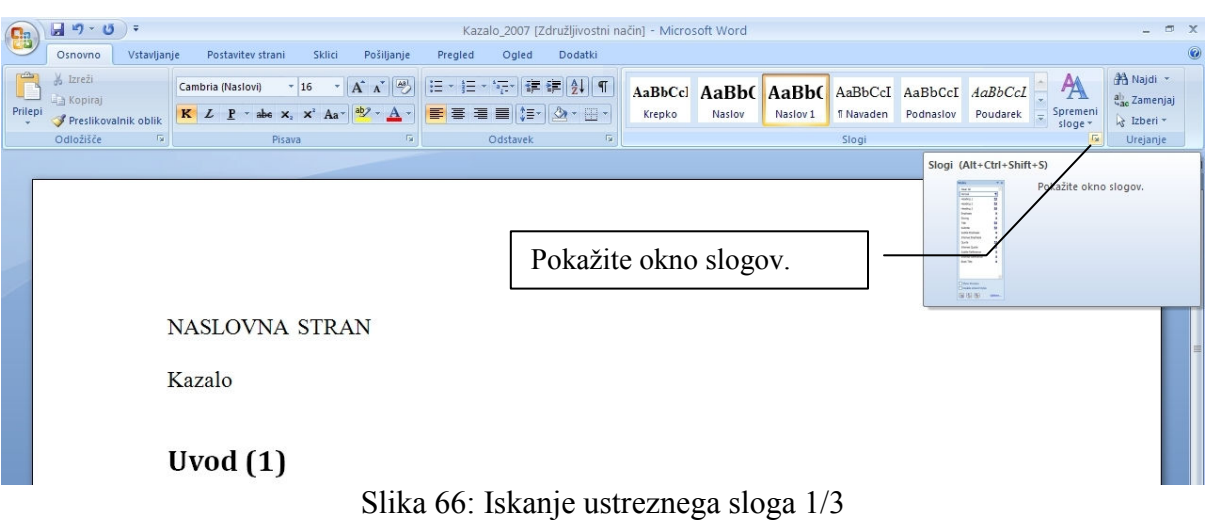

- Prikaže se seznam slogov, v katerem pa ni sloga Naslov 2. Zato je potrebno klikniti na možnosti (Slika 67):

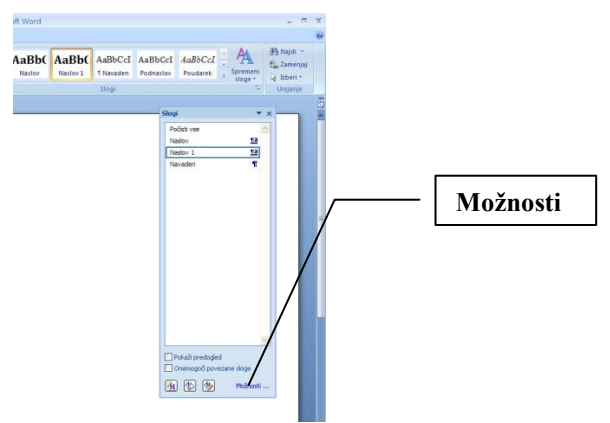

Slika 67: Iskanje ustreznega sloga 2/3

- Pojavi se okno Možnosti podokna slogov, v katerem moramo odkljukati možnost Pokaži naslednji naslov, kadar je uporabljena prejšnja raven (Slika 68).

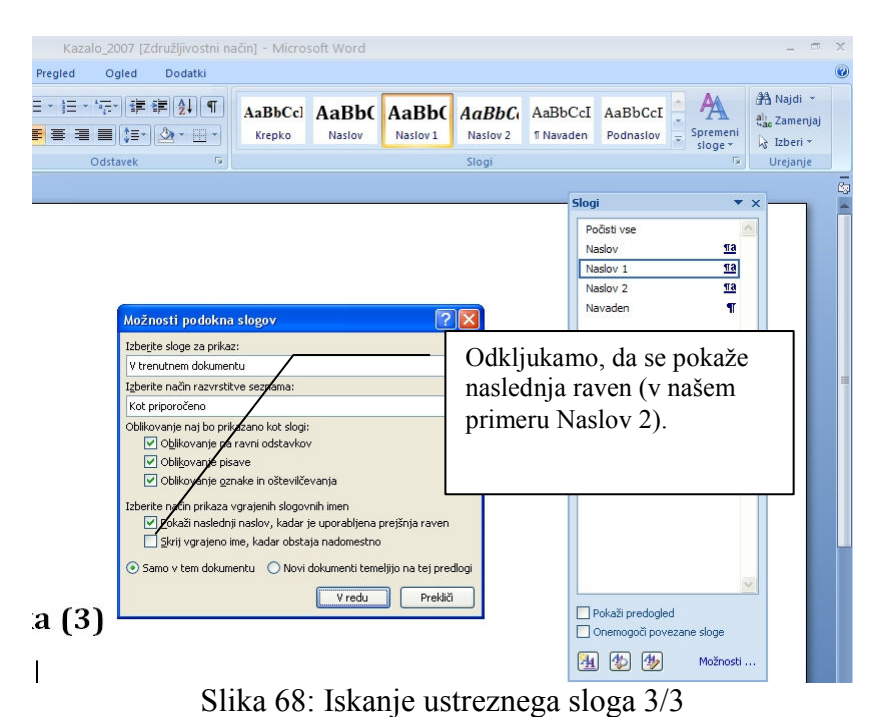

Sedaj lahko označujemo naslove v besedilu z ustreznimi slogi. Kakor hitro bomo izbrali slog Naslov 2, se bo v seznamu prikazal tudi slog Naslov 3 itd.

#### 11.9.2 Vstavljanje kazala vsebine

Postavimo se z miško na mesto v dokumentu, kjer hočemo imeti kazalo vsebine. Vstavimo ga z naslednjo izbiro skupine menijev (kartica  $\mathcal{S}$ klici – slika):

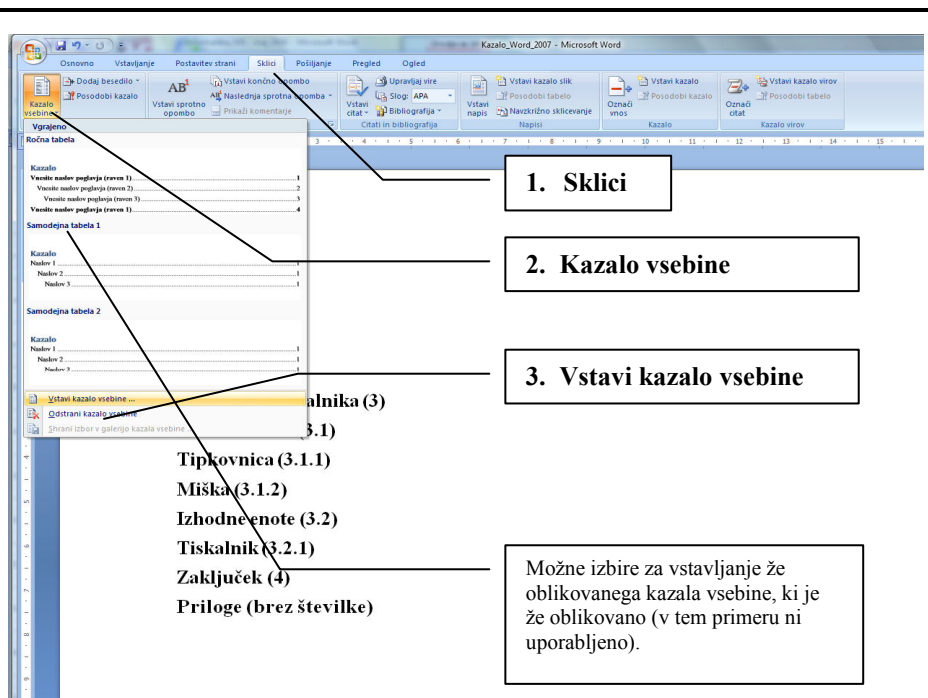

Slika 69: Vstavljanje kazala vsebine

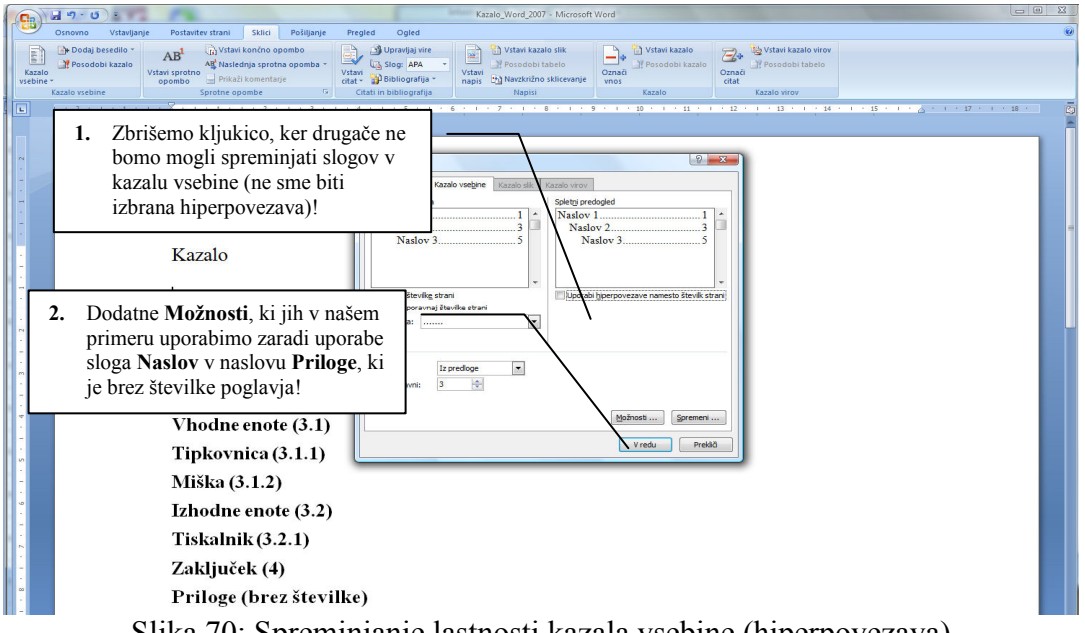

Slika 70: Spreminjanje lastnosti kazala vsebine (hiperpovezava)

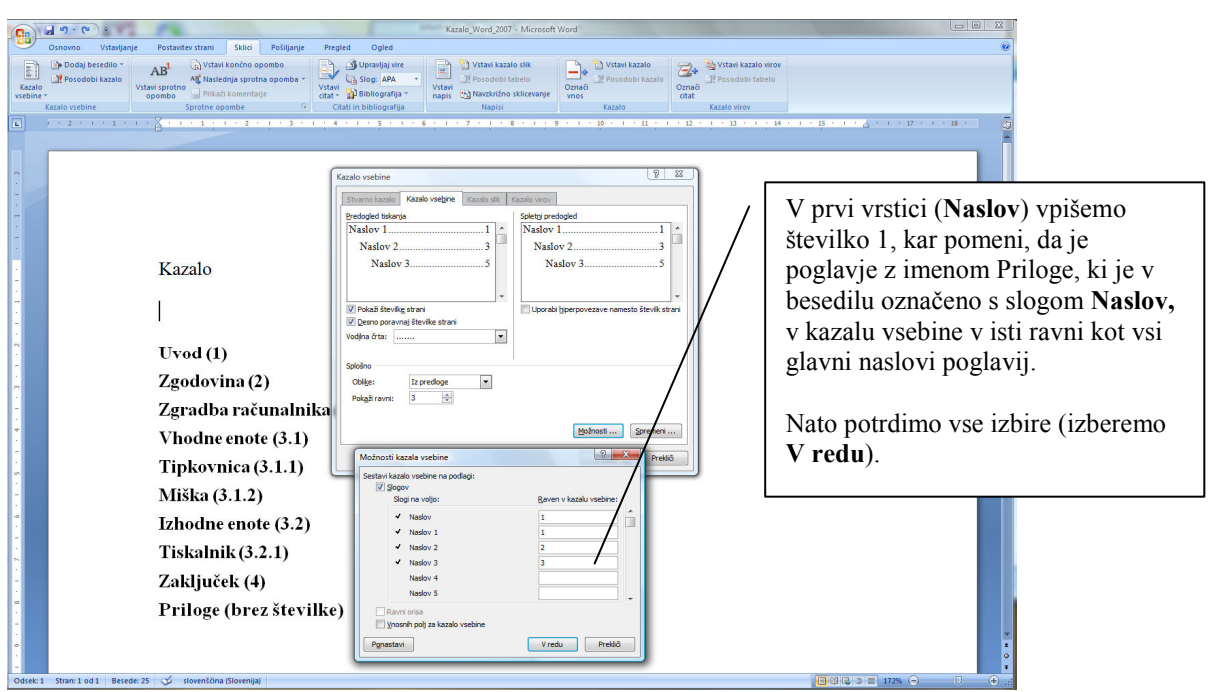

Slika 71: Možnosti pri vstavljanju kazala vsebine

Velikost pisave naslova oz. sloga, barvo, poravnavo za določen naslov v besedilu in ostale nastavitve sloga spremenimo na naslednji način:

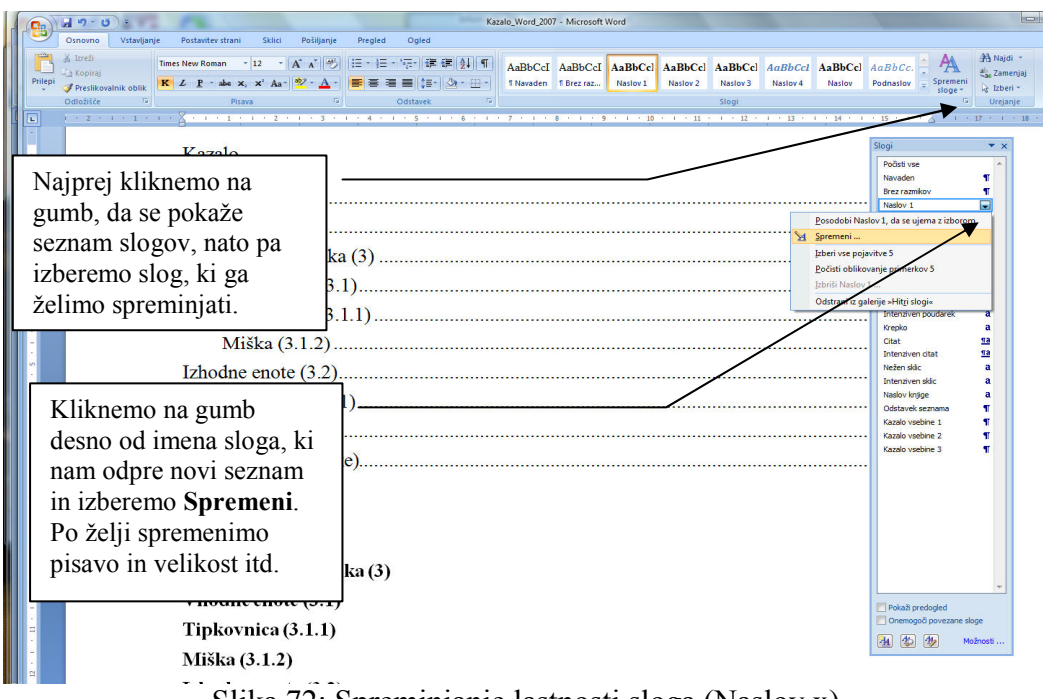

Slika 72: Spreminjanje lastnosti sloga (Naslov x)

Na enak način spreminjamo tudi naslove v kazalu. Povezava slogov je naslednja:

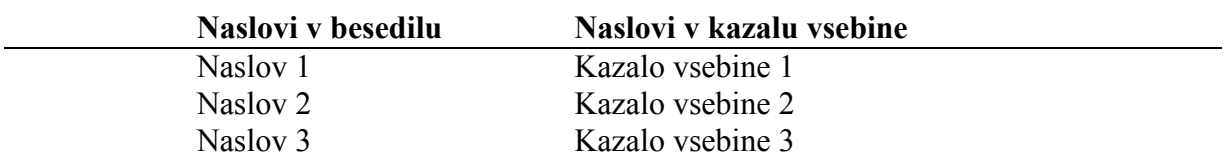

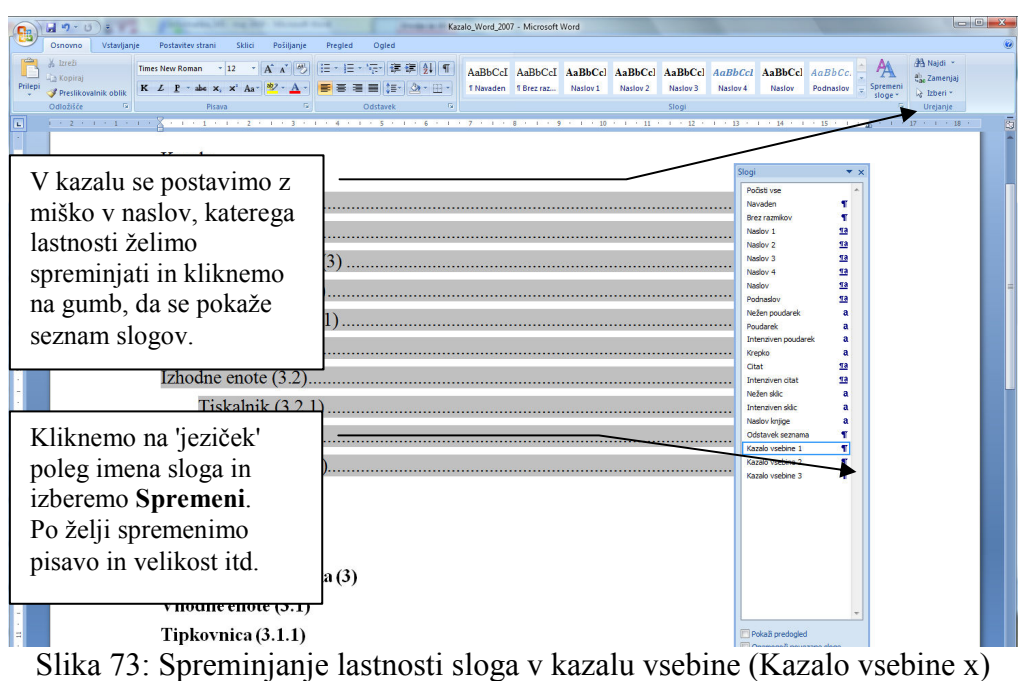

Slogi naslovov v kazalu vsebine so različni od slogov naslovov v besedilu zaradi možnosti, da posebej oblikujemo naslove v besedilu in kazalu vsebine. Npr., glavni naslovi v besedilu so velikosti 14/krepko/poravnani na sredino, v kazalu vsebine pa 12/krepko.

Avtomatsko oštevilčevanje naslovov vklopimo na naslednji način:

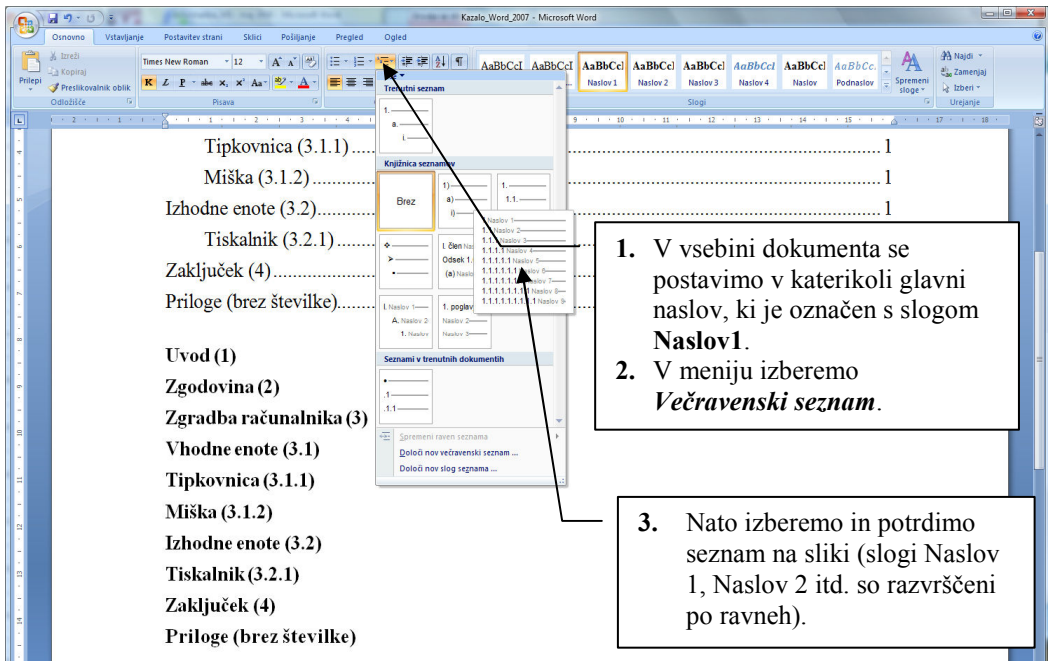

Slika 74: Avtomatsko oštevilčevanje naslovov

V primeru, da imamo v kazalu vsebine oštevilčene vrstice brez naslovov (ali pa besedilo), moramo ustrezne vrstice v besedilu označiti s slogom Navaden. Napaka se je zgodila zaradi tega, ker smo s slogom za naslov označili prazne vrstice (ali pa celo besedilo).

#### Po vsakem spreminjanju besedila ne pozabimo posodobiti vsebine vseh kazal (kazalo vsebine, kazalo slik, kazalo tabel itd.)!

- 1. Postavimo se z miško na kazalo,
- 2. pritisnemo desno tipko na miški,
- 3. izberemo Posodobi polje,
- 4. potrdimo Posodobi celotno kazalo.

Postopek moramo ponoviti za vsako kazalo posebej.

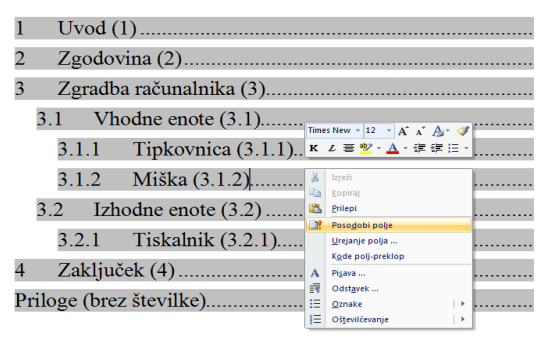

Slika 75: Posodabljanje kazala vsebine

#### 11.10ODSEKI

Če hočemo, da so naslovne strani neoštevilčene, strani, kjer so kazala, pa oštevilčene z rimskimi številkami, ostale strani z besedilom pa z arabskimi številkami, ne bo šlo brez uporabe odsekov.

Prelomi odsekov se uporabljajo za ustvarjanje sprememb postavitve ali oblikovanja v delu dokumenta. Posameznim odsekom lahko spremenimo te oblike:

- robove.
- velikost in usmerjenost papirja,
- vir papirja za tiskalnik,
- obrobe strani,
- poravnavo besedila na strani po višini,
- glave in noge,
- stolpce,
- oštevilčevanje strani,
- oštevilčevanje vrstic,
- sprotne in končne opombe.

Prelom odseka nadzoruje oblikovanje odseka besedila pred njim. Če izbrišemo prelom odseka, izbrišemo tudi oblikovanje odseka besedila pred prelomom. To besedilo postane del naslednjega odseka in prevzame oblikovanje tega odseka. Če za ločevanje poglavij v dokumentu uporabimo npr. prelome odsekov in nato izbrišemo prelom odseka na začetku 2. poglavja, sta 1. in 2. poglavje v istem odseku in prevzameta oblikovanje, ki je bilo pred tem uporabljeno samo v 2. odstavku. <sup>53</sup>

 $\overline{a}$ <sup>53</sup> http://office.microsoft.com/sl-si/word/HA100310731060.aspx?pid=CH100626201060 (20.08.2008).

Med stranmi, kjer se spreminja številčenje ali besedila v glavi/nogi dokumenta, moramo torej narediti odsek. Postopek je naslednji:

1. Postavimo se na mesto v dokumentu, od katerega naprej mora biti le-ta drugačen (na sliki med naslovno stranjo in kazalom) in izberemo:

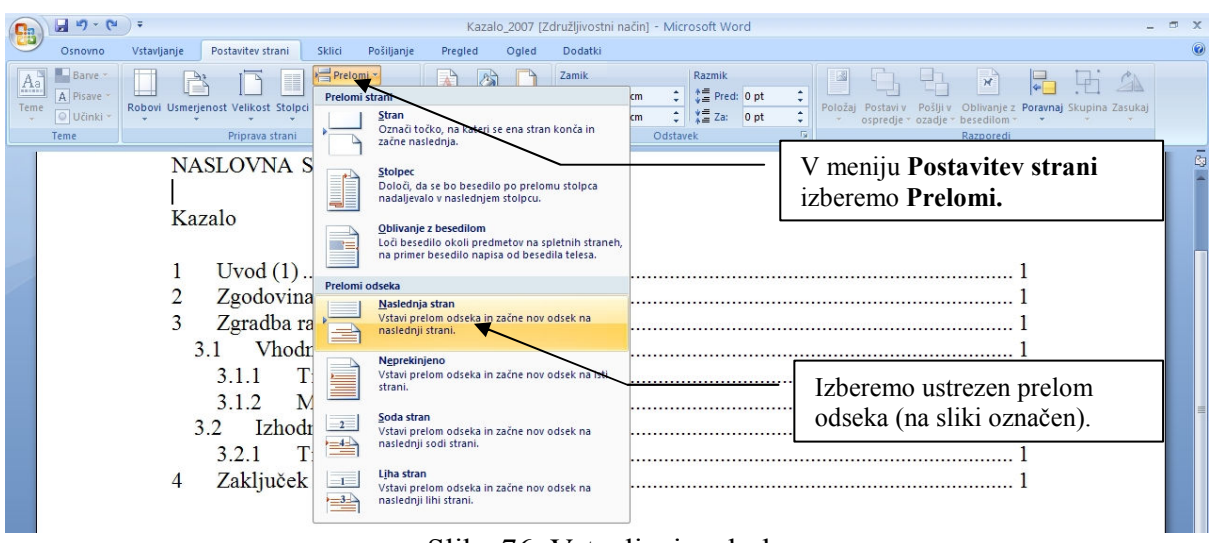

Slika 76: Vstavljanje odseka

Za prikaz številke odseka v spodnji vrstici stanja (poleg številke strani, izbranega jezika…), je potrebno narediti naslednje:

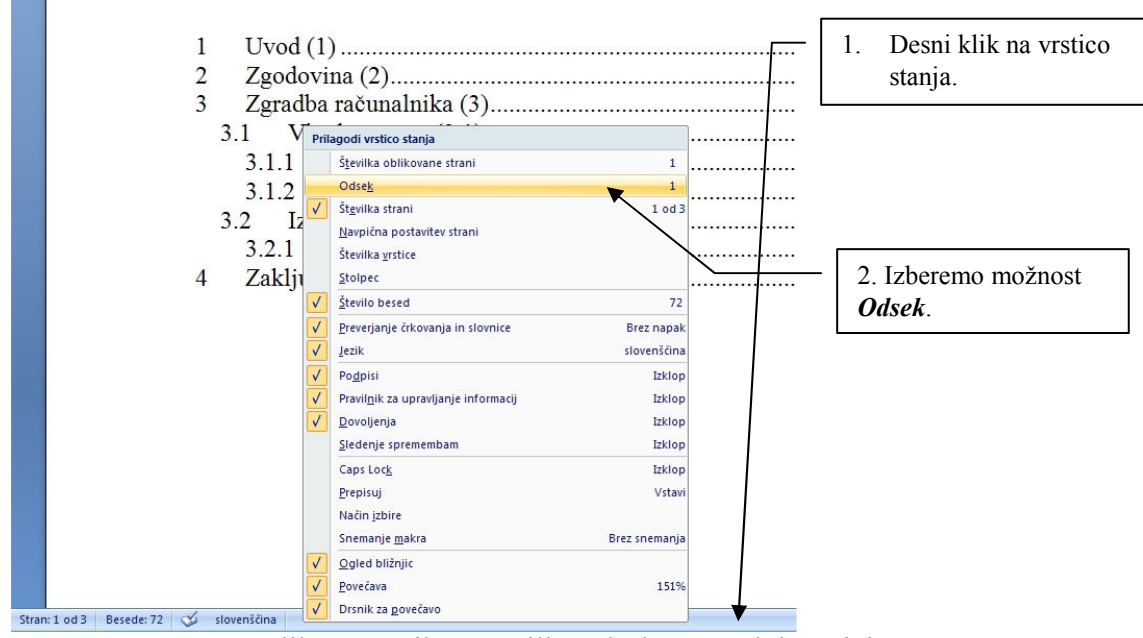

Slika 77: Prikaz številke odseka v orodni vrstici

Potem lahko v vsakem odseku naredimo svojo glavo in/ali nogo s številko strani. Paziti moramo, da ko vstavljamo številko strani v ostalih odsekih, izberemo pri glavi/nogi Oblikuj številko strani, Začni z : XX in ne Nadaljuj iz prejšnjega odseka. Seveda izberemo še ustrezno obliko številk (rimske, črke ipd.). Torej, med stranmi, kjer se nekaj ločuje, delajmo z odseki. V vsakem odseku imamo lahko druge robove, spreminjamo velikost/orientacijo papirja itd.

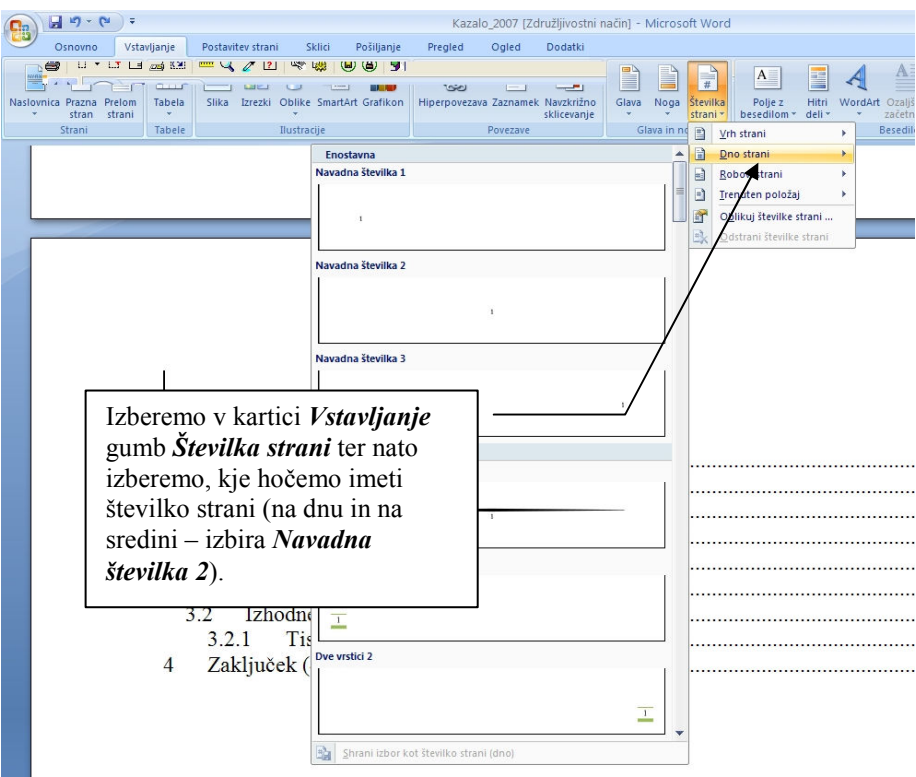

Slika 78: Vstavljanje številke strani

Prav tako moramo pri oblikovanju besedila v glavi/nogi paziti še na gumb *Poveži s prejšnjim*, kar pomeni, da bomo v drugem odseku avtomatsko imeli enako glavo/nogo kot v prejšnjem. Praktično to pomeni, da imamo lahko v vsakem odseku različno glavo in/ali nogo (npr. ime poglavja ipd.). Če je gumb izbran oz. potrjen, sta odseka med seboj povezana, drugače pa nimata medsebojne povezave. Trenutno nastavitev spremenimo s klikom na Poveži s prejšnjim.

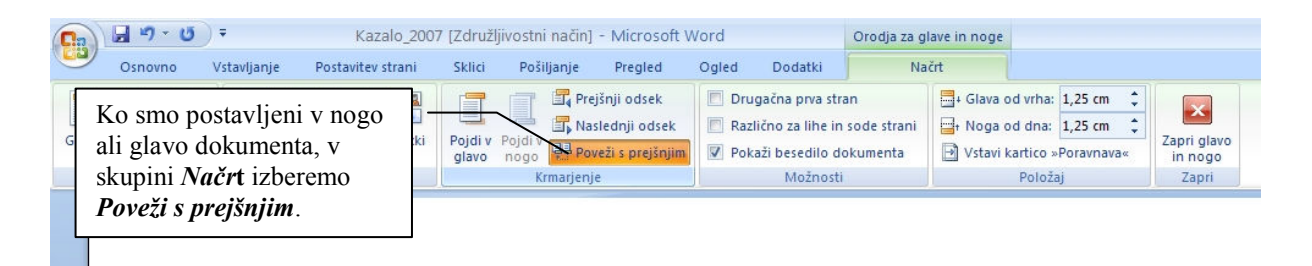

Slika 79: Povezave med odseki v glavi/nogi

Če nam ne uspe priti v glavo oz. nogo dokumenta, je pot skozi menije naslednja:

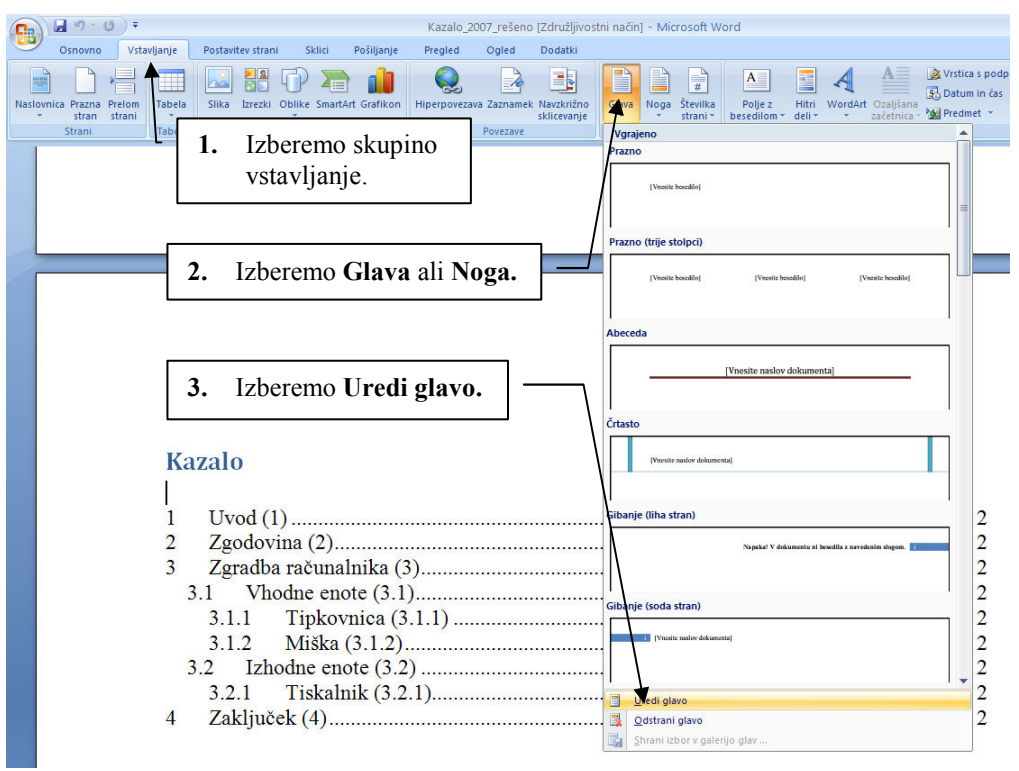

Slika 80: Glava/noga dokumenta

Oblikovanje številke strani je dosegljivo z naslednjo izbiro v menijih (seveda moramo biti prej postavljeni v glavo oz. nogo dokumenta):

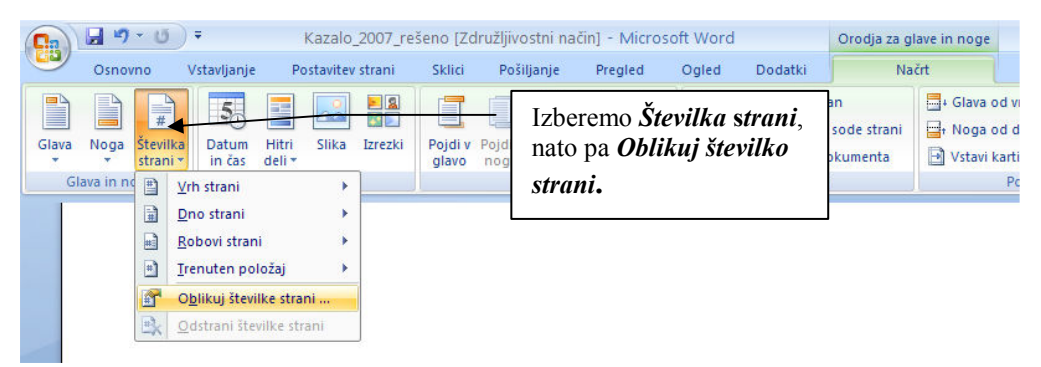

Slika 81: Oblikovanje številke strani

Sedaj lahko izberemo ustrezen slog številk, zraven pa še imamo možnost, da vklopimo ali izklopimo nadaljevanje oštevilčevanja strani med odseki.
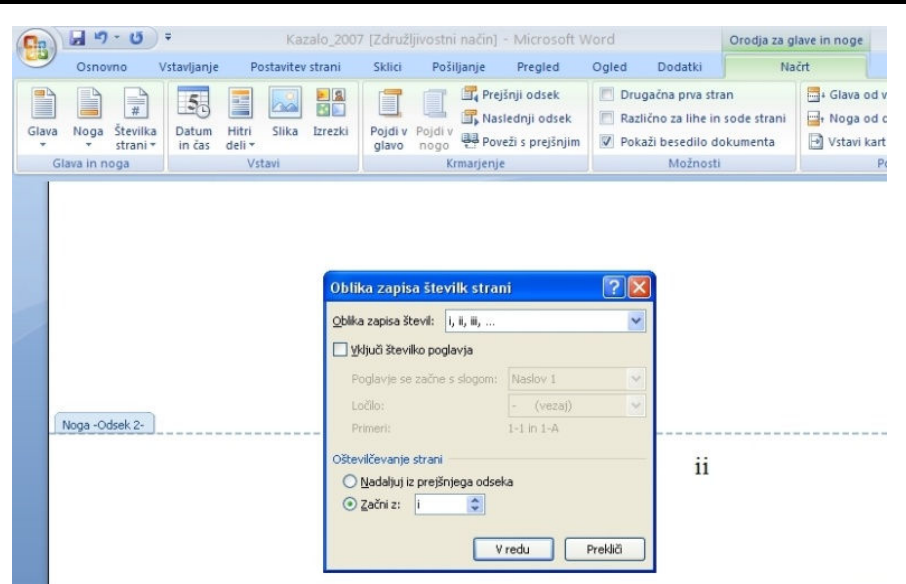

Slika 82: Oblikovanje št. strani – povezava s prejšnjim odsekom

Če želimo, da se odsek začne s številko 2, moramo izbrati:

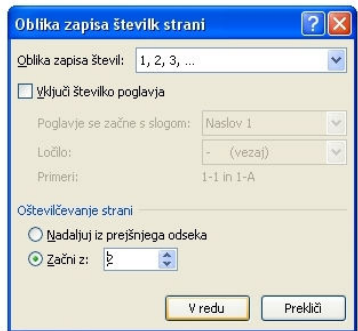

Slika 83: Št. strani (začni/nadaljuj iz prejšnjega odseka)

### 11.10.1Vstavi napis

Napis pod sliko (za poznejše oblikovanje kazala slik) vstavimo na naslednji način:

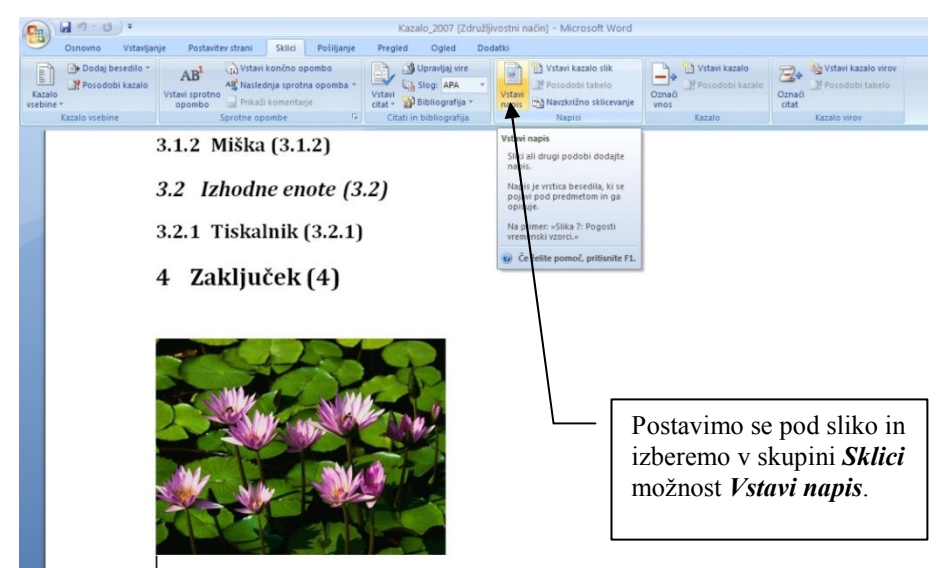

Slika 84: Vstavljanje napisa pod/nad sliko

Besedilo k napisu dodamo sami:

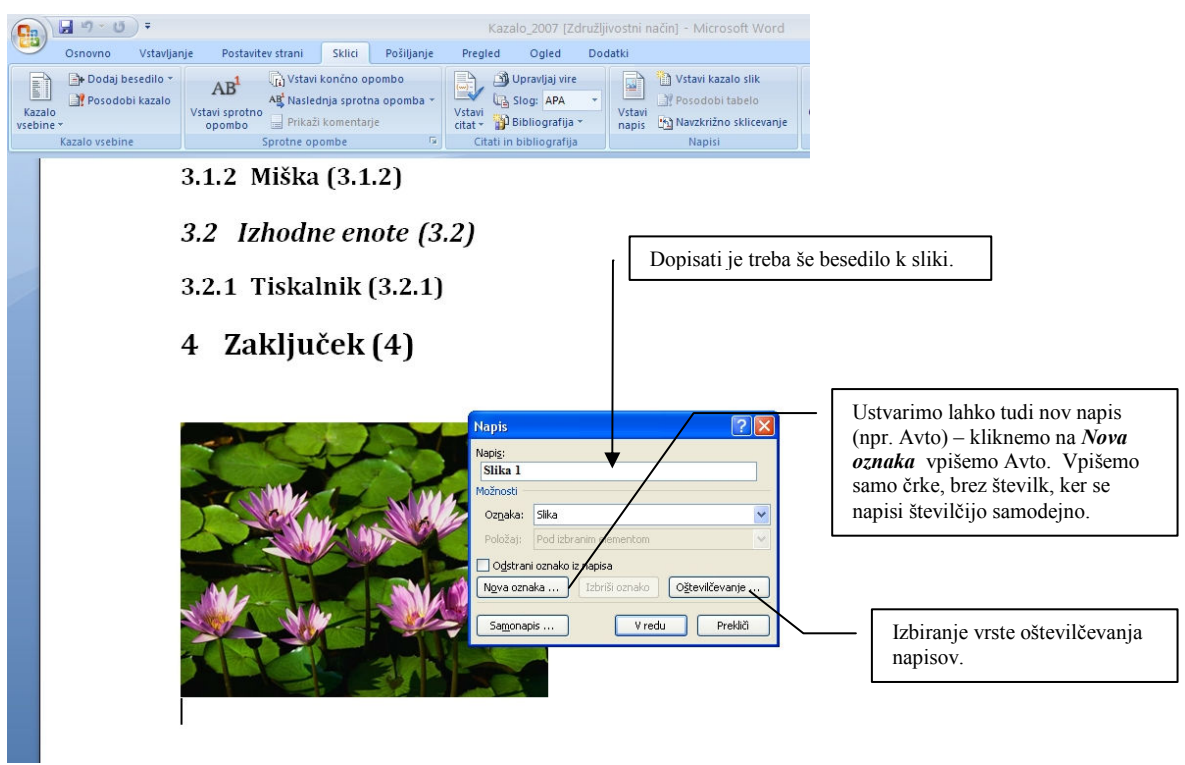

Slika 85: Vstavi napis k sliki (vpis besedila)

### 11.10.2 Vstavljanje kazala slik

- Postavimo se na mesto, kjer želimo, da bo začetek kazala slik, nato pa:

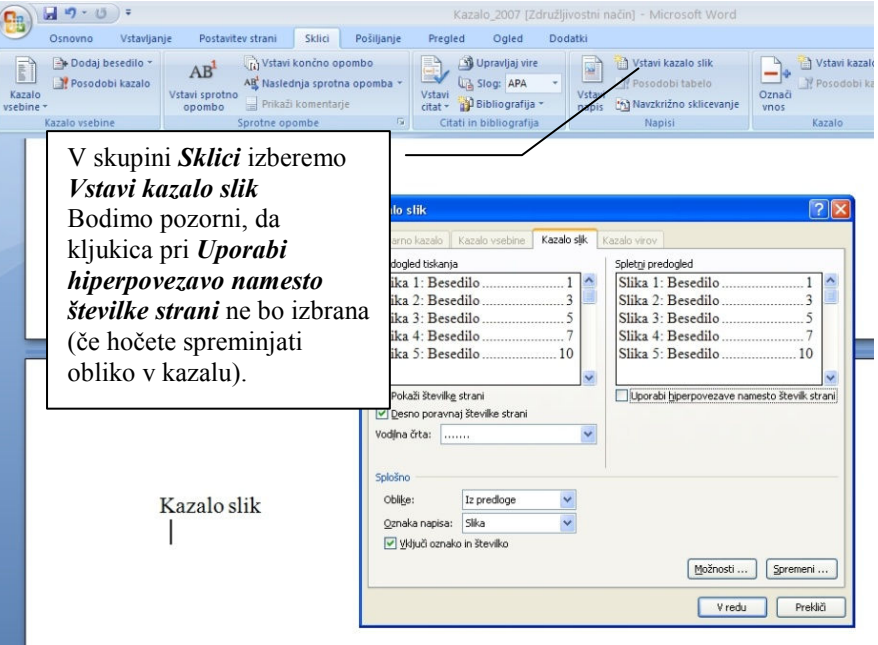

Slika 86: Vstavljanje kazala slik

### 11.10.3Sklicevanje na napise v besedilu

Ko se v besedilu sklicujemo na razne elemente (naslove, slike, tabele…), se lahko zgodi, da bomo pri popravljanju besedila vstavili npr. novo sliko in se bodo številke slik spremenile. Takrat bi se moral spremeniti tudi sklic na sliko, ki je spremenila številko. To dosežemo tako, da pri sklicu izberemo v kartici Vstavljanje Navzkrižno sklicevanje, nato pa označimo, kaj se naj poleg številke slike še vidi (ali samo številka, ali številka in besedilo, ali samo besedilo itd.).

| Navzkrižno sklicevanje                                                                                                    |                          |
|----------------------------------------------------------------------------------------------------|--------------------------|
| Vrsta sklicevanja:                                                                                                    | Vstavi sklicevanje na:   |
| <b>Slika</b><br>$\checkmark$                                                                                                    | Le na oznako in številko |
| Vstavi kot hiperpovezavo                                                                                                    | Vkliuči zgoraj/spodaj    |
| Loči števila z                                                                                                    |                          |
| Za kateri napis:                                                                                                    |                          |
| Slika 1 Začetni meni<br>Slika 2 Dodatne nastavitve - samooblikovanje med pisanjem<br>Slika 3 Shranjevanje dokumenta z izbiro formata<br>Slika 4 Osnovni gumbi in kartice<br>Slika 5 Ogled dokumenta<br>Slika 6 Robovi<br>Slika 7 Zamiki in razmiki<br>Slika 8 Izbira sloga<br>Slika 9 Iskanie ustreznega sloga 1/3<br>Slika 10 iskanje ustreznega sloga 2/3<br>Slika 11 Iskanje ustreznega sloga 3/3<br>Slika 12 Vstavljanje kazala vsebine |                          |
|                                                                                                    | Prekliči<br>Vstavi       |

Slika 87: Navzkrižno sklicevanje

Če v besedilu izbrišemo kakšno sliko, moramo polja z navzkrižnim sklicevanjem posodobiti – označimo celotno besedilo, kliknemo na eno od polj za navzkrižno sklicevanje in izberemo Posodobi polje.

### 11.11 SPAJANJE DOKUMENTOV

Spajanje dokumentov se uporablja za pisanje tipskih pisem, nalepk (npr. za ovojnice), za pošiljanje elektronske pošte ipd. Ideja spajanje je v tem, da "spojimo" bazo podatkov z dokumentom in le-tega pošljemo več osebam hkrati, obenem pa lahko vplivamo tudi na samo vsebino dokumenta.

Primer uporabe bi lahko bilo podjetje, ki upravlja kabelski sistem. Enkrat hoče poslati pošto samo določenim odjemalcem v ulici, drugič prebivalcem celotnega zaselka, ali pa poslati potrdilo o poravnanem računu oz. opomin.

Baza, v kateri so naslovi, je lahko predstavljena oz. zapisana kot tabela v Wordu, Excelu ali Accessu, največkrat pa se za spajanje dokumentov v podjetjih, kjer uporabljajo paket MS Office, uporablja orodje za elektronsko pošto – MS Outlook. V njegovem adresarju ali stikih so podatki že shranjeni v obliki, ki jo lahko uporabimo za spajanje.

Tabeli v Wordu ali Excelu pa morata biti enostavni. Podatki so v stolpcih, vsak stolpec mora imeti v prvi, naslovni vrstici, ime, ki opiše vsebino stolpca. V tabeli ne sme biti praznih vrstic.

| Ime     | Priimek | Ulica      | Hišna št.      | Krai     | Tel.    | Občina     | Spol | Znesek   |
|---------|---------|------------|----------------|----------|---------|------------|------|----------|
| Jože    | Kovač   | Slovenska  | 10             | Radenci  | 123-456 | Radenci    | М    | 1500     |
| Marija  | Horvat  | Cvetna     | 34             | M.Sobota | 321-456 | M.Sobota   | Ž    | $-14000$ |
| Janez   | Novak   | Gosposka   | $\overline{2}$ | Tišina   | 457-800 | Tišina     | М    | 400      |
| Janez   | Petrič  | Mlinarska  | 10             | Radenci  | 321-147 | G. Radgona | М    | 4210     |
| Janez   | Novak   | Tržaška    | 54             | Maribor  | 546-789 | Maribor    | М    | $-14587$ |
| Tatjana | Kokošar | Stolni vrh | . 5            | Maribor  | 475-874 | Maribor    | Ż    | 1890     |
| Andreja | Novak   | Betnavska  | $\overline{c}$ | Maribor  | 745-874 | Maribor    | Ž    | 45000    |
| Ana     | Flisar  | Ob progi   | $\overline{4}$ | Radenci  | 154-874 | Radenci    | Ž    | $-8750$  |

Slika 88: Spajanje dokumentov – oblika tabele v Wordu

Tabela predstavlja bazo. Če spajamo tekoči dokument z bazo v Wordu ali Excelu, baze ne smemo imeti odprte. Sam način izdelave je preprost, ker nas urejevalnik po korakih vodi skozi cel postopek. Opis postopka po korakih pa je:

- 1. Pripravimo si osnutek dokumenta, ki ga bomo pošiljali strankam. Npr. napišimo začetek dokumenta s svojim naslovom, logotipom in besedilom, ki bo za vse stranke enako.
- 2. V prvi vrstici glavnega menija izberemo kartico Pošiljanje, Začni spajanje dokumentov, Čarovnik za spajanje dokumentov po korakih (Slika 89).

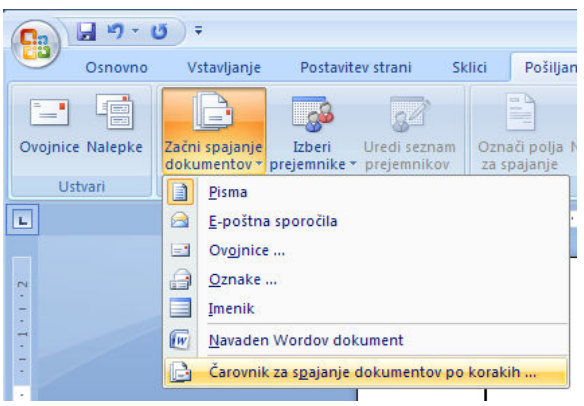

Slika 89: Začetek spajanja dokumentov

3. Na desni strani urejevalnika se pojavi novo okno, kjer izberemo vrsto dokumenta, ki ga želimo pisati. Izberemo Pismo.

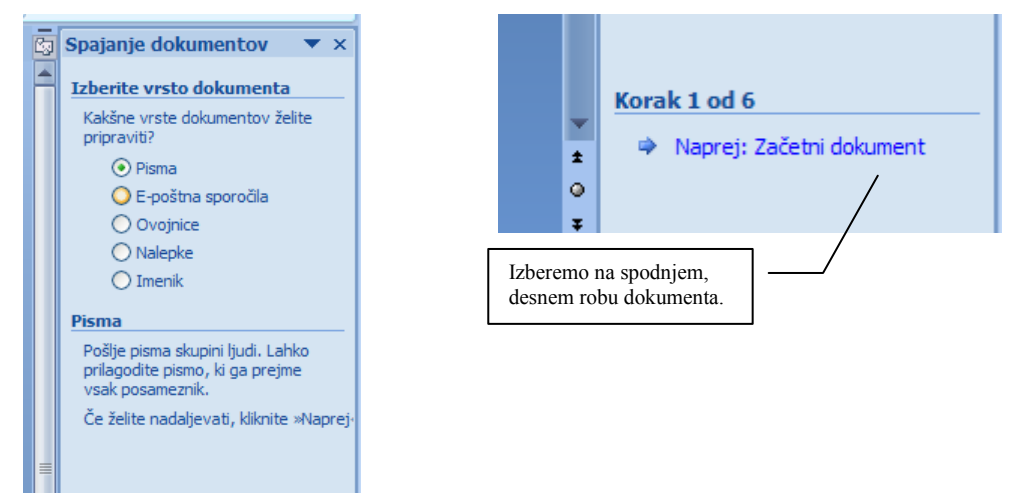

Slika 90: Izbira vrste dokumenta (korak 1 od 6)

4. V istem oknu je spodaj označen tekoči korak (sedaj je 1 od 6). Potrdimo Naprej: Začetni dokument.

- 5. Sedaj v možnosti Izberite začetni dokument izberemo Trenutni dokument. Seveda bi na tem mestu lahko izbrali tudi že v naprej pripravljen dokument ali predlogo, ki sta shranjena. Spodaj potrdite 2 korak od 6 – Naprej: Izbiranje prejemnikov.
- 6. Možnosti so sedaj na sliki:

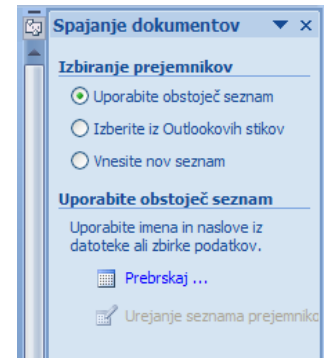

Slika 91: Izbiranje prejemnikov oz. baze s seznamom

Izberemo prebrskaj, poiščemo mapo, v kateri je baza. V urejevalniku se pojavi novo okno, v katerem je izbrana baza prikazana v obliki tabele (Slika 92). V oknu izberemo V redu, nato pa nadaljujemo na naslednji korak – potrdimo korak 3 od 6 z izbiro Naprej: Pisanje pisma. V kartici Pošiljanje imamo sedaj možnost izbire dodatnih ukazov, ki jih pred izbiro baze nismo imeli.

| Seznam prejemnikov, ki bo uporabljen pri spojitvi. Če želite seznam spreminjati ali vanj dodajati prejemnike, uporabite<br>spodnie možnosti. S potrditvenimi poli prejemnike dodajate ali odstranite iz spojitve. Ko ste seznam pripravili, kliknite »V<br>reduk. |    |                                     |                                  |                                  |                        |                                 |                |
|----------------------------------------------------------------------------------------------------|----|-------------------------------------|----------------------------------|----------------------------------|------------------------|---------------------------------|----------------|
|                                                                                                    |    |                                     |                                  |                                  |                        |                                 |                |
| Vir nodatkov                                                                                                    |    | Prijmek<br>$\overline{\phantom{a}}$ | I <sub>me</sub><br>$\mathbf{r}$  | Ulica<br>▾                       | Krai<br>$\blacksquare$ | Tel<br>$\overline{\phantom{0}}$ | Hišna št       |
| C: \Documents and S                                                                                                    | v. | Kovač                               | 107e                             | Slovenska                        | Radenci                | 123-456                         | 10             |
| C:\Documents and S                                                                                                    | ⊽  | Horvat                              | Marija                           | Cyetna                           | M.Sobota               | 321-456                         | 34             |
| C:\Documents and S                                                                                                    | ⊽  | <b>Novak</b>                        | Janez                            | Gosposka                         | <b>Tišina</b>          | 457-800                         | $\overline{2}$ |
| C:\Documents and S                                                                                                    | ⊽  | Petrič                              | Janez                            | Minarska                         | Radenci                | 321-147                         | 10             |
| C:\Documents and S                                                                                                    | ⊽  | Novak                               | Janez                            | Tržaška                          | Maribor                | 546-789                         | 54             |
| C:\Documents and S                                                                                                    | ⊽  | Kokošar                             | Tatiana                          | Stolni vrh                       | Maribor                | 475-874                         | 5              |
| C:\Documents and S                                                                                                    | ⊽  | Novak                               | Andreia                          | Betnavska                        | Maribor                | 745-874                         | $\overline{a}$ |
| C:\Documents and S                                                                                                    | ▽  | <b>Flisar</b>                       | Ana                              | Ob progi                         | Radenci                | 154-874                         | 4              |
| Vir podatkov                                                                                                    |    | m                                   |                                  | Prečiščevanje seznam prejemnikov |                        |                                 |                |
| C: \Documents and Settings\Ad                                                                                                    |    |                                     | $\frac{A}{7}$ Razvrsti<br>Filter |                                  |                        |                                 |                |
|                                                                                                    |    |                                     | Najdi dvojnike                   |                                  |                        |                                 |                |

Slika 92: Vstavljanje baze

| <b>B</b>              | $-15$<br>ю.   | Ψ                                                              |                           |                    |        |                                                   |           |                                              |                                    |                               | Dokument1 - Microsoft Word |                                                                         |
|-----------------------|---------------|----------------------------------------------------------------|---------------------------|--------------------|--------|---------------------------------------------------|-----------|----------------------------------------------|------------------------------------|-------------------------------|----------------------------|-------------------------------------------------------------------------|
|                       | Osnovno       | <b>Vstavlianie</b>                                             | Postavitev strani         |                    | Sklici | Pošilianie                                        |           | Pregled                                      | Ogled                              | Dodatki                       | Acrobat                    |                                                                         |
| E<br>Ovojnice Nalepke | c<br>$\equiv$ | $=$<br>Začni spajanje<br>dokumentov * prejemnike * prejemnikov | -63<br>Izberi             | ņŹ<br>Uredi seznam |        | $\equiv$<br>$\sim$<br>Označi polja<br>za spajanje | ₿<br>blok | $=1$<br>$=$<br>Naslovni Pozdravna<br>vrstica | 晿<br>Vstavi polje<br>za spajanje * | Pravila v<br>Primerjanje polj | Posodobi nalepke           | $\langle \langle \text{ABC} \rangle \rangle$<br>Predogled<br>rezultatov |
| <b>Ustvari</b>        |               |                                                                | Začni spajanje dokumentov |                    |        |                                                   |           |                                              | Zapiši in vstavi polja             |                               |                            |                                                                         |

Slika 93: Dodatne možnosti v kartici Pošiljanje

Izberemo možnost Vstavi polja za spajanje. Pojavi se seznam naslovov stolpcev. Vstavimo polja, kot je predstavljeno na sliki (za vstavljanje izberemo polje in pritisnemo Vstavi, med preskokom v novo vrstico in vstavljanjem presledka moramo meni zapustiti s pritiskom na gumb Prekliči).

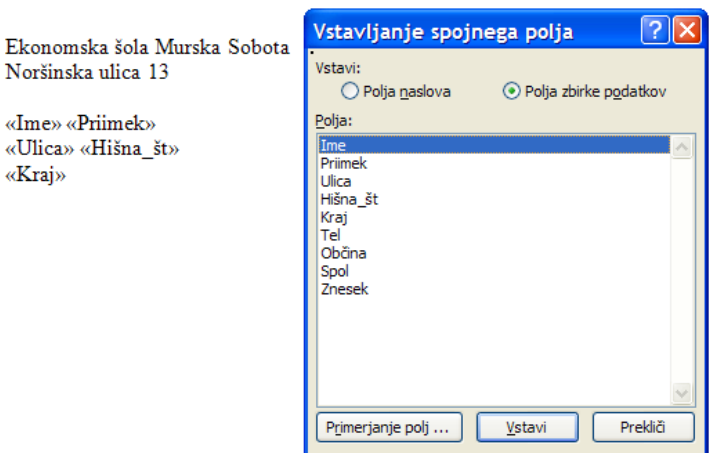

Slika 94: Spajanje dokumentov – vstavljanje spojnih polj

7. Sedaj imamo že dokument, na katerem sta lastni in strankin naslov. Če želimo pregledati imena naslovnikov, moramo v orodni vrstici klikniti na gumb Predogled rezultatov, ter se pomikati levo in desno po bazi. Ko hočemo namesto imen imeti nazaj spojna polja, ponovno kliknemo na isti gumb.

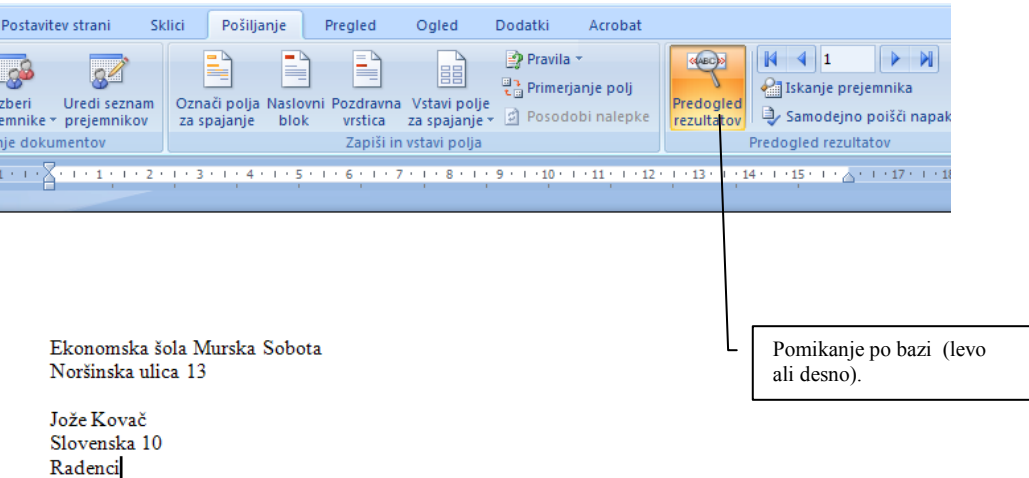

Slika 95: Predogled rezultatov spajanja dokumenta in baze

8. Osebam, ki imajo pozitivno stanje v polju znesek, bomo pri zadevi napisali besedo Potrdilo, ostalim z negativnim zneskom pa besedo Opomin. Kliknemo na gumb Pravila in izberemo možnost Če...Potem...Sicer... (Slika 96). Odpre se okno, ki je razdeljeno na tri dele. V prvem delu napišemo pogoj, pravzaprav klikamo na ustrezne izbire (najprej izberemo polje Znesek, nato pogoj Večji ali enak kot, v tretji izbiri pa vpišemo vrednost 0). V drugem oknu, niže od vpisanega pogoja, napišemo, kaj naj se izpiše, če je pogoj izpolnjen, v tretjem okencu pa bo besedilo, ki se bo izpisalo takrat, ko pogoj ne bo izpolnjen (Slika 97). Od tod ime če potem drugače (podobno pogoju IF v Excelu). Vrstico nižje lahko vstavimo še eno spojno polje, in sicer polje znesek, da bomo lahko preverili, ali smo pravilno napisali pogoj.

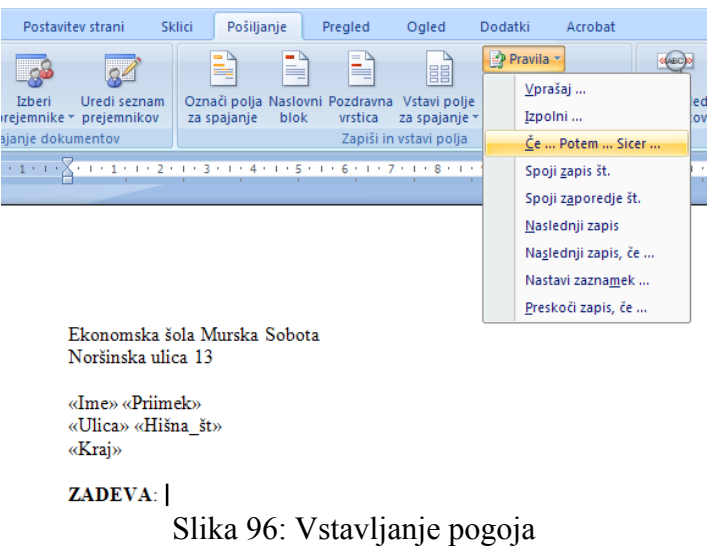

9. Če bomo pregledali spojene podatke, mora pri osebah z negativnim zneskom pisati OPOMIN, s pozitivnim pa POTRDILO.

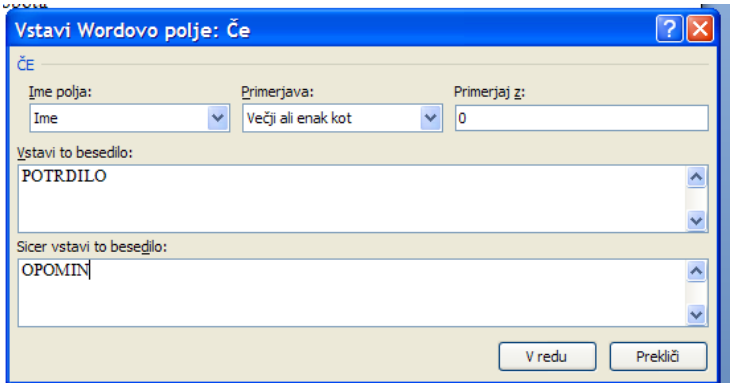

Slika 97: Oblikovanje pogoja če...potem...drugače

10. Z vstavljanjem Wordovega polja Če Potem Sicer si lahko pomagamo še drugače. Ker imamo v bazi vpisan spol osebe, lahko dokument za osebe ženskega spola začnemo z besedo Spoštovana, za osebe moškega spola pa dokument začnemo z besedo Spoštovani. Postavimo se v prazno vrstico, ponovno izberemo Wordovo polje.

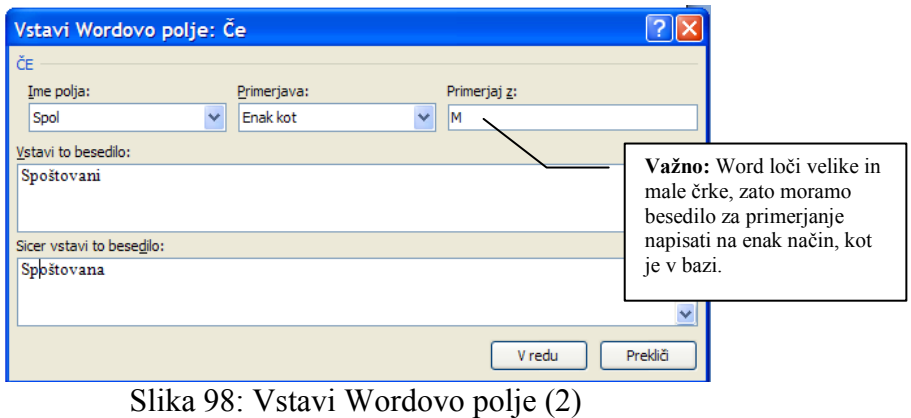

11. Edino, kar še manjka, je preostalo besedilo in dokument lahko izpišemo (gumb Končaj in spoji).

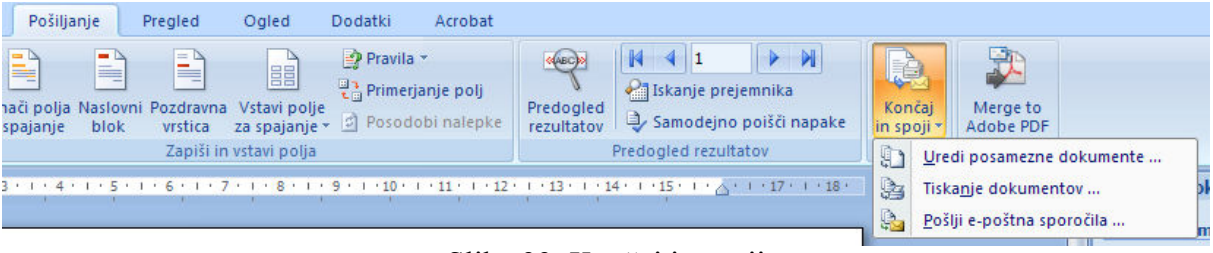

Slika 99: Končaj in spoji

Kaj pa je z možnostjo, ki smo jo omenili prej, izpisom samo določenih osebam (po kraju in/ali ulici)?

V orodni vrstici spajanja dokumentov izberemo Uredi seznam prejemnikov.

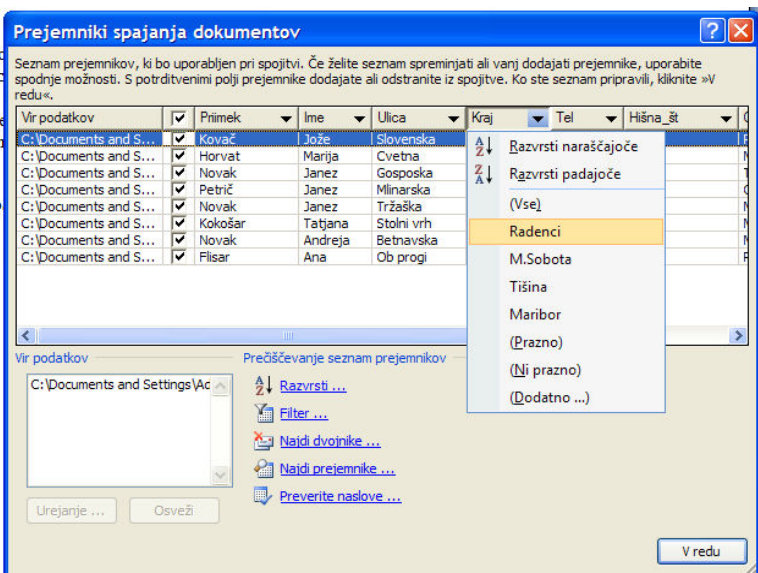

Slika 100: Spajanje dokumentov – izbira prejemnikov

Z miško moramo klikniti na jeziček pri imenu polja (v našem primeru Kraj) in izbrati mesto. Še bolj lahko zožimo število naslovnikov z izbiro ulice. V tem primeru bomo pisma izpisali samo za prejemnike točno določenega mesta in ulica.

 Kaj pa kombinacije, npr. dokument bi želeli poslati v dve mesti, Maribor in Radence? Namesto imena kraja sedaj izberemo Dodatno. Pazimo, da bomo izbrali pravilno možnost filtriranja (možnosti in/ali) – kraj je lahko Radenci ali Maribor (pazite na razliko med možnostjo in in ali).

| i šc<br>me<br>išn | redu«.<br>$\epsilon$ | Vir podatkov<br>Filtriraj zapise |              | Prejemniki spajanja dokumentov<br>Seznam prejemnikov, ki bo uporabljen pri spojitvi. Če želite seznam spreminjati ali vanj dodajati prejemnike, uporabite<br>$\nabla$ Primek<br>$\blacktriangleright$ Ime<br>Možnosti poizvedb<br>Razvrsti zapise | Krai<br>$\overline{\phantom{a}}$<br>$\overline{\phantom{a}}$ | ? X<br>Seznam prejemnikov, ki po uporabljen pri spojivih se zeme seznam spratni popijive. Ko ste seznam pripravili, kliknite »V<br>Litel spodnje možnosti. S potrditvenimi polji prejemnike dodajate ali odstranite iz spojitve. Ko ste<br>- Hišna št<br>Tel<br>$\blacksquare$ | Na tem mestu lahko tudi<br>določimo vrstni red, ki se<br>bo upošteval pri tiskanju<br>dokumentov<br>zapise). | (Razvrsti |
|-------------------|----------------------|----------------------------------|--------------|----------------------------------------------------------------------------------------------------|--------------------------------------------------------------|----------------------------------------------------------------------------------------------------|----------------------------------------------------------------------------------------------------|-----------|
| P                 |                      |                                  |              | Polje:                                                                                                    | Primerjava:                                                  | Primerjaj z:                                                                                                    |                                                                                                    |           |
|                   |                      |                                  |              | Kraj                                                                                                    | $\ddotmark$<br>Enak kot                                      | Radenci                                                                                                    |                                                                                                    |           |
|                   |                      | Ali                              | $\checkmark$ | $\checkmark$<br>Kraj                                                                                                    | $\ddotmark$<br>Enak kot                                      | Maribor                                                                                                    |                                                                                                    |           |
|                   |                      | In                               | v            | $\ddotmark$                                                                                                    |                                                              |                                                                                                    |                                                                                                    |           |
|                   | Ķ                    |                                  |              | $\overline{\mathcal{A}}$                                                                                                    |                                                              |                                                                                                    |                                                                                                    |           |
|                   | Vir                  |                                  | $\ddotsc$    | $\sim$                                                                                                    |                                                              |                                                                                                    |                                                                                                    |           |
|                   |                      |                                  | w            | $\sim$                                                                                                    |                                                              |                                                                                                    |                                                                                                    |           |
|                   |                      | Počisti vse<br>Urejanje          |              | Preverite naslove<br>Osveži                                                                                                    | Najdi prejemnike                                             | Prekliä<br>V redu<br>V redu                                                                                                    |                                                                                                    |           |

Slika 101: Spajanje dokumentov – dodatne možnosti pri izbiri prejemnikov

Z istim postopkom, kot smo naredili pismo, lahko pripravimo tudi izpis na nalepke in ovojnice. Izbrati moramo samo vrsto dokumenta na začetku postopka spajanja dokumentov. Pri izbiri nalepk in ovojnic bodimo pozorni na njihov format oz. velikost.

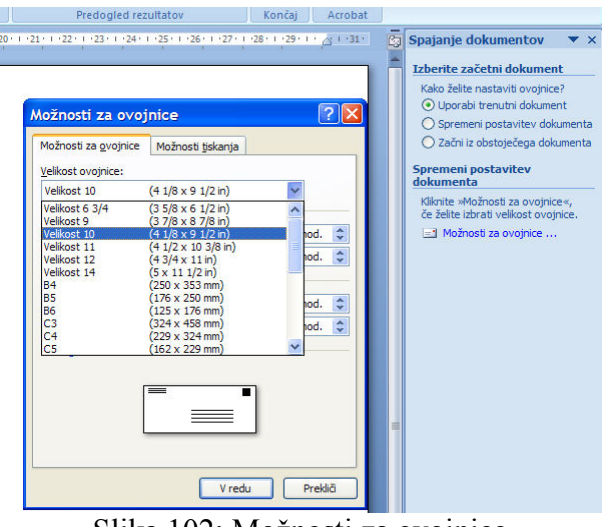

Slika 102: Možnosti za ovojnice

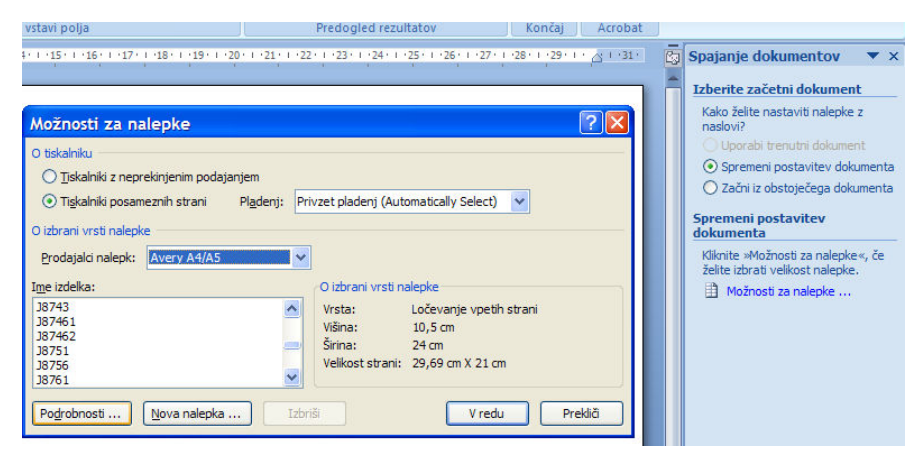

Slika 103: Možnosti za nalepke

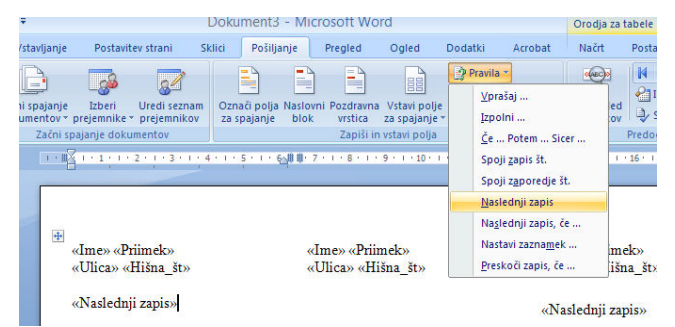

Slika 104: Pravilo Naslednji zapis

Po izbiri nalepk (ali ovojnic) dobimo naslednji dokument, v katerem si pomagamo z možnostjo Vstavi polje za spajanje, kjer lahko določimo, ali je na naslednji nalepki ista ali pa naslednja oseba (izbira Naslednji zapis v opciji Pravila - Slika 104).

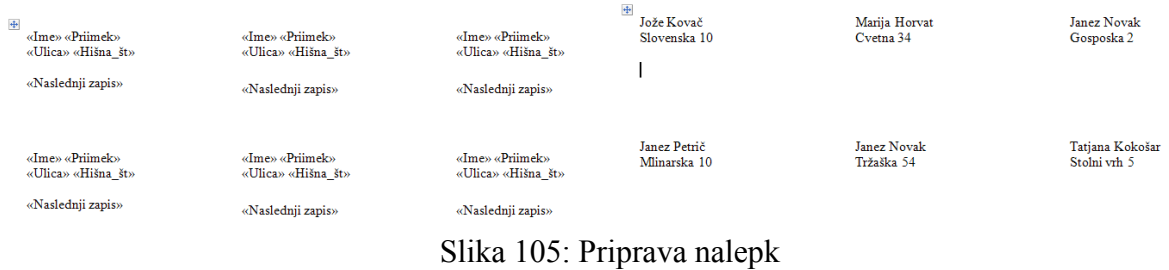

Če v vsako polje ne vstavimo pravila Naslednji zapis, bodo imele vse nalepke isto vsebino.

| $\frac{1}{2}$<br>«Ime» «Priimek»<br>«Ulica» «Hišna št»<br>«Nasle | «Ime» «Priimek»<br>«Ulica» «Hišna št» | «Ime» «Priimek»<br>«Ulica» «Hišna št»<br>«Naslednji zapis» | Jože Kovač<br>Slovenska 10 | Marija Horvat<br>Cvetna 34 | Marija Horvat<br>Cvetna 34 |
|------------------------------------------------------------------|---------------------------------------|------------------------------------------------------------|----------------------------|----------------------------|----------------------------|
| «Ime» «Priimek»<br>«Ulica» «Hišna št»                            | «Ime» «Priimek»<br>«Ulica» «Hišna št» | «Ime» «Priimek»<br>«Ulica» «Hišna št»<br>«Naslednji zapis» | Janez Novak<br>Gosposka 2  | Janez Novak<br>Gosposka 2  | Janez Novak<br>Gosposka 2  |

Slika 106: Priprava nalepk – pomen pravila Naslednji zapis

#### Nasvet

#### Če nam dela težave oblikovanje vsebine okenc za nalepke, vstavimo vsa potrebna polja v prostor za prvo nalepko in prekopiramo njeno vsebino v ostale (kopiraj/prilepi)!

#### 11.12PREDLOGE

Med vrstami dokumenta najdemo tudi možnost Predloga. Ko odpremo predlogo, se naredi nova kopija dokumenta, ki ga urejamo in na koncu shranimo kot navaden dokument. Olajša nam delo v primerih, ko rabimo npr. vedno znova enak obrazec, ki ga potem dopolnimo ali pa popravimo. Nekatere predloge so že sestavni del urejevalnika in jih lahko izbiramo ob odpiranju novega dokumenta ali pa poiščemo nove predloge na spletu.

Predloga, ki je osnovna, se imenuje NORMAL. V njej so shranjene nastavitve, ki so nastavljene, ko odpremo nov prazne dokument. Če jo hočemo spremeniti, jo poiščemo s pritiskom na gumb Office.

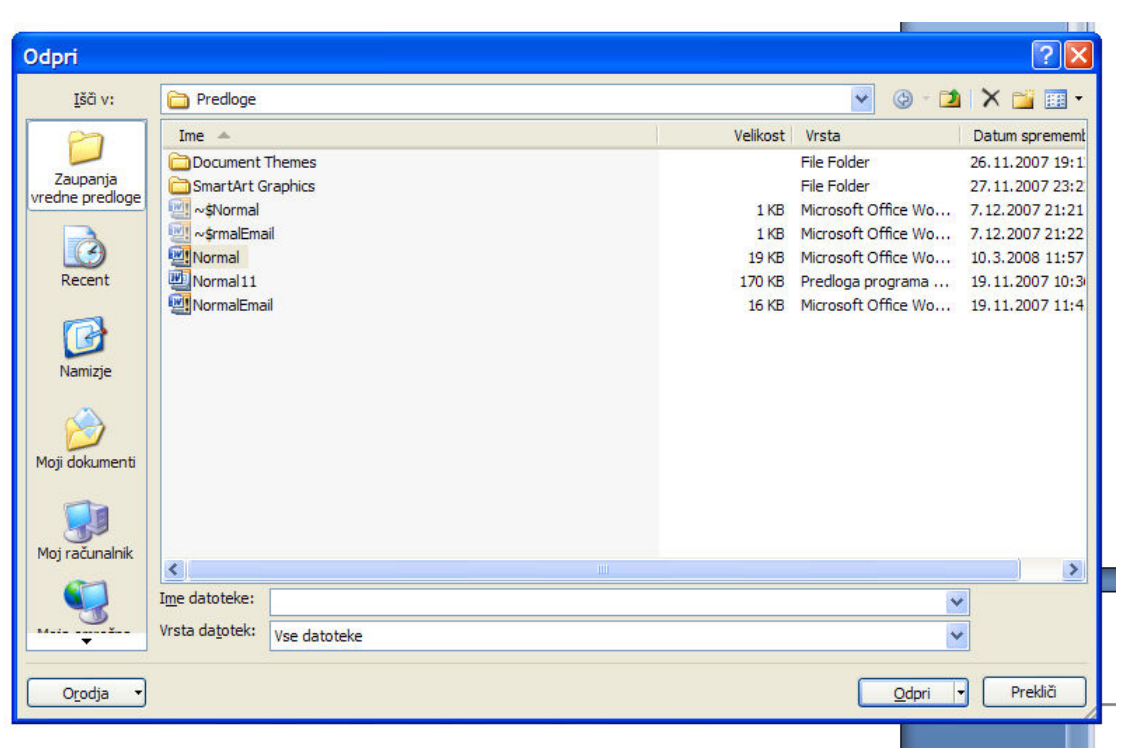

Slika 107: Iskanje predloge Normal

V oknu kliknemo na Zaupanja vredne predloge (levo zgoraj v oknu Odpri), za vrsta datoteke izberemo Vse datoteke ali Vse predloge programa Word.

Ker hočemo spremeniti pisavo, ki naj bo privzeta ob odprtju novega dokumenta, moramo spremeniti slog NAVADEN (slika spodaj). Izberemo kartico *Osnovno*, nato pa prikažemo okno slogov in spremenimo slog.

Po končanem delu shranimo dokument, seveda pod istim imenom in vrsto dokumenta (Predloga).

Na podoben način lahko izdelamo poljuben dokument, ki ga shranimo kot predlogo in ga pozneje uporabljamo. Pazimo samo na mapo (Zaupanja vredne predloge), kamor predlogo shranimo in na vrsto dokumenta.

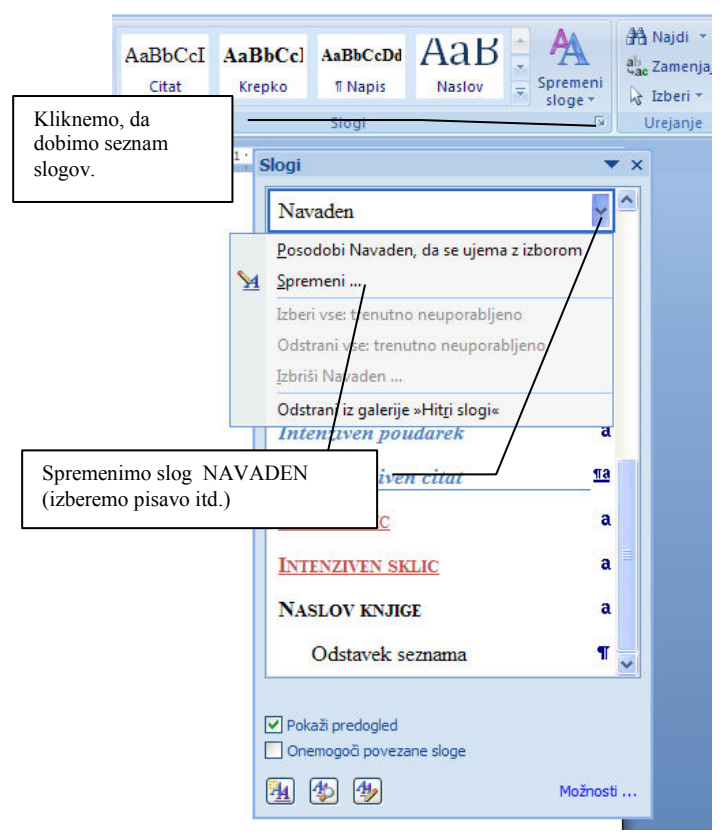

Slika 108: Spreminjanje predloge Normal

| ostavitev strani<br>Sklici                                                                                                    | Pošiljanje<br>Pregled                                                                                                 | Dokument3 - Microsoft Word<br>Ogled<br>Dodatki | Acrobat                                                        |                         |               |                               |
|----------------------------------------------------------------------------------------------------|----------------------------------------------------------------------------------------------------|------------------------------------------------|----------------------------------------------------------------|-------------------------|---------------|-------------------------------|
| $A \triangle \frac{1}{2}$<br>IΕ<br>$\epsilon^2$ Aa <sup>v</sup><br>$aD^2 - A$<br>ю                                                                                                    | 建铜<br> 日・時・<br>$\frac{A}{2}$<br>$2 - \blacksquare$<br>Odstavek                                                        | $\P$<br>Citat<br>园                             | $A$ aBbCcI $A$ aBbCcl $A$ aBbCcDd $A$ $A$ $B$<br><b>Krepko</b> | <b>f</b> Napis<br>Slogi | <b>Naslov</b> | Spremeni<br>÷<br>sloge -<br>反 |
| $\text{X} \subseteq \text{I} \times \text{I} \times \text{I} \times \text{2} \times \text{I} \times \text{3} \times \text{I} \times \text{4} \times \text{I} \times \text{5} \times \text{I} \times \text{6} \times \text{I} \times \text{7} \times \text{I} \times \text{8} \times \text{I} \times \text{9} \times \text{I} \times \text{10} \times \text{I} \times \text{11} \times \text{12} \times \text{13} \times \text{14} \times \text{15} \times \text{16} \times \text{17} \times \text{18} \times \$                                                                                                    |                                                                                                    |                                                | Slogi                                                          | Navaden                 |               |                               |
| Spremeni slog<br>Lastnosti                                                                                                    |                                                                                                    |                                                |                                                                | $D = \frac{1}{2}$       |               | 2                             |
| Ime:<br>Vrsta sloga:<br>Slog, ki temelji na:<br>Slog za naslednji odstavek:                                                                                                    | Navaden<br>Odstavek<br>(ni sloga)<br><b>T</b> Navaden                                                                 |                                                |                                                                |                         |               | v                             |
| Oblikovanie<br><b>Times New Roman</b>                                                                                                    | 12<br>K<br>$\mathbf{F}$<br>L                                                                                          | Samodeino                                      | $\checkmark$                                                   |                         |               |                               |
| 卡三<br>*量<br>征<br>트<br>差<br>∻≣<br>亖<br>亖<br>≡<br>iΞ<br>Prejšnji odstavek Prejšnji odstavek Prejšnji odstavek Prejšnji odstavek Prejšnji odstavek Prejšnji odstavek<br>Prejšnji odstavek Prejšnji odstavek Prejšnji odstavek Prejšnji odstavek Prejšnji odstavek<br>Vzorčno besedilo Vzorčno besedilo Vzorčno besedilo Vzorčno besedilo Vzorčno besedilo<br>Vzorčno besedilo Vzorčno besedilo Vzorčno besedilo Vzorčno besedilo Vzorčno besedilo<br>Vzorčno besedilo Vzorčno besedilo Vzorčno besedilo Vzorčno besedilo<br>Naslednii odstavek Naslednii odstavek Naslednii odstavek Naslednii odstavek Naslednii odstavek Naslednii<br>odstavek Naslednii odstavek Naslednii odstavek Naslednii odstavek Naslednii odstavek Naslednii odstavek<br>Naslednji odstavek Naslednji odstavek Naslednji odstavek Naslednji odstavek Naslednji odstavek Naslednji<br>odstavek Naslednii odstavek Naslednii odstavek Naslednii odstavek Naslednii odstavek Naslednii odstavek |                                                                                                    |                                                |                                                                |                         |               |                               |
| Dodaj na seznam hitrih slogov<br>$\odot$ Samo v tem dokumentu $\odot$ Novi dokumenti temelijio na tei predlogi<br>Oblika -                                                                                                    | Pisava: (Privzeto) Times New Roman, 12 pt, Levo, Razmik vrstic: Enojno, Obravnava osamljenih vrstic, Slog: Hitri slog |                                                |                                                                |                         | V redu        | Prekliči                      |

Slika 109: Spreminjanje lastnosti sloga Navaden

#### 11.13 VSTAVLJANJE IN OBLIKOVANJE GRAFIKONOV

Izberemo kartico Vstavljanje, nato pa gumb Vstavi grafikon. Izberemo vrsto grafikona, prikaže se Excelova preglednica, v kateri lahko uredimo podatke.

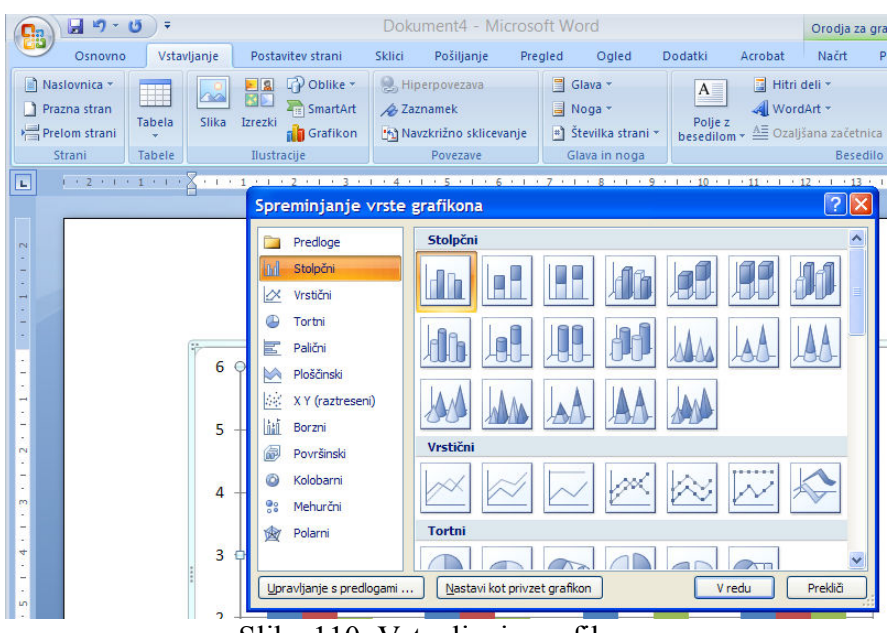

Slika 110: Vstavljanje grafikona

Za spreminjanje podatkov oz. oblikovanje grafikona je treba označiti grafikon. Na voljo je nova kartica Načrt, v kateri lahko izberemo Urejanje podatkov, spremenimo slog grafikona ipd.

|           | $-9 - 5$<br>$\overline{z}$            |                                   |                                                         |          |        |            | Dokument4 - Microsoft Word                    |                    |                                      |             | Orodja za grafikone |                 |        |                  |  |
|-----------|---------------------------------------|-----------------------------------|---------------------------------------------------------|----------|--------|------------|-----------------------------------------------|--------------------|--------------------------------------|-------------|---------------------|-----------------|--------|------------------|--|
|           | Osnovno                               | Vstavljanje                       | Postavitev strani                                       |          | Sklici | Pošiljanje | Pregled                                       | Ogled              | Dodatki                              | Acrobat     | Načrt               | Postavitev      | Oblika |                  |  |
| grafikona | Spremeni vrsto Shrani kot<br>predlogo | $\mathcal{C}_{\perp}$<br>Preklopi | 男<br>Izberi<br>vrstico/stolpec podatke podatkov podatke | Urejanje | Osveži |            | <b>CATALOG</b><br>$(1 - 1)(1)$<br>÷<br>$\sim$ | $-$<br>$1 - 1 - 1$ |                                      |             |                     |                 |        |                  |  |
|           | Vrsta                                 |                                   | Podatki                                                 |          |        |            | Postavitve grafikona                          |                    |                                      |             |                     | Slogi grafikona |        |                  |  |
| E         | $-1$ $-2$ $-1$ $-1$ $-1$ $-1$ $-1$    | $1 - 1 - 1$                       |                                                         |          |        |            |                                               | $\cdot$ R          | 9 <sup>1</sup><br>$\cdot$ 10 $\cdot$ | $+11 + 1 +$ | $+13$               |                 |        | $14 - 115 + 120$ |  |

Slika 111: Oblikovanje grafikona

## 11.14ENAČBE

Enačbe so na voljo v kartici Vstavljanje, nato izberemo gumb Enačba.

| 8                  | $\overline{a}$<br>$-7 - 15$                                                        |              |                                                                      |         | Dokument5 - Microsoft Word                        |         |                                       |                 |               |                            |                                              | Orodja za enačbe |             |                                |                                                                                 |                  | 声<br>$\overline{a}$                                                      |  |
|--------------------|------------------------------------------------------------------------------------|--------------|----------------------------------------------------------------------|---------|---------------------------------------------------|---------|---------------------------------------|-----------------|---------------|----------------------------|----------------------------------------------|------------------|-------------|--------------------------------|---------------------------------------------------------------------------------|------------------|--------------------------------------------------------------------------|--|
|                    | Osnovno<br>Vstavljanje                                                             |              | Postavitev strani                                                    | Sklici  | Pošiljanje                                        | Pregled | Ogled                                 |                 | Dodatki       | Acrobat                    |                                              | Načrt            |             |                                |                                                                                 |                  |                                                                          |  |
| 1 U<br>Enačba<br>÷ | $e_{\mathbb{Z}}$ Profesionalno<br>$\mathcal{C}^x$ Linearno<br>abc Navadno besedilo | Ŧ<br>$\ll$   | $\infty$<br>$=$<br>$\pm$<br>$\sim$<br>$\leq$<br>ż<br>$\gg$<br>$\geq$ | ×<br>Ŧ  | $\alpha$<br>÷<br>$\equiv$<br>$\cong$<br>$\approx$ | A<br>i. | $\frac{X}{V}$<br><b>Ulomek Skript</b> | $e^x$           | $\sqrt[n]{X}$ | C X<br>Koren Integral<br>٠ | $\sum_{n=1}^{\infty}$<br>Velik<br>operator * | $\{()\}$         | $sin\theta$ | a<br>Oklepaj Funkcija Poudarek | $\lim_{n\to\infty}$<br>Limita in<br>logaritem *                                 | Operator Matrika | $\left[\begin{smallmatrix} 1 & 0 \\ 0 & 1 \end{smallmatrix}\right]$<br>٠ |  |
|                    | 反<br>Orodja                                                                        |              |                                                                      | Simboli |                                                   |         |                                       |                 |               |                            |                                              | Strukture        |             |                                |                                                                                 |                  |                                                                          |  |
| 心                  | $-2$ $-1$ $-1$ $-1$ $-1$                                                           | $-1 - 1 - 1$ | $1 - 2 + 1 + 3$<br>$T = 1$                                           |         |                                                   |         | $-1$ $-1$                             | $8 + 1 + 9 + 1$ |               |                            |                                              |                  |             |                                | $-10 + 1 - 11 + 1 + 12 + 1 + 13 + 1 + 14 + 1 + 15 + 1 + \sqrt{11} + 1 + 18 + 1$ |                  |                                                                          |  |

Slika 112: Vstavljanje enačb

### 11.15POVZETEK

Uporaba urejevalnika besedil se naj ne bi omejevala samo na to, da nam služi kot nadomestilo pisalnega stroja. S pomočjo možice vgrajenih funkcij nam lahko olajša delo pri oblikovanju in pošiljanju dokumentov, ki jih uporabljamo pri vsakdanjem pisarniškem delu.

Nekaj osnovnih stvari, ki bi jih moral obvladati vsakdo, so:

- oblikovanje odstavkov in besedila,
- postavitev strani (robovi, postavitev...),
- uporaba prelomov strani,
- uporaba odsekov,
- številčenje strani,
- spajanje dokumentov z bazo, ki je lahko uvožena iz različnih programov, ki se uporabljajo v podjetju, če seveda ta možnost še ni narejena samodejno,
- povezovanje urejevalnika z ostalimi programi iz pisarniškega paketa v urejevalnik lahko vstavljamo grafikone in tabele iz preglednic itd.

Dodatna pomoč za uporabo MS Worda se nahaja na spletnem naslovu http://office.microsoft.com/sl-si/word/FX100487981060.aspx (20.08.2008).

#### Naloge:

- Poiščite eno izmed seminarskih ali projektnih nalogo ter jo oblikujte po navodilih za izdelavo diplomske naloge!
	- o Pazite na pravilno številčenje strani!
	- o Kako bi v dokument dodali stran, ki bi bila postavljena ležeče?
	- o V glavo dokumenta dodajte naslov glavnih poglavij. Vsako glavno poglavje mora imeti v glavi dokumenta svoj naslov.
- S pomočjo spajanja dokumentov izdelajte dokument, ki ga boste pošiljali prejemnikom. Bazo poiščite v lastnem programu za branje elektronske pošte ali pa si jo ustvarite po primeru iz knjige.
- V novem dokumentu izdelajte preprosto tabelo in uporabite formule za izračun. Kot primer vzemite preprosto beleženje prejemkov, beleženje bolniških dni ipd. Za rešitev ne uporabite izdelavo preglednice v Excelu!
- Namestite si urejevalnik besedil iz brezplačnega paketa Openoffice<sup>54</sup> in v njem oblikujte besedilo po navodilih za oblikovanje diplomske naloge. Izdelajte še ostale dokumente iz prejšnjih nalog.

 $\overline{a}$ 

<sup>54</sup> Paket OpenOffice lahko najdete na naslovu http://sl.openoffice.org/

# 12 EXCEL 2007

Excel je namenjen delu s preglednicami, v katerih delamo s podatki. V preglednicah lahko pripravimo tabele, obrazce z v naprej pripravljenimi izračuni, oblikujemo grafikone, obdelujemo večje število podatkov ipd.

Najpogosteje so to razne kalkulacije, ki jih potrebujemo pri vsakdanjem delu in si jih pripravimo sami, da si olajšamo delo. Na hitro si lahko pripravimo tabelo s podatki in grafikon ter rezultate predstavimo na sestankih oz. predstavitvah. Izdelamo lahko ponudbo ter spreminjamo podatke oz. jih hitro prilagajamo glede na kupca. Pomaga nam tudi pri analiziranju množice podatkov, vsebuje finančne funkcije, ki nam pomagajo pri obrestnem računu, izračunu amortizacije itd.

### 12.1 ODPIRANJE/SHRANJEVANJE

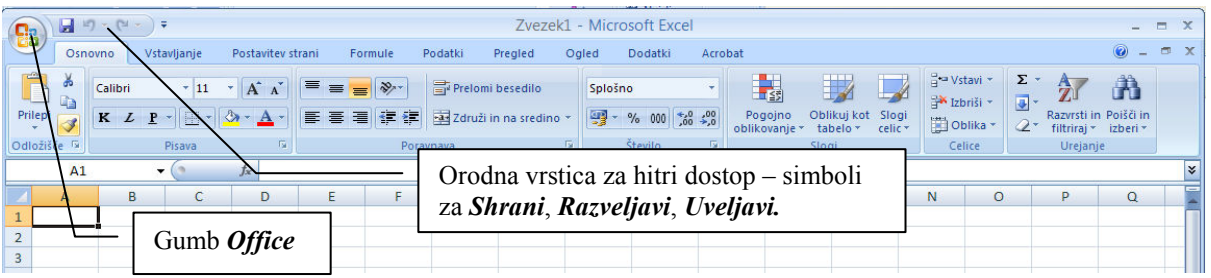

Slika 113: Kartice z gumbi v Excelu

Ko zaženemo Excel, se odpre okno z novim zvezkom, ki ima ime Zvezek1. To ime bo obdržal vse do prvega shranjevanja zvezka – kliknemo na gumb Office, v meniju izberemo Shrani kot. Sedaj, ko ima zvezek ime, je dovolj, da pri spremembah podatkov izberemo v meniju za hitri dostop simbol z disketo - Shrani oz. po kliku na gumb Office izberemo Shrani.

Nov zvezek odpremo z Office/Novo in izberemo Prazen delovni zvezek.

Zvezkov je lahko odprtih tudi več. Včasih moramo uporabljati podatke iz več zvezkov. Med njimi se enostavno premikamo s tem, da izberemo kartico Ogled in gumb Preklopi okna.

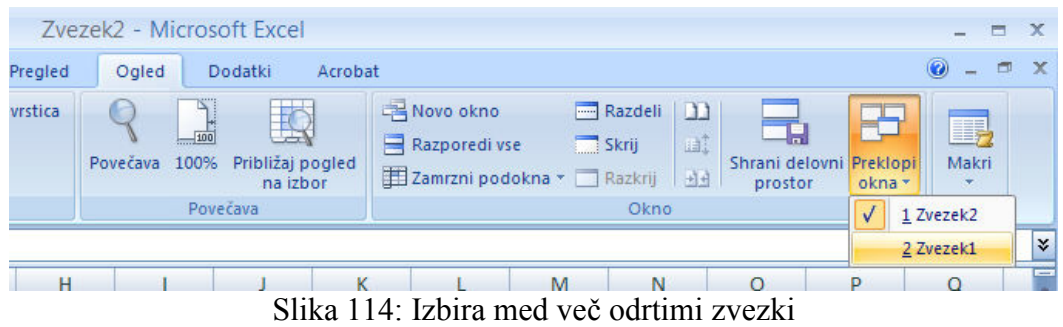

Za odpiranje že obstoječih zvezkov izberemo Office/Odpri in izberemo dokument.

### 12.2 DELOVNO OKNO

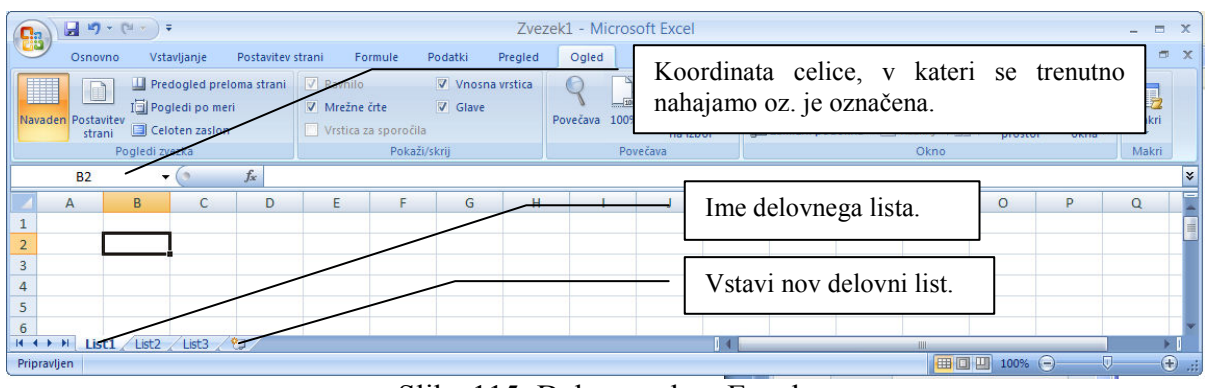

Okno v Excelu je razdeljeno na več delov, pomembnejši so:

Slika 115: Delovno okno Excela

- Koordinata celice, v kateri se trenutno nahajamo. Koordinata celice je sestavljena iz dveh delov. Prvi, označen s črkami, nam pove, v katerem stolpcu se nahajamo, drugi del, označen s številkami, nam pove, v kateri vrstici smo. Koordinata B2 pomeni, da se nahajamo v stolpcu B in vrstici 2 (celica je označena s krepkim robom).
- Ko odpremo nov dokument, dobimo po Excelovi logiki nov zvezek, ki je lahko sestavljen iz več delovnih listov. Delovni listi se uporabljajo zaradi bolj preglednega dela v preglednici. Tako imamo lahko npr. v prvem delovnem listu skupne podatke za vse zaposlene in se v formulah sklicujemo na njega, nato pa v vsakem naslednjem listu podatke/izračune za posameznega zaposlenega. Le-te lahko poljubno preimenujemo, spreminjamo njihov vrstni red, jih izbrišemo ipd. Nov delovni list vstavimo z ukazom Vstavi nov delovni list, ki se nahaja za imenom zadnjega delovnega lista (List 3 na začetku).

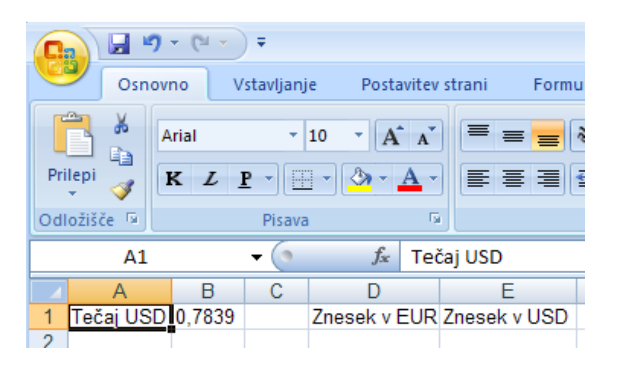

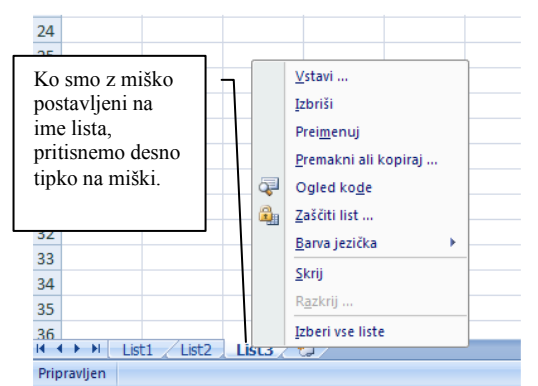

Slika 116: Koordinata celice Slika 117: Operacije nad delovnimi listi

• Če se z miško postavimo na ime delovnega lista, pritisnemo levo tipko in jo držimo, lahko delovni list odnesemo na poljubno mesto (npr. na konec seznama oz. nekje vmes – po želji). Ko smo na izbranem mestu, levo tipko enostavno sprostimo. Če hočemo delovni list izbrisati, preimenovati ipd., se postavimo na njega, pritisnemo desno tipko na miški in izberemo ukaz.

- Celice v zvezku označujemo ("obarvamo") s pritiskom na levo tipko, ki jo izpustimo, ko izberemo področje.
- Če držimo pri označevanju pritisnjeno tipko CTRL (Control), lahko "preskakujemo" celice oz. ni nujno, da se označene celice držijo skupaj.
- Lastnosti celice oz. področja, ki smo ga izbrali, spreminjamo tako, da medtem ko smo z miško postavljeni na celico/področje, pritisnemo desni gumb na miški in izberemo Oblikuj celice.

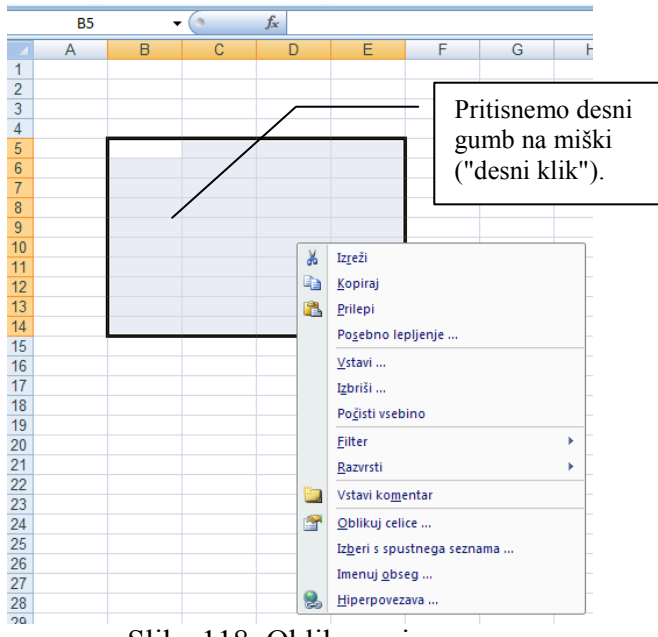

### Slika 118: Oblikovanje

## 12.3 STOLPCI IN CELICE

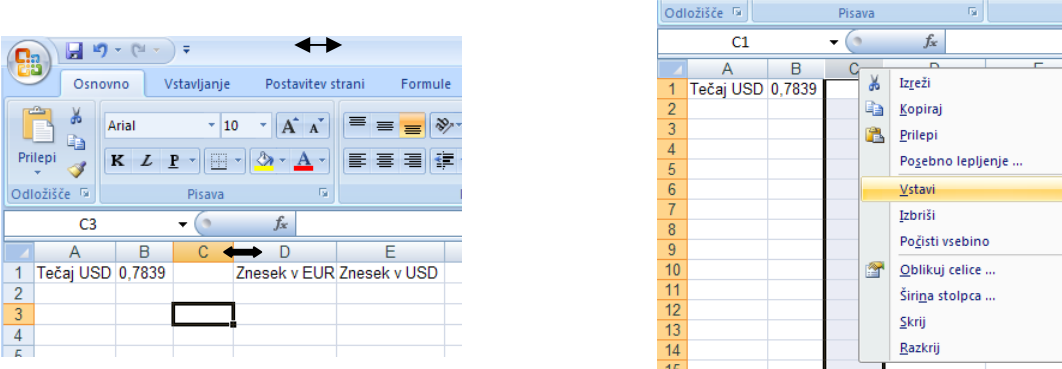

Slika 119: Širina stolpca Slika 120: Vstavljanje novega stolpca

Širino stolpca uravnavamo tako, da se z miško postavimo med stolpca, pritisnemo levo tipko in jo držimo pritisnjeno, ter vlečemo miško na želeno širino.

Nov stolpec vstavimo tako, da se z miško postavimo na oznako stolpca (npr. D), pritisnemo levo tipko in izberemo Vstavi. V istem meniju lahko stolpec tudi izbrišemo, kopiramo, prilepimo…

Enako kot za stolpec, velja tudi za vrstice. Če želimo vstaviti novo vrstico, se postavimo na vrstico (z miško pritisnemo na številko vrstice na levi strani delovnega okna), vse ostalo je enako kot pri stolpcih.

Če se pri delu v celici oz. stolpcu pojavijo znaki ####, to pomeni, da je celica oz. stolpec "preozek" za prikaz podatkov in ga je treba razširiti.

## 12.4 FORMULE

|                | E <sub>2</sub> |        |   | $f_x$<br>$=$ D2*B1 |              |         |
|----------------|----------------|--------|---|--------------------|--------------|---------|
|                | А              | в      | C |                    |              | Formula |
| 1              | Tečaj USD      | 1,5844 |   | Znesek v EUR       | Znesek v USD |         |
| $\overline{2}$ |                |        |   | 1,00€              | $1,58$ \$    |         |
| 3              |                |        |   | 2,00€              |              |         |
| 4              |                |        |   | 10,00€             |              |         |
| 5              |                |        |   | 100,00€            |              |         |
| 6              |                |        |   | 1.100,00€          |              |         |
|                |                |        |   |                    |              |         |

Slika 121: Celica s formulo (izračunom)

Formule se vedno začnejo z znakom = (enačaj), nato pridejo podatki, ki so lahko številke, ali pa sklici na koordinate celic.

 $=$ A1+B2 – v tem primeru se bosta sešteli vsebini celic A1 in B2.

Pri formulah je potrebno paziti tudi na prednost operatorjev, kar naredimo z uporabo oklepajev in zaklepajev. Ni enako, če vpišemo =A1+B2\*C4+D6 ali pa = (A1+B2)\*(C4+D6). Pri vpisu koordinat celic v formule je dovolj, da z miško pritisnemo na celico, v kateri je podatek, ki ga rabimo.

## 12.5 PODATKI V CELICAH

V celice se lahko vpisujejo podatki različnih vrst: števila, besedilo, datumi itd. Za začetnike je pomembno, da pri vpisu podatkov v celice pazijo na vnesene znake. Pri vpisu številk je za začetnike najbolj enostavno, da vpisujejo samo številke in decimalna vejica (0 1 2 3 4 5 6 7 8 9 ,), vse ostalo pa se oblikuje – valuta, oznake za tisočice, oznaka za procent, število decimalnih mest itd. V tem primeru ne more priti do napak, ki lahko vodijo do nepravilnih podatkov v celicah (namesto številskega podatka dobimo besedilo, ki pa se ne more uporabiti pri izračunih).

Seveda obstaja več poti pri oblikovanju podatkov, vendar je za začetnike pomembno, da se na začetku držijo nekega postopka.

### 12.6 OBLIKOVANJE PODATKOV

Že prej omenjeno – lastnosti celice oz. področja, ki smo ga izbrali, spreminjamo tako, da medtem, ko smo z miško postavljeni na celico/področje, pritisnemo desni gumb na miški in izberemo *Oblikuj celice, Številke*. Podatek oblikujemo po potrebi, odvisno od vrste podatka. Pomagamo si lahko tudi z orodno vrstico kartice Osnovno.

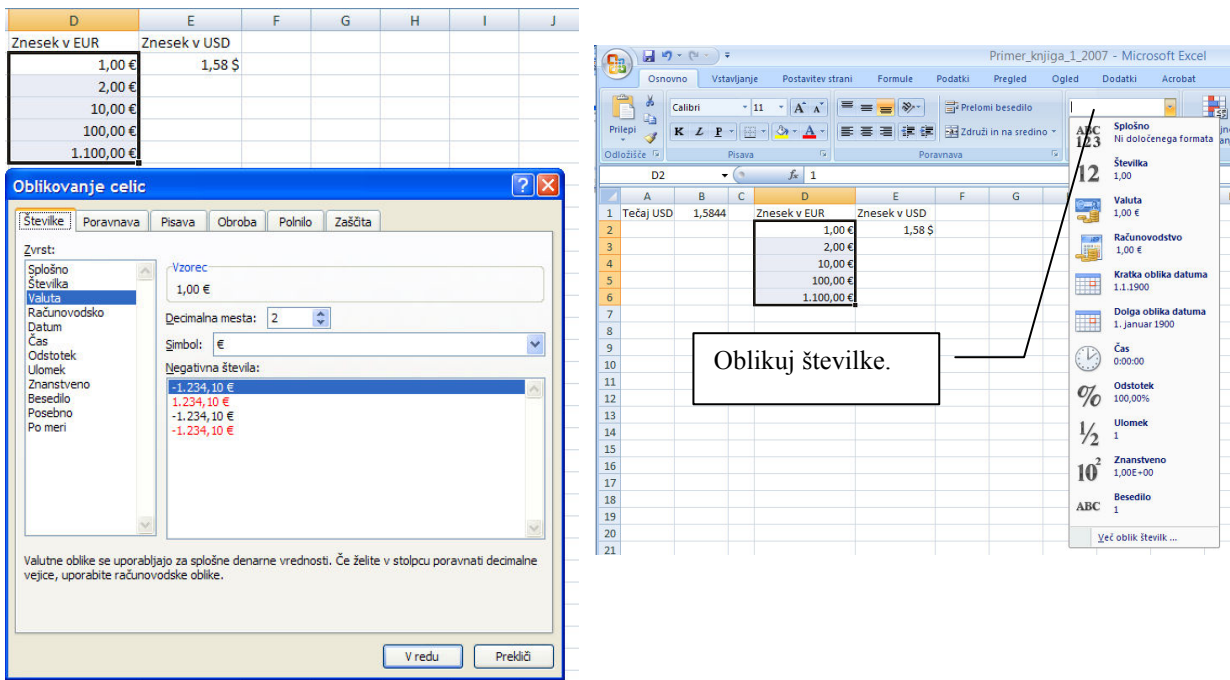

Slika 122: Oblikovanje podatkov

Obstaja tudi oblikovanje celice po meri, kar pomeni, da si lahko sami vpišemo npr. enoto mere. Na sledečem primeru je enota mere kilogram oz. kratica kg. Postopek je naslednji:

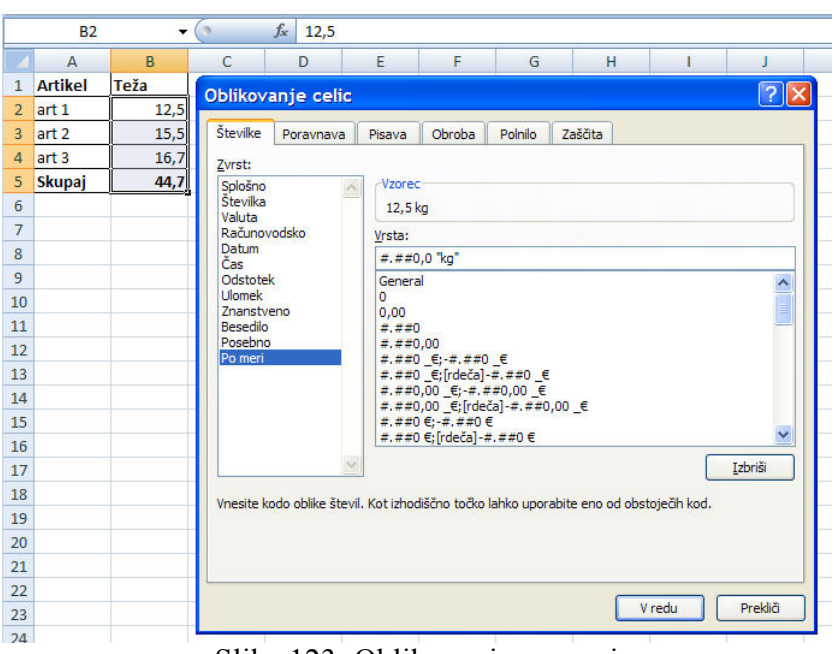

Slika 123: Oblikovanje po meri

Označimo celice, levi klik na miški, izbira Oblikovanje celice, Številke, Po meri. Sedaj moramo izbrati format izpisa številke:

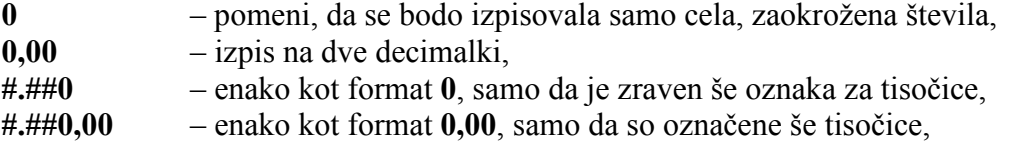

Če hočemo imeti označene tisočice in eno decimalko, izberemo #.##0,00, zbrišemo ničlo na koncu, dodamo presledek in pripišemo v dvojnih narekovajih zraven še enoto: #.##0,0 "kg".

### 12.7 OBLIKOVANJE TABEL

Za izdelavo tabele oz. njenih obrob moramo zopet označiti področje, pritisniti desni gumb na miški, izbrati Oblikuj celic, nato pa Obroba.

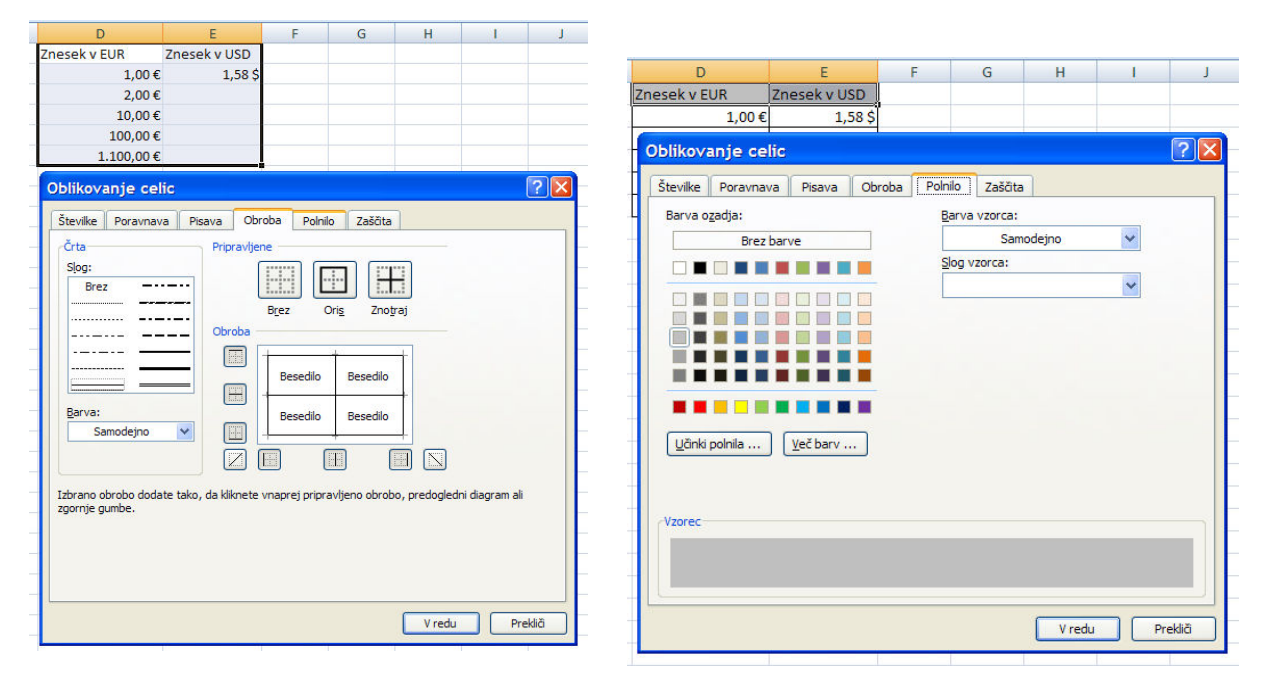

Slika 124: Oblikovanje tabele

V okencu, ki se pojavi, izberemo, kakšne črte hočemo imeti v tabeli – kakšne naj so črte na robovih, kakšne v notranjosti tabele itd. Za barvanje celic izberite v prej opisanem postopku Polnilo (označimo celice, ki jih želimo pobarvati, desni klik na miški, nato izberemo Oblikuj celice/Polnilo).

Pri oblikovanju celic je včasih potrebno zbrisati oblikovanje, ohraniti pa samo vsebino celice oz. podatke. To naredimo z izbiro Počisti kartice Osnovno (simbol radirke). Na voljo imamo še več možnosti – lahko izbrišemo vse (oblikovanje in podatke), ali samo podatke oz. vsebino, ali samo obliko itd.

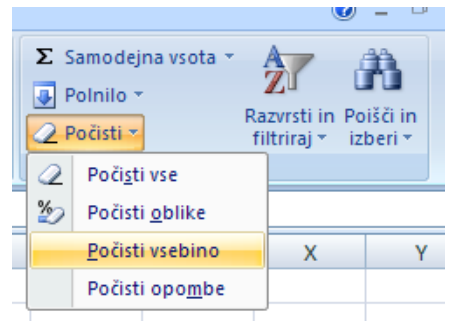

Slika 125: Počisti vsebino

Včasih je potrebno zaradi oblikovanja združiti več celic skupaj – označimo celice in v orodni vrstici pritisnemo gumb Združi in na sredino.

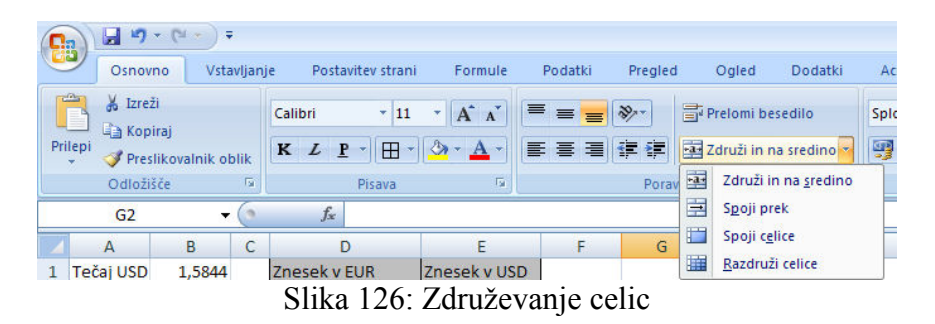

Zakaj oblikovati podatke? Razen večje preglednosti in estetskega videza se z oblikovanjem izognemo tudi "mešanju" podatkov v izračunih. Ne moremo namreč mešati skupaj besedilo in številke. Npr. sešteti hočemo število in besedo (po pomoti je številka napisana/oblikovana kot besedilo). Excel v tem primeru javi napako #VREDN!, vendar to ni nujno, ker se lahko zgodi, da se tekstovno oblikovana celica v izračunu preskoči in napake ne odkrijemo!

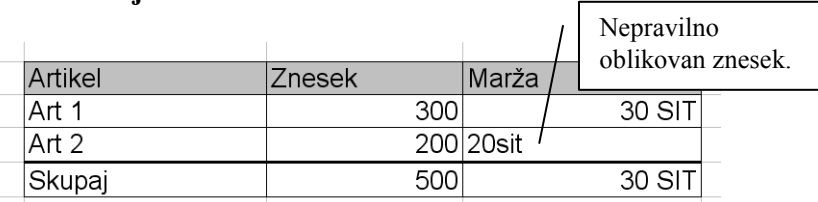

Slika 127: Napaka pri oblikovanju podatkov

V zgornjem primeru je znesek v celici nepravilno oblikovan kot besedilo ("20sit") in ni upoštevan v skupni vsoti (uporaba funkcije SUM). Do napake je prišlo, ker se je oznaka SIT dopisala vrednosti 20 "peš" na nepravilen način.

### 12.8 KOPIRANJE VSEBINE CELIC

Vsebino celic kopiramo s standardnim postopkom – označimo področje in medtem ko kažemo z miško na označeno področje, pritisnemo desno tipko na miški ter izberemo Kopiraj. Postavimo se na začetno celico, kamor hočemo prekopirati podatke, zopet desni klik na miški in izberemo Prilepi.

Obstaja tudi t.i. posebno lepljenje, ki nam pomaga pri kopiranju vsebine celic, pri tem pa imamo več možnosti. Namesto prilepi izberemo *Posebno lepljenje*. Na izbiro imamo več

možnosti, izberemo tisto, ki nam ustreza (ali hočemo prekopirati vse, podatke in obliko, ali samo obliko itd.).

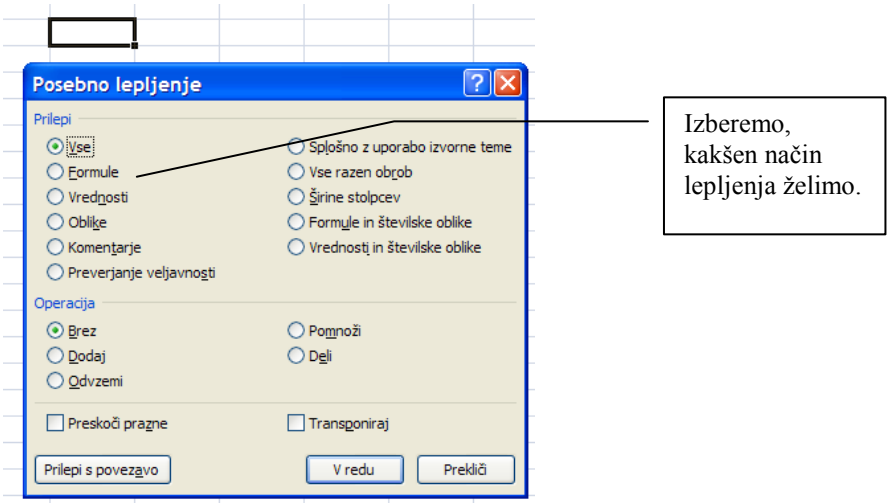

Slika 128: Posebno lepljenje

Celice lahko kopiramo tudi na drugi način. Vsebino celic, v kateri so formule, prekopiramo na naslednji način:

- postavimo se v skrajni spodnji desni kot celice, tako da dobimo tanki križec,
- pritisnemo levo tipko na miški in jo držimo pritisnjeno,
- potegnemo miško do želenega mesta, do koder se mora prekopirati formula,
- spustimo tipko na miški.

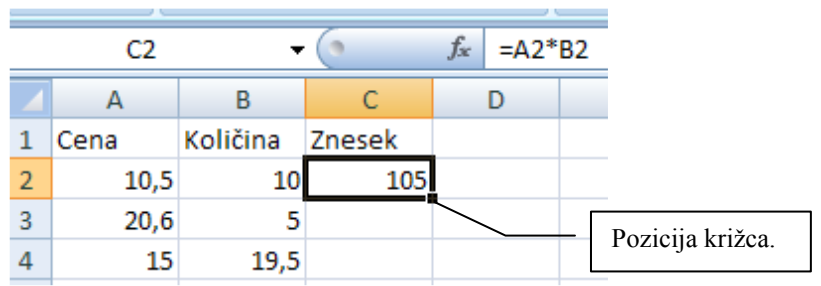

Slika 129: Pred kopiranjem vsebine celice (formule)

|   | C4   |          |        | $f_{\infty}$ | $=AA*BA$ |  |
|---|------|----------|--------|--------------|----------|--|
|   |      | в        | C      |              |          |  |
| 1 | Cena | Količina | Znesek |              |          |  |
| 2 | 10,5 | 10       | 105    |              |          |  |
| з | 20,6 |          | 103    |              |          |  |
|   | 15   | 19.      |        |              |          |  |

Slika 130: Po kopiranju vsebine celice (formule)

Če je v celici samo ime meseca, ga označimo in po prej opisanem postopku "potegnemo" dol. V vsaki celici nižje dobimo naslednji mesec. Če označimo dve celici skupaj (v prvi je št. 1, v drugi št. 5), Excel izračuna razliko med njima ter v vsaki naslednji celici doda razliko (Slika 131).

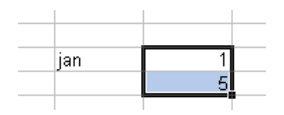

| jan |                 |
|-----|-----------------|
| feb |                 |
| mar |                 |
| apr | 13              |
| maj | 17              |
| jun | 21              |
| jul | $\frac{25}{29}$ |
| avg |                 |
| sep | 33              |
| okt | 37              |
| nov |                 |
| dec | 45              |
|     |                 |

Slika 131: Samozapolnjevanje

Na ta način si lahko pomagamo pri zamudnem oblikovanju tabel. Postopku je ime samozapolnjevanje.

#### 12.9 FUNKCIJE

Funkcije so na nek način "posneta" zaporedja izračunov ali postopkov. Rešijo nas zamudnega dela, ker z njihovim klicem takoj dobimo rezultat. Funkcije so združene glede na njihov namen:

- finančne funkcije,
- logične funkcije,
- datumske funkcije,
- matematične funkcije,
- statistične funkcije...

Funkcijo vstavimo v celico s klicem oz. pritiskom na gumb f<sub>x</sub>. Nato izberemo ustrezno funkcijo. Pri tem si lahko pomagamo z razlago, ki je napisana v spodnji vrstici okenca, prav tako pa lahko funkcijo iščemo tudi po zvrsteh.

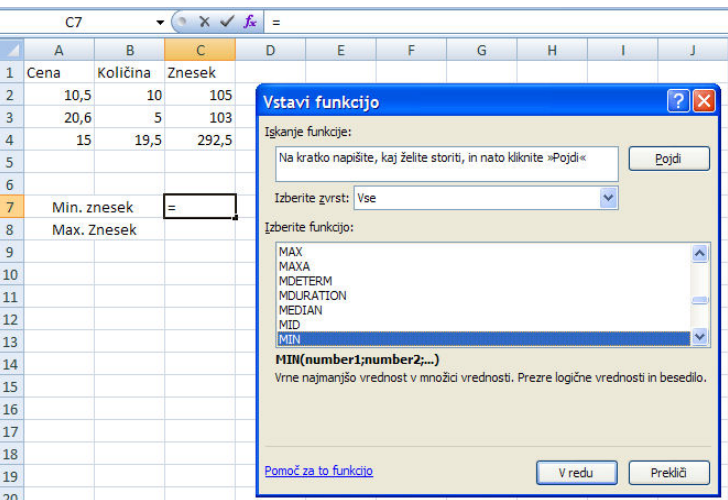

Slika 132: Funkcije

Po izbiri funkcije se v okencu pojavijo vrstice za vnos – njihovo število je odvisno od funkcije same. V vrstice vnesemo parametre, ki so potrebni. Obvezen je vnos tistih parametrov/podatkov, katerih ime je napisano krepko. Za vsak parameter je v spodnji vrstici okenca opisan njegov namen, prav tako pa si lahko pogledamo tudi pomoč za to funkcijo.

|                         | <b>MAX</b>  | $\overline{\phantom{a}}$ | $\times$ $\checkmark$ fx |            | $=MAX(C2:C4)$                           |                                                                                   |   |   |                                                                 |                          |        |                                                                                    |   |  |  |
|-------------------------|-------------|--------------------------|--------------------------|------------|-----------------------------------------|-----------------------------------------------------------------------------------|---|---|-----------------------------------------------------------------|--------------------------|--------|------------------------------------------------------------------------------------|---|--|--|
|                         | А           | B.                       | C                        | D          | E                                       | F                                                                                 | G | H |                                                                 | J                        | K      | L                                                                                  | M |  |  |
| 1.                      | Cena        | Količina                 | Znesek                   |            |                                         |                                                                                   |   |   |                                                                 |                          |        |                                                                                    |   |  |  |
| $\overline{2}$          | 10,5        | 10                       | 105                      |            | Argumenti funkcije                      |                                                                                   |   |   |                                                                 |                          |        |                                                                                    |   |  |  |
| $\overline{\mathbf{3}}$ | 20,6        | 5.                       | 103 <sub>1</sub>         | <b>MAX</b> |                                         |                                                                                   |   |   |                                                                 |                          |        |                                                                                    |   |  |  |
| $\overline{4}$          | 15          | 19,5!                    | 292,5                    |            | Number <sub>1</sub>                     | C2:C4                                                                             |   |   | в.                                                              | $= \{105; 103; 292, 5\}$ |        |                                                                                    |   |  |  |
| 5                       |             |                          |                          |            | π<br>Number <sub>2</sub><br>$=$ število |                                                                                   |   |   |                                                                 |                          |        |                                                                                    |   |  |  |
| $6\phantom{a}$          |             |                          |                          |            |                                         |                                                                                   |   |   |                                                                 |                          |        |                                                                                    |   |  |  |
| $\overline{7}$          | Min. znesek |                          | 103                      |            |                                         |                                                                                   |   |   |                                                                 |                          |        |                                                                                    |   |  |  |
| 8                       |             | Max. Znesek              | (C2:C4)                  |            |                                         |                                                                                   |   |   |                                                                 |                          |        |                                                                                    |   |  |  |
| $\overline{9}$          |             |                          |                          |            |                                         |                                                                                   |   |   |                                                                 |                          |        |                                                                                    |   |  |  |
| 10                      |             |                          |                          |            |                                         |                                                                                   |   |   | $= 292,5$                                                       |                          |        |                                                                                    |   |  |  |
| 11                      |             |                          |                          |            |                                         | Vrne največjo vrednost v množici vrednosti. Prezre logične vrednosti in besedilo. |   |   |                                                                 |                          |        |                                                                                    |   |  |  |
| 12                      |             |                          |                          |            |                                         |                                                                                   |   |   |                                                                 |                          |        | Number1: number1;number2; od 1 do 255 števil, prazne celice, logične vrednosti ali |   |  |  |
| 13                      |             |                          |                          |            |                                         |                                                                                   |   |   | besedilna števila, za katera želite poiskati največjo vrednost. |                          |        |                                                                                    |   |  |  |
| 14                      |             |                          |                          |            |                                         |                                                                                   |   |   |                                                                 |                          |        |                                                                                    |   |  |  |
| 15                      |             |                          |                          |            | Rezultat formule = $292,5$              |                                                                                   |   |   |                                                                 |                          |        |                                                                                    |   |  |  |
| 16                      |             |                          |                          |            |                                         |                                                                                   |   |   |                                                                 |                          |        |                                                                                    |   |  |  |
| 17                      |             |                          |                          |            | Pomoč za to funkcijo                    |                                                                                   |   |   |                                                                 |                          | V redu | Prekliči                                                                           |   |  |  |
| 18                      |             |                          |                          |            |                                         |                                                                                   |   |   |                                                                 |                          |        |                                                                                    |   |  |  |

Slika 133: Funkcija MAX in njeni parametri

Ko smo neko funkcijo izbrali in vnesli njene parametre, jo lahko popravimo po enakem postopku, kot smo začeli. Postavimo se na celico z vstavljeno funkcijo in zopet pritisnemo gumb fx. S tem si prihranimo čas, ker popravimo samo parametre, ki so napačno vpisani.

Ena najbolj pogosto uporabljenih funkcij je funkcija SUM, ki ima tudi simbol v orodni vrstici ( ∑ - Samodejna vsota ). Izračuna nam vsoto vseh celic, ki jih označimo kot parametre.

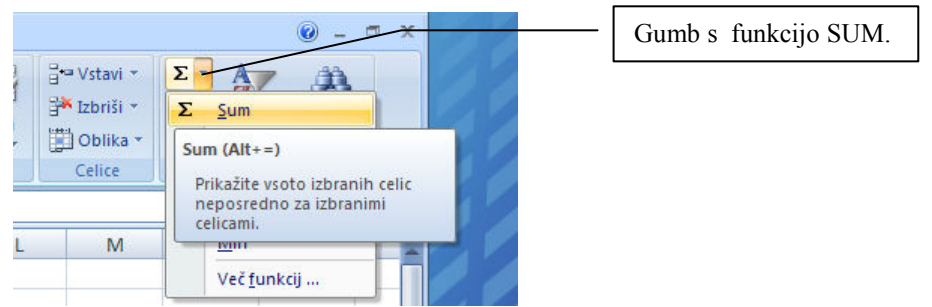

Slika 134: Funkcija SUM v kartici Osnovno

Funkcije, ki so še pogosto uporabljajo so:

- MIN poišče se najmanjši podatek,
- MAX poišče se največji podatek,
- AVERAGE aritmetična povprečna vrednost…

### 12.10 ABSOLUTNO/RELATIVNO NASLAVLJANJE PODATKOV

V našem primeru preračuna valut bi radi sedaj, ko vemo kopirati vsebino celic, prekopirali vsebino prve celice, v kateri je formula za preračun valut, na naslednje in tako takoj dobili preračunane vse zneske iz EUR v USD. Toda… Kaj se je zgodilo?

|                | E16       |        |   | $f_x$        |           |              |
|----------------|-----------|--------|---|--------------|-----------|--------------|
|                | А         | B      | с |              |           | E            |
| 1              | Tečaj USD | 1,5844 |   | Znesek v EUR |           | Znesek v USD |
| $\overline{2}$ |           |        |   |              | 1,00€     | $1,58$ \$    |
| 3              |           |        |   |              | 2,00€     | 0,005        |
| 4              |           |        |   |              | 10,00€    | 0,005        |
| 5              |           |        |   |              | 100,00€   | 0,00         |
| 6              |           |        |   |              | 1.100,00€ | 0,00         |
|                |           |        |   |              |           |              |

Slika 135: Kopiranje formule

Tečaj dolarja je v celici B1. Pravilna formula za prvi znesek v USD je =D2\*B1, ko pa smo jo prekopirali vrstico nižje, smo dobili formulo =D3\*B2. Koordinata prvega zneska v formuli se je spremenila pravilno – iz D2 v D3, koordinata za tečaj pa se je tudi spremenila iz B1 v B2!? Vse je "normalno" – ker smo formulo kopirali v nižje vrstice, so se spreminjale koordinate v formuli. Iz D2 je nastalo D3, ker smo šli vrstico nižje (iz vrstice 2 smo šli eno vrstico nižje in dobili 3). Če gremo še eno vrstico nižje, skupaj torej dve vrstici nižje, dobimo D4 (vrstica 2 plus 2) itd. Temu "pojavu" se reče relativno naslavljanje, ker se naslovi celic v kopiranih formulah spreminjajo relativno glede na izvoren naslov. Za znesek v EUR nam to ustreza, ker imamo vsak znesek v novi vrstici in so se koordinate avtomatsko popravile. Koordinata za tečaj, ki je v celici B1, pa se ne bi smela popraviti. Kaj narediti?

Koordinato B1 moramo v prvi formuli, ki jo pozneje kopiramo, "fiksirati" (pravilen izraz je narediti naslov absoluten). Excelu moramo "dopovedati", da koordinate pri kopiranju vsebine celic ne sme spreminjati.

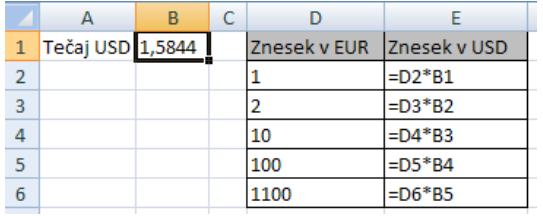

|                | E2               |   |   | $f_x$<br>  =D2*\$B\$1     |               |  |  |  |  |
|----------------|------------------|---|---|---------------------------|---------------|--|--|--|--|
|                | А                | R | C |                           | F             |  |  |  |  |
| $\mathbf{1}$   | Tečaj USD 1,5844 |   |   | Znesek v EUR Znesek v USD |               |  |  |  |  |
| $\overline{2}$ |                  |   |   |                           | =D2*\$B\$1    |  |  |  |  |
| 3              |                  |   |   |                           | $=$ D3*\$B\$1 |  |  |  |  |
| 4              |                  |   |   | 10                        | $=$ D4*\$B\$1 |  |  |  |  |
| 5              |                  |   |   | 100                       | $=$ D5*\$B\$1 |  |  |  |  |
| 6              |                  |   |   | 1100                      | $=$ D6*\$B\$1 |  |  |  |  |

Slika 136: Relativno naslavljanje (po vrstici)

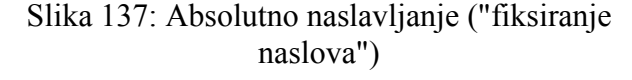

Kako to narediti? V formuli se postavimo za koordinato/naslovom celice, ki jo želimo "fiksirati" in pritisnemo tipko F4. Tako dobimo iz formule =D2\*B1, formulo =D2\*\$B\$1. Znak \$ prek oznako stolpca in vrstice pomeni, da se koordinata/naslov celice pri kopiranju ne sme spreminjati. Če pritiskamo tipko F4 večkrat, dobimo razne variante absolutnega naslavljanja. Enkrat je absoluten naslov samo za vrstico (\$ je pred številko, npr. B\$1), drugič samo za stolpec (\$ pred stolpcem, npr. \$B1) itd. Te variante se uporabljajo glede na potrebe pri kopiranju naslovov.

Še primer, kaj bi se zgodilo, če bi morali kopirati formulo v "desno", torej ne v naslednjo vrstico, ampak v naslednji stolpec. Npr., če bi kopirali vsebino celice E2, v kateri je formula  $=D2*B1$  za en stolpec desno, v celico F2, bi dobili  $=E2*C1 - v$  kopirani formuli so se spremenili stolpci (šli smo za en stolpec desno, torej se v originalni formuli spremeni D v E in  $B v C$ ).

|                          | H <sub>3</sub>   |   |   | $f_x$                     |           |          |                                             |
|--------------------------|------------------|---|---|---------------------------|-----------|----------|---------------------------------------------|
|                          |                  | в | C |                           |           |          | G                                           |
|                          | Tečaj USD 1,5844 |   |   | Znesek v EUR Znesek v USD |           |          |                                             |
|                          |                  |   |   |                           | $=$ D2*B1 | $=E2*C1$ | $=F2*D1$                                    |
| 3                        |                  |   |   |                           |           |          |                                             |
| 4                        |                  |   |   | 10                        |           |          |                                             |
| 5                        |                  |   |   | 100                       |           |          | Kopiranje brez<br>absolutnega naslavljanja. |
| 6                        |                  |   |   | 1100                      |           |          |                                             |
| $\overline{\phantom{a}}$ |                  |   |   |                           |           |          |                                             |

Slika 138: Relativno naslavljanje (po stolpcu)

#### Katere celice je potrebno v formuli "fiksirati"? Vse celice, katerih koordinate se ne spreminjajo oz. so vedno na istem "mestu", se pa sklicujemo na njih v formulah!

#### Poimenovanje celic

Drugi način "fiksiranja" naslovov v formuli je, da damo celici, v kateri je tečaj, ime (torej v našem primeru celici B1). Postavimo se v okence, kjer je koordinata celice (B1) in napišemo novo ime (v našem primeru Tečaj). Nato znova napišemo formulo – ko "klikamo" po celicah, dobimo =D2\*Tečaj. Sedaj lahko formulo brez skrbi "potegnemo" (kopiramo) dol, ker se naslov celice s tečajem ne bo spremenil.

|   | Tečaj            |   | $\overline{\phantom{a}}$ | $f_x$                     | 1,5844    |
|---|------------------|---|--------------------------|---------------------------|-----------|
|   |                  | B | ∼<br>U                   |                           |           |
|   | Tečaj USD 1,5844 |   |                          | Znesek v EUR Znesek v USD |           |
|   |                  |   |                          |                           | =D2*Tečaj |
| 3 |                  |   |                          |                           |           |
| 4 |                  |   |                          | 10                        |           |
| 5 |                  |   |                          | 100                       |           |
| 6 |                  |   |                          | 1100                      |           |
| - |                  |   |                          |                           |           |

Slika 139: Poimenovanje celice B1 v tečaj Slika 140: Kopiranje formule

# 12.11 LOGIČNE FUNKCIJE (FUNKCIJA IF)

Imamo ceno avtomobila, ki stane 13.000 €. V tabeli bi radi imeli v stolpcu "Lahko kupi?" zapisano (z DA ali NE), kdo si avto lahko privošči.

|                | IF           |                         | $\times \checkmark$ fx |       | =IF(E2>=B1;"DA";"NE")     |                                                                                                    |        |          |  |
|----------------|--------------|-------------------------|------------------------|-------|---------------------------|----------------------------------------------------------------------------------------------------|--------|----------|--|
|                | $\mathsf{A}$ | B                       | C                      | D     | Е                         | F                                                                                                  | G      | H.       |  |
|                | Cena         | 13.000€                 |                        | Oseba | Znesek                    | Lahko kupi?                                                                                        |        |          |  |
| $\overline{2}$ |              |                         |                        | Janez |                           | 9.000 $\in$ :"DA":"NE")                                                                            |        |          |  |
| 3              |              |                         |                        | Jože  | 14.000 €                  |                                                                                                    |        |          |  |
| $\overline{4}$ |              |                         |                        | Ana   | 12.900 €                  |                                                                                                    |        |          |  |
| 5              |              |                         |                        |       |                           |                                                                                                    |        |          |  |
| 6              |              | Argumenti funkcije      |                        |       |                           |                                                                                                    |        |          |  |
| $\overline{7}$ | <b>IF</b>    |                         |                        |       |                           |                                                                                                    |        |          |  |
| $\overline{8}$ |              | Logical test            | $E2>=B1$               |       | $\mathbf{x}_i$            | $=$ FALSE                                                                                          |        |          |  |
| 9              |              |                         |                        |       | $\left[\mathbf{x}\right]$ | $=$ "DA"                                                                                           |        |          |  |
| 10             |              | Value if true           | "DA"                   |       |                           |                                                                                                    |        |          |  |
| 11             |              | Value_if_false          | "NE"                   |       |                           |                                                                                                    |        |          |  |
| 12<br>13       |              |                         |                        |       |                           | $=$ "NE"                                                                                           |        |          |  |
| 14             |              |                         |                        |       |                           | Preveri, ali je pogoj izpolnjen, in vrne eno vrednost, če je TRUE, in drugo vrednost, če je FALSE. |        |          |  |
| 15             |              |                         |                        |       |                           |                                                                                                    |        |          |  |
| 16             |              |                         |                        |       |                           | Logical test je katera koli vrednost ali izraz, ki se lahko vrednoti s TRUE ali FALSE.             |        |          |  |
| 17             |              |                         |                        |       |                           |                                                                                                    |        |          |  |
| 18             |              |                         |                        |       |                           |                                                                                                    |        |          |  |
| 19             |              | Rezultat formule $=$ NE |                        |       |                           |                                                                                                    |        |          |  |
| 20             |              |                         |                        |       |                           |                                                                                                    |        |          |  |
| 21             |              | Pomoč za to funkcijo    |                        |       |                           |                                                                                                    | V redu | Prekliči |  |
| 22             |              |                         |                        |       |                           |                                                                                                    |        |          |  |

Slika 141: Uporaba logične funkcije IF

Postavimo se v celico F2 in pritisnemo simbol za funkcijo  $f<sub>x</sub>$ . Med funkcijami poiščemo funkcijo IF in začnemo vnašati parametre. Funkcija IF ima tri vrstice:

1. V prvi vrstici moramo zapisati nek logičen izraz, torej primerjati med seboj vrednosti (to so lahko fiksne vrednosti, izrazi oz. formule ipd.). Izraze med seboj primerjamo z logičnimi operatorii:

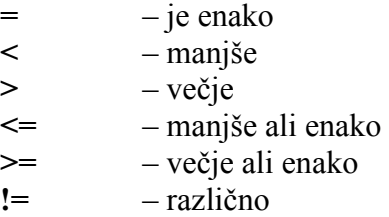

- 2. V drugi vrstici napišemo, kaj naj se zgodi, če je logični izraz v prvi vrstici uresničen (če je res, kaj smo zapisali v prvi vrstici). Vpišemo lahko številko, besedilo ali izraz s formulami.
- 3. V tretji vrstici pa zapišemo, kaj naj se zgodi, če izraz v prvi vrstici ni uresničen (torej to, kar smo zapisali v prvi vrstici, ni res). Vpišemo lahko številko, besedilo ali izraz s formulami.

V našem primeru primerjamo znesek, ki ga ima oseba s ceno avtomobila. Če je znesek osebe večji ali enak ceni avtomobila, potem oseba lahko kupi avtomobil in zato v drugi vrstici zapišemo DA (logičen izraz v prvi vrstici je uresničen). V tretji vrstici pa zapišemo, kaj se naj zgodi, če znesek osebe ni enak ali večji od cene avtomobila, torej če izraz ni uresničen (napišemo NE). Potrdimo zapis funkcije in vsebino celice F2 prekopiramo niže, da dobimo rezultate še za ostale. Toda… Tudi za Ano nam napiše, da si lahko privošči avtomobil. Kaj je narobe? Pozabili smo fiksirati naslov celice, v kateri je cena avtomobila. In ko smo vsebino celice kopirali navzdol, se je koordinata B1 v funkciji IF spreminjala. V funkciji moramo "fiksirati" naslov celice B1 (postavimo se za B1 in pritisnemo F4).

|                  | $\times$ $\sqrt{f_x}$<br>$=IF(E2>=5B51;"DA";"NE")$<br>ΙF<br>۰ |                         |      |       |                        |                                                                                                    |        |          |  |  |  |  |  |
|------------------|---------------------------------------------------------------|-------------------------|------|-------|------------------------|----------------------------------------------------------------------------------------------------|--------|----------|--|--|--|--|--|
|                  | A                                                             | B                       | C    | D     | F                      | F                                                                                                  | G      | H        |  |  |  |  |  |
| 1                | Cena                                                          | 13.000 €                |      | Oseba | <b>Znesek</b>          | Lahko kupi?                                                                                        |        |          |  |  |  |  |  |
| $\overline{2}$   |                                                               |                         |      | Janez |                        | 9.000 € : "DA": "NE")                                                                              |        |          |  |  |  |  |  |
| $\overline{3}$   |                                                               |                         |      | Jože  | 14.000 €               | DA                                                                                                 |        |          |  |  |  |  |  |
| 4                |                                                               |                         |      | Ana   | 12.900 €               | <b>NE</b>                                                                                          |        |          |  |  |  |  |  |
| 5                |                                                               |                         |      | Miha  | 21.000€                | DA.                                                                                                |        |          |  |  |  |  |  |
| 6                |                                                               |                         |      |       |                        |                                                                                                    |        |          |  |  |  |  |  |
| $\overline{7}$   |                                                               | Argumenti funkcije      |      |       |                        |                                                                                                    |        |          |  |  |  |  |  |
| $\boldsymbol{8}$ | IF                                                            |                         |      |       |                        |                                                                                                    |        |          |  |  |  |  |  |
| 9                | ъ.<br>$=$ FALSE<br>Logical_test<br>$E2 > = $B$1$              |                         |      |       |                        |                                                                                                    |        |          |  |  |  |  |  |
| 10               |                                                               |                         |      |       |                        |                                                                                                    |        |          |  |  |  |  |  |
| 11               | Value if true                                                 |                         | "DA" |       | $\mathbf{k}_\parallel$ | $=$ "DA"                                                                                           |        |          |  |  |  |  |  |
| 12               | Value if false                                                |                         | "NE" |       |                        |                                                                                                    |        |          |  |  |  |  |  |
| 13               |                                                               |                         |      |       |                        | $=$ "NE"                                                                                           |        |          |  |  |  |  |  |
| 14               |                                                               |                         |      |       |                        | Preveri, ali je pogoj izpolnjen, in vrne eno vrednost, če je TRUE, in drugo vrednost, če je FALSE. |        |          |  |  |  |  |  |
| 15               |                                                               |                         |      |       |                        |                                                                                                    |        |          |  |  |  |  |  |
| 16               |                                                               |                         |      |       |                        | Logical_test je katera koli vrednost ali izraz, ki se lahko vrednoti s TRUE ali FALSE.             |        |          |  |  |  |  |  |
| 17               |                                                               |                         |      |       |                        |                                                                                                    |        |          |  |  |  |  |  |
| 18               |                                                               |                         |      |       |                        |                                                                                                    |        |          |  |  |  |  |  |
| 19<br>20         |                                                               | Rezultat formule $=$ NE |      |       |                        |                                                                                                    |        |          |  |  |  |  |  |
| 21               |                                                               |                         |      |       |                        |                                                                                                    |        |          |  |  |  |  |  |
| 22               |                                                               | Pomoč za to funkcijo    |      |       |                        |                                                                                                    | V redu | Prekliči |  |  |  |  |  |
| $\sim$           |                                                               |                         |      |       |                        |                                                                                                    |        |          |  |  |  |  |  |

Slika 142: Funkcija IF z absolutnim naslovom in pravilnimi rezultati

Ko formulo v celici F1 kopiramo niže, dobimo pri vseh osebah pravilne rezultate.

### 12.12 FUNKCIJE COUNT, COUNTIF, SUMIF

Funkcija COUNT prešteje celice, ki vsebujejo števila, in števila na seznamu argumentov. Če želite prešteti vnose v številskem polju v obsegu ali v matriki števil, uporabite funkcijo COUNT. V primeru hočemo prešteti število ocen.

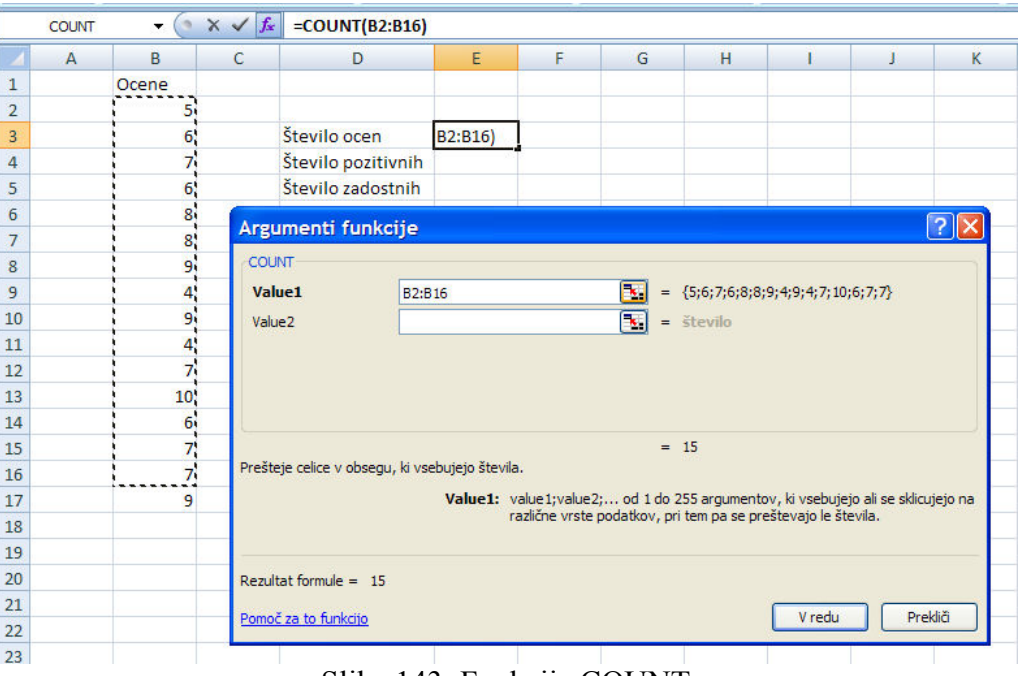

Slika 143: Funkcija COUNT

Funkcija COUNTIF prešteje število celic znotraj obsega, ki ustrezajo danim pogojem. V danem primeru hočemo prešteti, koliko je bilo pozitivnih ocen (večjih od 5). V prvem parametru označimo obseg celic, v katerih iščemo, v drugega pa vpišemo kriterij. V našem primeru je kriterij >5.

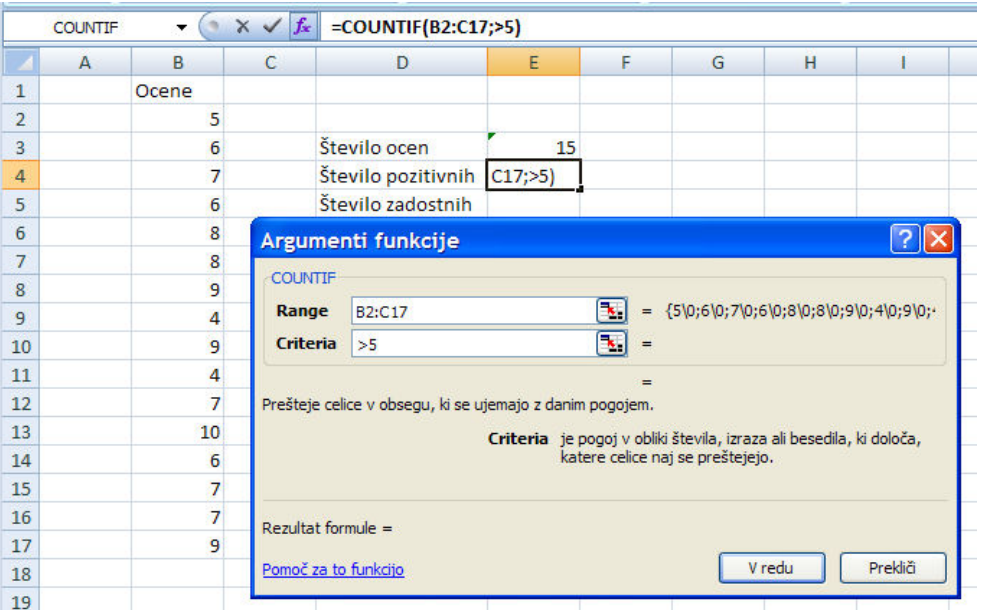

Slika 144: Funkcija COUNTIF

Obstajajo še izpeljanke funkcije COUNTIF. Funkcija COUNTA prešteje celice, ki niso prazne, funkcija COUNTBLANK prešteje prazne celice v navedenem obsegu celic.

Funkcija SUMIF sešteje celice, ki jih določajo dani pogoji. V prvem parametru označimo obseg celic, v katerih hočemo iskati in seštevati, v drugem parametru pa vpišejo kriterij. Tretji parameter ni obvezen, uporabimo pa ga takrat, ko hočemo sešteti vrednosti dejanskih celic. Če tretjega parametra ni, se upoštevajo vrednosti iz prvega.

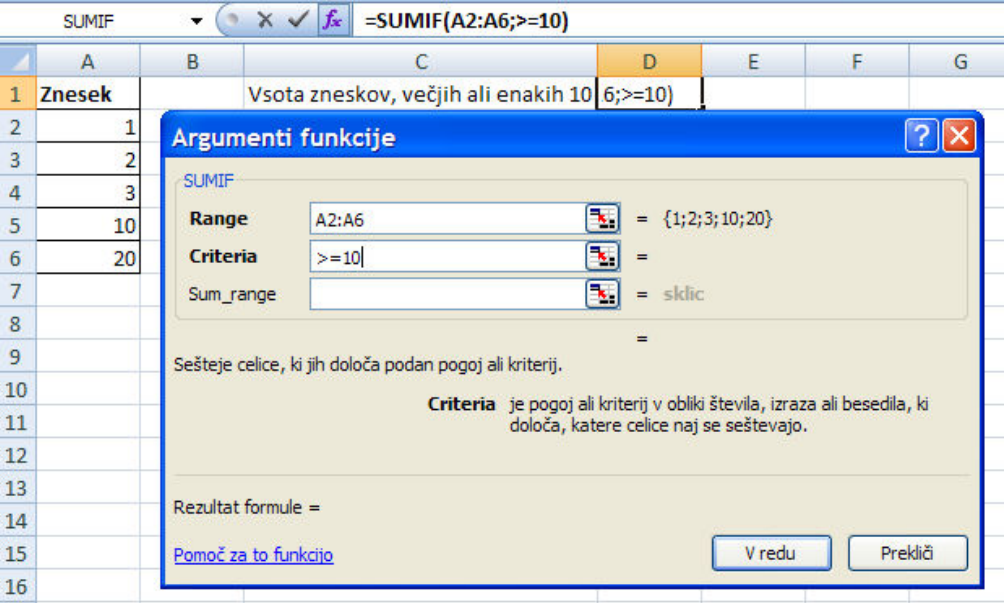

Slika 145: Funkcija SUMIF

### 12.13 FUNKCIJA TEXT

Pretvori vrednost v besedilo z določeno obliko zapisa števila. Največkrat se uporablja pri pretvarjanju datuma – ko npr. hočemo iz datuma dobiti z besedo, kateri dan v tednu je na ta datum.

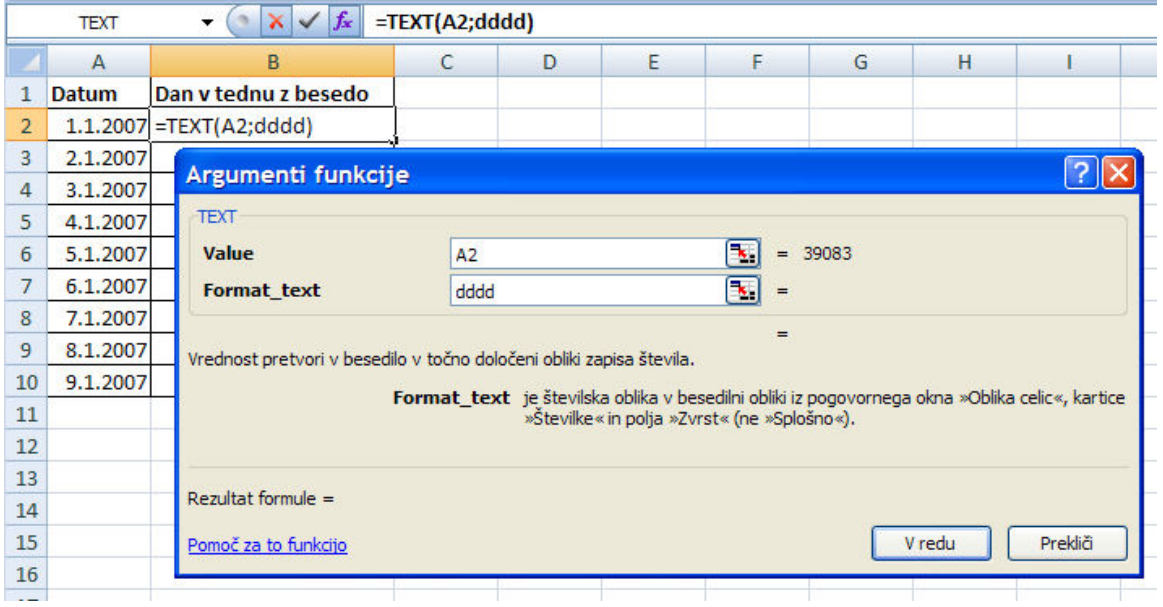

Slika 146: Funkcija TEXT

Pomen parametra Format text (druga vrstica v funkciji), pri pretvarjanju datumov:

- ddd dan se bo izpisal samo s prvimi tremi črtkami (pon, tor, sre...),
- dddd dan se bo izpisal z celotnim imenom,
- mmm ime meseca s tremi črkami (jan, feb, mar...),
- mmmm izpiše se celotno ime meseca.

### 12.14 DATUMSKE FUNKCIJE

Če ostanemo na prejšnjem primeru, bi včasih potrebovali oznako dneva v tednu s številko. Ali je torej prvi dan v tednu ali pa kateri drugi. To opravi funkcija WEEKDAY. Omenjena je zaradi napake, ki se včasih nevede naredi zaradi nepravilnega formata. Upoštevati moramo, da je pri nas ponedeljek označen s št. 1, nedelja pa s 7. To moramo tudi napisati v drugi vrstici/parametru funkcije (opcija 2 – ne spregledati pomoči za parameter, ki je napisana spodaj pod parametrom).

|    | WEEKDAY                 | $\times \checkmark$ fx<br>▼ | $=WEEKDAY(A2;2)$                                        |                |   |                                 |                                                                              |        |         |  |  |
|----|-------------------------|-----------------------------|---------------------------------------------------------|----------------|---|---------------------------------|------------------------------------------------------------------------------|--------|---------|--|--|
|    | A                       | в                           |                                                         |                | D | Ε                               | F                                                                            | G      | н       |  |  |
|    | <b>Datum</b>            | Dan v tednu z besedo        | Dan v tednu s številko                                  |                |   |                                 |                                                                              |        |         |  |  |
| 2  | 1.1.2007                | ponedeljek                  | $=WEEKDAY(A2;2)$                                        |                |   |                                 |                                                                              |        |         |  |  |
| 3  | 2.1.2007                | torek                       | Argumenti funkcije                                      |                |   |                                 |                                                                              |        |         |  |  |
| 4  | 3.1.2007                | sreda                       |                                                         |                |   |                                 |                                                                              |        |         |  |  |
| 5  | 4.1.2007                | četrtek                     | WEEKDAY                                                 |                |   |                                 |                                                                              |        |         |  |  |
| 6  | 5.1.2007                | petek                       | Serial number                                           | A <sub>2</sub> |   | Πc.                             | $= 39083$                                                                    |        |         |  |  |
| 7  | 6.1.2007                | sobota                      | ъ.<br>$\overline{a}$<br>$= 2$<br>Return_type            |                |   |                                 |                                                                              |        |         |  |  |
| 8  | 7.1.2007                | nedelja                     |                                                         |                |   |                                 | $= 1$                                                                        |        |         |  |  |
| 9  | 8.1.2007                | ponedeljek                  | Vrne število od 1 do 7, ki označuje dan v tednu datuma. |                |   |                                 |                                                                              |        |         |  |  |
| 10 | 9.1.2007                | torek                       |                                                         |                |   |                                 | <b>Return_type</b> je število: za nedeljo = 1 do sobote = 7, uporabite 1; za |        |         |  |  |
| 11 |                         |                             |                                                         |                |   |                                 | ponedeljek = 1 do nedelje = 7, uporabite 2; za ponedeljek = 0                |        |         |  |  |
| 12 |                         | Razlaga, zakaj smo          |                                                         |                |   | do nedelje = $6$ , uporabite 3. |                                                                              |        |         |  |  |
| 13 |                         | izbrali parameter           | ezultat formule $= 1$                                   |                |   |                                 |                                                                              |        |         |  |  |
| 14 |                         | Return type 2.              |                                                         |                |   |                                 |                                                                              |        |         |  |  |
| 15 |                         |                             | moč za to funkcijo                                      |                |   |                                 |                                                                              | V redu | Prekliä |  |  |
| 16 | -------------<br>$   -$ |                             |                                                         |                |   |                                 |                                                                              |        |         |  |  |

Slika 147: Funkcija WEEKDAY

Med datumske funkcije spadajo tudi DAY, MONTH itd., vse so naštete pri izbiri funkcije v skupini Datum in čas. So enostavne za rabo, izmed njih se največkrat rabi funkcija TODAY, ki vrne v celice današnji datum. V isti celici se bo datum popravljal, kar pomeni, da če bomo odprli preglednico jutri, bo v celici tudi jutrišnji datum. Enak pomen ima za čas funkcija TIME.

Pri datumskih in časovnih podatkih ne pozabiti na oblikovanje celice ter izbiro formata/oblike izpisa v celici. Oblika dd.mm.yy pomeni, da bomo datum predstavili v obliki 19.02.07, oblika hh:mm pomeni, da bomo čas predstavili v obliki 01:25 ipd. V angleščini pomenijo kratice:

 $d (dav)$  – dan,  $m$  (*month*) – mesec,  $\mathbf{v}$  (year) – leto,  $h$  (hour) – ura,  $m$  (*minute*) – minuta.

### 12.15 FUNKCIJA VLOOKUP

V pomoči za funkcijo VLOOKUP piše:

Preišče najbolj levi stolpec matrike ali tabele za določeno vrednost in vrne vrednost v isti vrstici iz stolpca, ki ga določite v tabeli. Uporabljajte VLOOKUP namesto HLOOKUP, če so primerjalne vrednosti v stolpcu levo od podatkov, ki jih želite preiskati. Črka V v funkciji VLOOKUP je kratica od besede "Vertikalno".

Uporabljamo jo takrat, ko moramo poiskati ustrezno vrednost iz tabele. Najenostavneje se jo da razumeti na primeru.

Recimo, da hočemo izračunati dohodnino. Za vsako osebo imamo dano osnovo za dohodnino. Vse, kar moramo narediti, če delamo "peš", je, da poiščemo, v kateri razred spada osnova za dohodnino in prepišemo ustrezen znesek iz tabele. Prav to nalogo ima funkcija VLOOKUP.

| C <sub>2</sub>    | $f_{\infty}$<br>$\overline{\phantom{a}}$ |                  |             |        |                   |                     |                  |               |
|-------------------|------------------------------------------|------------------|-------------|--------|-------------------|---------------------|------------------|---------------|
| А                 | B                                        |                  |             |        | G                 |                     |                  | v             |
| Oseba             | Osnova                                   | <b>Dohodnina</b> | % na osnovo | Osnova |                   |                     |                  |               |
| 2 Janez           | 687,000,00 SIT                           |                  |             |        |                   | Letna davčna osnova |                  |               |
| <sup>3</sup> Tina | 3.500.000,00 SIT                         |                  |             |        | <b>OD</b>         | DO                  | Dohodnina v SIT  | $\frac{9}{6}$ |
| 4 Bojan           | 12.000.000,00 SIT                        |                  |             |        | -SIT<br>          | 1.327.300,00 SIT    | <b>SIT</b><br>÷. | 16%           |
| 5 Jože            | 1.500.000.00 SIT                         |                  |             |        | 1.327.300.00 SIT  | 2.593.340.00 SIT    | 212,368,00 SIT   | 33%           |
| 6 Natalija        | 8.950.000.00 SIT                         |                  |             |        | 2.593.340,00 SIT  | 5.247.940.00 SIT    | 630.161,00 SIT   | 37%           |
| Marian            | 1.800.000.00 SIT                         |                  |             |        | 5.247.940.00 SIT  | 10.546.930.00 SIT   | 1.612.363.00 SIT | 41%           |
| 8 Nina            | 2.500.000.00 SIT                         |                  |             |        | 10.546.930.00 SIT | <b>SIT</b>          | 3.784.949.00 SIT | 50%           |
|                   |                                          |                  |             |        |                   |                     |                  |               |

Slika 148: Primer za uporabo funkcije VLOOKUP

Najprej moramo izračunati dohodnino za Janeza. Postavimo se v celico C1, pritisnemo gumb fx, ter poiščemo funkcijo VLOOKUP.

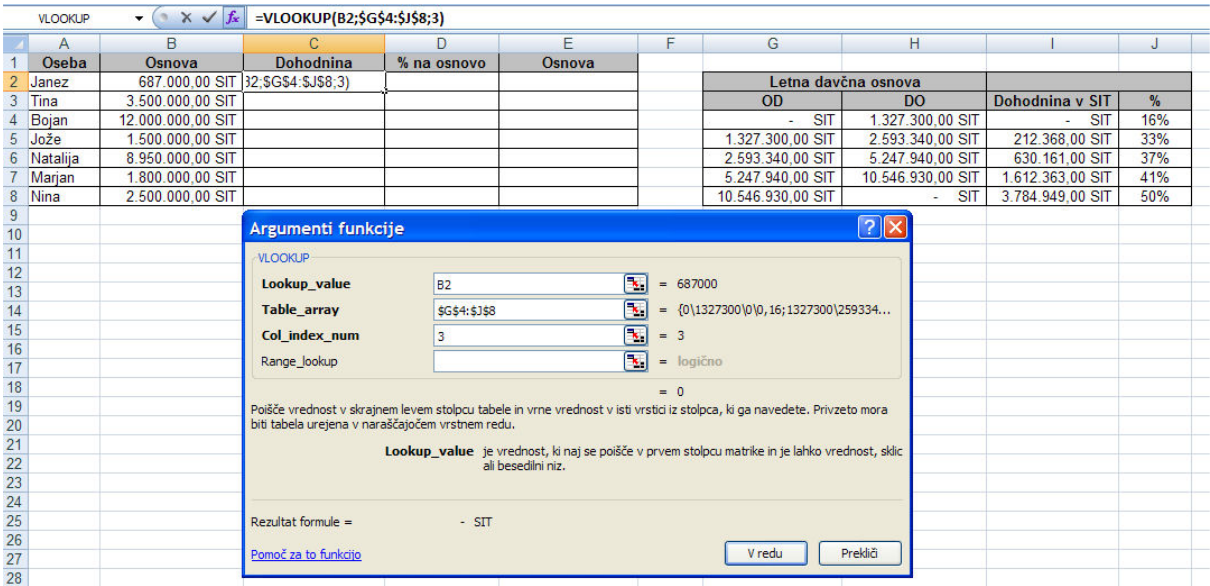

Slika 149: Funkcija VLOOKUP

Nato po vrsti vpisujemo potrebne parametre. Prvi trije so označeni krepko, torej jih je obvezno vpisati (Lookup\_value, Table\_array, Col\_index\_num):

LOOKUP\_VALUE – kot pomoč za parameter piše v spodnji vrstici, da je to vrednost, ki naj se poišče v prvem stolpcu matrike. Vrednost, ki jo imamo in hočemo za njo pogledati, kam spada v tabeli/matriki, je Osnova za Janeza, torej vrednost 687.000 SIT, ki je v celici B2. Kot prvi parameter torej označimo celico B2.

1. TABEL\_ARRAY – je tabela z besedilom, števili… Gre torej za našo dohodninsko tabelo, iz katere naj se vrnejo podatki, ki jih iščemo. Označimo tabelo in pritisnemo tipko ENTER. Pri tem pazimo, da označimo samo del tabele s podatki, brez naslovov. S tem se izognemo morebitnim napakam pozneje. Označeno področje je torej G4:J8. Vendar se tu moramo spomniti na še nekaj. Ker hočemo izračunati dohodnino za več oseb, bomo vsebino celice, v kateri bo funkcija VLOOKUP, kopirali niže v stolpcu, tako da bomo v eni potezi izračunali dohodnino za vse osebe. Ker pa se dohodninska tabela vedno nahaja na istem mestu, moramo naslov tabele "fiksirati", ga narediti absolutnega, da se pri kopiranju formule v celici ne bo spreminjal. Zato moramo pritisniti tipko F4. Paziti moramo, da bo absoluten naslov za začetek in konec tabele (začetniške napake so v tem, da se označi za "fiksnega" samo konec tabele). Torej moramo dobiti: \$G\$4:\$J\$8.

2. COL\_INDEX\_NUM – je številka stolpca v tabeli, iz katerega se naj vrne podatek, ki ga iščemo. Naša tabela ima štiri stolpce (od, do, dohodnina v SIT, %). Rabimo podatek iz tretjega, torej vpišemo številko 3.

|                 | <b>VLOOKUP</b> |  | $\bullet$ $\times$ $\checkmark$ fx                                                                                        | =VLOOKUP(B2;\$G\$4:\$J\$8;3)                                                                   |                                 |                                         |               |            |                     |                 |               |  |
|-----------------|----------------|--|----------------------------------------------------------------------------------------------------|------------------------------------------------------------------------------------------------|---------------------------------|-----------------------------------------|---------------|------------|---------------------|-----------------|---------------|--|
|                 | A              |  | <sub>B</sub>                                                                                                    | C                                                                                              | D                               | E                                       | F             | G          | н                   |                 | J             |  |
|                 | Oseba          |  | Osnova                                                                                                    | <b>Dohodnina</b>                                                                               | % na osnovo                     | Osnova                                  |               |            |                     |                 |               |  |
| $\overline{2}$  | Janez          |  |                                                                                                    | 2.862.50 € 32:\$G\$4:\$J\$8:3)                                                                 |                                 |                                         |               |            | Letna davčna osnova |                 |               |  |
| 3               | Tina           |  | 14.583.33 €                                                                                                    | 2.625.67€                                                                                      |                                 |                                         |               | OD         | <b>DO</b>           | Dohodnina v SIT | $\frac{9}{6}$ |  |
|                 | Bojan          |  | 50.000.00 €                                                                                                    | 15,770,62€                                                                                     |                                 |                                         |               | $0.00 \in$ | 5.530.42€           | 0.00 E          | 16%           |  |
| 5.              | Jože           |  | 6.250,00€                                                                                                    | 884.87€                                                                                        |                                 |                                         |               | 5.530.42€  | 10,805,58€          | 884.87€         | 33%           |  |
| 6 <sup>1</sup>  | Natalija       |  | 37.291,67€                                                                                                    | 6.718.18€                                                                                      |                                 |                                         |               | 10.805.58€ | 21,866,42€          | 2.625.67€       | 37%           |  |
|                 | Marjan         |  | 7.500.00€                                                                                                    | 884.87€                                                                                        |                                 |                                         |               | 21.866.42€ | 43.945.54€          | 6.718.18€       | 41%           |  |
| 8               | Nina           |  | 10.416,67€                                                                                                    | 884,87€                                                                                        |                                 |                                         |               | 43.945.54€ | $0.00 \in$          | 15,770.62€      | 50%           |  |
| $\overline{9}$  |                |  |                                                                                                    |                                                                                                |                                 |                                         |               |            |                     |                 |               |  |
| 10 <sup>°</sup> |                |  | Argumenti funkcije                                                                                                    |                                                                                                |                                 |                                         | $  2  \times$ |            |                     |                 |               |  |
| 11              |                |  | <b>VLOOKUP</b>                                                                                                    |                                                                                                |                                 |                                         |               |            |                     |                 |               |  |
| 12              |                |  |                                                                                                    |                                                                                                |                                 |                                         |               |            |                     |                 |               |  |
| 13              | Lookup value   |  |                                                                                                    | <b>B2</b>                                                                                      | $\mathbf{k}$<br>$=$             | 2862,5                                  |               |            |                     |                 |               |  |
| 14              |                |  | <b>Table array</b>                                                                                                    | \$G\$4:\$J\$8                                                                                  | $\overline{\phantom{a}}$        | $= \{0\}5530, 4166666666700, 16; 5530,$ |               |            |                     |                 |               |  |
| 15              |                |  | Col index num                                                                                                    |                                                                                                | $\boxed{\color{red}8}$<br>$= 3$ |                                         |               |            |                     |                 |               |  |
| $\overline{16}$ |                |  |                                                                                                    |                                                                                                |                                 |                                         |               |            |                     |                 |               |  |
| 17              |                |  | Range_lookup                                                                                                    |                                                                                                | π                               | $=$ logicno                             |               |            |                     |                 |               |  |
| 18              |                |  |                                                                                                    |                                                                                                | $= 0$                           |                                         |               |            |                     |                 |               |  |
| 19              |                |  | Poišče vrednost v skrajnem levem stolpcu tabele in vrne vrednost v isti vrstici iz stolpca, ki ga navedete. Privzeto mora |                                                                                                |                                 |                                         |               |            |                     |                 |               |  |
| 20              |                |  | biti tabela urejena v naraščajočem vrstnem redu.                                                                          |                                                                                                |                                 |                                         |               |            |                     |                 |               |  |
| 21              |                |  |                                                                                                    | Lookup value je vrednost, ki naj se poišče v prvem stolpcu matrike in je lahko vrednost, sklic |                                 |                                         |               |            |                     |                 |               |  |
| 22              |                |  |                                                                                                    | ali besedilni niz.                                                                             |                                 |                                         |               |            |                     |                 |               |  |
| 23              |                |  |                                                                                                    |                                                                                                |                                 |                                         |               |            |                     |                 |               |  |
| $\frac{24}{25}$ |                |  |                                                                                                    |                                                                                                |                                 |                                         |               |            |                     |                 |               |  |
|                 |                |  | Rezultat formule $=$                                                                                                    | $ \varepsilon$                                                                                 |                                 |                                         |               |            |                     |                 |               |  |
| 26              |                |  |                                                                                                    |                                                                                                |                                 |                                         |               |            |                     |                 |               |  |
| 27              |                |  | Pomoč za to funkcijo                                                                                                    |                                                                                                |                                 | V redu                                  | Prekliči      |            |                     |                 |               |  |
| 28              |                |  |                                                                                                    |                                                                                                |                                 |                                         |               |            |                     |                 |               |  |

Slika 150: Funkcija VLOOKUP – izračun dohodnine

Dobimo prvi podatek, ki je 0, ter "potegnemo" vsebino celice navzdol tako, da dobimo izračune še za ostale osebe. Zakaj pa se v celici ne pokaže vrednost 0? Zato, ker je pri oblikovanju vsebine celice uporabljena "računovodska" zvrst oblikovanja številke.

|                | C <sub>2</sub> | in.<br>$f_x$<br>۰                                                            | =VLOOKUP(B2;\$G\$4:\$J\$8;3)       |               |              |
|----------------|----------------|------------------------------------------------------------------------------|------------------------------------|---------------|--------------|
| - 14           | $\overline{A}$ | B                                                                            | C                                  | D             | E            |
| $\overline{1}$ | Oseba          | Osnova                                                                       | <b>Dohodnina</b>                   | % na osnovo   | Osnova       |
| $\overline{2}$ | Janez          | 2.862,50€                                                                    | €                                  |               |              |
| $\overline{3}$ | Tina           | 14.583,33 €                                                                  | 2.625,67€                          |               |              |
| $\overline{4}$ | Bojan          | 50.000,00€                                                                   | 15.770,62€                         |               |              |
| 5              | Jože           | 6.250,00€                                                                    | 884,87€                            |               |              |
| 6              | Natalija       | 37.291,67€                                                                   | 6.718,18€                          |               |              |
| $\overline{7}$ | Marjan         | 7.500,00 €                                                                   | 884,87€                            |               |              |
| 8              | Nina           | 10.416,67€                                                                   | 884,87€                            |               |              |
| 9              |                |                                                                              |                                    |               |              |
| 10             |                | Oblikovanje celic                                                            |                                    |               | $ ?  \times$ |
| 11             |                |                                                                              |                                    |               |              |
| 12             |                | <b>Števike</b><br>Poravnava                                                  | Obroba<br>Polnilo<br>Pisava        | Zaščita       |              |
| 13             |                | Zvrst:                                                                       |                                    |               |              |
| 14             |                | Splošno                                                                      | Vzorec                             |               |              |
| 15             |                | <b>Stevilka</b>                                                              | - €                                |               |              |
| 16             |                | Valuta                                                                       |                                    |               |              |
| 17             |                | Računovodsko<br>Datum                                                        | Decimalna mesta:<br>$\overline{2}$ | $\hat{\cdot}$ |              |
| 18             |                | Čas                                                                          | €<br>Simbol:                       |               | ٧            |
| 19             |                | Odstotek                                                                     |                                    |               |              |
| 20             |                | <b>Ulomek</b><br>Znanstveno                                                  |                                    |               |              |
| 21             |                | Besedilo                                                                     |                                    |               |              |
| 22             |                | Posebno                                                                      |                                    |               |              |
| 23             |                | Po meri                                                                      |                                    |               |              |
| 24             |                |                                                                              |                                    |               |              |
| 25             |                |                                                                              |                                    |               |              |
| 26             |                |                                                                              |                                    |               |              |
| 27             |                |                                                                              |                                    |               |              |
| 28             |                |                                                                              |                                    |               |              |
| 29             |                |                                                                              |                                    |               |              |
| 30             |                | Računovodske oblike v stolpcu poravnajo valutne simbole in decimalne vejice. |                                    |               |              |
| 31             |                |                                                                              |                                    |               |              |
| 32             |                |                                                                              |                                    |               |              |
| 33             |                |                                                                              |                                    |               |              |
| 34             |                |                                                                              |                                    |               |              |
| 35             |                |                                                                              |                                    | V redu        | Prekliä      |
| 36             |                |                                                                              |                                    |               |              |

Slika 151: Oblikovanje celice (številka – zvrst računovodsko)

Na podoben način izračunano še % na osnovo, ki se nahaja v četrtem stolpcu dohodninske tabele, ter Osnovo, ki se nahaja v prvem stolpcu tabele.

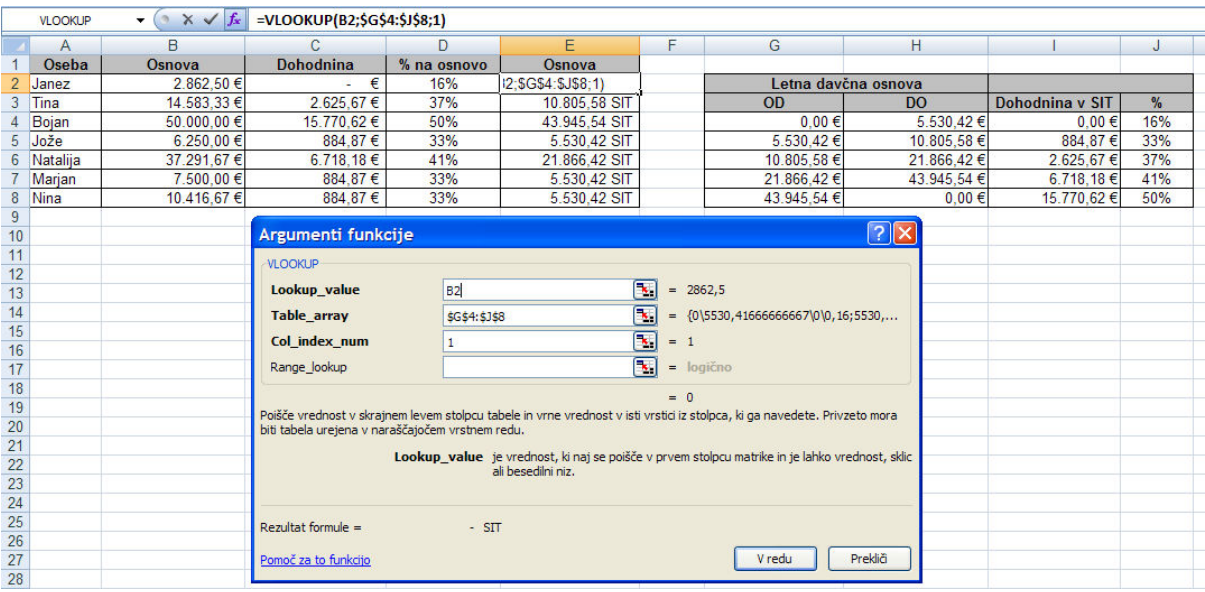

Slika 152: Funkcija VLOOKUP – izračun osnove

Področje uporabe funkcije VLOOKUP je zelo široko, saj nam pomaga iskati vrednosti pri izračunih, čemur se je skoraj nemogoče izogniti pri vsakdanjem delu. Primeri so pri izračunu plač (uspešnost, razredi…).

### 12.16 GRAFIKONI

Šele grafikoni naredijo Excel za bolj zanimivo orodje, saj slika pove več kot tisoč besed. Izdelava je enostavna, ker nas do končne podobe grafikona vodi po korakih čarovnik. Za začetnike velja tudi pravilo, da če odkrijejo napako pri že izdelanem grafikonu, naj raje grafikon zbrišejo in začnejo znova. Tako bo trajalo manj časa, da pridejo do želenega grafikona. Seveda pa se da vsaka podrobnost popraviti tudi v že izdelanem grafikonu (uporaba desne tipke na miški, s katero dobimo podrobnosti označenega objekta).

- 1. Označimo podatke, ki pridejo v poštev za izdelavo grafikona "pobarvamo podatke" od A2 do C14.
- 2. V kartici Vstavljanje izberemo vrsto grafikona, ki ga želimo vstaviti. V našem primeru je to 2D stolpčni grafikon.

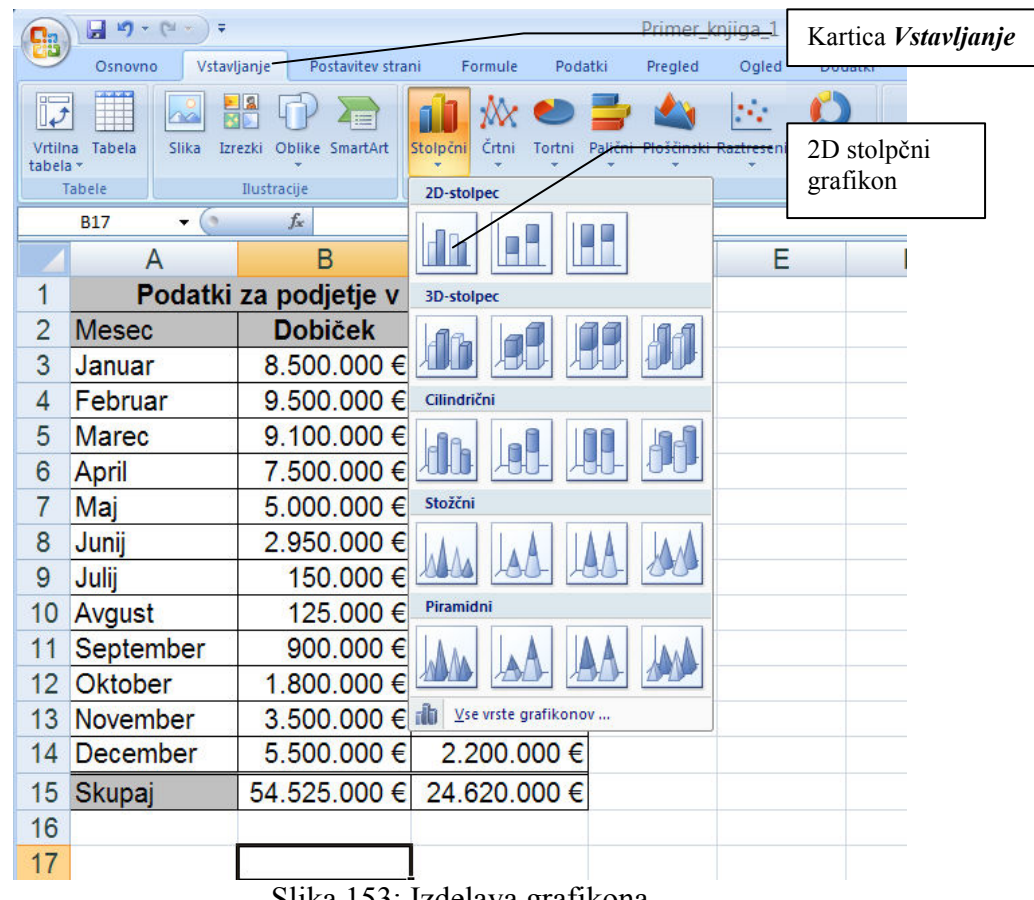

- Slika 153: Izdelava grafikona
- Grafikon je izdelan, manjka mu še naslov. Postavimo se z miško na grafikon (ga označimo). Pojavijo se nove kartice, v katerih najdemo dodatne gumbe z ukazi za oblikovanje grafikona. Izberemo kartico Postavitev in gumb Naslov grafikona. V dodatnem meniju, ki se pojavi, izberemo Nad grafikonom.

| 鴨              | 日の・ロード                                                           |                                       |                                                                       | Primer_knjiga_1 - Microsoft Excel                                                             |                                                  | Orodja za grafikone                                                                                     |                                                                             |                                                 |
|----------------|------------------------------------------------------------------|---------------------------------------|-----------------------------------------------------------------------|-----------------------------------------------------------------------------------------------|--------------------------------------------------|----------------------------------------------------------------------------------------------------|-----------------------------------------------------------------------------|-------------------------------------------------|
|                | Osnovno<br>Vstavljanje                                           | Postavitev strani                     | Podatki<br>Formule                                                    | Pregled<br>Ogled                                                                              | Dodatki<br>Acrobat                               | Postavitev<br>Načrt<br>Oblika                                                                           |                                                                             | $\circledcirc$ -                                |
|                | Območje grafikona<br>lzbor oblike<br>Ponastavi na ujemanje sloga | <b>Slika</b><br>Oblike<br>÷<br>Vstavi | $\vert$ A<br>唾<br>dia.<br>Polje z<br>Naslov<br>besedilom<br>grafikona | 曲<br>th<br>dall<br>Oznake<br>Podatkovna<br>Naslovi Legenda<br>osi -<br>podatkov *<br>tabela - | 黼<br><b>Ully</b><br>Osi<br>Mrežne<br>črte -<br>٠ | Stena grafikona *<br><b>bl</b> o<br>dal Raynina grafikona<br><b>Risalna</b><br>3D-vrtenie<br>površina - | n <sup>3</sup><br>Palice<br>Trendna<br>Crte<br>črta *<br>gor/dol - napake - | Ime grafikona:<br>拼称<br>Grafikon 4<br>Intervali |
|                | Trenutni izbor<br>Grafikon 4<br>$\mathbf{v}$ (a)                 | $f_x$                                 | <b>Brez</b><br><b>din</b>                                             | Ne prikaži naslova grafikona                                                                  | Osi                                              | Ozadje                                                                                                  | Analiza                                                                     | Lastnosti                                       |
|                | A                                                                | B                                     | him                                                                   | Prekrivni naslov na sredini<br>Prekrivni naslov na sredini grafikona                          | F                                                | н<br>G<br>1.1.1                                                                                         | J                                                                           | Κ                                               |
|                |                                                                  | Podatki za podjetje v letu 2          |                                                                       | brez spremembe velikosti grafikona<br>Nad grafikonom                                          |                                                  |                                                                                                    |                                                                             |                                                 |
| $\overline{2}$ | <b>Mesec</b>                                                     | <b>Dobiček</b>                        | <b>S</b><br>dh<br>3.4                                                 | Prikaži naslov na vrhu območja<br>grafikona in spremeni velikost grafikona                    |                                                  |                                                                                                    |                                                                             |                                                 |
| 3              | Januar                                                           | 8,500,000 €                           |                                                                       | Več možnosti za naslove                                                                       |                                                  |                                                                                                    |                                                                             |                                                 |
| 4              | Februar                                                          | 9.500.000 €                           | 3.8 00.000 €                                                          | 7,000,000€                                                                                    |                                                  |                                                                                                    |                                                                             |                                                 |
| 5              | <b>Marec</b>                                                     | 9.100.000 €                           | 3.640.000 €                                                           | 6.000,000 €                                                                                   |                                                  |                                                                                                    |                                                                             |                                                 |
| 6              | April                                                            | 7.500.000 €                           | 3.000.000 €                                                           | 5.000.000€                                                                                    |                                                  |                                                                                                    |                                                                             |                                                 |
|                | Maj                                                              | 5,000,000 €                           | 2.000.000 €                                                           | 4.000.000 €                                                                                   |                                                  |                                                                                                    |                                                                             |                                                 |
| 8              | Junii                                                            | 2.950.000 €                           | 1.180.000 €                                                           | 3.000.000 €                                                                                   |                                                  |                                                                                                    | Dobiček                                                                     |                                                 |
| 9              | Julij                                                            | 150,000 €                             | 1.000.000 €                                                           | 2,000,000€                                                                                    |                                                  |                                                                                                    | ■ Stroški                                                                   |                                                 |
| 10             | Avgust                                                           | 125.000 €                             | 900.000 €                                                             | 1.000.000€                                                                                    |                                                  |                                                                                                    |                                                                             |                                                 |
| 11             | September                                                        | 900.000 €                             | 800,000 €                                                             | $0 \in$                                                                                       |                                                  |                                                                                                    |                                                                             |                                                 |
| 12             | <b>Oktober</b>                                                   | $.800.000 \in$                        | $.300.000 \in$                                                        |                                                                                               | Januar<br>Marec<br>April                         | <b>Julij</b><br>junij<br>Avgust<br>Maj                                                                  |                                                                             |                                                 |
| 13             | November                                                         | 3.500.000 €                           | 1.400.000 €                                                           |                                                                                               | Februar                                          | Oktober                                                                                                 |                                                                             |                                                 |
| 14             | December                                                         | 5.500.000 €                           | 2.200.000 €                                                           |                                                                                               |                                                  | September<br>November                                                                                   | December                                                                    |                                                 |
| 15             | Skupaj                                                           | 54.525.000 €                          | 24.620.000 €                                                          |                                                                                               |                                                  |                                                                                                    |                                                                             |                                                 |

Slika 154: Vstavljanje naslova grafikona

### 12.16.1 Spreminjanje grafikona

### Grafikon mora biti označen preden ga začnemo urejati/spreminjati!

- Mesto izpisa legende v grafikonu lahko spreminjamo v kartici *Načrt*, izberemo enega od gumbov v skupini Postavitev grafikona.
- Vrsto grafikona spremenimo v kartici Postavitev, gumb Spremeni vrsto grafikona.

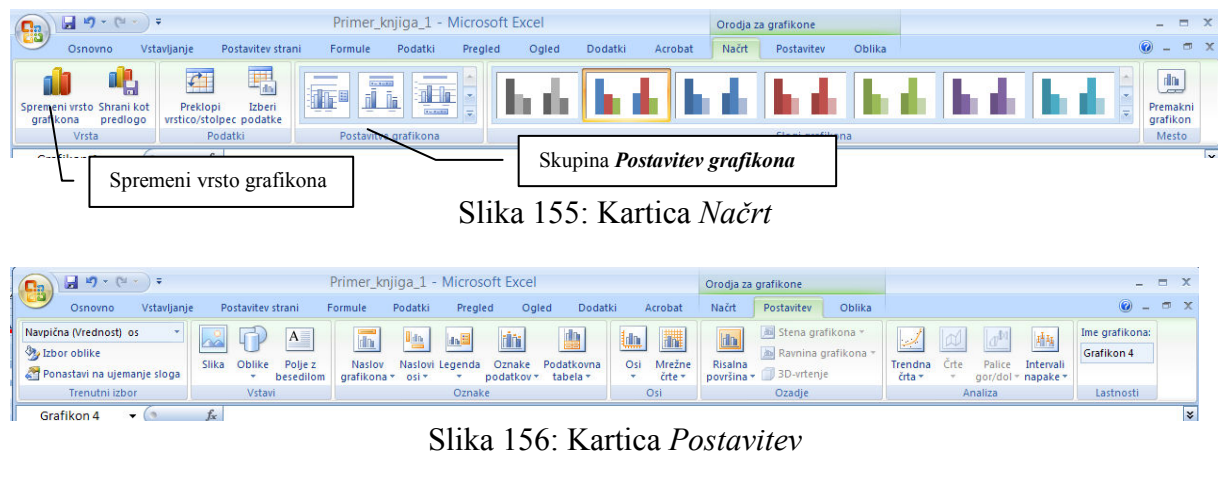

| $17 - 11$<br>ы<br><b>SB</b>                                           | Primer_knjiga_1 - Microsoft Excel |                                                                       |                  | Orodja za grafikone |                   |                                                               |                                          |                         |     |
|-----------------------------------------------------------------------|-----------------------------------|-----------------------------------------------------------------------|------------------|---------------------|-------------------|---------------------------------------------------------------|------------------------------------------|-------------------------|-----|
| Vstavljanje<br>Osnovno                                                | Postavitev strani                 | Podatki<br>Formule                                                    | Oaled<br>Pregled | Dodatki             | Acrobat           | Načrt<br>Postavitev                                           | Oblika                                   |                         |     |
| Navpična (Vrednost) os<br>Izbor oblike<br>Ponastavi na ujemanje sloga | ____                              | Polnilo oblike -<br>Oris oblike *<br>√ <del>⊽</del> ○ Učinki oblike ▼ | Δ                | A                   | $\mathbf{A}$<br>M | A Postavi v ospredje *<br>Pošlji v ozadje *<br>Podokno izbora | Poravnaj *<br>En Skupina *<br>SA Zasukai | $6.69$ cm<br>$10,55$ cm |     |
| Trenutni izbor                                                        | Slogi oblik                       |                                                                       | 局.               | Slogi WordArt       | 围.                | Razporedi                                                     |                                          | Velikost                | Fa. |
| Grafikon 4<br>$\sim$ 0                                                | fx                                |                                                                       |                  |                     |                   |                                                               |                                          |                         |     |

Slika 157: Kartice Oblika

### 12.16.2 Urejanje vira podatkov grafikona

Za urejanje vira podatkov se odločimo, če na začetku podatkov v tabeli nismo pravilno označili ali pa hočemo podatke spremeniti/dodati/zbrisati. V kartici Načrt izberemo Izberi podatke, odpre se novo okno, v katerem lahko urejamo podatke oz. označujemo številčne podatke iz tabele.
| <b>Ba</b>      | $-9 - 19 - 12$                      |                                                                           |                                  | Primer knjiga 1 - Microsoft Excel<br>Orodja za grafikone                                                                                         |                   |
|----------------|-------------------------------------|---------------------------------------------------------------------------|----------------------------------|----------------------------------------------------------------------------------------------------|-------------------|
|                | Vstavljanje<br>Osnovno              | Postavitev strani                                                         | Formule<br>Podatki               | Oblika<br>Ogled<br>Dodatki<br>Acrobat<br>Načrt<br>Postavitev<br>Pregled                                                                          | $ -$              |
|                | Shrani kot<br>predlogo<br>grafikona | $\overline{\mathcal{L}}$<br>Preklopi<br>Izberi<br>vrstico/stolpec podatke |                                  | V kartici <i>Načrt</i> izberemo                                                                                                    | 血<br>Premakni     |
|                | Vrsta                               | Podatki                                                                   | Postavitve grafi                 | gumb <i>Izberi podatke</i> .<br>Slogi grafikona                                                                                                  | Podatki celotne   |
|                | A1<br>$\bullet$<br>$\sim$           | $f_{\rm x}$                                                               | Podatki za podjetje v letu 2005  |                                                                                                    | razpredelnice, ki |
|                | A                                   | В                                                                         | С                                | Ε<br>F<br>G<br>D                                                                                                    | so označeni.      |
|                |                                     | Podatki za podjetje v letu 2005                                           |                                  |                                                                                                    |                   |
| $\overline{2}$ | <b>Mesec</b>                        | <b>Dobiček</b>                                                            | <b>Stroški</b>                   | Podatki za podjetje v letu 2005                                                                                                    |                   |
| 3              | Januar                              | 8.500.000 €                                                               | 3.400.000 €                      |                                                                                                    |                   |
|                | Februar                             | 9.500.000 €                                                               | 3.800.000 €                      |                                                                                                    |                   |
| 5<br>6         | <b>Marec</b><br>April<br>Maj        | Podatki Legende                                                           | 40.000 €<br>00.000 €<br>00.000 € | ¦?∥×<br>Izbira vira podatkov<br>E<br>Obseg podatkov v grafikonu:<br>=List4!\$A\$2:\$C\$14                                                        | Podatki na X osi. |
| 8              | Junij                               | 2.950.000 €                                                               | 1.180.000 €                      | Preklopi vrstico/stolpec                                                                                                    |                   |
| 9              | Julij                               | 150,000 €                                                                 | 1.000.000 €                      | <b>Dobič</b>                                                                                                    |                   |
|                |                                     | 125.000 €                                                                 | 900.000 €                        | Vnosilegende (nizi)<br>Oznake vodoravne osi (Kategorija)<br>Dodaj<br><u><i><u>d</u></i></u> Urejanje<br>X Odstrani<br>Urejanje<br>$\bullet$<br>合 |                   |
| 10             | Avgust                              |                                                                           |                                  | Dobiček                                                                                                    | <b>■Stroški</b>   |
|                | September                           | 900,000 €                                                                 | 800,000 €                        | Januar<br>Stroški<br>Februar                                                                                                    |                   |
| 12             | Oktober                             | 1.800.000 €                                                               | $.300,000 \in$                   | Marec                                                                                                    |                   |
| 13             | November                            | 3.500,000 €                                                               | 1.400.000 €                      | April                                                                                                    |                   |
| 14             | December                            | 5.500,000 €                                                               | 2.200.000 €                      | Maj                                                                                                    |                   |
| 15             | Skupaj                              | 54.525.000 €                                                              | 24.620.000 €                     | Prekliči<br>Skrite in prazne celice<br>V redu                                                                                                    |                   |
| 16             |                                     |                                                                           |                                  |                                                                                                    |                   |

Slika 158: Izbira vira podatkov in njihovo urejanje

Spreminjamo lahko podatke celic, ki se nanašajo na legendo, na oznake na X osi, spremenimo lahko navajanje na vrstico oz. stolpce (Preklopi vrstico/stolpec) itd.

#### Pogoste napake pri začetnikih!

- V prikazanem primeru je značilno, da začetniki označijo poleg podatkov za prikaz še skupne vsote in s tem "pokvarijo" prikazane rezultate.
- Vedno označimo v vsakem stolpcu tudi celico, ki je nad prvim podatkom v stolpcu. Seveda le v primeru, ko celica vsebuje opis vsebine stolpca. S tem dobijo podatki v stolpcu ime (dobiček in stroški v našem primeru).
- Pogledamo tudi, ali so nizi podatkov v vrsticah ali stolpcih. Če ne vemo, kaj je pravilno, enostavno preizkusimo. Menjajmo izbiro iz stolpcev na vrstice in poglejmo, kaj se zgodi. Ta izbira je na voljo zaradi tega, ker so včasih podatki v vrsticah in ne v stolpcih.

#### 12.16.3 Oblikovanje osi

Postavimo in označimo os, ki jo želimo oblikovati. V našem primeru je to y os. Pritisnemo desno tipko na miški, pokaže so novi meni, v katerem lahko spreminjamo pisavo (Pisava) in obliko podatkov na osi (**Oblikuj os**).

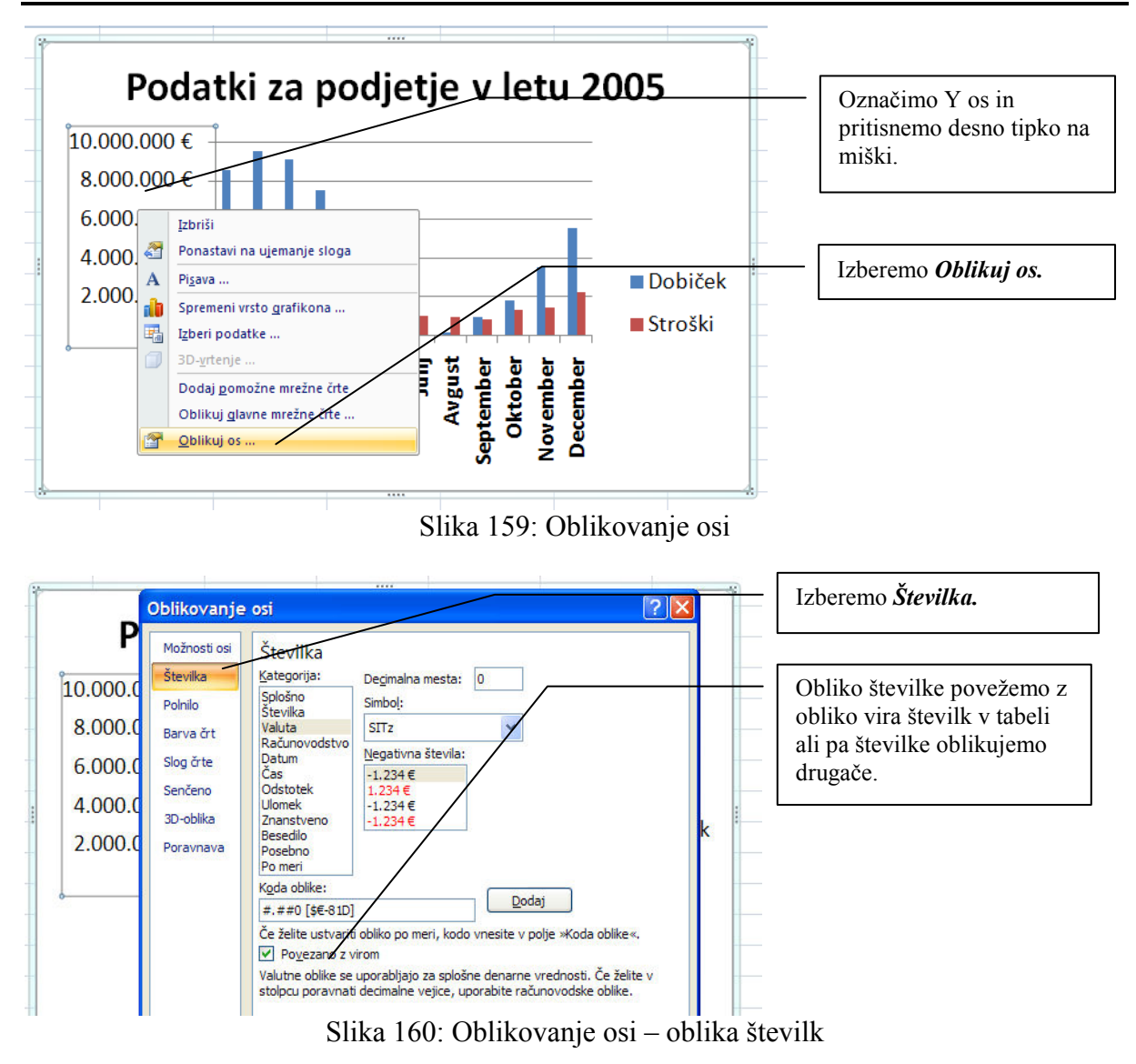

V možnosti Številka lahko izbiramo obliko številke, ki smo jo v našem primeru povezali z virom (z oblikovanjem podatkov v tabeli).

Na podoben način oblikujemo tudi podatke na X osi. Pomembno je samo, da pravilno označimo del grafikona, ki ga želimo spreminjati, nato pa pritisnemo desno tipko na miški. Dobimo lastnosti označenega predmeta in sedaj lahko izbiramo, kaj želimo spreminjati.

#### 12.17 VRTILNE TABELE

Vrtilne tabele so nepogrešljive orodje pri obdelavi in analizi večje količine podatkov. Ker ponujajo enostaven, uporabniško prijazen interaktivni vmesnik za analizo podatkov, jih je enostavno uporabljati. Seveda je enostaven tudi postopek izdelave grafikona, ki se naredi na podlagi vrtilne tabele (lahko že od začetka postopka).

Pri vrtilnih tabelah je potrebno paziti na obliko same tabele, ki jo hočemo uporabiti. Vsak stolpec mora imeti ime, med podatki ne sme biti vsot. Vse vsote, ki jih želimo imeti, se bodo naredile same. Za večje tabele z več vrsticami (zapisi) podatkov pa moramo uporabiti drugo

orodje iz paketa Office, to je Access. V Accessu ni omejitve glede na število vrstic, vmesnik oz. čarovnik, ki nam pomaga pri izdelavi vrtilne tabele, pa je podoben tistemu v Excelu.

Vrtilne tabele lahko uporabljamo za obdelavo in analizo podatkov iz drugih programov, npr. računovodskih, skladiščnih evidenc ipd. Večina programov ponuja oz. bi morala ponujati izvoz podatkov v obliki, ki jo je mogoče uvoziti v Excel.

## 12.18 IZDELAVA VRTILNE TABELE

Naslednji primer je izmišljen, narejen je samo z namenom, da se prikažejo možnosti, ki jih ponujajo vrtilne tabele. Uporabljena je klasična oblika vrtilne tabele – kako spremeniti obliko vrtilne tabele, je razloženo na koncu podpoglavja.

Imamo podjetje, katerega zaposleni po terenu prodajajo sadje in zelenjavo. Obstaja evidenca za celotno leto, in sicer za vsakega potnika imamo zapisan prodan artikel in količino, ceno artikla in končni znesek. Pri vsaki prodaji je zabeležena tudi zvrst artikla, torej ali gre za sadje oz. zelenjavo. Vseh vrstic v tabeli je 10.000.

| Cэ             | $12 - 64$<br>Ы                                |                                   |                       |                   |                           | Vrtilna                       |            | IZdružljivostni nači |                             |
|----------------|-----------------------------------------------|-----------------------------------|-----------------------|-------------------|---------------------------|-------------------------------|------------|----------------------|-----------------------------|
|                | Osnovno                                       | Vstavljanje                       | Postavitev strani     | ronnule           | Pouatki                   | Pregled                       |            |                      | Vstavljanje vrtilne tabele. |
|                | <b>Statistics</b>                             | EB                                | E                     |                   | $\vee$ $\bullet$ $\equiv$ |                               |            |                      |                             |
|                | <b>Tabela</b><br>Vrtilna<br>Slika<br>tabela - | <b>Oblike SmartArt</b><br>Izrezki |                       | Stolpčni<br>Crtni | Tortni                    | Palični Ploščinski Raztreseni |            | Druai<br>grafikoni * |                             |
|                | Tabele                                        | Ilustracije                       |                       |                   |                           | Grafikoni                     |            | 匾                    |                             |
|                | A7<br>۰                                       | $f_x$                             | Janez Velkavrh        |                   |                           |                               |            |                      |                             |
|                | А                                             | B                                 | C                     | D                 | E                         | F                             | G          | н                    |                             |
|                | <b>ZAPOSLEN</b>                               | <b>DATUM</b>                      | <b>ARTIKEL</b>        | <b>VRSTA</b>      | <b>CENA</b>               | <b>KOLICINA ZNESEK</b>        |            |                      |                             |
| $\overline{2}$ | Ana Vzorec                                    | 01.01.2005 Borovnice              |                       | sadje             | 10.5                      | 20                            | 210        |                      |                             |
| 3              | Ana Vzorec                                    | 01.01.2005 Grah                   |                       | zelenjava         | 3.1                       | 90                            | 279        |                      |                             |
| 4              | Ana Vzorec                                    | 01.01.2005 Kiwi                   |                       | sadje             | 3.5                       | 20                            | 70         |                      |                             |
| 5              | Ana Vzorec                                    |                                   | 01.01.2005 Paradižnik | zelenjava         | 1.25                      | 50                            | 62.5       |                      |                             |
| 6              | Janez Velkavrh                                | 01.01.2005 Banane                 |                       | sadje             | 0.5                       | 40                            | 20         |                      |                             |
|                | Janez Velkavrh                                | 01.01.2005 Banane                 |                       | sadje             | 0.5                       | 10                            | 5          |                      |                             |
| 8              | Janez Velkavrh                                | 01.01.2005 Breskve                |                       | sadje             | 0.8                       | 70                            | 56         |                      |                             |
| 9              | Janez Velkavrh                                | 01.01.2005 Breskve                |                       | sadje             | 0.8                       | 90                            | 72         |                      |                             |
| 10             | Janez Velkavrh                                | 01.01.2005 Čebula                 |                       | zelenjava         | 2,6                       | 90                            | 234        |                      |                             |
| 11             | Janez Velkavrh                                | 01.01.2005 Jagode                 |                       | sadje             | 2,1                       | 80                            | 168        |                      |                             |
|                | 49 Janea Mellowski                            | 01.01.2005 Marelian               |                       | andia             | 4E                        | 70                            | <b>10E</b> |                      |                             |

Slika 161: Podatki za vrtilno tabelo

Zanima nas:

- koliko sadje in zelenjave je prodal posamezen zaposleni (znesek),
- koliko je bilo prodane sadje in zelenjave po posameznih mesecih (znesek),
- koliko je bilo prodanega posameznega artikla po mesecih ipd.

Začetek izdelave vrtilne tabele je enostaven, tako kot celoten postopek. Koraki pri izdelavi so:

Postavimo se kamor koli v tabelo (v katero koli celico), ker nam je zato pozneje ne bo potrebno označevati! Postopek označevanja je lahko zelo zamuden, sploh, če imamo v delovnem listu dosti vrstic tabele.

1. V kartici Vstavljanje izberemo Vrtilna tabela. Pridemo do naslednje slike v čarovniku za ustvarjanje vrtilne tabele. Tu se nam ponuja izbira vira podatkov. V našem primeru gremo naprej – kliknemo na gumb  $V$  redu.

|                     | A1                   | $f_x$<br>Janez Velkavrh<br>B<br>D<br>А                            | Tabela je že označena, ker smo<br>bili postavljeni v eno izmed celic s |
|---------------------|----------------------|-------------------------------------------------------------------|------------------------------------------------------------------------|
|                     |                      | <b>ZAPOSLEN</b><br><b>ARTIKEL</b><br><b>DATUM</b><br><b>VRSTA</b> | podatki.                                                               |
| $\overline{2}$<br>3 | Ana                  | Ustvarjanje vrtilne tabele                                        |                                                                        |
| $\overline{4}$      | Ana<br>Ana           | Izberite podatke, ki jih želite analizirati                       |                                                                        |
| 5                   | Ana                  | Izberi tabelo ali obseg                                           |                                                                        |
| 6                   | <b>Janez</b>         | Tabela/obseg:<br>Vrtilna!\$A\$1:\$G\$10001                        | $\left  \cdot \right $                                                 |
|                     | <b>Janez</b>         |                                                                   |                                                                        |
| 8                   | Janez                | Uporabi zunanji vir podatkov                                      |                                                                        |
| 9                   | <b>Janez</b>         | Izberi povezavo                                                   |                                                                        |
|                     | 10 Janez             | Ime povezave:                                                     |                                                                        |
|                     | 11 Janez             | Izberite mesto, kamor želite shraniti poročilo vrtilne tabele     |                                                                        |
|                     | 12 Janez             |                                                                   |                                                                        |
|                     | 13 Jože              | Na nov delovni list                                               |                                                                        |
|                     | 14 Jože              | ○ Na obstoječ delovni list                                        |                                                                        |
|                     | $15$ Jože            | Mesto:                                                            | ٦.                                                                     |
|                     | 16 Jože              |                                                                   |                                                                        |
|                     | 17 Jože              | V redu                                                            | Prekliä                                                                |
|                     | 18 Nina <b>Horro</b> | <b>CANADIAN</b>                                                   |                                                                        |

Slika 162: Ustvarjanje vrtilne tabele

2. Prišli smo do naslednjega okna. Pojavilo se je okno, ki nam pomaga pri obdelavi/analizi podatkov iz naše tabele. V seznamu polj vrtilne tabele so imena stolpcev tabele, ki jo analiziramo (desna stran slike), na levi pa je še prazna tabela, ki jo bomo napolnili z želenimi podatki.

|                | $\frac{1}{2}$ 47 - (1 - ) =<br><u>Па</u>                       |                          |                                       |                     | Vrtilna [Združliivostni način] - Microsoft Excel                                          |                         |                        |                   | Orodja za vrtilne tabele          |                                                |                                              |
|----------------|----------------------------------------------------------------|--------------------------|---------------------------------------|---------------------|-------------------------------------------------------------------------------------------|-------------------------|------------------------|-------------------|-----------------------------------|------------------------------------------------|----------------------------------------------|
|                | Osnovno                                                        |                          | Vstavljanje                           | Postavitev strani   | Formule<br>Podatki                                                                        | Pregled                 | Dodatki<br>Ogled       | Acrobat           | Možnosti<br>Načrt                 |                                                |                                              |
|                |                                                                |                          |                                       |                     | → Združi izbor                                                                            |                         |                        |                   |                                   |                                                |                                              |
|                | Ime vrtilne tabele:<br>Aktivno polje:<br>Razširi celotno polje |                          |                                       |                     | $\frac{A}{2}$<br>$\begin{array}{ c c }\hline A & Z \\ \hline Z & A \\ \hline \end{array}$ | B<br>$\mathbf{e}$       | <b>IF</b><br>睩         | 暇                 | 図た<br>$\overline{\mathbb{E} f_x}$ | m<br>+l<br>F<br>$\overline{\phantom{0}}$       |                                              |
|                | Vrtilna tabela1                                                | ZAPOSLEN                 |                                       | Strni celotno polje | <b>A</b> Razdruži                                                                         | Z <sub>4</sub> Razvrsti | Spreminjanje<br>Osveži | Počisti<br>Izberi | Premakni                          | Vrtilni<br>Formule Orodia                      | Gumbi<br>Glave<br>Seznam                     |
|                | Možnosti -                                                     |                          | <b>Q</b> <sub>d</sub> Nastavitve poli |                     | 37 Združi polje                                                                           |                         | vira podatkov *        |                   | vrtilno tabelo                    | grafikon<br>$OLAP =$<br>٠                      | $+/-$<br>polja<br>polj                       |
|                | Vrtilna tabela                                                 |                          | Aktivno polie                         |                     | Združi                                                                                    | Razvrsti                | Podatki                | Dejanja           |                                   | Orodja                                         | Pokaži/skrij                                 |
|                | <b>B3</b>                                                      | $\sim$<br>÷              | $f_x$                                 | <b>ZAPOSLEN</b>     |                                                                                           |                         |                        |                   |                                   |                                                |                                              |
|                | $\mathsf{A}$                                                   |                          | B                                     | $\mathbf{C}$        | D                                                                                         | E                       | F                      | G                 | H                                 |                                                | Κ<br>M                                       |
|                |                                                                |                          |                                       |                     | Tule spustite polja strani                                                                |                         |                        |                   |                                   |                                                |                                              |
| $\overline{2}$ |                                                                |                          |                                       |                     |                                                                                           |                         |                        |                   |                                   | Seznam polj vrtilne tabele                     | $\overline{\mathbf{v}}$<br>$\mathbf{\times}$ |
|                | Vsota od ZNESEK ZAPOSLEN                                       |                          |                                       |                     |                                                                                           |                         |                        |                   |                                   |                                                |                                              |
| 4              | <b>DATUM</b>                                                   |                          | - Ana Vzorec                          | Janez Velkavrh      | Jože Kotnik                                                                               | Nina Horvat             | Peter Peče             |                   | vsota                             | Izberite polja, ki jih želite dodati poročilu: | $\mathbf{r}$                                 |
| 5              |                                                                | 01.01.2005               | 621.5                                 | 660                 | 483.5                                                                                     | 313                     | 2.                     | korak             | 3213                              | ZAPOSLEN                                       |                                              |
| $6\phantom{a}$ |                                                                | 02.01.2005               | 331.5                                 | 142                 | 953                                                                                       | 835,5                   |                        |                   | 3514                              | <b>VDATUM</b>                                  |                                              |
|                |                                                                | 03.01.2005               |                                       |                     | 1601                                                                                      | 2231                    | 899                    | 1242              | 6609                              | <b>NARTIKEL</b>                                |                                              |
| 8              | 04.01.2005                                                     |                          | 1.                                    | korak               | 361.5                                                                                     | 768                     | 308                    | 603.5             | 2839                              | <b>TVRSTA</b>                                  |                                              |
| 9              |                                                                | 05.01.2005               |                                       |                     | 163                                                                                       | 550                     | 495.5                  | 1140              | 3372.5                            | <b>CENA</b>                                    |                                              |
| 10             | 06.01.2005                                                     |                          |                                       |                     | 367.5                                                                                     | 536.5                   | 373                    | 2113              | 5522.5                            | <b>TKOLICINA</b>                               |                                              |
| 11             |                                                                | 07.01.2005               | 413<br>920                            | 468                 | 140.5                                                                                     | 888                     | 1691<br>CO3            | 440.5<br>397      | 4041                              | <b>V ZNESEK</b>                                |                                              |
| 12<br>13       |                                                                | 08.01.2005<br>09.01.2005 | 363                                   | 1283.5<br>1323      | 1281<br>214                                                                               | 473                     |                        | 107               | 4856.5<br>2999                    |                                                |                                              |
| 14             |                                                                | 10.01.2005               | 914                                   | 32                  | 152,5                                                                                     |                         | 3.<br>korak            | ю.<br>506         | 3094                              |                                                |                                              |
| 15             |                                                                | 11.01.2005               | 556,5                                 | 566                 | 791                                                                                       |                         |                        | 868               | 4058.5                            | Povlecite polja med spodnjimi območji:         |                                              |
| 16             |                                                                | 12.01.2005               | 183                                   | 242                 | 476                                                                                       | 465                     | 127.5                  | 1462              | 2955.5                            | Filter poročila                                | Ⅲ<br>Oznake stolpcev                         |
| 17             |                                                                | 13.01.2005               | 574                                   | 868                 | 45                                                                                        | 84                      | 702                    | 233               | 2506                              |                                                | ZAPOSLEN<br>$\overline{\phantom{a}}$         |
| 18             |                                                                | 14.01.2005               | 337                                   | 335                 | 334                                                                                       | 187.5                   | 979                    | 1080              | 3252.5                            |                                                |                                              |
| 19             |                                                                | 15.01.2005               | 368                                   | 988                 | 193                                                                                       | 350.5                   | 1404                   | 1205              | 4508.5                            |                                                |                                              |
| 20             |                                                                | 16.01.2005               | 484                                   | 216                 | 1028                                                                                      | 349.5                   | 146                    | 200               | 2423.5                            | Oznake vrstic                                  | $\Sigma$ Vrednosti                           |
| 21             |                                                                | 17.01.2005               | 508                                   | 775                 | 426                                                                                       | 287                     | 1842                   | 906               | 4744                              |                                                |                                              |
| 22             |                                                                | 18.01.2005               | 282                                   | 146                 | 559                                                                                       | 334                     | 1429.5                 | 334.5             | 3085                              | <b>DATUM</b><br>$\blacktriangledown$           | Vsota od ZNESEK <b>v</b>                     |
| 23             |                                                                | 19.01.2005               | 1167                                  | 1744.5              | 521.5                                                                                     | 329                     | 257                    | 596               | 4615                              |                                                |                                              |
| 24             |                                                                | 20.01.2005               | 307                                   | 746.5               | 416                                                                                       | 767,5                   | 319                    | 589               | 3145                              |                                                |                                              |
| 25             |                                                                | 21.01.2005               | 591                                   | 1299                | 352                                                                                       | 210                     | 1268                   | 325               | 4045                              | Odloži posodobitev postavitve                  | Posodobi                                     |
| 26             |                                                                | 22.01.2005               | 1290                                  | 315                 | 375                                                                                       | 837                     | 377                    | 1476.5            | 4670.5                            |                                                |                                              |
|                |                                                                |                          |                                       |                     |                                                                                           |                         |                        |                   |                                   |                                                |                                              |

Slika 163: Izdelava vrtilne tabele

3. Miško postavimo na polje Datum v seznamu polj vrtilne tabele, pritisnemo levo tipko in jo držimo pritisnjeno, polje pa odnesemo v levi del vrtilne tabele, kjer piše Tu spustimo polje vrstice (1. korak). Levo tipko sprostimo. Sedaj naredimo enako še za polje Zaposlen, vendar ga "odnesemo" v zgornji del tabele, kje piše Tu spustite polje stolpca (2. korak). V tretjem koraku pa odnesemo polje Znesek na mesto v vrtilni tabeli, kjer piše Tule spustite podatkovne elemente (3. korak). Sedaj že vemo, kako je organizirana vrtilna tabela. Zgoraj in levo imamo mesto,

kamor spuščamo polja, ki jih želimo analizirati, na sredini so pa polja, ki so številčne zvrsti (se bodo seštevala, iskali min. in maks., povprečja ipd.).

4. Datume še moramo združiti v mesece. Postavimo se na kateri koli datum, pritisnemo desno tipko na miški in izberemo Združi. Nato izberemo Po Meseci in pritisnemo

47 I ا عل Vsota od ZNESEK ZAPOSLEN ⊺⊷ 730 294 05.01.2005 **DATUM** Ana Vzorec Janez Velkavrh ⊺▼ 06 39 01.01.2005  $621,5$ 66 Združevanie v skupine  $0<sub>1</sub>$ 68 02.01.2005 331.5  $14$  $08$  $3.5$ 03.01.2005 531 104 Samodeino 04.01.2005 321  $\overline{47}$  $0<sup>9</sup>$ 23 Začni pri: 1.1.2005  $29$ 32 10 la l Kopirai 63  $66$ 11 Končaj pri: 1.1.2006 會 Oblikuj celice .. **A6**  $42$  $12$ 33.1  $\Box$ Osveži Po  $13$ 68 32: Razvrsti Sekunde  $\overline{3}$ 14 35 Minute j, 560 Filter 15 88 l Ire  $24:$ 16 16  $\overline{\sqrt{ }}$ Delna vsota »DATUM» Dnevi 86 17 75 Mesed Razširi/strni À. 33 Cetrtletia 18 46 1981  $\Rightarrow$ Združi Leta 19  $4.5$  $211$  $\triangleq$ Razdruži..  $77$  $5.5$ 20 Število dni: j, Premakni  $14($  $21$ igg  $|4|$  $\times$ Odstrani »DATUM« 22 15  $16.$ V redu Prekliči  $\mathbf{Q}_{\bar{\mathbf{Z}}}$ Mastavitve polja ...  $2^{\circ}$ 57 29 Možnosti vrtilne tabele ...  $31$ 24.01.2005  $630$ 25 708 25.01.2005 363 Skrij seznam polj  $831$ πεννόη

gumb V redu. V primeru, da hočemo iz mesecev dobiti nazaj dneve, moramo iti v obratni smeri – namesto združi bomo izbrali Razdruži.

Slika 164: Vrtilna tabela – združevanje podatkov

# POMOČ:

#### Če smo se v postopku zmotili, enostavno primemo z miško ime polja v vrtilni tabeli, ki je sedaj sivo, ter ga odnesemo nazaj v seznam polj ali pa izbrišemo kljukico v Seznamu polj vrtilne tabele.

Podatke moramo še oblikovati. Postavimo se na poljubno polje s količino, pritisnemo desno tipko na miški in izberemo Nastavitve polja vrednosti. Tu lahko izberemo tudi, katere podatke želimo – ali so to vsota, štetje, minimumi itd. Če bi izbrali povprečje, bi dobili po mesecih namesto skupne vsote za posamezen mesec, povprečni prodajo po zneskih. Možnost Štej pa nam pove, kolikokrat v mesecu je posamezen zaposlen kaj prodal.

Oblikovanje številk je na voljo po pritisku na gumb Oblika zapisa števil (enake možnosti kot pri oblikovanju celic).

|                         |                            |             |                  | 22096.5              | 20443.5                         | 21588.5                                                       | 22565    |
|-------------------------|----------------------------|-------------|------------------|----------------------|---------------------------------|---------------------------------------------------------------|----------|
|                         |                            |             |                  | 16166                | 18434.5                         | 18096.5                                                       | 24250.5  |
| anez Velkavrh           | Jože Kotnik                | Nina Horvat | Pet <sub>t</sub> | 18034                | 15871                           | 16910.5                                                       | 21752    |
| 19928,5                 | 17529                      | 18814       |                  | 16544.5              | 23936                           | 21471                                                         | 16477    |
| 13112                   | 19134.5                    | 19406.5     |                  |                      |                                 |                                                               |          |
| 20443.5                 | 21588.5                    | 22565       |                  |                      | Nastavitve polja vrednosti      |                                                               |          |
| 18434,5                 | 18096.5                    | 24250.5     |                  | Ime izvora: ZNESEK   |                                 |                                                               |          |
| 15074                   | 40040E                     | 94709       |                  |                      |                                 |                                                               |          |
| lib<br>$\overline{2}$   | Kopiraj                    |             |                  | Ime po meri:         | Vsota od ZNESEK                 |                                                               |          |
| 188<br>會                | Oblikuj celice             |             |                  |                      |                                 |                                                               | 93       |
| 207                     |                            |             |                  | Povzemi              | Pokaži vrednosti kot            |                                                               | .5       |
| 175                     | Oblika zapisa števil       |             |                  |                      | Povzemite polja z vrednostmi po |                                                               |          |
| ₫                       | Osveži                     |             |                  |                      |                                 |                                                               |          |
|                         |                            |             |                  |                      |                                 | Izberite vrsto izračuna, ki ga želite uporabiti za povzemanje |          |
| 203                     | Razvrsti                   |             |                  |                      | podatki iz izbranega polja      |                                                               |          |
| x                       | Odstrani »Vsota od ZNESEK« |             |                  | Vsota<br>Štej        |                                 |                                                               |          |
| 2273                    |                            |             |                  | Povprečje            |                                 |                                                               |          |
|                         | Povzemi podatke po         |             |                  | Maks                 |                                 |                                                               |          |
| ≣ِّ                     | Pokaži podrobnosti         |             |                  | Min<br>Zmnožek       |                                 |                                                               |          |
| o,                      | Nastavitve polja vrednosti |             |                  |                      |                                 |                                                               |          |
|                         | Možnosti vrtilne tabele    |             |                  |                      |                                 |                                                               | Prekliči |
| $\overline{\mathbb{I}}$ | Skrij seznam polj          |             |                  | Oblika zapisa števil |                                 | V redu                                                        |          |
|                         |                            |             |                  |                      |                                 |                                                               |          |

Slika 165: Nastavitev polja vrednosti vrtilne tabele

Izbira mesecev ali zaposlenih nam je na voljo po pritisku na gumb, ki ima ime polja. Če želimo izbrati samo določene artikle, pritisnemo na gumb Artikel in odkljukamo oz. izbrišemo odvečne kljukice pri artiklih.

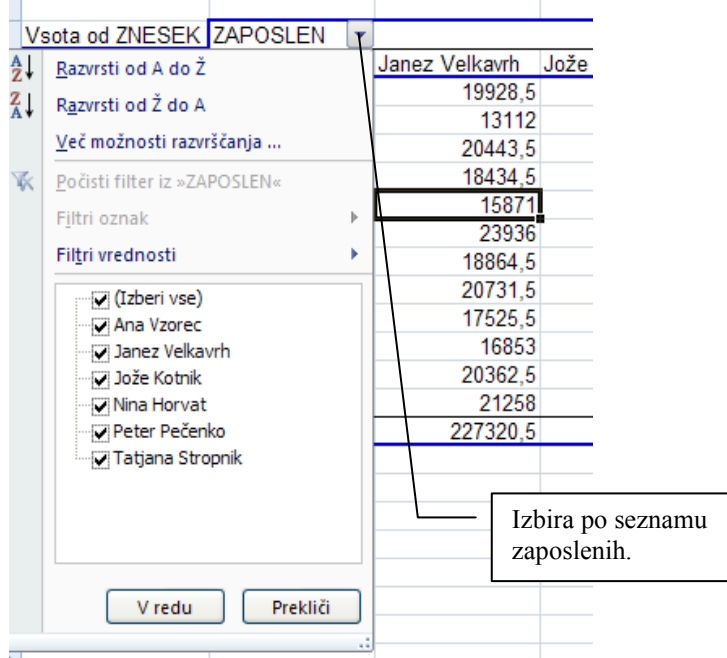

Slika 166: Filtriranje podatkov vrtilne tabele

也

Še primer za prikaz prodaje sadje in zelenjave po zaposlenem.

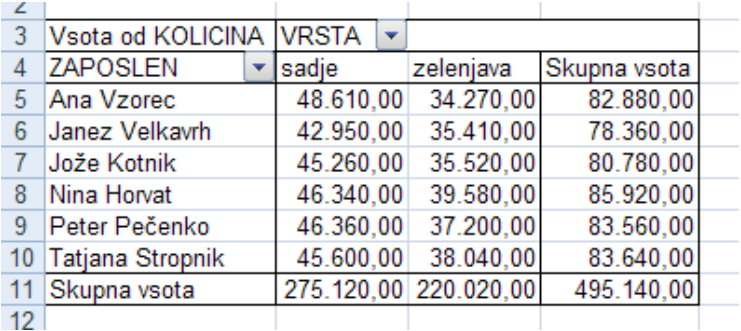

Slika 167: Primer vrtilne tabele

Polja lahko tudi poljubno dodajamo – za vsakega zaposlenega nas zanima še prodaja posameznega artikla. Paziti moramo samo na preglednost, da tabela ne bi bila zbirka nametanih, nepreglednih podatkov.

|    | A                   | B                    |                                                   | D              | ᄂ         |           | G         | н                          |           |           | κ         |                   | M         | N                            | O          |
|----|---------------------|----------------------|---------------------------------------------------|----------------|-----------|-----------|-----------|----------------------------|-----------|-----------|-----------|-------------------|-----------|------------------------------|------------|
|    |                     |                      |                                                   |                |           |           |           | Tule spustite polja strani |           |           |           |                   |           |                              |            |
|    |                     |                      |                                                   |                |           |           |           |                            |           |           |           |                   |           |                              |            |
|    | Vsota od KOLICINA   | <b>VRSTA</b>         | $\blacktriangledown$ ARTIKEL $\blacktriangledown$ |                |           |           |           |                            |           |           |           |                   |           |                              |            |
|    |                     | $\blacksquare$ sadie |                                                   |                |           |           |           | Vsota sadje Bzelenjava     |           |           |           |                   |           | Vsota zelenjava Skupna vsota |            |
|    | <b>ZAPOSLEN</b>     | $\mathbf{B}$ Banane  | <b>Borovnice</b>                                  | <b>Breskve</b> | Jagode    | Kiwi      | Marelice  |                            | Cebula    | Grah      | Paprika   | Paradižnik Solata |           |                              |            |
|    | 6 Ana Vzorec        | 8.450.00             | 7.770.00                                          | 8.070.00       | 1.990.00  | 9.270.00  | 7.060.00  | 48.610.00                  | 7.120.00  | 6.050.00  | 7.810.00  | 6.400.00          | 6.890.00  | 34.270.00                    | 82.880,00  |
|    | Janez Velkavrh      | 6.940.00             | 7.520.00                                          | 5.830.00       | 8.400.00  | 6.770.00  | 7.490.00  | 42.950.00                  | 6.660.00  | 7.440.00  | 6.150.00  | 6.770.00          | 8.390.00  | 35.410.00                    | 78.360,00  |
|    | 8 Jože Kotnik       | 1.510.00             | 8.470.00                                          | 7.240.00       | 7.020.00  | 7.000.00  | 8.020.00  | 45.260.00                  | 7.070.00  | 7.160.00  | 6.650.00  | 7.900.00          | 6.740.00  | 35.520.00                    | 80.780.00  |
|    | 9 Nina Horvat       | 1.340.00             | 7.660.00                                          | 7.400.00       | 8.320.00  | 8.360.00  | 7.260.00  | 46.340.00                  | 8.220.00  | 8.260.00  | 900.00    | 7.690.00          | 7.510.00  | 39,580.00                    | 85.920,00  |
|    | 10 Peter Pečenko    | 8.200,00             | 7.780.00                                          | 7.100.00       | 420.00    | 8.450.00  | 7.410.00  | 46.360.00                  | 8.580.00  | 7.460,00  | 6.440.00  | 1.510,00          | 7.210.00  | 37.200,00                    | 83.560,00  |
|    | 11 Tatiana Stropnik | 7.590.00             | 8.400.00                                          | 180.00         | 6.750.00  | 7.210.00  | 8.470.00  | 45.600.00                  | 7.170.00  | 7.860.00  | .380.00   | 8.900.00          | 6.730.00  | 38.040.00                    | 83.640.00  |
|    | 12 Skupna vsota     | 46.030.00            | 47.600.00                                         | 42.820.00      | 45.900.00 | 47.060.00 | 45.710.00 | 275.120.00                 | 44.820.00 | 44.230.00 | 42.330.00 | 45.170.00         | 43.470.00 | 220.020,00                   | 495.140,00 |
| 13 |                     |                      |                                                   |                |           |           |           |                            |           |           |           |                   |           |                              |            |
| 14 |                     |                      |                                                   |                |           |           |           |                            |           |           |           |                   |           |                              |            |

Slika 168: Dodajanje polj v vrtilno tabelo

Za izdelavo grafikona bodimo postavljeni v katerokoli celico vrtilne tabele in v kartici Vstavljanje izberemo ustrezno vrsto grafikona. Pojavil se bo grafikon, kateremu lahko spreminjamo parametre.

| 100,00    | 7.420,00                                                                                                    | 8.450,00  | 7.410,00                                                                | 46.360,00  | 8.580,00                                                                                                    | 7.460,00                 | 6.44             |
|-----------|----------------------------------------------------------------------------------------------------|-----------|-------------------------------------------------------------------------|------------|----------------------------------------------------------------------------------------------------|--------------------------|------------------|
| 180,00    | 6.750,00                                                                                                    | 7.210,00  | 8.470,00                                                                | 45.600,00  | 7.170,00                                                                                                    | 7.860,00                 | 7.3 <sup>°</sup> |
| 0.820,000 | 45.900,00                                                                                                    | 47.060.00 | 45.710,00                                                               | 275.120,00 | 44.820,00                                                                                                    | 44.230,00                | 42.3.            |
| æ         | 10.000,00<br>9.000,00<br>8.000,00<br>7.000,00<br>6.000,00<br>5.000,00<br>4.000,00<br>3.000,00<br>2.000,00<br>1.000,00<br>0,00 |           | <b>A 4 4 4</b><br>Ana Votec yellawn lote Komit a korak e gelara stopnik |            | sadje - Banane<br>sadje - Borovnice<br>■ sadje - Breskve<br>sadje - Jagode<br>■ sadje - Kiwi<br>sadje - Marelice<br>∎ zelenjava - Čebula<br>∎ zelenjava - Grah<br>■ zelenjava - Paprika | ■ zelenjava - Paradižnik | $\blacksquare$   |

Slika 169: Grafikon vrtilne tabele

4,

## Sprememba vrtilne tabele

Videz vrtilne tabele se da tudi spreminjati. Razliko bodo opazili predvsem tisti, ki so bili vajeni oblike iz starejših različic Excela.

| $\mathbf{H} \cdot (N \times \mathbf{R}) =$<br>C.<br><b>Vstavlianie</b><br>Osnovno                                                                                                    | Vrtilna - Microsoft Excel<br>Ogled<br>Dodatki<br>Postavitev strani<br>Formule<br>Podatki<br>Pregled                                                                                                    | Orodia za vrtilne tabele<br>Możnosti<br>Načrt<br>Acrobat                                        | Vrtilna [Združljivostni način] - Microsoft Excel<br>$-9 - (4 - 9)$<br>B<br>Vstavlianie<br>Postavitev strani<br>Formule<br>Osnovno<br>Podatki<br>Pregled                                                                                                    | Orodia za vrtilne tabele<br>Možnosti<br>Dodatki<br>Acrobat<br>Ogled                                                                                                    | Načrt                    |
|----------------------------------------------------------------------------------------------------|----------------------------------------------------------------------------------------------------|-------------------------------------------------------------------------------------------------|----------------------------------------------------------------------------------------------------|----------------------------------------------------------------------------------------------------|--------------------------|
| Ime vrtilne tabele: Aktivno polje:<br>Vrtilna tabela1<br><b>Q<sub>d</sub></b> Nastavitve polj<br>Možnosti *<br>Vrtilna tabela                                                                                                    | > Združi izbor<br>P,<br>· Razširi celotno polje<br>ø<br>$\frac{A}{Z}$<br>+ Razdruži<br>Osveži<br>Spreminianie<br>Z   Razvrsti<br>Strni celotno polic<br>Est Združi polie<br>vira podatkov *<br>Združi<br>Aktivno polje<br>Podatki<br>Razyrsti | 圆<br>喝<br>d<br>Vrti<br>Počisti<br>Izberi<br>Premakni<br>vrtilno tabelo<br>grafi<br>×<br>Dejanja | Ine withe tabele: Aktivno polje:<br>→ Združi izbor<br>$24 \frac{12}{24}$<br><sup>o</sup> Razširi celotno polje<br><b>+ Razdruži</b><br>Vitilna tabela1<br>2   Razyrsti<br>"I Strni celotno polje<br><b>Q</b> <sub>i</sub> Nastavitye poli<br><b>Inf</b> Možnosti *<br>Ez Združi polje<br>Vitilna tabela<br>Združi<br>Aktivno polic<br>Razyrsti | 伊<br>B<br>喝<br>GÌ<br>Osveži Spreminjanje<br>Počisti<br>Izberi<br>Premakni<br>vira podatkov -<br>wtilno tabelo<br><b>Section</b><br>Podatki<br>Dejanja                         | 睛<br>Vitilni<br>grafikon |
| $f_x$<br>A <sub>3</sub><br>$-11$                                                                                                    |                                                                                                    |                                                                                                 | $f_{\rm x}$<br>F5<br>$-63$<br>E                                                                                                    |                                                                                                    |                          |
| В.<br>c.<br>A                                                                                                    | D<br>Ε.<br>F<br>G<br>H                                                                                                    | M.<br>K                                                                                         | $\mathbf{B}$<br>$\mathbf{D}$<br>A<br>$\mathbb{C}$<br>$\mathbf{G}$<br>Tule spustite polia stran<br>Tule spustite polia stolpca                                                                                                    | <b>H</b><br>Seznam polj vrtilne tabele<br>$\mathbf{v} \times$                                                                                                    |                          |
| Vrtilna tabela1<br>$\sqrt{5}$<br>6<br>Če želite pripraviti poročilo,<br>izberite polja iz seznama polj<br>$\overline{8}$<br>wtilne tabele<br>9<br>10<br>11<br>__<br>and the Card and<br>and and also we<br>12<br>$\overline{\phantom{a}}$<br>13<br>$=$<br><b>EEEE</b><br>$\lambda =$ | Seznam poli vrtilne tabele<br>$\blacktriangledown$ $\times$<br>$o$<br>Izberite polta, ki sh želite dodati poročiu:<br><b>TZAPOSLEN</b><br><b>FIDATUM</b><br><b>NARTIKEL</b><br>TWRSTA<br>CENA<br><b>FIKOLICINA</b><br><b>TZVESEK</b>          |                                                                                                 | Tule spusiite polja<br>$\overline{9}$<br>Tule spustite podatkovne elemente<br>10<br>11<br>12<br>13<br>vrslice<br>14<br>15<br>16                                                                                                    | 西<br>Izberite polis, ki sh želite dodati poročilu:<br><b>TZAPOSLEN</b><br>DATUM<br><b>FIARTIKEL</b><br><b>TVRSTA</b><br><b>TICENA</b><br><b>FIKOLICINA</b><br><b>MIZNESEK</b> |                          |
| 14<br>$\overline{\mathbf{v}}$<br>15<br>$\mathcal{A}$<br>$\frac{16}{17}$<br>18<br>19<br>$\overline{20}$                                                                                                    | Povlecite polia med spodnimi območi:<br>Y Filter poročia<br>Oznake stolpcev                                                                                                    |                                                                                                 | 17<br>18<br>19<br>20<br>21<br>22<br>23<br>$\overline{24}$                                                                                                    | Poviecite polia med spodnjini obnočji:<br>Y Filter poročila<br>Oznake stolocev<br><b>III</b> Oznake vrstic<br>$\Sigma$ Wednosti                                               |                          |
| 21<br>22<br>23<br>24<br>$\overline{25}$                                                                                                    | Oznake vrstic<br>$\Sigma$ Vrednosti<br>Dološ nerodektav nestavitva<br><b>Donadido</b>                                                                                                    |                                                                                                 | 25<br>26<br>27<br>28                                                                                                    | Odloži posodobitev postavitve<br>Posodobi                                                                                                    |                          |

Slika 170: Novejša in klasična oblika vrtilne tabele

Postopek za spremembo videza vrtilne tabele iz novejše v klasično obliko je naslednji:

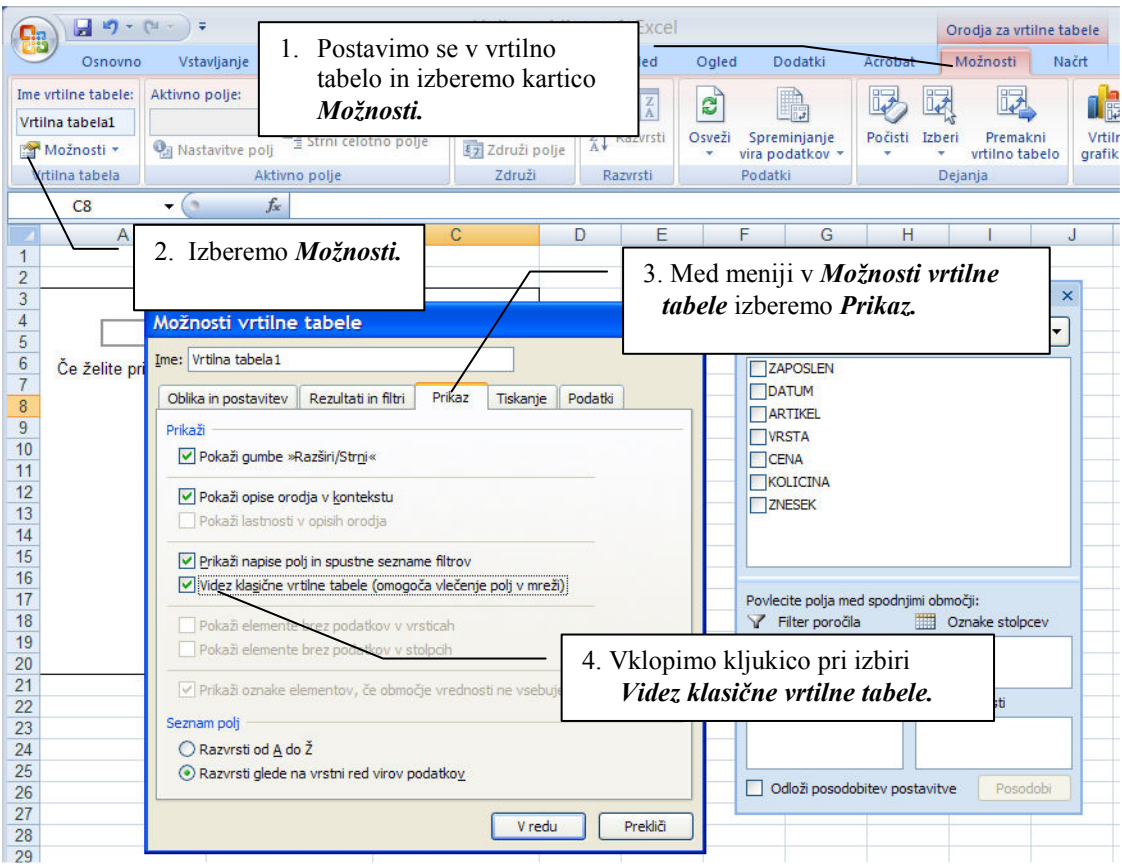

Slika 171: Sprememba videza vrtilne tabele

# 12.19 FINANČNE FUNKCIJE

Finančne funkcije so razdeljene na več področij:

- Obrestno obrestni račun (funkcije FV, PMT, RATE, NPER, PV), Skupni parametri:
	- Rate je obrestna mera za obdobje.
	- Nper je skupno število plačilnih obdobij za rento.
	- Per je obdobje.
	- Pmt je plačilo za vsako obdobje.
	- Pv je sedanja vrednost.
	- Fv je prihodnja vrednost.
	- Type je tip plačila. Je število 0 ali 1. Označuje, kdaj so plačila zapadla (0 plačila zapade konec obdobja, 1 – plačilo zapade na začetku obdobja). Če argument type izpustite, privzame program zanj vrednost 0.
- Investicije (funkcije NPV, IRR),
- Amortizacija (funkcije SLN, DB, DDB, SYD). Skupni parametri:
	- COST je nabavna vrednost ob nakupu sredstva.
	- SALVAGE je ostanek vrednosti, ki ga bomo iztržili ob prodaji.
	- LIFE je pričakovana življenjska doba sredstva.
	- PERIOD je obdobje znotraj pričakovane življenjske dobe.
	- **MONT** je število mesecev.
	- FACTOR je faktor, s katerim pospešimo linearno amortitiziranje.
- Posojila (funkcije PPMT, IPMT).

Pri finančnih funkcijah je potrebno vse argumente, ki pomenijo odliv denarja, predznačiti z minus!

## 12.20 TISKANJE PREGLEDNICE

Označimo celice, ki jih želimo natisniti in v meniju izberemo kartico *Postavitev strani*, gumb Območje tiskanja, nato Nastavi področje tiskanja.

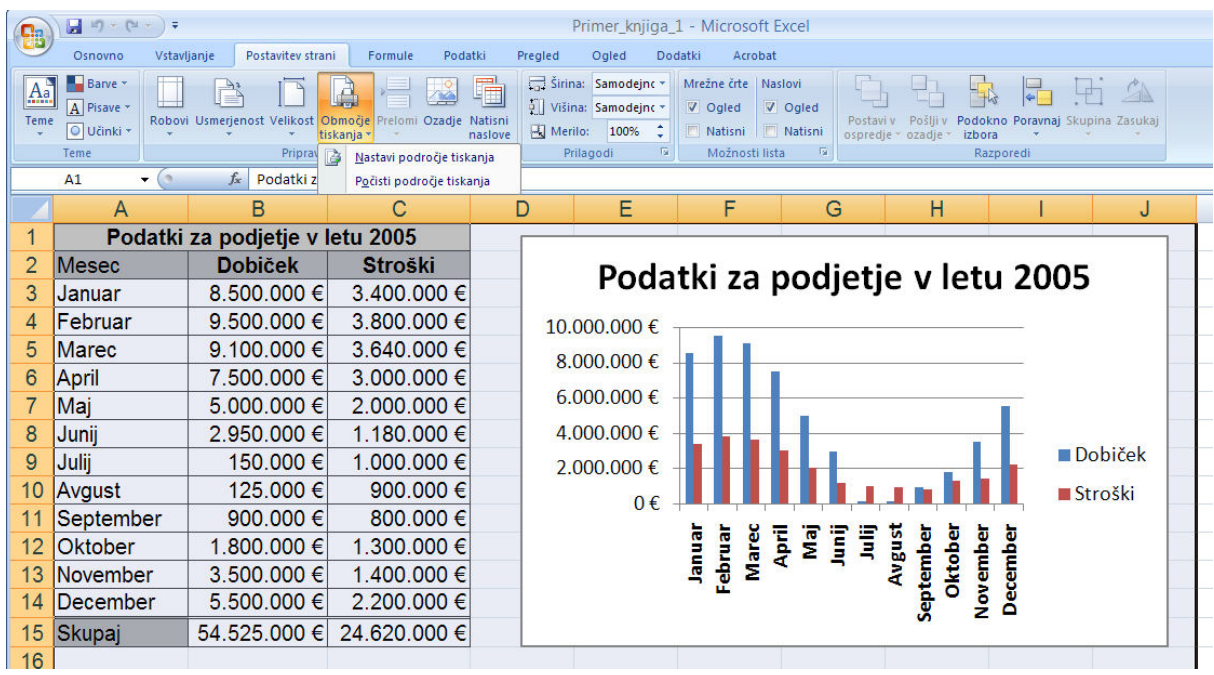

Slika 172: Nastavi področje tiskanja

V kartici *Postavitev strani* lahko nastavimo tudi robove, usmerjenost strani (pokončno ali ležeče), vstavimo ozadja, popravljamo velikost celic…

| <b>e</b> s | $\blacksquare$<br>$127 - (21)$                                                                                      |             |                                                            |            |                       |                      | Primer_knjiga_1 - Microsoft Excel |                     |                 |                     |                                                     |            |  |  |
|------------|----------------------------------------------------------------------------------------------------|-------------|------------------------------------------------------------|------------|-----------------------|----------------------|-----------------------------------|---------------------|-----------------|---------------------|-----------------------------------------------------|------------|--|--|
|            | Osnovno                                                                                                    | Vstavljanje | Postavitev strani                                          | Formule    | Podatki               | Pregled              | Ogled                             | Dodatki             | Acrobat         |                     |                                                     |            |  |  |
|            | $\begin{array}{ c c }\n\hline\n\text{Aa} & \text{Barve} \\ \hline\n\text{A} & \text{Pisave} \\ \hline\n\end{array}$ | P           | $\rightarrow$                                              | 情人<br>G    | 围<br>⊠                |                      | Sirina: Samodejnc *               | Mrežne črte Naslovi |                 |                     |                                                     |            |  |  |
| Teme       |                                                                                                    |             | Robovi Usmerjenost Velikost Območje Prelomi Ozadje Natisni |            |                       |                      | Višina: Samodejno v               | V Ogled             | V Ogled         |                     | Postavi v Pošlji v Podokno Poravnaj Skupina Zasukaj |            |  |  |
|            | O Učinki *                                                                                                    |             | ×.                                                         | tiskania * | naslove               | $\mathbb{R}$ Merilo: | 100%<br>÷                         |                     | Natisni Natisni | ospredje - ozadje - | izbora                                              | $\sim 200$ |  |  |
|            | Teme                                                                                                    |             | Priprava strani                                            |            | $\overline{\alpha}$ . | Prilagodi            | -Fair                             | Možnosti lista      | Far I           |                     | Razporedi                                           |            |  |  |

Slika 173: Postavitev strani

V kartici Postavitev strani gumb Natisni naslove ali gumb Robovi, lahko nastavimo, kako naj se stran prilagodi izpisu (naj se npr. velikost izpisa prilagodi strani ipd.),

Če imamo tabelo, ki se razteza čez več strani, si lahko pomagamo z nastavitvami (naslednja slika), kjer lahko označimo, kaj naj se natisne na začetku vsake strani (npr. začetna vrstica tabele, kjer je opisana vsebina vsakega stolpca). Postavimo se v okence Stolpci, ki naj se ponovijo na vrhu, ter označimo vrstice.

Informatika MS Excel 2007

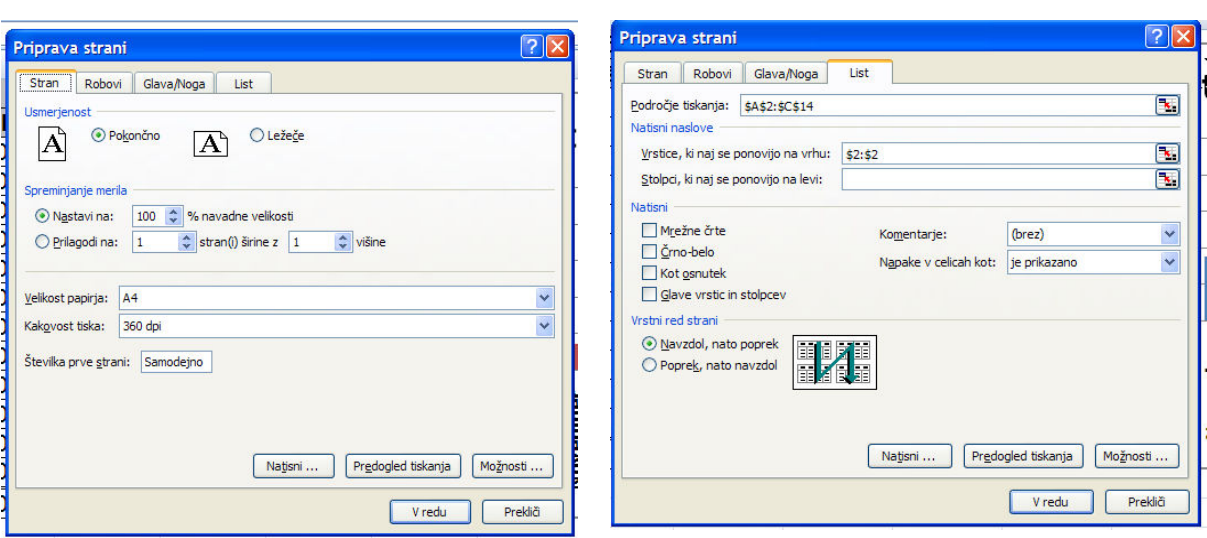

Slika 174: Priprava strani – Stran, Robovi, Glava/noga, List

#### 12.21 POVEZOVANJE LISTOV IN ZVEZKOV

O listih je bilo govora že na začetku priloge o Excelu. Kako jih povezati med seboj oz. zakaj jih sploh uporabljati, je najlaže spoznati skozi prakso. Recimo, da bi imeli dohodninsko lestvico na prvem listu, podatke za vsako osebo pa bi bili vsak na svojem listu. Tudi pri izračunu plač se lahko uporabi podobna organizacija. Bistvo je v tem, da so podatki, ki jih popravljamo in so skupni za vse osebe, samo na enem mestu in jih lahko popravimo v enem zamahu.

Kako povezati liste?

- V okencu za formulo se postavimo za znak $=$  oz. na mesto v sami formuli, kjer rabimo sklic na drug delovni list.
- Z miško se postavimo na ime delovnega lista v spodnji vrstici (poiščemo zavihek z imenom).
- Označimo celico in pritisnemo tipko ENTER.
- Če hočemo nadaljevati z delom v isti celici, ker formule še nismo končali, se postavimo nazaj na isto celico, ter nadaljujemo z delom.

Podobno lahko povežemo med seboj tudi zvezke. Tiste zvezke, ki jih rabimo pri povezovanju, moramo imeti odprte, nato pa v kartici *Ogled*, gumb *Preklopi okna*, izbiramo ustrezne zvezke.

#### Sporočila o napakah

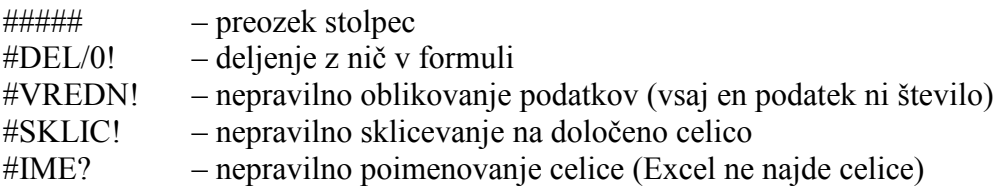

# 12.22POVZETEK

Za to, da lahko uporabljamo preglednice na enostaven način, je potrebno obvladati naslednje osnovne pojme oz. postopke:

- oblikovanje celic in tabel,
- uporabo absolutnega naslavljanja,
- uporabo funkcij oz. najti funkcijo, ki jo potrebujemo in nam olajša izračun ipd.,
- izdelavo grafikonov in spreminjanje njihovih lastnosti,
- uporabo vrtilnih tabel.

Pomoč in primere lahko najdemo na spletnem naslovu http://office.microsoft.com/slsi/excel/default.aspx.

#### Naloge:

• Na spletnem naslovu

http://www.mnz.gov.si/si/pogosto\_iskane\_vsebine/dunz/upravne\_zadeve\_prometa\_vo zniki in vozila/statisticni podatki s podrocja prometa/ poiščite datoteke preglednic s podatki o registraciji novih vozil po mesecih. S pomočjo vrtilne tabele poiščite za določen mesec naslednje podatke:

- o koliko novih vozil je bilo registriranih glede na znamko vozila,
- o koliko novih vozil je bilo registriranih glede na občino (oznaka na tablici),
- o koliko vozil je bilo registriranih glede na znamko in občino,
- o koliko je povprečna starost uporabnikov vozil,
- o koliko je povprečna starost uporabnikov vozil glede na spol po občinah,
- o katera je najpogostejša barva na novo registriranega vozila.

Izdelajte tudi grafikone! Sami izberite vrsto grafikona glede na vrsto in količino podatkov! Pazite na to, da so tabele in grafikoni pregledni!

- Izdelajte tabelo, kjer boste upoštevali vse elemente kalkulacije, ki so potrebne za izdajo računa. Za vsako postavko imejte:
	- o naziv izdelka,
	- o količino,
	- o nabavno ceno,
	- o % rabata in znesek rabata na enoto mero,
	- o % marže in znesek marže na enoto mere,
	- o % DDV in znesek DDV na enoto mere,
	- o maloprodajno ceno izdelka in maloprodajno vrednost…

Pomagajte si s kakšnim primerom računa iz trgovine! Pripravite tudi izpis računa na tiskalnik.

- Poiščite naloge iz poslovne matematike in statistike ter izdelajte tabele z izračuni!
- Izdelajte preglednico za izračun dohodnine. Izdelana je naj tako, da omogoča hiter izračun za več ljudi, spremeniti se morajo samo vhodni podatki, ki so vezani na določeno osebo – dohodek, število otrok ipd.
- Preizkusite še preglednico iz paketa Openoffice! Ali se delo v njej zelo razlikuje od dela v MS Excelu?

# 13 MS POWERPOINT 2007

V programu Powerpoint lahko naredimo poleg predstavitev seminarskih nalog, diplom, materiala na sestankih, še marsikaj drugega. V podjetju lahko pripravimo predstavitev podjetja s celotno paleto izdelkov, storitev in jo prikazujemo kupcem, partnerjem ipd. Predstavitev lahko v izložbenem oknu pustimo, da se predvaja 24 ur na dan. Za to potrebujemo samo monitor in računalnik. Hitro lahko naredimo album s fotografijami, zanimivo animacijo, celo preprosto spletno stran.

#### 13.1 OSNOVNO OKNO

Po zagonu programa dobimo na razpolago osnovno okno in osnovni diapozitiv, v katerem lahko vpišemo naslov in podnaslov projekcije.

V meniju je na voljo več kartic, preko katerih lahko diapozitiv oblikujemo, vstavljamo teme, ozadja oz. projekcijo poženemo (kartica Diaprojekcija, Od začetka).

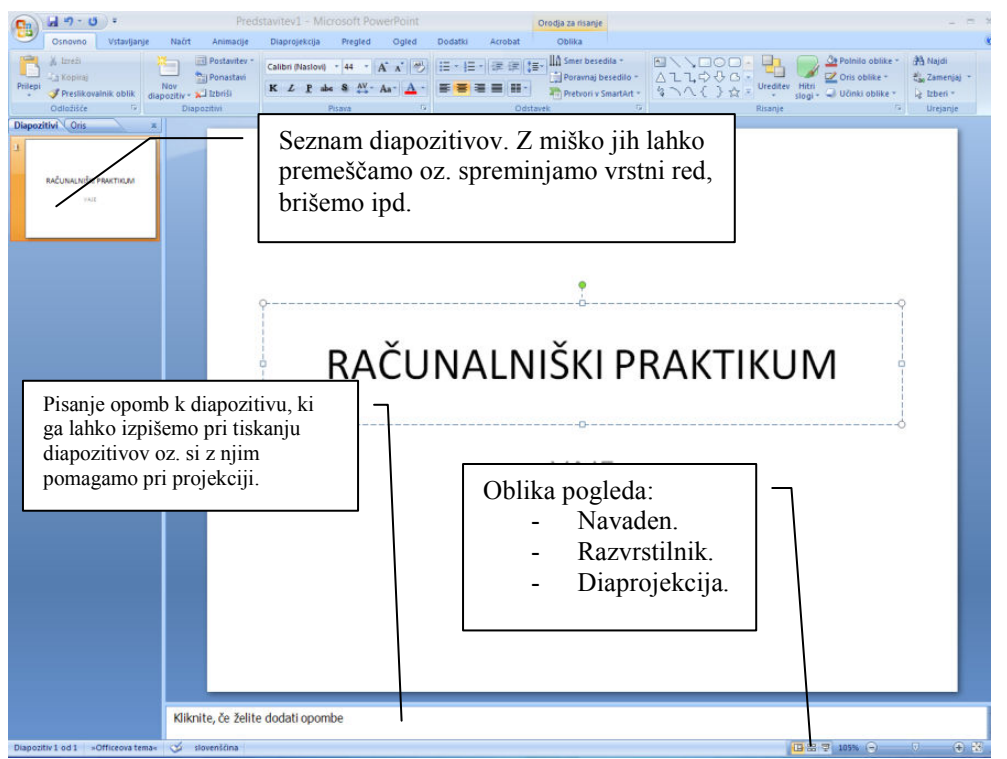

Slika 175: Osnovno okno Powerpointa

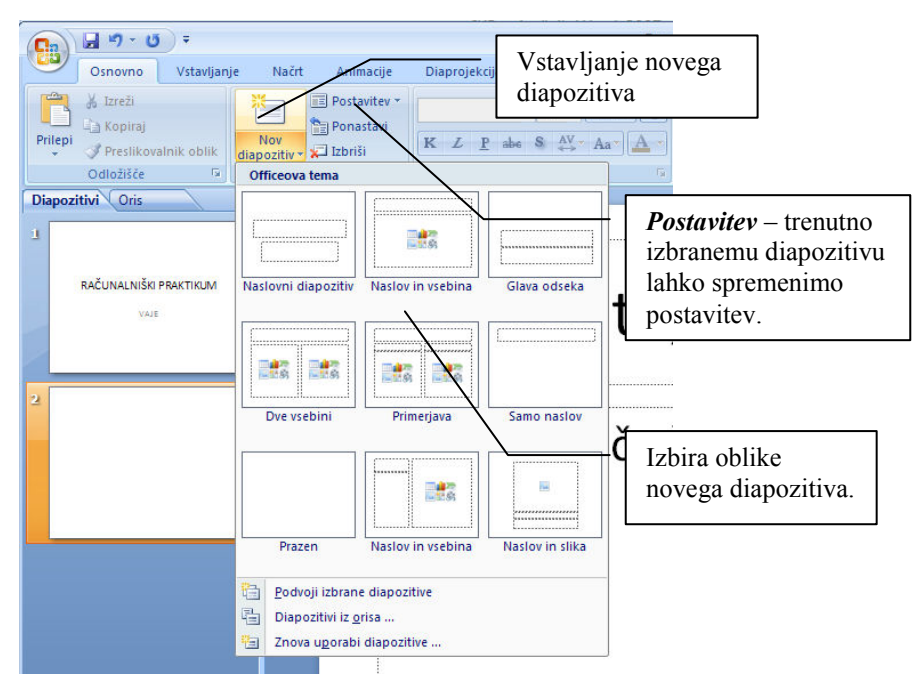

Slika 176: Vstavljanje novega diapozitiva

Ozadje diapozitivov lahko spreminjamo v kartici Načrt, nato izberemo temo.

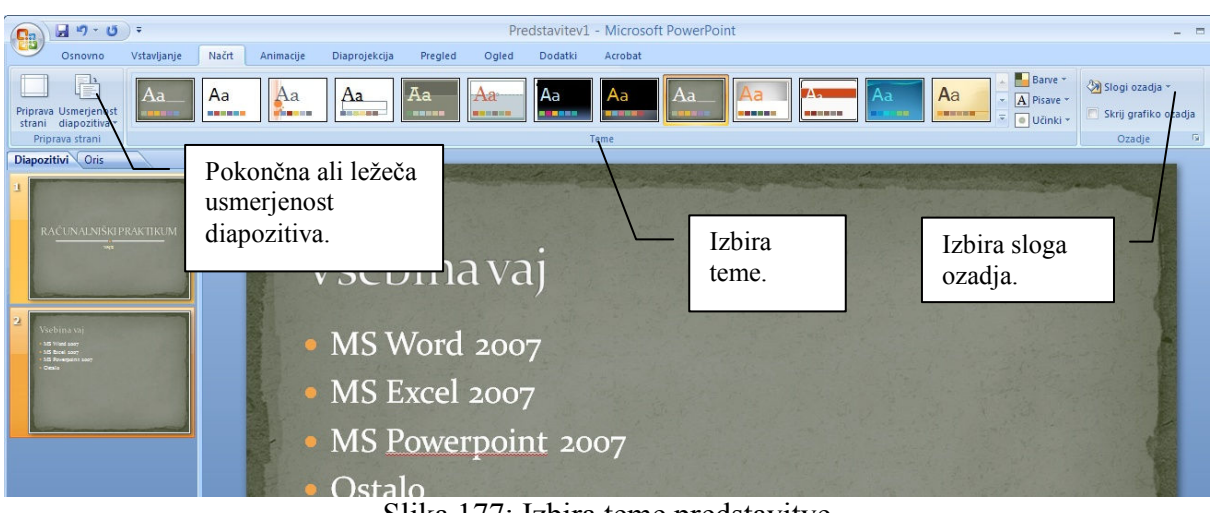

Slika 177: Izbira teme predstavitve

Pri izbiri sloga ozadja lahko izberemo predpripravljene sloge ali pa določimo za ozadje poljubno sliko/fotografijo.

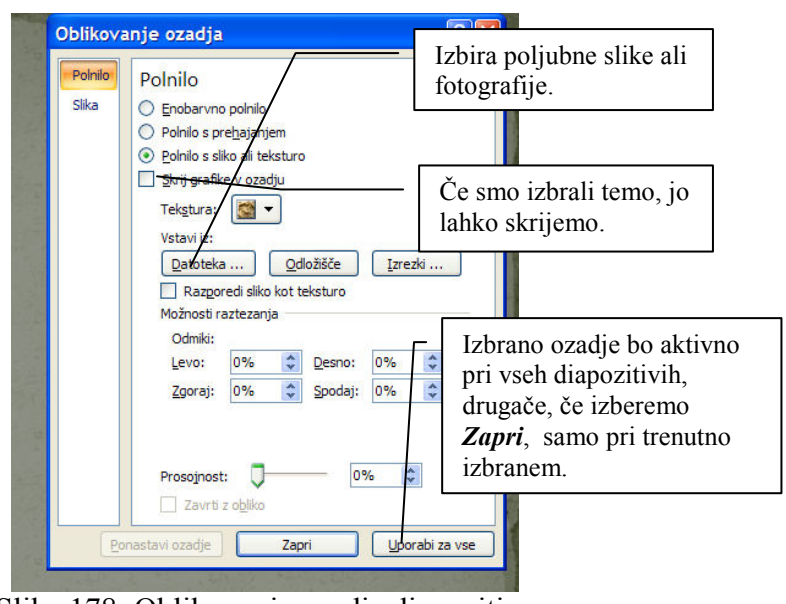

Slika 178: Oblikovanja ozadja diapozitiva

Če izberemo temo, se le-ta prepleta s slogom ozadja. Razen, če pri oblikovanju ozadja ne izberemo opcije Skrij grafike v ozadju!

# 13.2 DODATNE MOŽNOSTI V KARTICI VSTAVLJANJE

Za vsak diapozitiv lahko oblikujemo tudi glavo in nogo – to lahko naredimo le za tekoči ali pa za vse diapozitive.

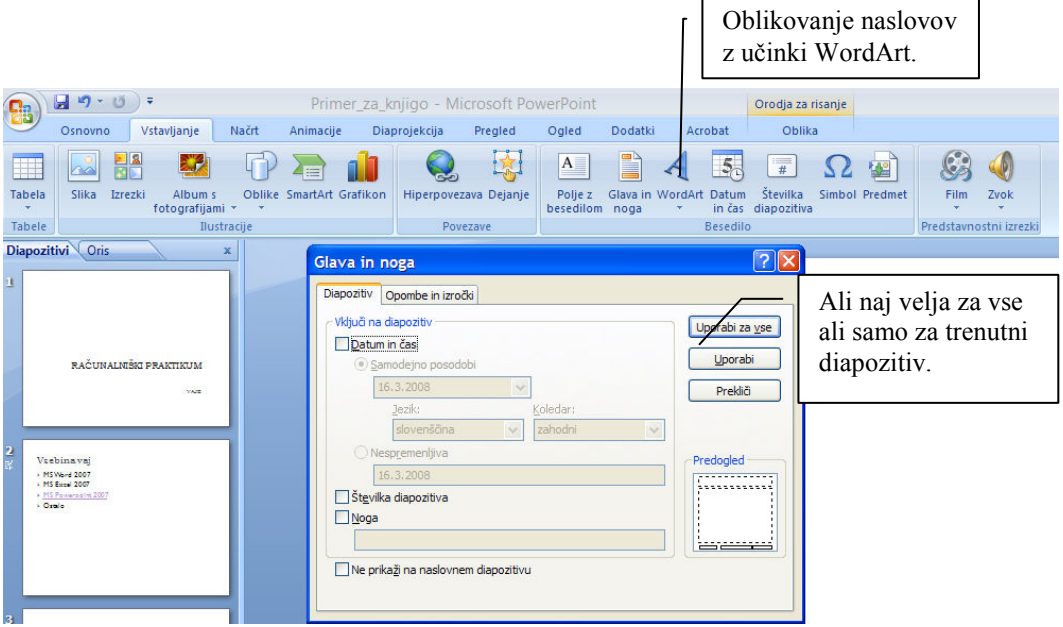

Slika 179: Oblikovanje noge in glave

## 13.3 ANIMACIJA DIAPOZITIVA

Animacija naredi diapozitive v Powerpointu dinamične. V diapozitivu lahko za vsak njegov del določimo, kako naj se pojavi v projekciji (vhod) in kako naj zapusti projekcijo (izhod).

Postopek dodajanja animacij je naslednji:

Postavimo se v okvirček z besedilom, kjer želimo vključiti animacijo, v kartici Animacija izberemo gumb Animacija po meri. Na desni strani okna se pojavi dodatni meni, v katerem lahko izberemo, na kakšen način se naj besedilo pojavi oz. izgine s projekcije (vhod in izhod).

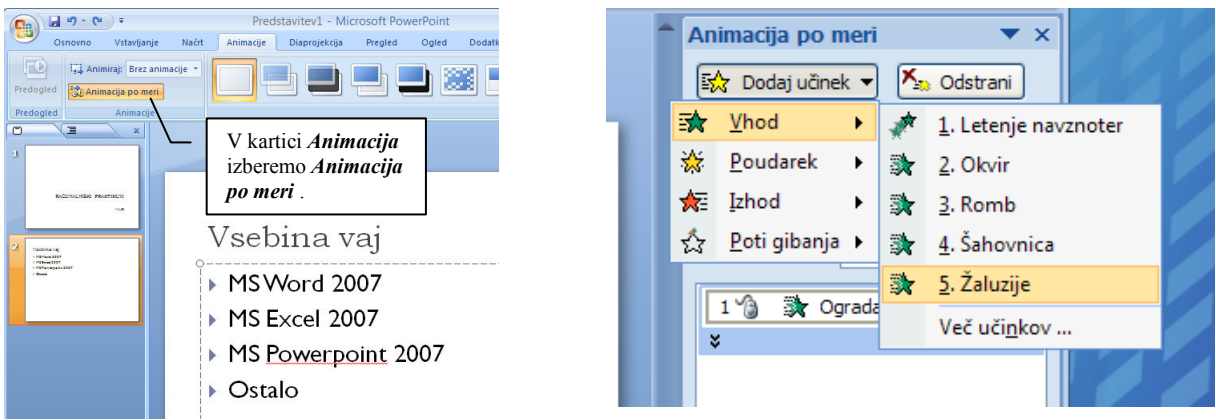

Slika 180: Animacija diapozitiva

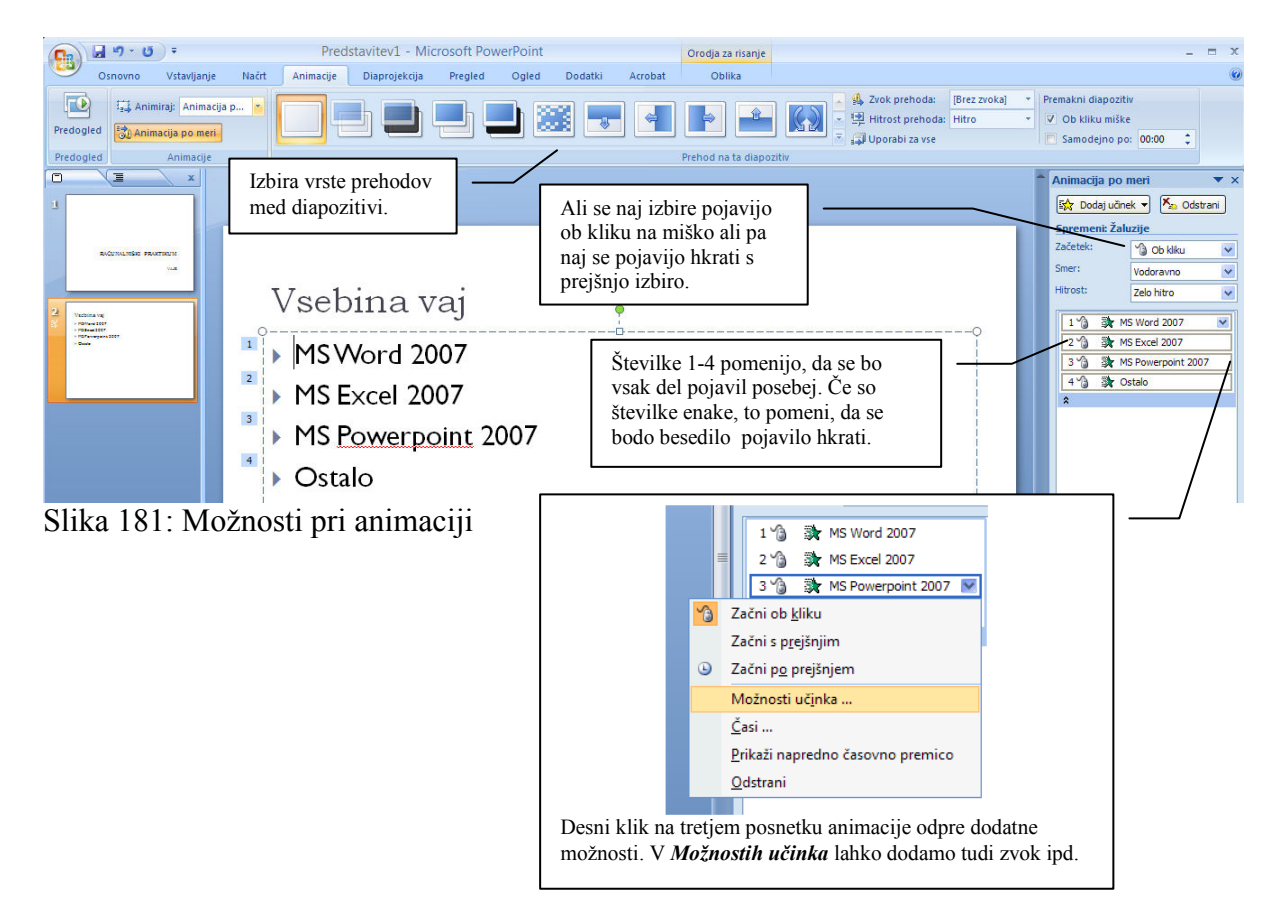

Pri animaciji grafikonov je v možnostih učinka dodana še možnost, da prikažemo grafikon po nizih ali po kategorijah. Grafikon se ne bo pokazal takoj v celoti, ampak po nizih ali kategorijah. Tako lahko predstavimo grafikon, ne da bi podatki, ki jih ne razlagamo, odvračali pozornost poslušalcev. Najprej vstavimo grafikon, ga označimo, dodamo animacijo pri vhodu (npr. žaluzije), nato pa animaciji spremenimo lastnosti.

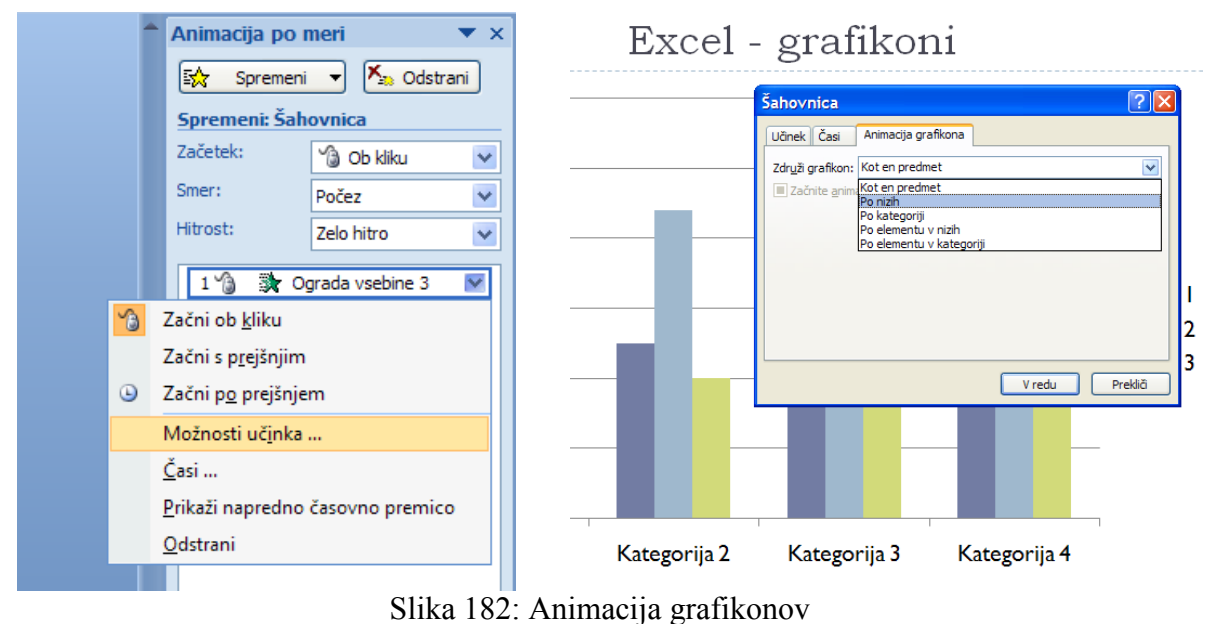

#### 13.4 HIPERPOVEZAVE V POWERPOINTU

Na zaporedje prikazovanja diapozitivov lahko vplivamo tudi sami z vstavljanjem t.i. hiperpovezav, ki kažejo na nek diapozitiv, spletno stran itd. Kot hiperpovezavo lahko označimo del besedila ali sliko. Če med predstavitvijo "kliknemo" na del diapozitiva, ki je označen kot hiperpovezava, "preskočimo" ostale diapozitive in se znajdemo na diapozitivu, na katerega kaže hiperpovezava.

V našem primeru hočemo, da po izbiri besede Powerpoint v trenutnem diapozitivu, skočimo direktno na stran, kjer je razlaga o Powerpointu – preskočimo vse diapozitive, ki so vmes (iz diapozitiva št. 1 skočimo na diapozitiv št. 5).

|                                  | Vsebina vaj                                      | Označimo besedilo                                                                                                 | Vsebina vaj                                                                                                    |
|----------------------------------|--------------------------------------------------|----------------------------------------------------------------------------------------------------|----------------------------------------------------------------------------------------------------|
| $\mathbf{1}^-$<br>$\overline{2}$ | ▶ MS Word 2001<br>$\triangleright$ MS Excel 2007 | in pritishemo desno<br>tipko na miški.                                                                            | $\vert 1 \rangle$<br>▶ MS Word 2007<br>$\overline{2}$<br>MS Excel 2007                                                                                                    |
| 3 <sup>°</sup><br>$-4$           | MS Powerpoint 2007<br>Ostalo                     | Izreži<br>la.<br>Kopiraj<br>ß<br>Prilepi                                                                          | $\overline{3}$<br>MS Powerpoint 2007<br>Izberemo <i>Mesto v tem</i><br>$\overline{4}$<br><i>dokumentu</i> in št.<br>Vstavljanje hiperpovezave<br>diapozitiva.<br>Besedilo za prikaz: MS Powerpoint 2007<br>Povezava:<br>Ò                                                                                                    |
|                                  | Izberemo in<br>potrdimo<br>Hiperpovezava.        | Izhod iz urejanja besedila<br>Pisava<br>늒<br>Odstavek<br>E<br>E<br>Oznake<br>Oštevilčevanje                       | Izberite mesto v dokumentu:<br>Predogled dia<br>Obstoječa<br>irvi diapozitiv<br>datoteka ali<br>Zadnii diapozitiv<br>spletna stran<br>Powerpoint<br>Naslednii diapozitiv<br><b>Osteve</b><br>- Isódava dissestitvev<br>ÇΦ<br>Prejšnji diapozitiv<br>Mesto v tem<br>- Naslovi diapozitivov<br>dokumentu<br>1. RAČUNALNIŠKI PRAKTIKOM<br>2. Vsebina vaj |
|                                  |                                                  | 输<br>Pretvori v SmartArt<br>Q,<br>Hiperpovezava<br>Sopomenke<br>Učinki oblikovanja besedila<br>Oblikovanje oblike | m<br>3. WORD<br>4. EXCEL<br>Ustvari nov<br>dokument<br>5. Powerpoint<br>Diaprojekcije po meri<br>a<br>Pokaži in vrni<br>E-poštni<br>naslov<br>Prekliči<br>V redu                                                                                                    |

Slika 183: Uporaba hiperpovezav v Powerpointu

Seveda pa bi se radi zopet vrnili na prejšnji diapozitiv, potem ko smo povedali vse, kar smo želeli. Enostavno znova naredimo novo hiperpovezavo.

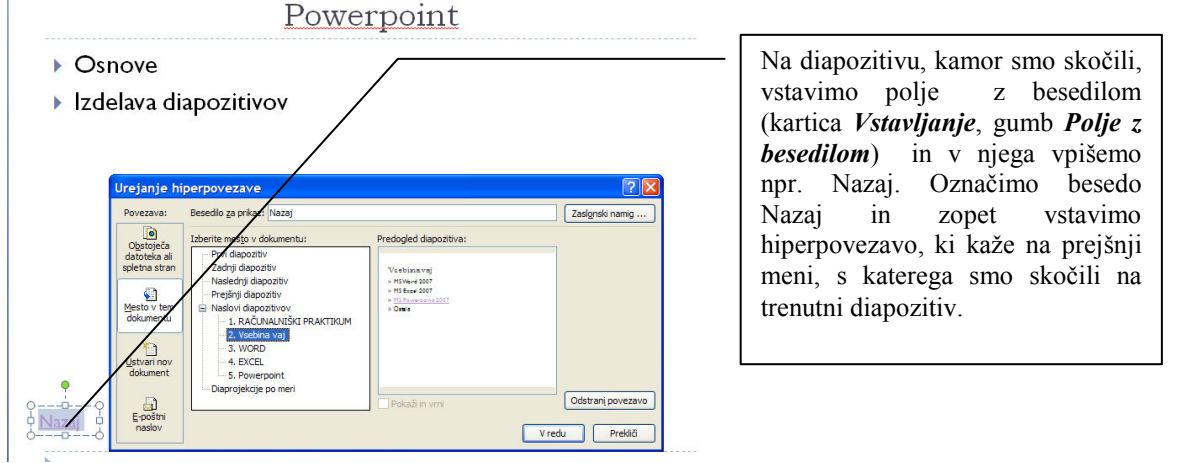

Slika 184: Hiperpovezava nazaj na prejšnji diapozitiv

#### 13.5 DIAPROJEKCIJA

V kartici Diaprojekcija izberemo možnost Od začetka. Projekcijo lahko naredimo tudi po meri. Imamo pa na voljo še nekaj zanimivih možnosti. Če nam sistem to omogoča, lahko na svojem zaslonu spremljamo diapozitive s komentarji, ki nam pomagajo pri predavanju, medtem ko se na projekciji za ostale vidi samo diapozitiv.

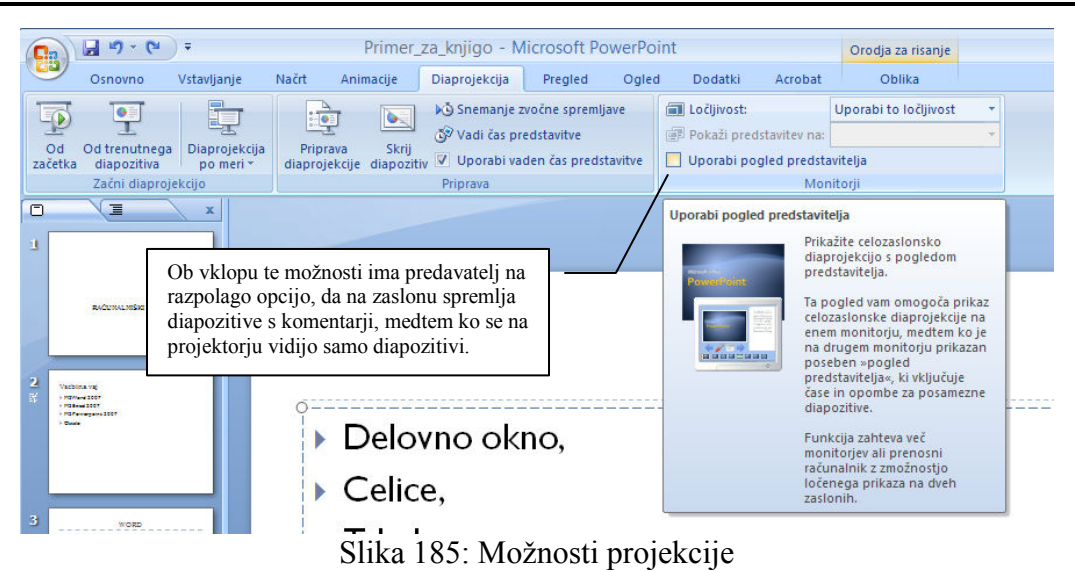

Seveda je za to potrebno imeti računalnik z ustreznim dodatnim izhodom. Večina prenosnih računalnikov ima to možnost.

#### 13.6 TISKANJE DIAPOZITIVOV

Izpis najdemo po pritisku na gumb Office. Določimo lahko obliko izpisa. Npr. izbira tiskanja izročkov se pogosto uporablja pri tiskanju gradiva za predavanja (diapozitivi in prostor za pisanje komentarjev slušateljev).

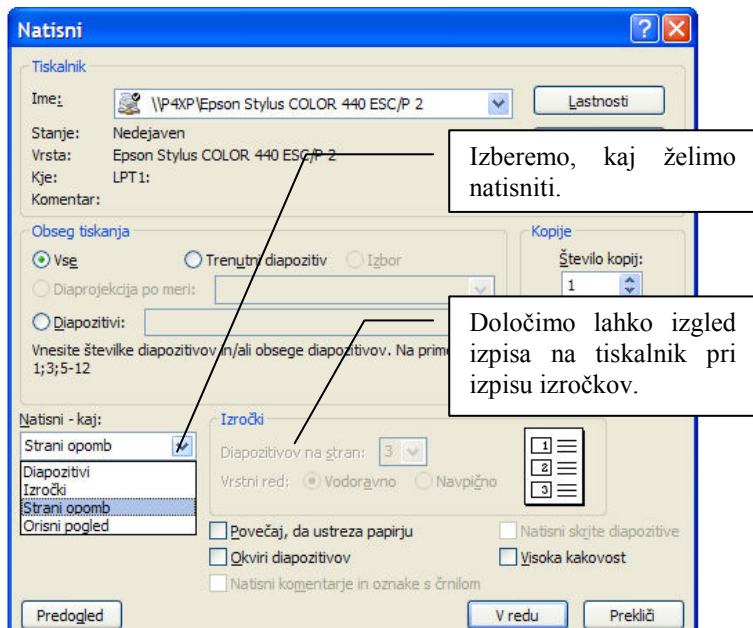

Slika 186: Tiskanje diapozitivov

## 13.7 IZDELAVA ALBUMA S FOTOGRAFIJAMI

Če imamo fotografije in bi radi naredili projekcijo v obliki listanja po albumu, si lahko olajšamo delo na naslednji način – v kartici Vstavljanje izberemo Album s fotografijami, nato Nov album s fotografijami in izberemo fotografije (poiščemo mapo, v kateri se nahajajo).

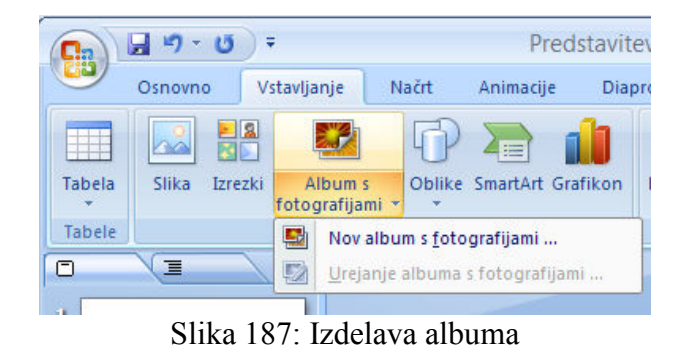

#### 13.8 SHRANJEVANJE PROJEKCIJE

Pri shranjevanju diaprojekcije lahko izbiramo, v katerem formatu jo bomo shranili. To je lahko format pdf, izberemo pa lahko tudi starejše formate ipd.

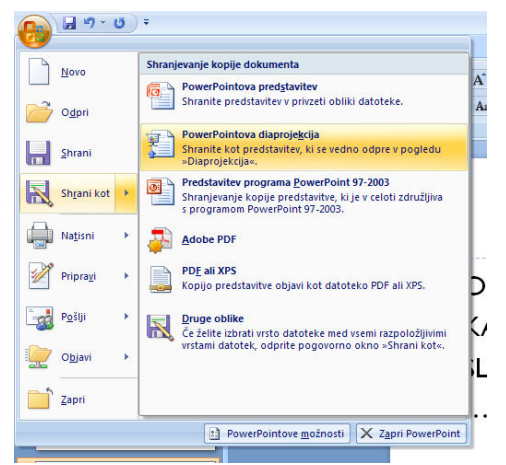

Slika 188: Možnosti pri shranjevanju dokumenta

## 13.9 POVZETEK

MS Powerpoint v svoji novi različici ponuja oblikovanje besedil in slik na razne načine. Enostavno lahko oblikujemo projekciji s statičnimi slikami, z nekaj potezami pa lahko ustvarimo pravo risanko, ki pritegne gledalce s svojo izvirnostjo. Z nekaj pritiski na miškin gumb lahko iz predstavitve naredimo spletno stran, ustvarimo album s fotografijami. Preko spleta so nam na voljo dodatni izrezki, v diapozitive pa lahko dodajamo tudi gibajoče slike.

Pri urejanju predstavitve pa se vseeno držimo nekaj pravil:

- Nikoli ne imejmo na strani oz. diapozitivu več vrstic besedila, kot da bi brali knjigo. Branje besedila in celo prepisovanje le-tega ne naredi predavanje zanimivega.
- Na eni strani imejmo največ 5 predmetov, ki so novi. Nov predmet pomeni, da ga poslušalci ne poznajo oz. je za njih novost. Če jih bomo imeli preveč, bodo poslušalci izgubili nit predavanja, ker bodo preobremenjeni z absorbiranjem novih znanj.
- Če smo začetniki, si lahko pred predavanjem pomagamo z merjenjem časa, ki ga potrebujemo za predstavitev. Tako se izognemo neprijetnim presenečenjem glede trajanja predstavitve.
- Vedno bodimo pripravljeni, da na postavljena vprašanja hitro najdemo ustrezen diapozitiv. Pri tem si pomagajmo s hiperpovezavami med diapozitivi.
- Uporabo barv, slik in animacij prilagodimo vrsti predavanja.

## Naloge:

- Poiščite na spletu gibajoče slike. Najdete jih pod pojmom *animated gif*. Gre za več slik, ki so zaporedno zlepljene skupaj v eno datoteko in se prikazujejo v neskončni zanki. Gibanje se v Powerpointu pokaže šele pri projekciji. Slike, ki so brezplačne, lahko najdete tudi na naslovu www.gifs.net.
- Nalogo, ki ste jo oblikovali v urejevalniku besedil po navodilih za izdelavo diplomske naloge, predstavite še v Powerpointu. Pri oblikovanju se držite navodil, ki veljajo pri zagovoru diplomske naloge, ne pozabite na čas, ki ga imate na voljo za predstavitev!
- Na spletnem naslovu http://office.microsoft.com/sl-si/powerpoint/default.aspx poiščite pomoč pri problemih oblikovanja predstavitve in dodatnih možnostih MS Powerpointa.

# LITERATURA IN VIRI

Belak, Jože. Osnove poslovnih informacijskih sistemov. Maribor: VEKŠ, 1986. Berry, W. Michael in Murray Browne. Lecture Notes in Data Mining: FuIsland Offset Printing, 2006. Bobek, Samo. Informatika za ekonomiste. Maribor: EPF, 1993. Dodge, Mark, in Stinson Craig. Microsoft® Office Excel® 2007 Inside: Microsoft Press, 2007. Gradišar, Miro, in Gortan Resinovič. Informatika v organizaciji. Kranj: Založba Moderna organizacija, 1999. Gradišar, Miro, in Gortan Resinovič. Informatika v poslovnem okolju. Ljubljana: Ekonomska fakulteta, 2001. Inmon, William. Building the Data Warehouse, Fourh Edition: Wiley Publishing, 2005. Kajzer, Štefan. Raziskava izhodišč za oblikovanje modela poslovnih informacijskih sistemov. Maribor: VEKŠ, 1986. Kovačič, Andrej, in Vesna Bosilj Vukšić. Management poslovnih procesov: prenova in informatizacija poslovanja s praktičnimi primeri. Ljubljana: GV založba, 2005. Kovačič, Andrej, in Mirko Vintar. Načrtovanje in gradnja informacijskih sistemov. Ljubljana: DZS, 1994. Larose, Daniel T. Data Mining – Methods and Models: Wiley Publishing, 2006. Mohorič, Tomaž. Podatkovne baze. Ljubljana: Založba Bi-tim, 2002. Pivka, Marjan, in Andrej Tomšič: Računalništvo in informatika. Maribor: Doba, 2002. Sušnik, Matjaž. Informatika za E-prihodnost. Maribor: Comtron, 2004. Šel, D. Tehnične osnove elektronskega poslovanja. (online). 2000. (citirano 20.08.2008). Dostopno na naslovu: www.gov.si/cvi/slo/ep/predst28112000/sel.pps (20.08.2008). Vintar, Mirko. Informatika. Ljubljana: PACO, 1996. Vintar, Mirko. Informatika. Ljubljana: Bons, 2003. http://barcodes.gs1us.org (20.08.2008). http://commons.wikimedia.org (20.08.2008). http://dev2.kivi-com.si/ikp/poslovna-inteligenca/podatkovno-rudarjenje.aspx (20.08.2008). http://e-uprava.gov.si/e-uprava/estoritve.euprava (20.08.2008). http://francois.basso.9online.fr/Informatique/Images/eniac.jpg (20.08.2008). http://images.channeladvisor.com/Sell/SSProfiles/72000870/Images/1/pci%20card%20wifi.jp  $g(18.11.08)$ . http://lib.store.yahoo.net/lib/cooldrives/best-quality-cat6-cable-stp-cat-6-e.jpg (18.11.2008). http://livedocs.adobe.com/director/mx2004/release\_update\_en/images/vector\_b.jpg (20.08.2008). http://mss.f-secure.si/ (20.08.2008). http://muzej.kiberpipa.org/ (20.08.2008). http://office.microsoft.com/sl-si/excel/default.aspx (20.08.2008). http://office.microsoft.com/sl-si/powerpoint/default.aspx (20.08.2008). http://office.microsoft.com/sl-si/powerpoint/default.aspx (20.08.2008). http://office.microsoft.com/sl-si/word/FX100487981060.aspx (20.08.2008). http://office.microsoft.com/sl-si/word/HA100310731060.aspx?pid=CH100626201060 (20.08.2008). http://public.web.cern.ch/public/ (20.08.2008). http://sl.wikipedia.org (20.08.2008). http://sl.wikipedia.org/wiki/Baza\_podatkov (20.08.2008). http://sl.wikipedia.org/wiki/XML (20.08.2008). http://thetechnut.files.wordpress.com/2007/09/4004.jpg (20.08.2008).

http://trgovina.partners.si/images/MLWRT54G.jpg (18.11.2008). http://upload.wikimedia.org/wikipedia/commons/7/7b/Conversion\_AD\_DA.gif (20.08.2008). http://upload.wikimedia.org/wikipedia/en/4/4b/LatchingRelay\_tn.jpg (20.08.2008). http://wiki.fmf.uni-lj.si/wiki/Von\_Neumannov\_model (20.08.2008). http://wiki.laptop.org/images/3/3a/802.11s 2.jpg (20.08.2008). http://windowshelp.microsoft.com/Windows/sl-SI/help/b931c4ca-5f26-4924-91a7- 29a269680e891060.mspx (20.08.2008). http://www.antiphishing.org/ (20.08.2008). http://www.antonine-education.co.uk/ICT\_AS/ICT\_Module\_2/Topic\_8/von\_Neumann.gif (20.08.2008). http://www.aperio.si/articleimage.aspx?articleid=100225 (18.11.2008). http://www.arnes.si/dokumenti/filtri/node5.html (20.08.2008). http://www.arnes.si/si-cert/ (20.08.2008). http://www.bpic.co.uk/ (20.08.2008). http://www.ca.gov.si/kripto/kr-podp.htm (20.08.2008). http://www.clearcreekimage.com/images/bitmap-example.jpg (20.08.2008). http://www.cobiss.si (20.08.2008). http://www.cs.umass.edu/~weems/CmpSci535/535images/Hollerith%20Tabulator.JPG (20.08.2008). http://www.erpsoftwarebusiness.com (20.08.2008). http://www.erpsoftwarebusiness.com/Software/CRM.html (20.08.2008). http://www.ervtech.com/images/img\_erp.gif (20.08.2008). http://www.e-uspeh.com/pomoc/kaj-je-elektronsko-poslovanje.htm (11.5.2009) http://www.extol.com.my/solution/sea\_ecerp.html (20.08.2008). http://www.extol.com.my/solution/sea\_ecerp.html (20.08.2008). http://www.finance.si/177113 (20.08.2008). http://www.gifs.net (20.08.2008). http://www.glovia.com/html/products/lifecycle/plan/ (20.08.2008). http://www.gov.si/tecaj/kripto/kr-podp.htm (20.08.2008). http://www.gov.si/tecaj/kripto/kr-podp.htm (20.08.2008). http://www.gs1.org/ (17.11.2008). http://www.gs1si.org/ (17.11.2008). http://www.kup.si/images/WUSB54GC.jpg (18.11.2008). http://www.let.leidenuniv.nl/history/ivh/babbage.gif (20.08.2008). http://www.microscopy.fsu.edu/primer/digitalimaging/images/basicproperties/digitalimagesfi gure3.jpg http://www.microsoft.com/slovenija/doma/varnost/virusi/predstavitev\_virusov.mspx (20.08.2008). http://www.mnz.gov.si/si/pogosto\_iskane\_vsebine/dunz/upravne\_zadeve\_prometa\_vozniki\_in \_vozila/statisticni\_podatki\_s\_podrocja\_prometa/ (20.08.2008). http://www.monitor.si/laboratorij.php (20.08.2008). http://www.mss.gov.si/fileadmin/mss.gov.si/pageuploads/okroznice/IKT/Virus\_zascita\_16\_1 \_08.doc (20.08.2008). http://www.musanim.com/mam/transistor.jpg (20.08.2008). http://www.nasvet.com/phishing/ (20.08.2008). http://www.netvalley.com/intval/07262/main.htm?sdf=1 (20.08.2008). http://www.nortel.com/products/02/bstk/images/ers\_5530\_24TFD.jpg (18.11.2008). http://www.openoffice.org/ (20.08.2008). http://www.penstarsys.com/reviews/sound/bluegears/opamps/wave.jpg (20.08.2008). http://www.pewinternet.org/ (20.08.2008). http://www.remsolutions.co.uk/assets/images/global\_network.jpg (20.08.2008). http://www.ris.si (20.08.2008).

http://www.sap.com (20.08.2008).

http://www.siol.net/pda (20.08.2008).

http://www.tech-faq.com/erp.shtml (20.08.2008).

http://www.tech-faq.com/erp.shtml (20.08.2008).

http://www.teckitech.com/wp-content/uploads/2008/07/firewall.jpg (20.08.2008).

http://www.theage.com.au/ffximage/2007/09/01/BIOMETRICS\_narrowweb\_\_300x360,0.jpg (20.08.2008).

http://www.tomshardware.com/ (20.08.2008).

http://www.ubuntu.si/ (20.08.2008).

http://www.uradni-list.si/1/objava.jsp?urlid=200498&stevilka=4284 (20.08.2008).

http://www.vintage-computer.com/images/ibmpc.jpg (20.08.2008).

http://www.w3schools.com/ (20.08.2008).

http://www.webfallout.com/support/images/irc.png (20.08.2008).

http://www.wpi.edu/News/Transformations/2002Spring/Images/recognition1.jpg

(20.08.2008).

http://www2.arnes.si/~sopsosre/nizja\_stopnja/zgodovina/elektronka.jpg (20.08.2008).

#### Projekt Impletum

Uvajanje novih izobraževalnih programov na področju višjega strokovnega izobraževanja v obdobju 2008–11

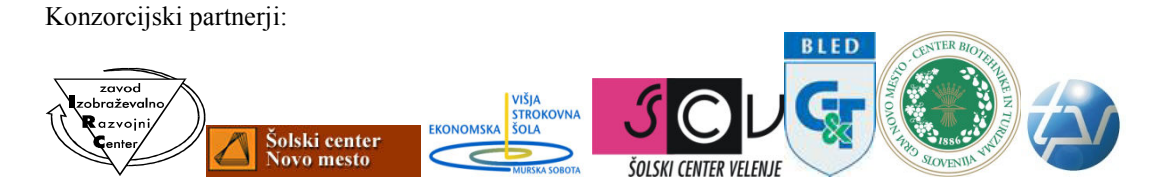

Operacijo delno financira Evropska unija iz Evropskega socialnega sklada ter Ministrstvo RS za šolstvo in šport. Operacija se izvaja v okviru Operativnega programa razvoja človeških virov za obdobje 2007–2013, razvojne prioritete 'Razvoj človeških virov in vseživljenjskega učenja' in prednostne usmeritve 'Izboljšanje kakovosti in učinkovitosti sistemov izobraževanja in usposabljanja'.